# **3COM ROUTER 5000/6000 FAMILY QUICK REFERENCE GUIDE**

### **Overview**

This Command Reference applies to the following Router 5000/6000 models running software version 3.0.

Router 5012 (3C13701) Router 5682 (3C13701) Router 5232 (3C13751) Router 5642 (3C13755)

Router 6040 (3C13840) Router 6080 (3C13880)

## About the Command Line Interface

To use and navigate the command line interface of your unit, please refer to the following points for assistance:

- When initially accessing the command line interface, press Enter when prompted. The User View menu for the unit displays. This is indicated by the chevron brackets around the name of the unit at the prompt, for example, <router5000-xx> (where xx is either El or SI).
- When in the System View menu, square brackets appear around the name of the unit at the prompt, for example, [router5000-xx].
- You must be in the System View menu to access the configurable CLI commands.
- Some commands can be entered directly at any prompt from anywhere in the interface.
- If you enter part of a command followed by a ? (with no space between), the CLI will show you all the commands that begin in that way.
- The term 'view' may be used interchangeably with the term 'menu'.
- The undo command is placed before the command you wish to undo, for example, undo setauthentication password.
- <CTRL-A> places the cursor back to the start of the command line.
- Enter the first few characters of a command and press TAB to enter the full command without having to input the entire command (where there is only one command that starts with the entered characters).
- Use the Up Arrow key at the prompt to repeat the previous command string.
- Use the Delete key to delete the character after the cursor; the Backspace key deletes the character before the cursor.
- When entering physical port numbers, Enter the port number as x/0/z, where x is the unit number and z is the physical port number.

#### **Displaying Command Parameters**

At the prompt, enter the name of the command followed by a space and 2. For example:

<router5000-xx>boot ?

The following parameters are displayed:

| attribute-switch | Exchange the file main-attribute and backup-attribute. |
|------------------|--------------------------------------------------------|
| boot-loader      | Select a file to boot at the next time                 |
| bootrom          | Update Bootrom                                         |
| web-package      | Set web resource package                               |

To specify boot loader, enter the command as follows:

<router5000-xx>boot boot-loader ?

You only need to enter ? if parameters exist for the command.

#### **Displaying Parent Menus**

At the prompt, enter quit.

#### **Displaying the User View Menu**

Press <CTRL-Z>.

#### **Obtaining Help**

At the prompt, enter ?.

#### **Further Information**

For further information about how to use the command line interface, refer to the *Command Reference Guide* and the *Configuration Guide*, which are both available as PDF documents on the CD that accompanied the unit.

#### Commands

| l2tp-auto-client e | nable                                                                                   |                                 |
|--------------------|-----------------------------------------------------------------------------------------|---------------------------------|
|                    | Use the 12tp-auto-client enable command to enable the LAC client to set up L2TP tunnel. | Virtual Template Interface view |
| l2tp enable        |                                                                                         |                                 |
|                    | Use the 12tp enable command to enable the L2TP function.                                | System view                     |
| 12tp-group         |                                                                                         |                                 |
|                    | Use the 12tp-group command to create an L2TP group.                                     | System view                     |
| l2tpmoreexam enabl | e                                                                                       |                                 |
|                    | Use the 12tpmoreexam enable command to enable the multi-instance function of L2TP.      | System view                     |
| 12vpn-family       |                                                                                         |                                 |
|                    | Use the $12vpn-family$ command to create or enter an L2VPN address family view.         | BGP view                        |
| aaa-client         |                                                                                         |                                 |
|                    | Use the aaa-client command to enter Voice AAA view.                                     |                                 |
|                    |                                                                                         | Voice view                      |

| abr-summary         | Use the abr-summary command to configure the route aggregation on the area border router (ABR).                                                                 | OSPF Area view                 |
|---------------------|----------------------------------------------------------------------------------------------------|--------------------------------|
| access-limit        | Use the access-limit command to configure a limit to the amount of supplicants in the current ISP domain.                                                       | ISP Domain view                |
| acl-reflect timeout | Use the acl-reflect timeout command to set the global aging time of reflexive ACLs.                                                                             | System view                    |
| acl                 | Use the acl command to create an access control list and enter ACL view.                                                                                        | System View                    |
| acl                 | Use the acl command to reference an ACL to control call-in and call-out of VTY (Telnet and SSH) users.                                                          | User Interface view            |
| accounting          | Use the accounting command to configure an accounting scheme for the current ISP domain.                                                                        | ISP Domain view                |
| accounting          | Use the accounting command to set the IP address, port number and shared key for the primary and secondary RADIUS accounting servers.                           | ADIUS Scheme view              |
| accounting          | Use the accounting command to set the IP address, port number and shared key for the primary and secondary RADIUS accounting servers.                           | ADIUS Scheme view              |
| accounting          | Use the accounting command to set the IP address, port number and shared key for the primary and secondary TACACS+ accounting servers.                          | TACACS+ view                   |
| accounting commands | Use the accounting commands command to enable the system to start per-command accounting for terminal users logged into the user interface.                     | User Interface view            |
| accounting domain   | Use the accounting domain command to enable DHCP server accounting for addresses from the global DHCP address pools and configure a domain for DHCP accounting. | P Address Pool view            |
| accounting-on       | Use the accounting-on enable command to enable the user re-authentication at reboot function.                                                                   | RADIUS view                    |
| accounting optional | Use the accounting optional command to enable optional accounting.                                                                                              | ISP Domain view<br>RADIUS view |
| activate            | Use the activate command to activate the ADSL interface.                                                                                                    | NDSL) Interface view           |
| activate            | Use the activate command to enable the G.SHDSL interface.                                                                                                    | IDSL) Interface view           |
| activation-key      | Use the activation-key command to define a shortcut key or key combination for starting a terminal session.                                                     | User Interface view            |
| address             | Use the address command to configure the voice routing policy to the peer voice gateway.                                                                        | Voice Entity view              |

R2 CAS view

| address            |                                                                                                    |                             |
|--------------------|----------------------------------------------------------------------------------------------------|-----------------------------|
|                    | Use the address command to configure a route to the peer voice gateway or assign an X.121 address fo<br>a destination host.      | r                           |
|                    |                                                                                                    | Voice Entity view           |
| address sip        |                                                                                                    |                             |
|                    | Use the address sip command to set routing policy for reaching the remote voice gateway (VG) to SIP.                             | Voice Entity view           |
| adsl standard      |                                                                                                    |                             |
|                    | Use the ads1 standard command to set the standard applied to the ADSL interface.                                                 |                             |
|                    |                                                                                                    | (ADSL) Interface view       |
| adsl tx_attenuatio | Use the ads1 tx_attenuation command to set attenuation value for ADSL transmit power.                                            |                             |
|                    |                                                                                                    | (ADSL) Interface view       |
| adv-factor         |                                                                                                    |                             |
|                    | Use the adv-factor command to configure the advantage factor which is used to count Mos and ICPIF value in a jitter voice test.  |                             |
|                    | •                                                                                                    | Ping Test Group view        |
| aggregate          |                                                                                                    |                             |
|                    | Use the aggregate command to establish an aggregated record in the BGP routing table.                                            | BGP view                    |
|                    |                                                                                                    |                             |
| aggregate          | Use the aggregate command to create a multicast aggregated record in the BGP routing table.                                      |                             |
|                    | Use the aggregate command without parameters to create one local aggregated route and set atomic                                 |                             |
|                    | aggregation attributes.                                                                                                    | baddress Family view        |
| aging time         |                                                                                                    |                             |
| aging-time         | Use the aging-time command to configure SYN status waiting timeout value and FIN status waiting timeou                           | t                           |
|                    | value of TCP, session entry idle timeout value of TCP and UDP.                                                                   |                             |
|                    |                                                                                                    | ASPF Policy view            |
| ah authentication  | Use the an authentication-algorithm command to set the authentication algorithm adopted by                                       |                             |
|                    | Authentication Header protocol in IPSec proposal.                                                                                |                             |
|                    | Use the undo ah authentication-algorithm command to restore the default setting.                                                 | IDCoo Dropool view          |
|                    |                                                                                                    | IPSec Proposal view         |
| ahdsl annex        | Use the shds1 annex command to configure annex standard at an SHDSL interface. You cannot activate a                             | a                           |
|                    | link with different standard types at its two ends.                                                                              |                             |
|                    |                                                                                                    | HDSL) Interface view        |
| alarm (CT3 Interfa | Use the alarm command to enable the CT3 interface to detect/send alarm signals.                                                  |                             |
|                    |                                                                                                    | CT3 Interface view          |
| alarm-threshold    |                                                                                                    |                             |
|                    | Use the alarm-threshold command to configure the alarm thresholds on the CT1/PRI interface as needed                             | l.<br>T1/PRI Interface view |
| algorithm-suite    |                                                                                                    |                             |
| aigoritim-suite    | Use the algorithm-suite command to specify the algorithm suite used when a client registers.                                     |                             |
|                    |                                                                                                    | Dvpn-Class view             |
| allow l2tp         |                                                                                                    |                             |
|                    | Use the allow l2tp command to specify the name of the peer end of the tunnel on receiving call and the Virtual-Template it uses. | •                           |
|                    |                                                                                                    | L2TP Group view             |
| annexg             |                                                                                                    |                             |
|                    | Use the annexg command to enable T1.617 Annext G on the frame relay interface for data transmission.                             | DLCI view                   |
| ani                |                                                                                                    |                             |
| A111               | Use the ani command to enable or disable the terminating point to send the calling party information                             |                             |
|                    | (service category and calling number) to the originating point during call connecting process.                                   | R2 CAS view                 |

| ani-offset         |                                                                                                    |                                        |
|--------------------|----------------------------------------------------------------------------------------------------|----------------------------------------|
|                    | Use the ani-offset command to configure the number of digits of the called number to be collected prior to requesting the calling party information.                                                                                                    | R2 CAS view                            |
| answer             |                                                                                                    |                                        |
|                    | Use the answer command to configure whether the terminating point is required to send answer signal.                                                                                                    | R2 CAS view                            |
| apply access-vpn v | pn-instance                                                                                                    |                                        |
|                    | Use the apply access-vpn vpn-instance command to specify to search private network forwarding routes<br>in vpn-name1, vpn-name2, vpn-name3, vpn-name4, vpn-name5, vpn-name6 (if they all<br>exist) and forward packets after policy routing is enabled to satisfy route-policy. |                                        |
|                    |                                                                                                    | Route-Policy view                      |
| apply as-path      |                                                                                                    |                                        |
|                    | Use the apply as-path command to specify the AS numbers to be added in front of the original AS path in route-policy.                                                                                                    | Routing Policy view                    |
| apply community    |                                                                                                    |                                        |
|                    | Use the apply community command to set BGP community attributes in route-policy.                                                                                                    | Routing Policy view                    |
| apply cost         |                                                                                                    |                                        |
|                    | Use the apply cost command to set the route cost value of route information.                                                                                                    | Routing Policy view                    |
|                    |                                                                                                    | riouting rolloy view                   |
| apply cost-type    | Use the apply cost-type command to set the route cost type of route information.                                                                                                    | Routing Policy view                    |
| pply default outp  | nut-interface                                                                                                    | ······································ |
| ppiy deradit outp  | Use the apply default output-interface command to set default forwarding interface for packets.                                                                                                    | Route-Policy view                      |
| apply ip-address   |                                                                                                    |                                        |
|                    | Use the apply ip-address command to set the next hop address of route information.                                                                                                    | Routing Policy view                    |
| apply ip-address d | lefault next-hop                                                                                                    |                                        |
|                    | Use the apply ip-address default next-hop command to set the default next hop of a packet.                                                                                                    | Route-Policy view                      |
| apply ip-address n | ext-hop (for Multicast Policy Routing)                                                                                                    |                                        |
|                    | Use the apply ip-address command to configure the next hop IP address list in a route-node.                                                                                                    | Route-Policy view                      |
| apply ip-address n | ext-hop (for Unicast Policy Routing)                                                                                                    |                                        |
|                    | Use the apply ip-address next-hop command to set the packet next hop.                                                                                                    | Route-Policy view                      |
| apply ip-dscp      | Use the apply ip-dscp command to configure to modify the packet DSCP value matching the policy.                                                                                                    |                                        |
|                    |                                                                                                    | Route-Policy view                      |
| apply ip-precedenc |                                                                                                    |                                        |
|                    | Use the apply ip-precedence command to set precedence of IP packets.                                                                                                    | Route-Policy view                      |
| apply isis         |                                                                                                    |                                        |
|                    | Use the apply isis command to apply the level of a matched route to be redistributed to Level-1, Level-2 or Level-1-2.                                                                                                    |                                        |
|                    |                                                                                                    | Routing Policy view                    |
| apply local-prefer | Use the apply local-preference command to apply the local preference of route information.                                                                                                    | Routing Policy view                    |
| apply mpls-label   |                                                                                                    |                                        |
|                    | Use the apply mpls-label command to assign MPLS labels for public network routes that match                                                                                                    |                                        |
|                    | route-policy filter conditions.                                                                                                    | Route-Policy view                      |
|                    |                                                                                                    |                                        |

| apply origin                 | Use the apply origin command to set the routing source of BGP routing information.              | Routing Policy view                                                                                                    |
|------------------------------|-------------------------------------------------------------------------------------------------|----------------------------------------------------------------------------------------------------|
| apply output-inter           | rface (for Multicast Policy Routing)                                                            |                                                                                                    |
|                              | Use the $apply$ output-interface command to configure an outgoing interface list in a route-nod | e.<br>Route-Policy view                                                                                                    |
| apply output-inter           | rface (for Unicast Policy Routing)                                                              |                                                                                                    |
|                              | Use the apply output-interface command to set a packet forwarding interface.                    | Route-Policy view                                                                                                    |
| apply policy outbo           | ound                                                                                            |                                                                                                    |
|                              | Use the apply policy outbound command to set the frame relay virtual circuit queuing to CBQ     |                                                                                                    |
|                              | (Class-Based Queuing).                                                                          |                                                                                                    |
|                              |                                                                                                 | Frame Relay Class view                                                                                                    |
|                              |                                                                                                 |                                                                                                    |
| apply tag                    |                                                                                                 |                                                                                                    |
|                              | Use the apply tag command to set the tag area of OSPF route information.                        |                                                                                                    |
|                              |                                                                                                 | Routing Policy view                                                                                                    |
| area                         |                                                                                                 |                                                                                                    |
|                              | Use the area command to enter OSPF area view.                                                   |                                                                                                    |
|                              |                                                                                                 | OSPF view                                                                                                    |
|                              |                                                                                                 | OSPF Area view                                                                                                    |
|                              |                                                                                                 |                                                                                                    |
| area                         |                                                                                                 |                                                                                                    |
|                              | Use the area command to configure the type of busy tone detection for FXO voice subscriber-line |                                                                                                    |
|                              |                                                                                                 | Voice Subscriber-line view                                                                                                    |
| area-authenticatic           | -mode                                                                                           |                                                                                                    |
| ilea-auchencicacio           |                                                                                                 |                                                                                                    |
|                              | Use the area-authentication-mode command to configure IS-IS to authenticate the received Le     |                                                                                                    |
|                              | routing information packets (LSP, CSNP and PSNP), according to the pre-defined mode and pass    |                                                                                                    |
|                              |                                                                                                 | IS-IS view                                                                                                    |
| area-id (Voice Ent           | ity view)                                                                                       |                                                                                                    |
|                              | Use the area-id command to configure the area ID of voice GW.                                   |                                                                                                    |
|                              | ·                                                                                               | Voice Entity view                                                                                                    |
| 1.2 (22.1                    |                                                                                                 |                                                                                                    |
| area-id (Voice GK            |                                                                                                 |                                                                                                    |
|                              | Use the area-id command to configure the H.323 gateway area ID.                                 |                                                                                                    |
|                              |                                                                                                 | Voice GK Client view                                                                                                    |
| arp check enable             |                                                                                                 |                                                                                                    |
|                              | Use the arp check enable command to enable ARP entry check to have the device not learn the     | ARP                                                                                                    |
|                              | entries with broadcast MAC addresses.                                                           |                                                                                                    |
|                              |                                                                                                 | System view                                                                                                    |
|                              |                                                                                                 | -,                                                                                                    |
| arp-proxy enable             |                                                                                                 |                                                                                                    |
|                              | Use the arp-proxy enable command to enable proxy ARP on an interface.                           |                                                                                                    |
|                              |                                                                                                 | Ethernet interface view                                                                                                    |
| arp security                 |                                                                                                 |                                                                                                    |
|                              | Use the arp security command to disable dynamic ARP learning on an Ethernet interface.          |                                                                                                    |
|                              | ose the arp security command to disable dynamic Art learning on an Ethernet menace.             | Ethernet Interface view                                                                                                    |
|                              |                                                                                                 |                                                                                                    |
| arp security time-           | out                                                                                             |                                                                                                    |
|                              | Use the arp security time-out command to configure the aging time of the authorized ARP en      | tries.                                                                                                    |
|                              |                                                                                                 | Ethernet Interface view                                                                                                    |
|                              |                                                                                                 |                                                                                                    |
| and the second second second | Use the arp send-gratuitous-arp command to enable sending gratuitous ARP packet on this in      | terface                                                                                                    |
| arp send-gratuitou           | periodically and set the sending period                                                         |                                                                                                    |
| arp send-gratuito            | periodically and set the sending period.                                                        | Bridae Template view                                                                                                    |
| arp send-gratuito            | periodically and set the sending period.                                                        | <b>Q</b> .                                                                                                    |
| arp send-gratuito            | periodically and set the sending period.                                                        | Ethernet Interface view                                                                                                    |
| arp send-gratuito            |                                                                                                 | Ethernet Interface view<br>Ethernet Subinterface view                                                                                            |
| arp send-gratuito            | G                                                                                               | Bridge Template view<br>Ethernet Interface view<br>Ethernet Subinterface view<br>igabit Ethernet Interface view<br>it Ethernet Subinterface view |
| arp send-gratuito            | Gigab                                                                                           | Ethernet Interface view<br>Ethernet Subinterface view<br>igabit Ethernet Interface view<br>it Ethernet Subinterface view                         |
| arp send-gratuitou           | Gigab                                                                                           | Ethernet Interface view<br>Ethernet Subinterface view<br>igabit Ethernet Interface view                                                          |

Use the arp static command to configure ARP mapping table.

arp timer aging

asbr-summary

ascii

|       | 7               |
|-------|-----------------|
|       |                 |
|       |                 |
|       | System view     |
|       |                 |
|       | OSPF view       |
|       |                 |
|       | FTP Client view |
| /oked |                 |
|       | System view     |
|       |                 |
| -     |                 |

| aspf-policy       |                                                                                                    |                                             |
|-------------------|----------------------------------------------------------------------------------------------------|---------------------------------------------|
|                   | Use the aspf-policy command to define an ASPF policy. For a defined policy, the policy can be invoked  |                                             |
|                   | through its policy number.                                                                             | System view                                 |
| sync mode         |                                                                                                    |                                             |
|                   | Use the async mode command to set the operating mode of the asynchronous serial interface.             |                                             |
|                   | Asynchronous                                                                                           | Serial Interface view                       |
|                   |                                                                                                    | AUX Interface view                          |
|                   |                                                                                                    | AM Interface view                           |
| async mode padpos |                                                                                                    |                                             |
|                   | Use the async mode padpos command to configure a POSPAD access port.                                   |                                             |
|                   | Asynchronous                                                                                           | Serial Interface view<br>AUX Interface view |
| async mode pos    |                                                                                                    |                                             |
| abylic mode pob   | Use the async mode pos pos-number command to create a POS access port in nontransparent                |                                             |
|                   | transmission and permanent TCP connection mode.                                                        |                                             |
|                   | Asynchronous                                                                                           | Serial Interface view                       |
|                   |                                                                                                    | AM Interface view                           |
|                   |                                                                                                    | FCM Interface view<br>AUX Interface view    |
|                   |                                                                                                    | AUX Internace view                          |
| async mode posapp |                                                                                                    |                                             |
|                   | Use the async mode posapp command to configure the interface to operate in POS application mode.       | Serial Interface view                       |
|                   | Asynchronous                                                                                           | AUX Interface view                          |
| atm-class         |                                                                                                    |                                             |
| acm-crass         | Use the atm-class command to apply a set of parameters (which are defined in ATM-Class) to an ATM      |                                             |
|                   | interface or a PVC.                                                                                    |                                             |
|                   |                                                                                                    | Interface view                              |
|                   |                                                                                                    | PVC view                                    |
| atm class         |                                                                                                    |                                             |
|                   | Use the atm class command to create an ATM-Class and enter the ATM-Class view.                         |                                             |
|                   |                                                                                                    | System view                                 |
| atm-ctt           |                                                                                                    |                                             |
|                   | Use the atm-ctt command to set all interfaces on a board to transparent transmission.                  |                                             |
|                   |                                                                                                    | ATM Interface view                          |
| atm-link check    |                                                                                                    |                                             |
|                   | Use the atm-link check command to have the protocol state of the ATM P2P subinterface changes          |                                             |
|                   | depending on whether the physical interface is up and whether a PVC is configured on the subinterface. |                                             |
|                   | ATMP2                                                                                                  | P Subinterface view                         |
| authentication    |                                                                                                    |                                             |
|                   | Use the authentication command to configure an authentication scheme for the current ISP domain.       |                                             |
|                   |                                                                                                    | ISP Domain view                             |
| authentication    |                                                                                                    |                                             |
|                   | Use the authentication command to set the IP address, port number and shared key for the primary and   |                                             |
|                   | secondary RADIUS authentication servers.                                                               | ADIUS Scheme view                           |
|                   | R/                                                                                                    | ADIUS Schenne view                          |
| authentication    |                                                                                                    |                                             |
|                   | Use the authentication command to set the IP address, port number and shared key for the primary and   |                                             |
|                   | secondary TACACS+ authentication servers.                                                              | TACACS+ view                                |
|                   |                                                                                                    | THOREOF NEW                                 |

Use the arp timer aging command to set the aging timer for dynamic ARP entries.

Use the ascii command to set the type of the transmitted data to ASCII.

Use the asbr-summary command to configure summarization of redistributed routes by OSPF.

| authentication     |                                                                                                    |                    |
|--------------------|----------------------------------------------------------------------------------------------------|--------------------|
| auchencicación     | Use the authentication command to enable user authentication and authorization for the access service                                                                        |                    |
|                    | number.<br>Voice A                                                                                                    | Access-Number view |
| uthentication      |                                                                                                    |                    |
|                    | Use the authentication command to set the IP address, port number and shared key for the primary and secondary TACACS+ authentication servers.                               | TACACS+ view       |
| uthentication-algo | rithm                                                                                                    |                    |
|                    | Use the authentication-algorithm command to select the authentication algorithm for an IKE proposal.                                                                         | IKE Proposal vie   |
| thentication-clie  | nt method                                                                                                    |                    |
|                    | Use the authentication-client method command to specify how the DVPN server that applies the DVPN policy authenticates clients. None, CHAP, and PAP are currently available. | Dvpn-Policy vie    |
| uthentication-did  |                                                                                                    |                    |
|                    | Use the authentication-did command to enable authentication for all one-stage dial (direct dial) users.                                                                      | Voice AAA vie      |
| uthentication-meth | bd                                                                                                    |                    |
|                    | Use the authentication-method command to select the authentication method used by an IKE proposal.                                                                           | IKE Proposal view  |
| uthentication-mode |                                                                                                    |                    |
|                    | Use the authentication-mode command to set the authentication mode at login.                                                                                                 |                    |
|                    | Use the authentication-mode none command to set the authentication mode to none, that is, no authentication at login.                                                        | User Interface vie |
|                    |                                                                                                    |                    |
| uthentication-mode | Use the authentication-mode command to configure one area of OSPF to support the authentication attribute.                                                                   |                    |
|                    |                                                                                                    | OSPF Area vie      |
| uthentication-serv | er method                                                                                                    |                    |
|                    | Use the authentication-server method command to specify a client whether or not to authenticates the DVPN server it accesses.                                                | Dvpn-Class vie     |
|                    |                                                                                                    | DVpri-Class vie    |
| uthentication supe | r hwtacacs-scheme<br>Use the authentication super hwtacacs-scheme command to configure super authentication scheme for<br>a domain.                                          |                    |
|                    |                                                                                                    | ISP Domain vie     |
| uthorization       |                                                                                                    |                    |
|                    | Use the authorization command to configure an authorization scheme for the current ISP domain.                                                                               | ISP Domain vie     |
| uthorization       |                                                                                                    |                    |
|                    | Use the authorization command to set the IP address, port number and shared key for the primary and secondary TACACS+ authorization servers.                                 | TACACS+ vie        |
| uthorization-level |                                                                                                    |                    |
| uthorization-level | Use the authorization-level command to configure a local caller authorization level for the voice entity.                                                                    | Voice Entity vie   |
| uto-config         |                                                                                                    |                    |
|                    | Use the auto-config command to implement the auto-config operation.                                                                                                    | System vie         |
| auto-config enable |                                                                                                    |                    |
|                    | Use the auto-config enable command to enable auto-config.                                                                                                    | System vie         |
|                    | d                                                                                                    |                    |

Use the auto-execute command command to set a command to be automatically executed.

| balance             | Use the balance command to configure the number of routes participating in BGP load balancing.                                                                                                    | BGP view              |
|---------------------|----------------------------------------------------------------------------------------------------|-----------------------|
| band-based-sharing  | Use the band-based-sharing command to enable bandwidth-based unbalanced load sharing.                                                                                                    | System view           |
| baudrate            | Use the baudrate command to set the baud rate of a serial interface.                                                                                                    | Serial Interface view |
| bert                | Use the bert command to set test error bit for line Bit.                                                                                                    | CE3 interface view    |
| bert (CT1/PRI Inter | Use the best command to start a BERT test on the CT1/PRI interface.                                                                                                    | T1/PRI Interface view |
| bert (CT3 Interface | Use the bert command to start a BERT test on the CT3 interface.                                                                                                    | CT3 Interface view    |
| pđb                 | Use the bgp command to enable BGP and enter the BGP view.                                                                                                    | System view           |
|                     | This command is used to enable and disable BGP as well as to specify the local AS number of BGP.                                                                                                    |                       |
| bims boot request   | Use the bims boot request command to enable the BIMS device to access the branch intelligent management system (BIMS) center at startup.                                                                    | System view           |
| bims device-id stri | Use the bims device-id command to configure the unique identifier of the BIMS device at the BIMS cente                                                                                                    | r.<br>System view     |
| bims enable         | Use the bims enable command to enable BIMS.                                                                                                    | System view           |
| bims interval       | Use the <b>bims interval</b> command to configure the interval for accessing the BIMS center. When the interval is set to 0, the BIMS device does not access the BIMS center regularly.                     | l<br>System view      |
| bims ip address     | Use the bims ip address command to configure the IP address and port number of the BIMS center.                                                                                                    | System view           |
| bims request        | Use the bims request command to have the BIMS device access the BIMS center.                                                                                                    | System view           |
| bims-server         | Use the bims-server command to enable and configure BIMS option for a global address pool on the DHCP server.                                                                                               |                       |
|                     | Global DH                                                                                                    | CP Address Pool view  |
| bims sharekey       | Use the bims sharekey command to configure the shared key between the BIMS device and the BIMS center.                                                                                                    | System view           |
| bims source ip-addr | Use the bims source ip-address command to specify a source IP address for the packets sent by the                                                                                                    |                       |
|                     | BIMS device. It can be the IP address of a port on the router.                                                                                                    | System view           |
| bims specify-time   | Use the bims specify-time command to configure the BIMS device to access the BIMS center at the specified time and if desired, configure the device to access the BIMS center at regular intervals from the | 1                     |
|                     | on during a specified period.                                                                                                    | System view           |

| binary              | Use the binary command to set data type to binary for file transfer.                                                                               | FTP Client view                        |
|---------------------|----------------------------------------------------------------------------------------------------|----------------------------------------|
| boot bootrom        |                                                                                                    |                                        |
|                     | Use the boot bootrom command to upgrade BootRom.                                                                                                   | System view                            |
| boot bootrom        |                                                                                                    | -                                      |
|                     | Use the boot bootrom command to upgrade BootRom.                                                                                                   | System view                            |
| pootfile backup     |                                                                                                    | -                                      |
|                     | Use the bootfile backup command to specify the backup boot file.                                                                                   | System view                            |
| ootfile dir         |                                                                                                    |                                        |
|                     | Use the bootfile dir command to view information about all the boot files in the Flash, including file type, date, time, file size, and file name. |                                        |
|                     |                                                                                                    | System view                            |
| pootfile main       | Use the bootfile main command to specify the main boot file.                                                                                       |                                        |
|                     |                                                                                                    | System view                            |
| oridge aging-time   | Use the bridge aging-time command to configure the aging time of the dynamic address table.                                                        |                                        |
|                     |                                                                                                    | System view                            |
| oridge bridge-set e |                                                                                                    |                                        |
|                     | Use the bridge bridge-set enable command to enable the specified bridge set.                                                                       | System view                            |
| oridge bridging     |                                                                                                    |                                        |
|                     | Use the bridge bridging command to enable the bridging function of a network layer protocol on a specified bridge set.                             |                                        |
|                     |                                                                                                    | System view                            |
| oridge enable       | Use the bridge enable command to enable the bridging function.                                                                                     |                                        |
|                     |                                                                                                    | System view                            |
| oridge learning     | Use the bridge learning command to enable forwarding by dynamic address table.                                                                     |                                        |
|                     |                                                                                                    | System view                            |
| bridge mac-address  | Use the bridge mac-address command to manually configure a static address table entry of bridge.                                                   |                                        |
|                     |                                                                                                    | System view                            |
| bridge routing      | Use the bridge routing command to enable the routing function of a specified bridge-set for the specified                                          |                                        |
|                     | network protocol.                                                                                                    | Suctor view                            |
| oridge routing-enab | le                                                                                                    | System view                            |
|                     | Use the bridge routing-enable command to enable the routing function of the bridge.                                                                |                                        |
| pridge-set          |                                                                                                    | System view                            |
| oringe-set          | Use the bridge set command to add an interface to a bridge set.                                                                                    |                                        |
|                     | Ε                                                                                                    | Interface view<br>Bridge Template view |
| oridge-set (Etherne |                                                                                                    |                                        |
|                     | Use the bridge-set (in the Ethernet Interface view) command to add the Ethernet interface into the bridge.                                         |                                        |
|                     | •                                                                                                    | hernet Interface view                  |
| oridge set (Synchro | nous Serial Interface view)<br>Use the bridge-set (in Synchronous serial interface system view) Command to add the                                 |                                        |
|                     | synchronous serial interface encapsulated into SDLC into the bridge group.                                                                         | Serial Interface view                  |

Synchronous Serial Interface view

| bridge-set stp enab | le<br>Use the bridge-set stp enable command to disable STP on the port.                                                                                      | Interface view      |
|---------------------|----------------------------------------------------------------------------------------------------|---------------------|
| bridge-set stp port | pathcost<br>Use the bridge-set stp port pathcost command to configure the path cost of the bridge port.                                                      | Interface view      |
| bridge-set stp port | priority<br>Use the bridge-set stp port priority command to configure the priority of the bridge port.                                                       | Interface view      |
| bridge stp ieee     | Use the bridge stp ieee command to specify a bridge set to support IEEE STP.                                                                                 | System view         |
| bridge stp max-age  | Use the bridge stp max-age command to set the Max Age timer on the bridge.                                                                                   | System view         |
| bridge stp priority | Use the bridge stp priority command to assign a priority to the bridge.                                                                                      | System view         |
| bridge stp timer fo | rward-delay<br>Use the bridge stp timer forward-delay command to set the Forward Delay timer on the bridge.                                                  | System view         |
| bridge stp timer he | llo<br>Use the bridge stp timer hello command to set the Hello Time timer on the bridge.                                                                     | System view         |
| bridge vlanid-trans | parent-transmit enable<br>Use the bridge vlanid-transparent-transmit enable command to enable VLAN ID transparent<br>transmission.                           | Interface view      |
| broadcast-limit lin | Use the broadcast-limit link command to configure the maximum number of links that the virtual template supports for sending multicast or broadcast packets. | rtual Template view |
| broadcast suppressi | on<br>Use the broadcast-suppression command to restrict the broadcast traffic size on the port.                                                              | Ethernet Port view  |
| bsr-policy          | Use the bsr-policy command to restrict the range for valid BSR, preventing BSR spoofing.                                                                     | PIM view            |
| bump                | Use the pump command to configure the standby PVC that will take over when a specified PVC goes down.                                                        | TM Pvc-Group view   |
| busytone-t-th       | Use the busytone-t-th command to configure the threshold of busy tone detection.<br>FXO Voice S                                                              | ubscriber-Line view |
| bye                 | Use the bye command to disconnect from the remote FTP server and exit to user view.                                                                          | FTP Client view     |
| bye                 | Use the bye command to terminate the connection to the remote SFTP server and exit to system view as you would with the exit and guit commands.              | SFTP Client view    |
| c-bsr               | Use the c-bsr command to configure a candidate BSR.                                                                                                    | PIM view            |
| c-rp                | Use the c-rp command to configure the router to advertise itself as a candidate RP to BSR.                                                                   | PIM view            |

| a identifier     |                                                                                                    |                          |
|------------------|----------------------------------------------------------------------------------------------------|--------------------------|
|                  | Use the ca identifier command to specify the CA this device trusts and have the "name" CA bout                                | nd with                  |
|                  | this device.                                                                                                    | PKI Domain view          |
| able             |                                                                                                    |                          |
|                  | Use the cable command to set the cable length matching the CE1/PRI interface.                                                 |                          |
|                  |                                                                                                    | CE1/PRI Interface vie    |
| able             |                                                                                                    |                          |
|                  | Use the cable command to set the cable length of the ATM E1 interface.                                                        | ATM E1/T1 Interface vie  |
|                  |                                                                                                    | ATM ET/TT Interface vie  |
| able             | Use the cable command to configure the cable mode of ATM T3 cable, i.e., to set the distance betwee                           | an the                   |
|                  | router and the cable distribution frame.                                                                                      |                          |
|                  |                                                                                                    | ATM T3 Interface vie     |
| able (CT1/PRI In |                                                                                                    |                          |
|                  | Use the cable command to set cable attenuation and length on a CT1/PRI interface to match the di<br>of the transmission line. | stance                   |
|                  |                                                                                                    | CT1/PRI Interface vie    |
| able (CT3 Interf | ace)                                                                                                    |                          |
|                  | Use the cable command to configure the length of the cable with which a CT3 interface is connect                              | ed.                      |
|                  |                                                                                                    | CT3 Interface vie        |
| ache-sa-enable   |                                                                                                    |                          |
|                  | Use the cache-sa-enable command to enable the router to cache SA state.                                                       | MSDP vie                 |
|                  |                                                                                                    | MSDF Vie                 |
| all-mode         | Use the call-mode command to configure a call-mode for calls between local router and peer route                              | ar                       |
|                  |                                                                                                    | Voice Entity vie         |
| allednumber rece | ive-method                                                                                                    |                          |
|                  | Use the callednumber receive-method command to enable the device to place a call immediately a                                | after all                |
|                  | digits of the called number are collected or after a pound sign (#), the terminator, is received.                             | Voice Access-Number vie  |
|                  |                                                                                                    | Voice Access-Number Viel |
| aller-permit     | Use the caller-permit command to configure the calling numbers that are permitted to call in.                                 |                          |
|                  |                                                                                                    | Voice Entity view        |
| ar               |                                                                                                    |                          |
|                  | Use the car command to configure traffic monitoring for a behavior.                                                           |                          |
|                  |                                                                                                    | Traffic Behavior view    |
| ard-digit        |                                                                                                    |                          |
|                  | Use the card-digit command to configure the number of digits in a card number for an access se number.                        | rvice                    |
|                  |                                                                                                    | Voice Access-Number vie  |
| as               |                                                                                                    |                          |
|                  | Use the cas command to enter the R2 CAS view and digital E&M Signaling view.                                                  |                          |
|                  |                                                                                                    | CE1/PRI Interface vie    |
| bs               |                                                                                                    |                          |
|                  | Use the cbs command to set the committed burst size of frame relay virtual circuit.                                           | Frama Palay Class via    |
|                  |                                                                                                    | Frame Relay Class vie    |
| cc interface out | -interface<br>Use the ccc interface out-interface command to create a local CCC connection.                                   |                          |
|                  | Use the ccc interface out-interface confinidity to Cleate a local CCC confidention.                                           | System vie               |
| cc interface tra | nsmit-lsp receive-lsp                                                                                                    | -                        |
|                  | Use the ccc interface transmit-lsp receive-lsp command to create a remote CCC connection                                      | ın.                      |
|                  |                                                                                                    | System view              |
| d                |                                                                                                    |                          |
|                  | Use the cd command to change the current path on the SFTP server. If you do not specify the remove                            | te-path                  |
|                  | argument, the current path is displayed                                                                                       |                          |

argument, the current path is displayed.

| cd                  | Use the cd command to change the current working directory of the user to the specified directory.                                                                                                    | User view                    |
|---------------------|----------------------------------------------------------------------------------------------------|------------------------------|
| cd                  | Use the cd command to change the current working directory path on the remote FTP server.                                                                                                    | FTP Client view              |
| cdr                 | Use the cdr command to configure the saving rule for call detail record.                                                                                                    | Voice AAA view               |
| cdup                | Use the cdup command to quit to the upper directory.                                                                                                    | SFTP Client view             |
| cdup                | Use the cdup command to return from the current working directory path to the upper directory.                                                                                                    | FTP Client view              |
| ce                  | Use the ce command to create a CE or modify the CE range.                                                                                                    | MPLS L2 VPN view             |
| cell-packing        | Use the cell-packing command to set the maximum number of cells to be packed in one PVC.                                                                                                    | PVC view                     |
| certificate request | entity<br>Use the certificate request entity command to specify the name of the entity for certificate reque                                                                                                    | est.<br>PKI Domain view      |
| certificate request | from<br>Use the certificate request from command to choose between CA and RA to register for certificat<br>request.                                                                                             | e<br>PKI Domain view         |
| certificate request | mode<br>Use the certificate request mode command to decide between the manual or the auto request mod                                                                                                    | de.<br>PKI Domain view       |
| certificate request | polling<br>Use the certificate request polling command to specify the interval between two polls and the re<br>times.                                                                                           | etry<br>PKI Domain view      |
| certificate request | url<br>Use the certificate request url command to specify the server URL for certificate request through<br>SCEP protocol. SCEP is a protocol specialized in the communication with authentication authorities. | n<br>PKI Domain view         |
| channel             | Use the channel command to add X.25 interface or XOT channel of one serial port to the current hunt group                                                                                                    | oup.<br>X.25 Hunt Group view |
| channel-set (CE1/PR | I Interface)<br>Use the channel-set command to bundle some timeslots of a CE1/PRI interface into a channel-set.                                                                                                 | CE1/PRI Interface view       |
| channel-set (CT1/PR | I Interface)<br>Use the channel-set command to bundle timeslots on the CT1/PRI interface into a channel-set.                                                                                                    | CT1/PRI Interface view       |
| channel-set timeslo | Use the channel-set timeslot command to configure a B channel for leased line service.                                                                                                    | ISDN BRI Interface view      |
| checkzero           | Use the checkzero command to check the zero field of RIP-1 packet.                                                                                                    | RIP view                     |
| cid display         | Use the cid display command to enable caller identification display.<br>Vo                                                                                                    | ice Subscriber-Line view     |

| cid enable          | Use the cid enable command to enable CID on the FXO interface.                                                                                                    | Subscriber-Line view |
|---------------------|----------------------------------------------------------------------------------------------------|----------------------|
| cid select-mode     | Use the cid select-mode command to configure the route selection mode used by the calling party to set up VoFR calls.                                                                 | DLCI view            |
| cid send            | Use the cid gend command to enable the FXO or FXS module to send calling numbers to the IP side.                                                                                      | Subscriber-Line view |
| cid type            | Use the cid type command to configure the format of transmitted information about the calling party.<br>Voice                                                                         | Subscriber-Line view |
| cir                 | Use the cir command to set the CIR of frame relay virtual circuit.                                                                                                    | me Relay Class view  |
| cir allow           | Use the cir allow command to set the CIR ALLOW of frame relay virtual circuit.                                                                                                    | me Relay Class view  |
| classifier behavior | Use the classifier behavior command to specify the behavior for the class in the policy.                                                                                              | Policy view          |
| clear-forward-ack   | Use the clear-forward-ack command to enable or disable the terminating point to respond by sending a clear-back signal when the originating point (calling party) disconnects a call. | R2 CAS view          |
| clns enable         | Use the clns enable command to enable CLNS.                                                                                                    | System view          |
| clns erpacket enabl | e<br>Use the clns erpacket enable command to enable generation of error report packets.                                                                                               | System view          |
| clns erpacket inter | Val<br>Use the clns erpacket interval command to set the minimum interval to generate two successive error<br>report packets.                                                         | System view          |
| clns es-peer        | Use the clns es-peer command to configure a static neighboring ES.                                                                                                    | System view          |
| clns net            | Use the clns net command to assign an NET address to the IS.                                                                                                    | System view          |
| clns rdpacket enabl | e<br>Use the clns rdpacket enable command to enable the router to send RD packets.                                                                                                    | System view          |
| clns rdpacket inter | val<br>Use the clns rdpacket interval command to set the minimum interval to generate RD packets.                                                                                     | System view          |
| clns route-static   | Use the clns route-static command to configure a static OSI route.                                                                                                    | System view          |
| clns timer rdpacket | holding<br>Use the clns timer rdpacket holding command to set the holding time of the information a RD packet<br>carries.                                                             | System view          |
| clock               |                                                                                                    |                      |

| clock              | Use the clock command to set the clock mode of ATM E3/T3 interface.                               | ATM E3/T3 Interface view.             |
|--------------------|---------------------------------------------------------------------------------------------------|---------------------------------------|
| clock              | Use the clock command to set the clock mode on an ATM interface.                                  | ATM Interface view                    |
| clock              | Use the clock command to specify ATM interface to use internal transmission clock signal.         | ATM Master Interface view             |
| clock              | Use the clock command to set the clock mode of the CPOS interface.                                | CPOS Interface view                   |
| clock              | Use the clock command to set the clock mode of the POS interface.                                 | POS Interface view                    |
| clock (CE1/PRI Int | Use the clock command to set the clock mode on a CE1/PRI interface.                               | CE1/PRI Interface view                |
| clock (CE3 Interfa | ace)                                                                                              | CE3 Interface view                    |
| clock (CT1/PRI Int | Use the clock command to set clocking on the CT1/PRI interface.                                   | CT1/PRI Interface view                |
| clock (CT3 Interfa | Use the clock command to set the clock mode on the CT3 interface.                                 | CT3 Interface view                    |
| clock (Serial Inte | Use the clock command to set clock selection mode for a synchronous serial interface.             | Serial intervace view                 |
| clock datetime     | Use the clock datetime command to set the current time and date of the router.                    | System view                           |
| clock summer-time  | Use the clock summer-time command to set the name, and starting and ending time of the day time.  | light saving<br>System view           |
| clock timezone     | Use the clock timezone command to set local time zone information.                                | System view                           |
| close              | Use the close command to terminate the connection to the remote FTP server, but remain in F view. | TP client                             |
| cng-on             | Use the cng-on command to enable comfort noise function.                                          | Voice Subscriber-Line view            |
| cngced-detection   | Use the $cngced$ -detection command to set the threshold parameters for CNG/CED signal det        | ection.<br>Voice Subscriber-Line view |
| code (CEI/PRI Inte | Use the code command to set the line code format for a CE1/PRI interface.                         | CE1/PRI Interface view                |
| code (CT1/PRI Inte | Use the code command to set the line code format on the CT1/PRI interface.                        | CT1/PRI Interface view                |

System view

| code nrzi          | Use the code nrzi command to set the digital signal coding format to None-Return-to-Zero-Inverse (NRZI) for a synchronous serial interface. | Serial Interface view            |
|--------------------|----------------------------------------------------------------------------------------------------|----------------------------------|
| ode nrzi           | ·                                                                                                    |                                  |
|                    | Use the code nrzi command to configure the NRZI encoding of the synchronous serial port.<br>Synchronous Serial In                           | nterface System view             |
| command-alias enab | le                                                                                                    |                                  |
|                    | Use the command-alias enable command to enable the command alias function.                                                                  | System view                      |
| ommand-alias mapp  |                                                                                                    |                                  |
|                    | Use the command-alias mapping command to map an alias to a keyword.                                                                         | System view                      |
| ommand-privilege   |                                                                                                    |                                  |
|                    | Use the command-privilege level command to assign a command level to the commands in a specified view.                                      |                                  |
|                    |                                                                                                    | System view                      |
| common-name        |                                                                                                    |                                  |
|                    | Use the common-name command to specify the common name of an entity, take User name for example.                                            | PKI Entity view                  |
| ompare-different-  |                                                                                                    |                                  |
|                    | Use the compare-different-as-med command to enable comparison of MED values of routes from                                                  |                                  |
|                    | neighbors residing in different ASs when determining the best route.                                                                        | BGP Unicast view                 |
|                    |                                                                                                    | BGP Multicast view<br>VPNv4 view |
| ompression         |                                                                                                    |                                  |
|                    | Use the compression command to configure the voice coding method according to priority level.                                               | Voice Entity view                |
| confederation id   |                                                                                                    |                                  |
|                    | Use the confederation id command to configure confederation identifier.                                                                     | BGP view                         |
| onfederation nons  | standard                                                                                                    |                                  |
|                    | Use the confederation nonstandard command, the router can be compatible with the AS confederation                                           |                                  |
|                    | not adopting RFC1965.                                                                                                    | BGP view                         |
|                    |                                                                                                    |                                  |
| confederation peer | Use the confederation peer-as command to specify the sub-ASs constituting a confederation.                                                  |                                  |
|                    |                                                                                                    | BGP view                         |
| ongestion-thresho  |                                                                                                    |                                  |
|                    | Use the congestion-threshold command to enable congestion management function of frame relay virtual circuit.                               |                                  |
|                    |                                                                                                    | me Relay Class view              |
| connection         |                                                                                                    |                                  |
|                    | Use the connection command to create a CE connection.                                                                                       | PLS L2VPN CE view                |
| connection-limit d | lefault                                                                                                    |                                  |
|                    | Use the connection-limit default command to configure the action when the limit policy is not available                                     | System view                      |
| onnection-limit d  | default amount                                                                                                    |                                  |
|                    | Use the connection-limit default amount command to set default threshold for connection limit.                                              | System view                      |
| onnection-limit e  | nable                                                                                                    |                                  |
|                    | Use the connection-limit enable command to enable the connection limit function.                                                            | System view                      |
| connection-limit p | policy                                                                                                    |                                  |
|                    | Use the connection-limit policy command to create connection limit policy and enter its view.                                               | System view                      |

controller cpos

| controller cpos   | Use the controller cpos command to enter CPOS interface view.                                                                             | System view                                                                 |
|-------------------|----------------------------------------------------------------------------------------------------|-----------------------------------------------------------------------------|
| controller el     | Use the controller el command to enter CE1/PRI interface view.                                                                            | System view                                                                 |
| controller e3     | Use the controller e3 command to enter the CE3 interface view.                                                                            | System view                                                                 |
| controller t1     | Use the controller t1 command to enter a CT1/PRI interface view.                                                                          | System view                                                                 |
| controller t3     | Use the controller t3 command to enter the CT3 interface view.                                                                            | System view                                                                 |
| сору              | Use the copy command to copy a file.                                                                                                    | User view                                                                   |
| cost-style        | Use the cost-style command to set the cost type of an IS-IS packet received/sent by th                                                    | ne router.<br>IS-IS view                                                    |
| count             | Use the count command to configure the number of packets to be sent for each test.                                                        | HWPing Test Group view                                                      |
| country           | Use the country command to specify the code of the country to which the entity belongs. It is a standard 2-byte code, e.g., CN for China. |                                                                             |
| country-code      | Use the country-code command to configure the coding format of the modem connected interface.                                             | d to the serial<br>Asynchronous Serial Interface view,<br>AM Interface view |
| cptone            | Use the cptone command to set the prompt tone played on the current voice subscriber-lir country mode.                                    | ne to the specified<br>Voice Subscriber-Line view                           |
| cpu-usage cycle   | Use the cpu-usage cycle command to set the CPU usage statistic interval.                                                                  | System view                                                                 |
| crc               | Use the crc command to set the CRC length on the POS interface.                                                                           | POS Interface view                                                          |
| crc               | Use the crc command to configure CRC mode of the serial interface formed by CE1.                                                          | Synchronous Serial Interface view                                           |
| crc               | Use the crc command to configure CRC mode of the serial interface formed by CE3.                                                          | Synchronous Serial Interface view                                           |
| crc               | Use the crc command to configure CRC mode of the serial interface formed by CT1.                                                          | Synchronous Serial Interface view                                           |
| crc               | Use the crc command to configure CRC mode of the serial interface formed by CT3.                                                          | Synchronous Serial Interface view                                           |
| crl check disable |                                                                                                    | ,                                                                           |

Use the crl check disable command to disable CRL checking.

| crl update-period   | Use the crl update-period command to specify the update period of CRL, which is the interval between local downloads of CRLs from CRL access server.                      |                       |
|---------------------|----------------------------------------------------------------------------------------------------|-----------------------|
|                     |                                                                                                    | PKI Domain view       |
| crl url             | Use the crl url command to specify the distribution point URL for CRL.                                                                                                    | PKI Domain view       |
| crp-policy          | Use the crp-policy command to restrict the range for valid C-RP and the group range served by each C-RP, preventing C-RP cheating.                                        | PIM view              |
| ct1 alarm           |                                                                                                    |                       |
|                     | Use the t1 alarm command to enable the specified T1 line on the CT3 interface to detect/send alarm signals.                                                               | CT3 Interface view    |
| dampening           |                                                                                                    |                       |
|                     | Use the dampening command to make BGP route dampening valid or modify various BGP route dampening parameters.                                                             | )<br>BGP view         |
| data algorithm-suit | e                                                                                                    |                       |
|                     | Use the data algorithm-suite command to specify the algorithm suite used by IPSec SA (security association) to forward data.                                              | Dvpn-Policy view      |
| data-coding (CT1/PR | I Interface)                                                                                                    |                       |
|                     | Use the data-coding normal command to disable user data inversion on the CT1/PRI interface.                                                                               |                       |
|                     | Use the data-coding inverted command to enable user data inversion on the CT1/PRI interface.                                                                              | T1/PRI Interface view |
| data-flow-format    | Use the data-flow-format command to configure the unit in which data flows are sent to a RADIUS Serve                                                                     | r.<br>RADIUS view     |
| data-flow-format    | Use the data-flow-format command to configure the unit of data flows sent to the TACACS server.                                                                           | TACACS+ view          |
| data ipsec-sa durat | ion time-base                                                                                                    |                       |
| -                   | Use the data ipsec-sa duration time-base command to set the lifetime of the IPSec SA used to encryp DVPN data.                                                            | t<br>Dvpn-Policy view |
| databits            |                                                                                                    |                       |
|                     | Use the databits command to set data bits on the user interface.                                                                                                    | User Interface view   |
| datafill            | Use the datafill command to configure the data for padding test packets.                                                                                                  | Ping Test Group view  |
| datasize            |                                                                                                    |                       |
|                     | Use the datasize command to configure the size of test packets.                                                                                                    | Ping Test Group view  |
| datetime local      | Use the datetime local command to configure the Datetime information element in the Connect message to use local time in an ISDN call.                                    | )<br>                 |
|                     | PRI and BSV Voice Interface Voice                                                                                                    | Subscriber Line view  |
| ddns domainname     |                                                                                                    |                       |
|                     | Use the ddns domainname command to configure a domain name whose domain name-to-IP address mapping on DNS needs update by using the service of the DDNS service provider. | NS Configuration view |
| ddns password       |                                                                                                    |                       |
|                     | Use the data program command to configure a password for accessing the DDNS service provider                                                                              |                       |

Use the ddns password command to configure a password for accessing the DDNS service provider.

| ddns refresh        | Use the ddns refresh command to request the DDNS service provider to notify the DNS server that bound IP address of the domain name specified by the ddns domainname command has changed. |                                |
|---------------------|----------------------------------------------------------------------------------------------------|--------------------------------|
|                     |                                                                                                    | DDNS Configuration view        |
| ddns server         | Use the ddns-server command to specify a DDNS service provider and enter its view. At present, o 3322.org is available.                                                                   | only<br>S <i>ystem vi</i> ew   |
| ddns source interfa | 76 -                                                                                                    |                                |
|                     | Use the ddns source-interface command to configure the interface used for accessing the DDNS s provider.                                                                                  |                                |
|                     |                                                                                                    | DDNS Configuration view        |
| ddns username       | Use the ddns username command to configure a user name for accessing the DDNS service provid                                                                                              | er.<br>DDNS Configuration view |
| debugging           | Use the debugging command to enable debugging.                                                                                                    | FTP Client view                |
| debugging           |                                                                                                    |                                |
|                     | Use the debugging command to enable system debugging.                                                                                                    | User view                      |
| debugging l2tp      |                                                                                                    |                                |
|                     | Use the debugging 12tp command to enable L2TP debugging.                                                                                                    | System view                    |
| debugging arp packe |                                                                                                    |                                |
|                     | Use the debugging arp packet command to enable ARP packets debugging.                                                                                                    | User view                      |
| debugging aspf      |                                                                                                    |                                |
|                     | Use the debugging aspf command to enable ASPF debugging function.                                                                                                    | User view                      |
| debugging atm all   |                                                                                                    |                                |
|                     | Use the debugging atm all command to enable all the debugging switches of ATM.                                                                                                    | User view                      |
| debugging atm error |                                                                                                    |                                |
|                     | Use the debugging atm error command to enable the error debugging of ATM.                                                                                                    | User view                      |
| debugging atm event |                                                                                                    |                                |
|                     | Use the debugging atm event command to enable the event debugging of ATM.                                                                                                    | User view                      |
| debugging atm packe | t                                                                                                    |                                |
|                     | Use the debugging atm packet command to enable the packet debugging of ATM.                                                                                                    | User view                      |
| debugging bgp       |                                                                                                    |                                |
|                     | Use the debugging bgp command to enable debugging of specified BGP packets and events.                                                                                                    | User view                      |
| debugging bgp mp-up | date                                                                                                    |                                |
|                     | Use the debugging bgp $mp$ -update command to enable MBGP Update packet debugging.                                                                                                    | User view                      |
| debugging bims all  |                                                                                                    |                                |
|                     | Use the debugging bims all command to enable BIMS debugging.                                                                                                    | User view                      |
| debugging bridge    |                                                                                                    |                                |
|                     | Use the debugging bridge command to enable the debugging function of a bridge set.                                                                                                    | User view                      |
| debugging clns clnp |                                                                                                    |                                |
|                     | Use the debugging clns clnp command to enable debugging for CLNS packets to display the conte<br>all received/transmitted CLNP packets.                                                   | nts of                         |
|                     |                                                                                                    | User view                      |

User view

| debugging clns echo | Use the debugging clns echo command       | to enable debugging for Echo packets.                             | User view   |
|---------------------|-------------------------------------------|-------------------------------------------------------------------|-------------|
| debugging clns rd   | Use the debugging clns rd Command to      | enable debugging for RD packets.                                  | User view   |
| debugging clns rout |                                           | and to enable debugging for Layer 3 routing tables.               | User view   |
| debugging connectio |                                           | ommand to enable connection limit debugging.                      | User view   |
| debugging detect-gr | up<br>Use the debugging detect-group COMM | and to enable auto detect debugging.                              | User view   |
| debugging dhcp clie |                                           | nd to enable debugging on the DHCP client.                        | User view   |
| debugging dhcp rela |                                           | d to enable debugging on the DHCP-relay module.                   | User view   |
| debugging dhcp serv |                                           | nd to enable debugging on the DHCP server.                        | User view   |
| debugging dialer    | Use the debugging dialer command to e     | enable DCC debugging.                                             | System view |
| debugging dlsw      | Use the debugging dlsw command to ena     | able DLSw debugging.                                              | User view   |
| debugging dlsw ethe |                                           | p command to enable debugging for DLSw Ethernet redundancy.       | User view   |
| debugging dlsw filt |                                           | nd to enable debugging for DLSw filtering.                        | User view   |
| debugging dlsw pack |                                           | nd to enable SSP packet debugging for DLSw.                       | User view   |
| debugging dlsw reac |                                           | he command to enable DLSw reachability debugging.                 | User view   |
| debugging dlsw udp  | Use the debugging dlsw udp command t      | o enable UDP packet debugging for DLSw.                           | User view   |
| debugging dns       | Use the debugging dns command to enal     | ble DNS client debugging.                                         | User view   |
| debugging dvpn      | Use the debugging dypn command to ena     | able DVPN debugging.                                              | User view   |
| debugging encrypt-c |                                           | and to enable debugging on the specified or all encryption cards. | User view   |

| debugging esis      | Use the debugging esis event command to enable debugging for ES-IS protocol-related events. You can display event information using this command, such as changes of neighbor states, entries in Level 0 routing table, and interface states. |           |
|---------------------|----------------------------------------------------------------------------------------------------|-----------|
|                     | Use the debugging esis packet command to enable debugging for ES-IS packets. You display information about received/transmitted ES-IS packets, such as packet size, packet type, packet HT, and Layer 2 and Layer 3 address.                  |           |
|                     |                                                                                                    | User view |
| debugging firewall  | Use the debugging firewall command to enable the information debugging of the firewall packet filtering.                                                                                                    | User view |
| debugging fr        | Use the debugging fr command to enable frame relay information debugging.                                                                                                    | User view |
| debugging fr compre | ss<br>Use the debugging fr compress command to enable FRF9 IPHC debugging of frame relay.                                                                                                    | User view |
| debugging fr compre | ssion<br>Use the debugging fr compression iphc command to enable FRF20 IPHC debugging of frame relay.                                                                                                    | User view |
| debugging fr pvc-gr | oup<br>Use the debugging fr pvc-group command to enable debugging for the specified PVC group or all PVC<br>groups.                                                                                                    |           |
|                     | groups.                                                                                                    | User view |
| debugging hdlc clns | Use the debugging hdlc clns command to enable debugging for HDLC OSI packets.                                                                                                    | User view |
| debugging hwatacs   | Use the debugging hwtacacs command to enable TACACS+ debugging.                                                                                                    | User view |
| debugging hwping    | Use the debugging hwping command to enable HWPing debugging.                                                                                                    | User view |
| debugging igmp      | Use the debugging igmp command to enable IGMP debugging functions.                                                                                                    | User view |
| debugging ike       | Use the debugging ike command to enable IKE debugging.                                                                                                    | User view |
| debugging ike dpd   | Use the debugging ike dpd command to enable IKE DPD debugging.                                                                                                    | User view |
| debugging ip        | Use the debugging ip icmp command to enable the ICMP debugging.                                                                                                    | User view |
| debugging ip count  | Use the debugging ip count command to enable debugging for the IP Accounting module (the IP Accounting).                                                                                                    |           |
|                     |                                                                                                    | User view |
| debugging ip multic | ast-policy<br>Use the debugging ip multicast-policy command to enable the debugging of IP multicast policy routing.                                                                                                    | User view |
| debugging ip netstr | eam<br>Use the debugging ip netstream command to enable NetStream debugging.                                                                                                    | User view |
| debugging ip urpf   |                                                                                                    |           |

Use the debugging ip urpf command to display the information on the rejected packets by URPF.

| debugging ipsec    |                                                                                                    |           |
|--------------------|----------------------------------------------------------------------------------------------------|-----------|
| debugging ipsec    | Use the debugging ipsec command to turn IPSec debugging on.                                                                                                    | User view |
| debugging ipx pack | Use the debugging ipx packet command to enable IPX packet debugging switch to view the contents of IPX packet received and transmitted.                        |           |
|                    |                                                                                                    | User view |
| debugging ipx ping |                                                                                                    |           |
|                    | Use the debugging ipx ping command to enable IPX Ping packet debugging switch to view the contents of Ping packet received and transmitted.                    |           |
|                    |                                                                                                    | User view |
| debugging ipx rip  |                                                                                                    |           |
|                    | Use the debugging ipx rip command to enable RIP debugging switch to view information on RIP packet received and transmitted, routing changes and timer expiry. |           |
|                    | ······································                                                                                                    | User view |
| debugging ipx rtpr |                                                                                                    |           |
|                    | Use the debugging ipx rtpro-flash command to turn on the debugging switch of route refreshing in the IPXRM module.                                             |           |
|                    |                                                                                                    | User view |
| debugging ipx rtpr | o-interface                                                                                                    |           |
|                    | Use the debugging ipx rtpro-interface command to turn on the debugging switch of interface change in the IPXRM module.                                         |           |
|                    |                                                                                                    | User view |
| debugging ipx rtpr | o-routing                                                                                                    |           |
|                    | Use the debugging ipx rtpro-routing command to turn on the debugging switch of route change in the IPXRM module.                                               | User view |
| debugging ipx sap  |                                                                                                    |           |
| acsayging ipn sap  | Use the debugging ipx sap command to enable IPX SAP debugging switch to view information on SAP                                                                |           |
|                    | packet received and transmitted, routing changes and timer expiry.                                                                                             | User view |
| debugging isdn     |                                                                                                    |           |
| 55 5               | Use the debugging isdn command to enable ISDN debugging.                                                                                                    |           |
|                    |                                                                                                    | User view |
| debugging isis     | Use the debugging isis command to enable IS-IS debugging.                                                                                                    |           |
|                    | Ose the debugging isis command to enable 13-13 debugging.                                                                                                    | User view |
| debugging isis es- | adjacency                                                                                                    |           |
|                    | Use the debugging isis es-adjacency command to enable debugging for IS-IS protocol-related events occur on neighboring ESs.                                    |           |
|                    |                                                                                                    | User view |
| debugging isis is- | adjacency                                                                                                    |           |
|                    | Use the debugging isis is-adjacency command to enable debugging for IS-IS protocol-related events occur on neighboring ISs.                                    |           |
|                    |                                                                                                    | User view |
| debugging lapd     |                                                                                                    |           |
|                    | Use the debugging lapb command to enable LAPB debugging.                                                                                                    | Lloorview |
| 1.1                |                                                                                                    | User view |
| debugging llc2     | Use the debugging 11c2 command to enable the LLC2 debugging.                                                                                                   |           |
|                    |                                                                                                    | User view |
| debugging llc2 pac |                                                                                                    |           |
|                    | Use the debugging 11c2 packet command to enable U frame debugging for LLC2.                                                                                    | User view |
| debugging local-se | rver                                                                                                    |           |
|                    | Use the debugging local-server command to enable debugging for the local RADIUS authentication                                                                 |           |
|                    | server.                                                                                                    |           |

server.

| debugging mobile-ip | advertise<br>Use the debugging mobile-ip advertise command to enable debugging for mobility agent<br>advertisements. |           |
|---------------------|----------------------------------------------------------------------------------------------------|-----------|
|                     |                                                                                                    | User view |
| debugging mobile-ip | mobile-router                                                                                                    |           |
|                     | Use the debugging mobile-ip mobile-route command to enable debugging for an MR.                                      | User view |
| debugging mobile-ip | node                                                                                                    |           |
|                     | Use the debugging mobile-ip node command to enable debugging for MIP packets and events.                             | User view |
| debugging modem     |                                                                                                    |           |
|                     | Use the debugging modem command to enable Modem debugging.                                                           | User view |
| lebugging mpls l2vp |                                                                                                    |           |
|                     | Use the debugging mpls 12vpn command to view L2VPN link information.                                                 | User view |
| debugging mpls ldp  |                                                                                                    |           |
|                     | Use the debugging 1dp command to enable debugging of LDP messages.                                                   | User view |
| debugging mpls lspm |                                                                                                    |           |
|                     | Use the debugging mpls lspm command to enable various LSP debugging.                                                 | User view |
| debugging msdp      |                                                                                                    |           |
|                     | Use the debugging msdp command to enable MSDP debugging functions.                                                   | User view |
| debugging multicast | forwarding                                                                                                    |           |
|                     | Use the debugging multicast forwarding command to enable multicast packet forwarding debugging                       |           |
|                     | functions.                                                                                                    | User view |
| debugging multicast | kernel-routing                                                                                                    |           |
|                     | Use the debugging multicast kernel-routing command to enable multicast kernel routing debugging                      |           |
|                     | functions.                                                                                                    | User view |
| debugging multicast | status-forwarding                                                                                                    |           |
|                     | Use the debugging multicast status-forwarding command to enable multicast forwarding status                          |           |
|                     | debugging functions.                                                                                                 | User view |
| debugging nat       |                                                                                                    |           |
|                     | Use the debugging nat command to enable the NAT debugging function.                                                  |           |
|                     |                                                                                                    | User view |
| debugging ntp-servi | ce<br>Use the debugging ntp-service command to enable NTP service debugging.                                         |           |
|                     |                                                                                                    | User view |
| debugging ospf      |                                                                                                    |           |
|                     | Use the debugging ospf command to enable OSPF debugging.                                                             | 11        |
|                     |                                                                                                    | User view |
| debugging pad       | Liso the detruction and command to enable BAD debugging                                                              |           |
|                     | Use the debugging pad command to enable PAD debugging.                                                               | User view |
| debugging physical  |                                                                                                    |           |
|                     | Use the debugging physical command to enable debugging of the physical module on the specified                       |           |
|                     | interface.                                                                                                    | User view |
| debugging pim commo | n                                                                                                    |           |
|                     | Use the debugging pim common command to enable common PIM debugging functions.                                       |           |
|                     |                                                                                                    | User view |
| debugging pim dm    |                                                                                                    |           |
|                     | Use the debugging pim dm command to enable PIM-DM debugging functions.                                               | User view |
|                     |                                                                                                    |           |

| debugging pim sm    | Use the debugging pim sm command to enable PIM-SM debugging functions.                                                                                                    | User view |
|---------------------|----------------------------------------------------------------------------------------------------|-----------|
| debugging pki       | Use the debugging pki command to enable PKI debugging functions.                                                                                                    | Any view  |
| debugging portal    | Use the debugging portal command to enable portal debugging.                                                                                                    | User view |
| debugging pos       | Lies the state of the post of the post of |           |
|                     | Use the debugging posevent command to enable event debugging for the POS access service.                                                                                                    |           |
|                     | Use the debugging post error command to enable error debugging for the POS access service.                                                                                                    |           |
|                     | Use the debugging pos packet command to enable packet debugging for the POS access service.                                                                                                    |           |
|                     | Use the debugging pos all command to enable all debugging for the POS access service.                                                                                                    | User view |
| debugging pos-app   | Use the debugging pos-app command to enable debugging for the specified or all POS applications.                                                                                                    | User view |
| debugging pos-inter | face<br>Use the debugging pos-interface command to enable debugging for the specified or all POS access<br>ports.                                                                                                    |           |
|                     |                                                                                                    | User view |
| debugging ppp { all | cbcp   ccp   scp }<br>Use the debugging ppp { all   cbcp   ccp   scp } command to enable PPP related cbcp, ccp, scp or                                                                                                    |           |
|                     | all debugging.                                                                                                    | User view |
| debugging ppp { cha | p   pap }                                                                                                    |           |
|                     | Use the debugging ppp { chap $ $ pap } command to enable PPP related CHAP or PAP debugging.                                                                                                    | User view |
| debugging ppp { cor | e   ip   ipcp   lcp   lqc   mp }                                                                                                    |           |
|                     | Use the debugging ppp { core   ip   ipcp   lcp   lqc   mp } command to enable PPP related core, ip, ipcp, lcp, lqc or mp debugging.                                                                                                    | User view |
| debugging ppp compr | ession iphc rtp                                                                                                    |           |
|                     | Use the debugging ppp compression iphc rtp command to view debugging information about IP/UDP/RTP header compression in IP header compression.                                                                                                    |           |
|                     |                                                                                                    | User view |
| debugging ppp compr | ession iphc tcp<br>Use the debugging ppp compression iphc tcp command to view the single packet information of the<br>IP/TCP header compression.                                                                                                    |           |
|                     |                                                                                                    | User view |
| debugging pppoe-cli |                                                                                                    |           |
|                     | The command debugging pppoe-client is used to enable PPPoE Client debugging switch.                                                                                                    | User view |
| debugging pppofr    |                                                                                                    |           |
|                     | Use the debugging pppofr command to enable PPPoFR debugging.                                                                                                    | User view |
| debugging qllc      | Use the debugging gllc command to enable QLLC debugging.                                                                                                    | User view |
| debugging radius    |                                                                                                    |           |
|                     | Use the debugging radius command to enable RADIUS debugging.                                                                                                    | User view |
| debugging rip       | Use the detructing his command to enable PIP detructing                                                                                                    |           |
|                     | Use the debugging rip command to enable RIP debugging.                                                                                                    | User view |

| debugging rlogin   | Use the debugging rlogin command to enable remote login (rlogin) debugging.                                                                                                    | User view |
|--------------------|----------------------------------------------------------------------------------------------------|-----------|
| debugging rsh      | Use the debugging rsh command to enable RSH debugging.                                                                                                    | User View |
| debugging sdlc     | Use the debugging sdlc command to enable the SDLC debugging.                                                                                                    | User view |
| debugging slip     | Use the debugging slip command to enable the debugging switch of the SLIP protocol.                                                                                                    | User view |
| debugging snmp-age | Use the debugging snmp-agent command to enable SNMP agent debugging and specify the information to be output.                                                                                                    | User view |
| debugging standby  | event<br>Use the debugging standby event command to enable debugging of the backup center.                                                                                                    | User view |
| debugging stp      | Use the debugging stp command to enable STP debugging.                                                                                                    | User view |
| debugging ssh clie | Use the debugging ssh client command to enable SSH client debugging.                                                                                                    | User view |
| debugging ssh serv | Use the debugging ssh server command to output information such as the negotiation process regulated<br>by SSH1.5 protocol to information center as debugging formation and to debug a user interface separately.                                                        | User view |
| debugging tcp ever | Use the debugging tcp event command to enable TCP events debugging.                                                                                                    | User view |
| debugging tcp md5  | Use the debugging tcp mds command to enable the MD5 authentication debugging of the TCP connection.                                                                                                    | User view |
| debugging tcp pack | Use the debugging tcp packet command to enable the debugging of TCP connection. The number of debugging switches users can enable is limited, that is, at the same time only a fixed number of debugging switches can be enabled (combination of task ID and socket ID). | User view |
| debugging telnet   | Use the debugging telmet command to enable Telnet connection debugging.                                                                                                    | User view |
| debugging tunnel   | Use the debugging tunnel command to enable tunnel debugging.                                                                                                    | User view |
| debugging tftp-ser | Use the debugging tftp-server command to enable TFTP server debugging.                                                                                                    | User view |
| debugging udp-help | Use the debugging udp-helper command to enable UDP Helper debugging.                                                                                                    | User view |
| debugging udp pack | Use the debugging udp packet command to enable the debugging of UDP connection.                                                                                                    | User view |
| debugging voice cm |                                                                                                    |           |

Use the debugging voice  $\,{\tt cm}$  command to enable debugging for CM.

| debugging voice dat. | a-flow<br>Use the debugging voice data-flow command to enable debugging for voice data processes.                                                        | User view |
|----------------------|----------------------------------------------------------------------------------------------------|-----------|
| debugging voice dpl  | Use the debugging voice dpl command to enable the debugging of voice dial program.                                                                       | User view |
| lebugging voice fax  | Use the debugging voice fax command to enable fax debugging.                                                                                             | User view |
| debugging voice h22  | 5<br>Use the debugging voice h225 command to enable debugging for the H.225.0 negotiation messages or<br>events.                                         |           |
|                      |                                                                                                    | User view |
| debugging voice h24  | 5<br>Use the debugging voice h245 command to enable debugging for the H.245 negotiation messages or<br>events.                                           | User view |
|                      |                                                                                                    |           |
| debugging voice ipp  | Use the debugging voice ipp command to enable H.323 recommendation suite module debugging.                                                               | User view |
| debugging voice r2   |                                                                                                    |           |
|                      | Use the debugging voice r2 command to enable the corresponding debugging in R2 signaling module.                                                         |           |
|                      | Use the debugging voice r2 ccb command to view the information of the corresponding control block by specifying the E1 port number and time slot number. | User view |
| debugging voice ras  |                                                                                                    |           |
|                      | Use the debugging voice ras command to enable the debugging information output switch of RAS messages interacted between GK Client and GK Server.        | User view |
| debugging voice rcv  |                                                                                                    |           |
|                      | Use the debugging voice rcv command to enable the debugging of the RCV module.                                                                           | User view |
| debugging voice rcv  | r2                                                                                                    |           |
|                      | Use the debugging voice rcv r2 command to enable the debugging between the RCV module and the R2 module of bottom layer.                                 | User view |
| debugging voice sip  |                                                                                                    |           |
|                      | Use the debugging voice sip command to enable SIP debugging.                                                                                             | User view |
| debugging voice sip  |                                                                                                    |           |
|                      | Use the debugging voice sip rm command to enable debugging for RM module.                                                                                | User view |
| debuenine suize ein  |                                                                                                    |           |
| debugging voice sip  | sm<br>Use the debugging voice sip cm command to enable debugging for SM module.                                                                          | User view |
| debugging voice vas  |                                                                                                    |           |
|                      | Use the debugging voice vas command to enable the VAS module debugging.                                                                                  | User view |
| debugging voice vas  |                                                                                                    |           |
|                      | Use the debugging voice vas fax command to enable the debugging of fax data access between the VAS module and voice card.                                |           |
|                      |                                                                                                    | User view |
| debugging voice vcc  |                                                                                                    |           |
|                      | Use the debugging voice vcc command to enable the debugging at various levels of the VCC module.                                                         | User view |
| debugging voice vmil | b                                                                                                    |           |
|                      | Use the debugging voice with command to enable the voice MIB module debugging                                                                            |           |

Use the debugging voice vmib command to enable the voice MIB module debugging.

| lebugging voice vof |                                                                                                    |                      |
|---------------------|----------------------------------------------------------------------------------------------------|----------------------|
| debugging voice voi | Use the debugging voice vofr command to enable VoFR module debugging.                                                    | User view            |
| lebugging voice vpp |                                                                                                    |                      |
|                     | Use the debugging voice vpp command to enable the debugging of the VPP module.                                           | User view            |
| debugging voice vpr | o r2                                                                                                    |                      |
|                     | Use the debugging voice vpp r2 command to enable the debugging between the VPP module and the R2 module of bottom layer. | User view            |
| debugging vrrp      |                                                                                                    |                      |
|                     | Use the debugging vrrp command to enable VRRP debugging.                                                                 | User view            |
| debugging vty       |                                                                                                    |                      |
|                     | Use the debugging vty command to enable VTY debugging.                                                                   | User view            |
|                     | blocking                                                                                                    |                      |
|                     | Use the debugging web java-blocking command to enable Java blocking debugging.                                           | User view            |
| debugging web url-f | ilter host                                                                                                    |                      |
|                     | Use the debugging web url-filter host command to enable the URL address filtering debugging.                             | User view            |
| debugging web url-f | Filter parameter                                                                                                    |                      |
|                     | Use the debugging web url-filter parameter command to enable the URL parameter filtering debugging.                      | User view            |
|                     |                                                                                                    | User view            |
| debugging x25       | Use the debugging x25 command to enable X.25 debugging.                                                                  | User view            |
| debugging x25 x2t   |                                                                                                    |                      |
|                     | Use the debugging x25 x2t command to enable X2T debugging.                                                               | System view          |
| debugging x25 xot   |                                                                                                    |                      |
|                     | Use the debugging x25 xot command to enable XOT debugging                                                                | User view            |
| default             |                                                                                                    |                      |
|                     | Use the default command to restore the default of all the R2 configurations and reset the R2 call statistics to 0.       |                      |
|                     |                                                                                                    | R2 CAS view          |
| default cost        | Use the default cost command to configure the default cost for OSPF to redistribute external routes.                     |                      |
|                     |                                                                                                    | OSPF view            |
| default-cost        |                                                                                                    |                      |
|                     | Use the default-cost command to configure the cost of the default route transmitted by OSPF to the STUB or NSSA area.    |                      |
|                     |                                                                                                    | OSPF Area view       |
| default cost        | Use the default cost command to configure the default routing cost of a redistributed route.                             | RIP view             |
|                     | pression                                                                                                    |                      |
|                     | Use the default entity compression command to globally configure the mode of coding and decoding as the default value.   |                      |
|                     |                                                                                                    | ce Dial Program view |
| default entity fax  |                                                                                                    | -                    |
|                     | Use the default entity fax command to set the default fax parameter settings globally.                                   | 5                    |

| default entity mode |                                                                                                    |                                                                           |
|---------------------|----------------------------------------------------------------------------------------------------|---------------------------------------------------------------------------|
|                     | Use the default entity modem compatible-param command in the case that you fail to use standard                                                                                                    |                                                                           |
|                     | Modem PCM to interoperate with devices from other vendors.                                                                                                    | /oice Dial Program view                                                   |
| default entity mode | m protocol                                                                                                    |                                                                           |
|                     | Use the default entity modem protocol none command to globally disable Modem function of voice entity.                                                                                                    |                                                                           |
|                     | Use the default entity modem protocol pcm command to globally configure PCM Modem protocol ty of voice entity, including coding/decoding and Modem negotiation mode.                                                                                                    |                                                                           |
|                     |                                                                                                    | /oice Dial Program view                                                   |
| default entity norm | nal-connect slow-h245                                                                                                    |                                                                           |
|                     | Use the default entity normal-connect slow-h245 command to globally disable the calling end from actively initiating an H245 connection request to the called end before the called end is hooked off.                                                                                                    | m                                                                         |
|                     | Use the default entity normal-connect slow-h245 command to default to globally disable the callin<br>end from actively initiating the H245 connection request to the called end before the called end is hook<br>off. In this case, all newly created voice entities and voice entities which have not been configured with t<br>function will inhorit this capitary time. | ed                                                                        |
|                     | function will inherit this configuration.                                                                                                    | /oice Dial Program view                                                   |
| default entity payl | oad-size                                                                                                    |                                                                           |
|                     | Use the default entity payload-size command to configure the default time length of voice packets w                                                                                                    | vith                                                                      |
|                     | different coding formats.                                                                                                    | /oice Dial Program view                                                   |
| default entity serv | rice data                                                                                                    |                                                                           |
|                     | Use the default entity service data command to globally configure enabling data call service.                                                                                                    | Voice dial program view                                                   |
| default entity vad- | on                                                                                                    |                                                                           |
|                     | Use the default entity vad-on command to globally configure enabling silence detection as the defa<br>value.                                                                                                    |                                                                           |
|                     |                                                                                                    | /oice Dial Program view                                                   |
| default interval    | Use the default interval command to configure the default interval for OSPF to redistribute external routes.                                                                                                    |                                                                           |
|                     |                                                                                                    | OSPF view                                                                 |
|                     |                                                                                                    |                                                                           |
|                     | Use the default limit command to configure default value of maximum number of redistributed route                                                                                                    | s.<br>OSPF view                                                           |
| default local-prefe | erence                                                                                                    |                                                                           |
|                     | Use the default local-preference command to configure the local preference.                                                                                                    | BGP Unicast view<br>BGP Multicast view<br>VPNv4 view                      |
| default med         |                                                                                                    |                                                                           |
|                     | Use the default med command to configure the system MED value.                                                                                                    | BGP Unicast view<br>BGP Multicast view<br>VPNv4 view<br>VPN Instance view |
| default-route-adver | tise                                                                                                    |                                                                           |
|                     | Use the default-route-advertise command to configure the default route of Level-1 and Level-2 route                                                                                                    | ers.<br>IS-IS view                                                        |
| default-route-adver | rtise                                                                                                    |                                                                           |
|                     | Use the default-route-advertise command to make the system generate a default route to OSPF ar                                                                                                    | ea.                                                                       |
|                     | Use the default-route-advertise command at ABR to generate a default route which is advertised v                                                                                                    |                                                                           |
|                     | the Type-5 LSA or Type-7 LSA no matter whether there is a default route in the routing table.                                                                                                    | OSPF view                                                                 |
| default-route impor | rted                                                                                                    |                                                                           |
|                     | Use the default-route imported command to redistribute local default routes into BGP.                                                                                                    |                                                                           |

| default tag        | Use the default tag command to configure the default tag of OSPF when it redistributes an external route.                                                                                                    | OSPF view            |
|--------------------|----------------------------------------------------------------------------------------------------|----------------------|
| default type       | Use the default type command to configure the default type when OSPF redistributes external routes.                                                                                                    | OSPF view            |
| delay              | Use the delay command to configure the related time parameters at the digital E&M subscriber-line (E1 controller).                                                                                                    | ubscriber-l ine view |
| delay              | Use the delay command to configure the relevant time parameters on an FXO or analog E&M                                                                                                    |                      |
|                    | subscriber-line. FXO Voice S                                                                                                    | ubscriber-Line view  |
| delay-reversal     | Use the delay-reversal command to configure the timer's interval of polarity-reverse transmission delay on FXS interfaces.                                                                                                  | ubscriber-Line viev  |
| delete             | Use the delete command to delete the specified file.                                                                                                    | FTP Client viev      |
| delete             | Use the delete command to delete the specified file from the server as you would with the remove command.                                                                                                    | SFTP Client viev     |
| delete             | Use the delete command to move the specified file from the storage device to the recycle bin, where you can completely delete the file with the undelete command or restore it with the reset recycle-bin filename command. |                      |
|                    |                                                                                                    | User viev            |
| delete rpf-route-  | static all<br>Use the delete rpf-route-static all command to delete all the static multicast routes.                                                                                                    | System viev          |
| delete static-rou  | Use the delete static-routes all command to cancel all the static routes.                                                                                                    | System viev          |
| description        | Use the description command to configure port description. Identifying a port is the only function of this command.                                                                                                    | Ethernet Port viev   |
| description        | Use the description command to briefly describe a test operation.                                                                                                    | ng Test Group view   |
| description        | Use the description command to describe the interface.                                                                                                    | Interface view       |
| description        | Use the description command to configure description information for a specified VPN instance.                                                                                                    | Vpn-Instance view    |
| description (in Vo | oice Entity View)<br>Use the description command to configure a voice entity description string.                                                                                                    | Voice Entity view    |
| description (in Vo | oice Subscriber-Line View)<br>Use the description command to configure a subscriber-line description character string.<br>FXO Voice S                                                                                       | ubscriber-Line view  |
| destination        | Use the destination command to specify the destination IP address to be filled in the added IP header at the time of tunnel interface encapsulation.                                                                        | unnel Interface view |

| destination-ip      | Use the destination-ip command to configure the destination IP address in the test.                                                                                                    | /Ping Test Group view                               |
|---------------------|----------------------------------------------------------------------------------------------------|-----------------------------------------------------|
| destination-port    | Use the destination-port command to configure the destination port in the test.                                                                                                    | /Ping Test Group view                               |
| detect              | Use the detect command to specify ASPF policy for application layer protocols.                                                                                                    | ASPF Policy view                                    |
| detect              | •                                                                                                    | s Serial Interface view<br>s Serial Interface view, |
| detect-ais (CE1/PR] | Use the detect-ais command to enable alarm indication signal (AIS) detect on the CE1/PRI interface.                                                                                                    | CE1/PRI Interface view                              |
| detect group        | Use the detect-group command to create a detect group and enter its view.                                                                                                    | System view                                         |
| detect list         | Use the detect-list command to add an IP address to the detect group and assign the address a detectin sequence number.                                                                                                    | g<br>Detect Group view                              |
| dh                  | Use the db command to select the Diffie-Hellman group for an IKE proposal.                                                                                                    | IKE Proposal view                                   |
| dhcp accounting dom | nain (Interface view)<br>Use the dhcp server accounting domain command to enable DHCP accounting for addresses from the<br>interface address pool and configure a domain for DHCP accounting.                                          | e<br>Interface view                                 |
| dhcp enable         | Use the dhcp enable command to enable DHCP.                                                                                                    | System view                                         |
| dhcp relay informat | ion<br>Use the dhcp relay information enable command to enable the DHCP relay to support option 82<br>globally.                                                                                                    | System view                                         |
| dhcp relay informat | ion strategy<br>Use the dhcp relay information strategy command to configure a strategy for handling packets with<br>option 82 on the DHCP relay.                                                                                      | System view                                         |
| dhcp relay release  | Use the dhcp relay release command to send an IP address releasing request to a DHCP server via th DHCP relay.                                                                                                    | e<br>Interface view<br>System view                  |
| dchp select (Interf | Use the dhcp select command in Interface view to select a method for disposing the DHCP packets destined to the local device.                                                                                                    | Interface view                                      |
| dchp select (System | Use the dhcp select command in System view to select a method for multiple interfaces in a specified range to dispose the DHCP packets destined to the local device.                                                                   | System view                                         |
| dhcp server account | ing domain interface (System view)<br>Use the dhcp server accounting domain interface command to enable DHCP accounting for addresse<br>from the address pools of the specified interfaces and configure a domain for DHCP accounting. | s<br>System view                                    |

| dhcp server bims-se | rver (Interface view)<br>Use the dhcp server bims-server command to enable and configure BIMS option support on the current<br>interface.       |                     |
|---------------------|----------------------------------------------------------------------------------------------------|---------------------|
|                     | Ethernet Interface (or                                                                                                    | Subinterface) view  |
| hcp server bims-se  | rver interface (System view)                                                                                                    |                     |
|                     | Use the dhcp server bims-server interface command to enable and configure BIMS option support for                                               |                     |
|                     | an interface or all interfaces configured with interface address pools.                                                                         |                     |
|                     |                                                                                                    | System view         |
| hcp server detect   |                                                                                                    |                     |
|                     | Use the dhcp server detect command to enable pseudo-DHCP-server detection.                                                                      |                     |
|                     |                                                                                                    | System view         |
| hcp server dns-lis  | †                                                                                                    |                     |
| mop berver and in   | Use the dhcp server dns-list command in interface view to configure DNS IP addresses for an interface                                           |                     |
|                     | configured with a DHCP address pool.                                                                                                    |                     |
|                     | Ethernet Interface (or                                                                                                    | Subinterface) view  |
|                     |                                                                                                    |                     |
| hcp server dns-lis  | t interface (System view)                                                                                                    |                     |
|                     | Use the dhcp server dns-list interface command to assign DNS IP addresses to the DHCP address pool of multiple interfaces in a specified range. |                     |
|                     | poor or multiple interfaces in a specified range.                                                                                               | System view         |
|                     |                                                                                                    | Cystem new          |
| lhcp server domain- | name (Interface view)                                                                                                    |                     |
|                     | Use the dhcp server domain-name command in interface view to configure the domain name that the                                                 |                     |
|                     | DHCP address pool of the current interface allocates to clients.                                                                                |                     |
|                     | Ethernet Interface (or                                                                                                    | Subinterface) view  |
| hcp server domain-  | name interface (System view)                                                                                                    |                     |
|                     | Use the dhcp server domain-name interface command in system view to configure the domain name                                                   |                     |
|                     | that the DHCP address pool of the interfaces in a specified range allocates to DHCP clients.                                                    |                     |
|                     |                                                                                                    | System view         |
| hcp server expired  | (Interface view)                                                                                                    |                     |
|                     | Use the dhcp server expired command in interface view to configure a valid period allowed for leasing IP                                        |                     |
|                     | addresses in the current interface DHCP address pool.                                                                                           |                     |
|                     | Ethernet Interface (or                                                                                                    | Subinterface) view  |
|                     |                                                                                                    |                     |
| hcp server forbidd  |                                                                                                    |                     |
|                     | Use the dhcp server forbidden-ip command to exclude IP addresses in a specified range to participate in the auto-allocation.                    |                     |
|                     |                                                                                                    | System view         |
|                     |                                                                                                    |                     |
| hcp server interfa  | -                                                                                                    |                     |
|                     | Use the dhcp server expired interface command in system view to configure a valid period allowed for                                            |                     |
|                     | leasing IP addresses in the interface DHCP address pool of the interfaces in a specified range.                                                 | Sustam view         |
|                     |                                                                                                    | System view         |
| hcp server ip-pool  |                                                                                                    |                     |
|                     | Use the dhcp server ip-pool command to create a DHCP address pool and access the DHCP address                                                   |                     |
|                     | pool view.                                                                                                    |                     |
|                     |                                                                                                    | System view         |
| hcp server nbns-li  | st (Interface view)                                                                                                    |                     |
|                     | Use the dhcp server nbns-list command in interface view to configure NetBIOS server addresses in the                                            |                     |
|                     | DHCP address pool of current interface.                                                                                                    |                     |
|                     | Ethernet Interface (or                                                                                                    | Subinterface) view  |
| h 1.5               | st interface (System view)                                                                                                    |                     |
| mep server mons-11  | Use the dhcp server nbns-list interface command in system view to configure NetBIOS server                                                      |                     |
|                     | addresses for the clients that get ip address from the DHCP address pool of the interfaces in a specified                                       |                     |
|                     | range.                                                                                                    |                     |
|                     |                                                                                                    | System view         |
|                     |                                                                                                    | -                   |
| hcp server netbios  | -type (Interface view)                                                                                                    |                     |
|                     | Use the dhcp server netbios-type command in interface view to configure the NetBIOS node type of the DHCP clients of the current interface      |                     |
|                     | DHCP clients of the current interface.                                                                                                    | Subinterface) view  |
|                     | Ethernet Interface (or                                                                                                    | Subinteriace) View  |
| hcp server netbios  | -type interface (System view)                                                                                                    |                     |
|                     | Use the dhcp server netbios-type interface command in system view to configure a NetBIOS node                                                   |                     |
|                     | type for the DHCP clients of the interfaces in a specified range.                                                                               | <b>o</b> <i>i i</i> |
|                     |                                                                                                    | System view         |

System view

| dhcp server option  | (Interface view)                                                                                                    |                       |
|---------------------|----------------------------------------------------------------------------------------------------|-----------------------|
| incp server option  | Use the dhcp server option command in interface view to configure a DHCP self-defined option for the                                                                                                    |                       |
|                     | DHCP address pool of the current interface.<br>Ethernet Interface (c                                                                                                    | r Subinterface) viev  |
|                     |                                                                                                    |                       |
| incp server option  | interface (System view)<br>Use the dhcp server option command in system view to configure a DHCP self-defined option for the<br>interfaces in a specified range.                                                                | Sustan view           |
|                     |                                                                                                    | System view           |
| dhcp server ping    | Use the dhcp server ping command to configure the maximum number of ping packets that the DHCP server is allowed to send and the longest time period that the DHCP server should wait for the response to each ping packet.     | System view           |
| dhcp server relay i | .nformation enable                                                                                                    |                       |
|                     | Use the dhcp server relay information enable command to enable the DHCP server to support option 82.                                                                                                    |                       |
|                     |                                                                                                    | System view           |
| dhcp server static- | Use the dhcp server static-bind command to configure a static address binding in the DHCP address pool of the current interface.                                                                                                |                       |
|                     | Ethernet Interface (o                                                                                                    | r Subinterface) view  |
| dhcp server synchro | nize arp (Interface view)                                                                                                    |                       |
|                     | Use the dhcp server synchronize arp command to enable authorized ARP for a DHCP interface address pool.                                                                                                    |                       |
|                     |                                                                                                    | Interface view        |
| dhcp server synchrc | mize arp interface (System view)<br>Use the dhcp server synchronize arp interface command to enable authorized ARP for specified<br>DHCP interface address pools.                                                               | System view           |
| dhan aarwar waiga a | config (Interface view)                                                                                                    |                       |
| unep server vorce-c | Use the dhcp server voice-config command to enable the DHCP server to send option 184 and suboptions of 184 when it assigns addresses from the current interface address pool.                                                  | Interface view        |
| dhcp server voice-c | config interface (System view)<br>Use the dhcp server voice-config interface command to enable the DHCP server to send option 184<br>and suboptions of 184 when it assigns addresses from the specified interface address pool. | System view           |
| dial-prefix         | Use the dial-prefix command to configure the prefix of the telephone number dialed by the voice entity.                                                                                                    | Voice Entity view     |
| dial-program        | Use the dial-program command to enter the voice dial program view.                                                                                                    | Voice view            |
| dialer bundle       | Use the dialer bundle command to configure a dialer bundle used by a dialer interface.                                                                                                    | Dialer Interface view |
| dialer bundle-membe | Use the dialer bundle-member command to configure a physical interface included in a dialer bundle in the Resource-Shared DCC application.                                                                                      |                       |
|                     |                                                                                                    | /sical Interface view |
| dialer call-in      | Use the dialer call-in command to enable ISDN callback according to ISDN caller ID.                                                                                                    | Dialer Interface view |
| dialer callback-cer | Use the dialer callback-center command to enable the callback server function.                                                                                                    | Dialer Interface view |
| dialer circular-gro | Use the dialer circular-group command to add the physical interface to a dialer circular group specified                                                                                                    |                       |
|                     | here.                                                                                                    | sical Interface view  |

| dialer disconnect   | Use the dialer disconnect command to clear the dial-up link or the session link on the specat the PPPoE/PPPoA client.                                      | cified interface                       |
|---------------------|----------------------------------------------------------------------------------------------------|----------------------------------------|
|                     |                                                                                                    | Any vie                                |
| dialer enable-circu | ılar                                                                                                    |                                        |
|                     | Use the dialer enable-circular command to enable Circular DCC.                                                                                             | Physical or Dialer Interface vie       |
| dialer group        |                                                                                                    |                                        |
|                     | Use the dialer-group command to configure access control on the packets transmitted on a                                                                   | DCC interface                          |
|                     | and to place the interface in an access control group.                                                                                                    | Physical or Dialer Interface vie       |
|                     |                                                                                                    |                                        |
| dialer isdn-leased  | Lies the 11-1 and 1 at 1 and 1 command to configure on ICDNI B channel (can be aither the                                                                  | abannal an a                           |
|                     | Use the dialer isdn-leased command to configure an ISDN B channel (can be either the BRI or PRI interface) to be the leased line.                          |                                        |
|                     |                                                                                                    | Physical or Dialer Interface vie       |
| dialer isdn-leased  |                                                                                                    | -                                      |
| ilalei isuli-leaseu | Use the dialer isdn-leased 128k command to configure 128K leased line connection.                                                                          |                                        |
|                     | Use the dialer isdn-leased number command to configure 64K leased line connection.                                                                         |                                        |
|                     | Ose the drafer isdr-reased maider command to comigue over leased inte connection.                                                                          | ISDN BRI Interface vie                 |
| dialer number       |                                                                                                    |                                        |
| dialer number       | Use the dialer number command to configure a dial number for placing a call to a single re                                                                 | emote end                              |
|                     |                                                                                                    | Physical or Dialer Interface vie       |
| dialer priority     |                                                                                                    |                                        |
| araior prioricy     | Use the dialer priority command to configure a priority for a physical interface in a dialer                                                               | circular group                         |
|                     | in the Circular DCC configuration.                                                                                                    | 3                                      |
|                     |                                                                                                    | Physical Interface vie                 |
| dialer queue-length | 1                                                                                                    |                                        |
|                     | Use the dialer gueue-length command to configure the number of packets which comply w                                                                      | ith the "permit"                       |
|                     | statement that can be buffered before a link is set up.                                                                                                    |                                        |
|                     |                                                                                                    | Physical or Dialer Interface vie       |
| dialer route        |                                                                                                    |                                        |
|                     | Use the dialer route command to allow a DCC interface to call the specified destination ac network address) or to receive calls from multiple remote ends. | idress (host or                        |
|                     |                                                                                                    | Physical or Dialer Interface vie       |
| dialer-rule         |                                                                                                    | -                                      |
|                     | Use the dialer-rule command to configure the conditions of the data packet that can trigg                                                                  | er a DCC call.                         |
|                     |                                                                                                    | System vie                             |
| dialer threshold    |                                                                                                    |                                        |
|                     | Use the dialer threshold command to configure the traffic threshold of a link on the DCC in                                                                | terface so that                        |
|                     | another link can be enabled to call the same destination address when the ratio of traffic on                                                              | all connected                          |
|                     | links on the DCC interface to the available bandwidth exceeds the preset percentage.                                                                       | Dialer Interface vie                   |
|                     |                                                                                                    | Dialer Interface vie                   |
| dialer timer autodi |                                                                                                    |                                        |
|                     | Use the dialer timer autodial command to configure the automatic dialing interval of DC                                                                    | C.<br>Physical or Dialer Interface vie |
|                     |                                                                                                    | Thysical of Dialer Interface vie       |
| dialer timer compet |                                                                                                    | - II for effect                        |
|                     | Use the dialer timer compete command to configure an idle interval for an interface after o occurs on the interface.                                       | call contention                        |
|                     |                                                                                                    | Physical or Dialer Interface vie       |
| dialer timer enable |                                                                                                    | •                                      |
| arater timet enable | Use the dialer timer enable command to configure an interval for the next call attempt o                                                                   | n an interface                         |
|                     | after the link is disconnected.                                                                                                    |                                        |
|                     |                                                                                                    | Physical or Dialer Interface vie       |
| dialer timer idle   |                                                                                                    |                                        |
|                     | Use the dialer timer idle command to configure the interval that a link is allowed to be in                                                                | dle (in other                          |
|                     | words, the interval when there is no packets which comply with the "permit" statements trans                                                               |                                        |
|                     | call has been set up on the interface.                                                                                                    | Dhusiaal on Distantistanta             |
|                     |                                                                                                    | Physical or Dialer Interface vie       |

| dialer timer wait-c | arrier                                                                                                    |                       |
|---------------------|----------------------------------------------------------------------------------------------------|-----------------------|
|                     | Use the dialer timer wait-carrier command to configure the timeout time of wait-carrier timer.<br>Physical or                                                                                                    | Dialer Interface view |
| dialer timer warmup | ialer timer warmup<br>Use the dialer timer warmup command to set the length of the warmup timer on the router configured with<br>the dial-up backup function. It is the time that the router must wait for bringing the dial-up backup function<br>into effect after a reboot. |                       |
|                     |                                                                                                    | System view           |
| dialer user         |                                                                                                    |                       |
|                     | Use the dialer user command to configure remote user name for authenticating requests when calls are received.                                                                                                    |                       |
|                     |                                                                                                    | Dialer Interface view |
| differential-delay  | Use the differential-delay command to set the maximum differential delay for the member links in the IMA group.                                                                                                    | Group Interface view  |
| dir                 |                                                                                                    |                       |
| uir                 | Use the dir command to query for a specified file.                                                                                                    | FTP Client view       |
| dir                 | Use the dir command to view the files in the specified directory as you would with the 1s command.                                                                                                    | SFTP Client view      |
| dir                 |                                                                                                    |                       |
|                     | Use the dir command, you can view information about the specified file or directory in the router storage device.                                                                                                    |                       |
|                     |                                                                                                    | User view             |
| direct listen-port  | Use the direct listen-port x command to set the listening port for vty.                                                                                                    | v User Interface view |
| disconnect          | Use the disconnect command to disconnect from the remote FTP server but remain in FTP client view.                                                                                                    | FTP Client view       |
| display l2tp sessio | n<br>Use the display 12tp session command to view the current L2TP sessions.                                                                                                    | Any view              |
| display 12tp tunnel |                                                                                                    |                       |
|                     | Use the display 12tp tunnel command to view information of the current L2TP tunnels.                                                                                                    | Any view              |
| display l2tp user   |                                                                                                    |                       |
|                     | Use the display 12tp user command to view information about the current L2TP users.                                                                                                    | Any view              |
| display aaa unsent- |                                                                                                    |                       |
|                     | Use the display aaa unsent-h323-call-record command to view the detail record information about the calls failed to be sent.                                                                                                    | Any view              |
| display acl         |                                                                                                    |                       |
|                     | Use the display acl command to view the rules of access control list.                                                                                                    | Any view              |
| display alarm urgen | t                                                                                                    |                       |
|                     | Use the display alarm urgent command to view the stored alarms in a specified way.                                                                                                    | Any view              |
| display arp         | Use the display arp command to view the ARP mapping table.                                                                                                    | Any view              |
| display arp timer a | ging                                                                                                    | ,y view               |

Use the display arp timer aging command to display the aging timer for dynamic ARP entries.

display aspf all

| display aspf all    |                                                                                                    |          |
|---------------------|----------------------------------------------------------------------------------------------------|----------|
|                     | Use the display aspf all command to view the information of all ASPF policies and sessions.                                                                              | Any view |
| display aspf inter  | face<br>Use the display aspf interface command to view the interface configuration of the inspection policy.                                                             | Any view |
| display aspf polic  | y<br>Use the display aspf policy command to view the configuration of a specific inspection policy.                                                                      | Any view |
| display aspf sessi  | on<br>Use the display aspf session command to view the information of the ASPF sessions.                                                                                 | Any view |
| display atm class   | Use the display atm class command to view the information about ATM-Class. By default, if no ATM-Class name is specified, the information of all ATM-Class is displayed. | Any view |
| display atm interf  | ace<br>Use the display atm map-info command to view the information about the upper layer protocol mapping<br>table of ATM.                                              | Any view |
| display atm map-in  | fo<br>Use the display atm map-info command to display upper layer protocol map information about a specified<br>ATM interface.                                           | Any view |
| display atm map-in  | fo<br>Use the display atm map-info command to view the information about the upper layer protocol mapping<br>table of ATM.                                               | Any view |
| display atm pvc-gr  | Use the display atm pvc-group command to view the information about PVC-Group.                                                                                           | Any view |
| display atm pvc-in  | Use the display atm pvc-info command to view the information about PVC.                                                                                                  | Any view |
| display auto-confi  | g<br>Use the display auto-config command to view the status of auto-config.                                                                                              | Any view |
| display bgp 12vpn   | Use the display bgp 12vpn all command to view system operating information and all L2VPN information.                                                                    | Any view |
| display bgp group   | Use the display bgp group command to view the information of peer groups.                                                                                                | Any view |
| display bgp multic. | ast group<br>Use the display bgp multicast group command to view the information about peer groups.                                                                      | Any view |
| display bgp multic  | ast network<br>Use the display bgp multicast network command to view the routing information that MBGP advertises.                                                       | Any view |
| display bgp multic  | ast peer<br>Use the display bgp multicast peer command to view information about MBGP peers.                                                                             | Any view |
| display bgp multic. | use the display bgp multicast routing command to view the MBGP routing information whose IP address is specified in the BGP routing table.                               | Any view |

Any view

| display bop multica | ast routing as-path-acl                                                                                                    |          |
|---------------------|----------------------------------------------------------------------------------------------------|----------|
| ispidy bgp marcice  | Use the display bgp multicast routing as-path-acl command to view in the BGP routing table the                                                 |          |
|                     | MBGP routes that match the specified AS path list.                                                                                             |          |
|                     |                                                                                                    | Any view |
| lisplay bgp multica | ast routing cidr                                                                                                    |          |
|                     | Use the display bgp multicast routing cidr command to view the routing information with non-natural                                            |          |
|                     | network mask (that is, classless inter-domain routing, CIDR).                                                                                  | Any viev |
| digolay boo multica | ast routing community-list                                                                                                    | ,        |
| ispiay byp mairies  | Use the display bgp multicast routing community-list command to view the routing information that                                              |          |
|                     | is permitted by the MBGP community list.                                                                                                    |          |
|                     |                                                                                                    | Any view |
| display bgp multica | ast routing community                                                                                                    |          |
|                     | Use the display bgp multicast routing community command to view the routing information that                                                   |          |
|                     | belongs to the specified MBGP community.                                                                                                    | Any view |
|                     |                                                                                                    | /        |
| display bgp multica | ast routing different-origin-as<br>Use the display bgp multicast routing different-origin-as command to view AS routes with                    |          |
|                     | different origins.                                                                                                    |          |
|                     |                                                                                                    | Any view |
| display bgp multica | ast routing peer                                                                                                    |          |
|                     | Use the display multicast routing peer command to view the route received from or sent to the                                                  |          |
|                     | specified multicast neighbor.                                                                                                    | Any view |
|                     |                                                                                                    | Any view |
| display bgp multica | ast routing regular-expression                                                                                                    |          |
|                     | Use the display bgp multicast routing regular-expression command to view the routing information matching the specified AS regular expression. |          |
|                     |                                                                                                    | Any view |
| display bgp multica | ast routing statistic                                                                                                    |          |
|                     | Use the display bgp multicast routing statistic command to view statistics of MBGP route                                                       |          |
|                     | information.                                                                                                    | Anuiou   |
|                     |                                                                                                    | Any view |
| display bgp networł |                                                                                                    |          |
|                     | Use the display bgp network command to view the routing information that has been configured.                                                  | Any view |
| display bgp paths   |                                                                                                    |          |
| aropra, byp pacing  | Use the display bgp paths command to view the information about AS paths                                                                       |          |
|                     |                                                                                                    | Any view |
| display bgp peer    |                                                                                                    |          |
|                     | Use the display bgp peer command to view the information of peer.                                                                              |          |
|                     | Use the display bgp multicast peer command to view the information of MBGP peer.                                                               |          |
|                     | Use the display bgp vpnv4 peer command to view the information of VPN peer.                                                                    |          |
|                     |                                                                                                    | Any view |
| display bgp routing | 3                                                                                                    |          |
|                     | Use the display bgp routing command to view the BGP routing information in the BGP routing table.                                              |          |
|                     | Use the display bgp multicast routing command to view the MBGP routing information in the BGP                                                  |          |
|                     | routing table.                                                                                                    |          |
|                     | Use the display bgp vpnv4 routing command to view the VPN routing information in the BGP routing                                               |          |
|                     | table.                                                                                                    | Any view |
|                     |                                                                                                    | ,,       |
| display bgp routing | Use the display bgp routing as-path-acl command to view routes that match an as-path ACL.                                                      |          |
|                     |                                                                                                    | Any view |
| display bgp routing | a cidr                                                                                                    | •        |
|                     | Use the display bgp routing cidr command to view the routing information about the non-natural mask                                            |          |
|                     | (namely the classless inter-domain routing, CIDR).                                                                                             |          |

(namely the classless inter-domain routing, CIDR).

Any view

| display bgp routing  | community                                                                                                    |             |
|----------------------|----------------------------------------------------------------------------------------------------|-------------|
|                      | Use the display bgp routing community command to view the routing information related to the specified                                |             |
|                      | BGP community number in the routing table.                                                                                            |             |
|                      |                                                                                                    | Any view    |
| display bgp routing  | community-list                                                                                                    |             |
|                      | Use the display bgp routing community-list command to view the routing information matching the                                       |             |
|                      | specified BGP community list.                                                                                                    |             |
|                      |                                                                                                    | Any view    |
| display bgp routing  | dampened                                                                                                    |             |
| display bgp fouring  |                                                                                                    |             |
|                      | Use the display bgp routing dampened command to view BGP dampened routes.                                                             | Any view    |
|                      |                                                                                                    | 7 119 11011 |
| display bgp routing  | different-origin-as                                                                                                    |             |
|                      | Use the display bgp routing different-origin-as command to view routes that have different source                                     |             |
|                      | autonomous systems.                                                                                                    | A           |
|                      |                                                                                                    | Any view    |
| display bgp routing  | flap-info                                                                                                    |             |
|                      | Use the display bgp routing flap-info command to view BGP flap statistics. When                                                       |             |
|                      | <pre><network-address mask=""> is &lt;0.0.0 0.0.0.0, this command will view the flap statistics of all BGP</network-address></pre>    |             |
|                      | routes.                                                                                                    |             |
|                      |                                                                                                    | Any view    |
| display bgp routing  | label                                                                                                    |             |
|                      | Use the display bgp routing label command to view routing information and label information in the                                    |             |
|                      | BGP routing table.                                                                                                    |             |
|                      |                                                                                                    | Any view    |
| display bop routing  | peer { advertised   received }                                                                                                    |             |
| aispidy bgp fodeling | Use the display bgp routing peer command to view the routing information the specified BGP peer                                       |             |
|                      | advertised or received.                                                                                                    |             |
|                      |                                                                                                    | Any view    |
|                      |                                                                                                    | -           |
| display bgp routing  |                                                                                                    |             |
|                      | Use the display bgp routing peer dampened command to view the information about the dampened routes received from the specified peer. |             |
|                      | Toules received from the specified peer.                                                                                              | Any view    |
|                      |                                                                                                    |             |
| display bgp routing  | peer regular-expression                                                                                                    |             |
|                      | Use the display bgp routing peer regular-expression command to view the route information                                             |             |
|                      | received from the specified peer and matching the specified regular expression.                                                       | Δριγνίουν   |
|                      |                                                                                                    | Any view    |
| display bgp routing  | regular-expression                                                                                                    |             |
|                      | Use the display bgp routing regular-expression command to view the routing information matching                                       |             |
|                      | the specified AS regular expression.                                                                                                  |             |
|                      |                                                                                                    | Any view    |
| display bgp routing  | statistic                                                                                                    |             |
|                      | Use the display bgp routing statistic command to display statistics about BGP routes.                                                 |             |
|                      |                                                                                                    | Any view    |
| display bqp vpnv4    |                                                                                                    |             |
| aropia, byp (ph):    | Use the display bgp vpnv4 command to view VPNv4 information in BGP database.                                                          |             |
|                      |                                                                                                    | Any view    |
|                      |                                                                                                    | /           |
| display bootp clien  |                                                                                                    |             |
|                      | Use the display bootp client command to display information about the BOOTP client, such as MAC                                       |             |
|                      | address and IP address.                                                                                                    | Anusia      |
|                      |                                                                                                    | Any view    |
| display bridge addr  | ess-table                                                                                                    |             |
|                      | Use the display bridge address-table command to view the information of MAC address forwarding                                        |             |
|                      | table.                                                                                                    |             |
|                      |                                                                                                    | Any view    |
| display bridge info  | rmation                                                                                                    |             |
|                      | Use the display bridge information command to view the information of one or all the enabled bridge                                   |             |
|                      | sets in bridge module.                                                                                                    |             |
|                      |                                                                                                    | Δην νίρω    |

| display bridge sp | anning tree                                                                                                    |          |
|-------------------|----------------------------------------------------------------------------------------------------|----------|
|                   | Use the display bridge spanning-tree command to view STP state and statistics for traffic analysis and control.                                                                                          | American |
|                   |                                                                                                    | Any view |
| display bridge tr | Use the display bridge traffic command to view the traffic statistics on an interface.                                                                                                    |          |
|                   |                                                                                                    | Any view |
| display brief int |                                                                                                    |          |
|                   | Use the display brief interface command to display summary information about the specified or all interfaces.                                                                                            |          |
|                   |                                                                                                    | Any view |
| display ccc       |                                                                                                    |          |
|                   | Use the display ccc command to view CCC connection information.                                                                                                    | A        |
|                   |                                                                                                    | Any view |
| display channel   | Use the display channel command to view the contents in an information channel.                                                                                                    |          |
|                   |                                                                                                    | Any view |
| display clipboard |                                                                                                    |          |
|                   | Use the display clipboard command to view the contents of the clipboard.                                                                                                    |          |
|                   |                                                                                                    | Any view |
| display clns      |                                                                                                    |          |
|                   | Use the display clns command to display current CLNS information.                                                                                                    | Any view |
| display clns inte | rface                                                                                                    |          |
|                   | Use the display clns interface command to display CLNS related information about a specified                                                                                                    |          |
|                   | interface.                                                                                                    | Any view |
|                   |                                                                                                    |          |
| display clns rout | Use the display clns routing-table command to display all active CLNS routes, including those in Level                                                                                                   |          |
|                   | 0, Level 1, and Level 2 routing tables.                                                                                                    |          |
|                   |                                                                                                    | Any view |
| display clns stat | Use the display clns statistic command to display statistics information about CLNS flow.                                                                                                    |          |
|                   |                                                                                                    | Any view |
| display clock     |                                                                                                    |          |
|                   | Use the display clock command to display the current system time and date.                                                                                                    |          |
|                   |                                                                                                    | Any view |
| display command-a |                                                                                                    |          |
|                   | Use the display command-alias command to view the current command alias settings.                                                                                                    | Any view |
| display configure | -user                                                                                                    |          |
|                   | Use the display configure-user command to view information about the user who is currently authorized                                                                                                    |          |
|                   | to configure the equipment.                                                                                                    | Any view |
| display connectio | ~                                                                                                    |          |
| arepray connectio | Use the display connection command to view the relevant information on the specified user connection                                                                                                    |          |
|                   | or all the connections. The output can help you troubleshoot user connections.                                                                                                    |          |
|                   |                                                                                                    | Any view |
| display connectio |                                                                                                    |          |
|                   | Use the display connection-limit policy command to display connection limit policy.                                                                                                    | Any view |
| display connectio | n-limit statistics                                                                                                    |          |
|                   | Use the display connection-limit statistics command to display the connection limit statistics.                                                                                                    |          |
|                   |                                                                                                    | Any view |
| display controlle |                                                                                                    |          |
|                   | Use the display controller cpos command to view information about CPOS interfaces, such as state of the E1/T1 channels and alarms, and errors that occur to regeneration section, multiplex section, and |          |
|                   | higher-order path.                                                                                                    |          |
|                   |                                                                                                    | Any view |

| display controller  | cpos el                                                                                                    |          |
|---------------------|----------------------------------------------------------------------------------------------------|----------|
|                     | Use the display controller cpos el command to view the physical layer configuration information of a                                                                                                    |          |
|                     | specified E1 channel on the specified CPOS interface.                                                                                                    | <b>A</b> |
|                     |                                                                                                    | Any view |
| display controller  | cpos tl                                                                                                    |          |
|                     | Use the display controller cpos t1 command to view the physical layer configuration information of a                                                                                                    |          |
|                     | specified T1 channel on the specified CPOS interface.                                                                                                    | <b>A</b> |
|                     |                                                                                                    | Any view |
| display controller  | el                                                                                                    |          |
|                     | Use the display controller el command to display the information related to a CE1/PRI interface.                                                                                                    |          |
|                     |                                                                                                    | Any view |
| display controller  | e3                                                                                                    |          |
|                     | Use the display controller e3 command to view state information on a CE3 interface.                                                                                                    |          |
|                     |                                                                                                    | Any view |
| display controller  | tl                                                                                                    |          |
|                     | Use the display controller t1 command to display the information about the specified CT1/PRI                                                                                                    |          |
|                     | interface.                                                                                                    |          |
|                     |                                                                                                    | Any view |
| display controller  | t3                                                                                                    |          |
|                     | Use the display controller t3 command to view state about a CT3 interface.                                                                                                    |          |
|                     |                                                                                                    | Any view |
| display cpu-usage   |                                                                                                    |          |
| dispiny cpu-usage   | Use the display cpu-usage command to view statistics about CPU usage.                                                                                                    |          |
|                     |                                                                                                    | Any view |
|                     |                                                                                                    | ,        |
| display cpu-usage ł |                                                                                                    |          |
|                     | Use the display cpu-usage history command to view in graphics the CPU usage statistic history of the entire system, the specified task, or the interface board in the specified slot.                              |          |
|                     | entire system, the specified task, of the interface board in the specified slot.                                                                                                    | Any view |
|                     |                                                                                                    | , ,      |
| display current-cor |                                                                                                    |          |
|                     | Use the display current-configuration command to view the running configurations on the router.                                                                                                    | Any view |
|                     |                                                                                                    |          |
| display debugging   |                                                                                                    |          |
|                     | Use the display debugging command to view the enabled debugging switches.                                                                                                    | Any view |
|                     |                                                                                                    |          |
| display debugging c |                                                                                                    |          |
|                     | Use the display debugging ospf command to view the state of the debug switches for each OSPF                                                                                                    |          |
|                     | process.                                                                                                    | Any view |
|                     |                                                                                                    |          |
| display detect grou | -                                                                                                    |          |
|                     | Use the display detect-group command to display configuration information about a specified detect                                                                                                    |          |
|                     | group or all detect groups.                                                                                                    | Any view |
|                     |                                                                                                    |          |
| display device      |                                                                                                    |          |
|                     | Use the display device command to view information on the hardware configurations of the system,                                                                                                    |          |
|                     | including in-position state of the RPU, NPU, interface cards, power module, and fan module, the operating state of the interface cards, power module, and fan module, as well as the offline state of RPU and NPU. |          |
|                     |                                                                                                    | Any view |
| display dhcp client |                                                                                                    | •        |
| arspray unop crient | Use the display dhop client command to display the statistic information of the DHCP client. Executing                                                                                                    |          |
|                     | the command attached without the keyword parameter verbose will display only the brief address allocation                                                                                                    |          |
|                     | information on the DHCP client.                                                                                                    |          |
|                     |                                                                                                    | Any view |
| display dhcp relay  | address                                                                                                    |          |
|                     | Use the display dhep relay address command to view the DHCP relay address configuration of an                                                                                                    |          |
|                     | interface.                                                                                                    |          |
|                     |                                                                                                    | Any view |
| display dhcprelay-s | ecurity                                                                                                    |          |
|                     | Use the display dheprelay-security command to display the IP-to-MAC mappings of the clients                                                                                                    |          |
|                     | obtaining IP addresses dynamically through the DHCP relay.                                                                                                    |          |
|                     |                                                                                                    | Anv view |

| display dhcp relay  |                                                                                                    |          |
|---------------------|----------------------------------------------------------------------------------------------------|----------|
|                     | Use the display dhcp relay statistics command to view the statistics of DHCP relay in packet errors,<br>DHCP packets received from clients, DHCP packets received from and sent to servers, and DHCP packets |          |
|                     | sent to clients (including unicast and broadcast packets).                                                                                                    |          |
|                     |                                                                                                    | Any view |
| lisplay dhcp server | conflict                                                                                                    |          |
|                     | Use the display dhcp server conflict command to view the DHCP address conflict statistics, including                                                                                                    |          |
|                     | the information in conflicted IP address, conflict detection type, and conflict time.                                                                                                    |          |
|                     |                                                                                                    | Any view |
| display dhcp server | expired                                                                                                    |          |
|                     | Use the display dhcp server expired command to view the expired address leases in a DHCP address                                                                                                    |          |
|                     | pool. In certain conditions, the addresses of the expired leases will be allocated to other DHCP clients.                                                                                                    | A        |
|                     |                                                                                                    | Any view |
| display dhcp server |                                                                                                    |          |
|                     | Use the display dhcp server free-ip command to view the free address ranges in DHCP address pools, that is, information about IP addresses that have not been allocated yet.                                 |          |
|                     |                                                                                                    | Any view |
|                     |                                                                                                    | , · ·    |
| display dhcp server | Use the display dhcp server ip-in-use command to view the address binding information of DHCP                                                                                                    |          |
|                     | clients, such as the information in hardware address, IP address, and address lease expiration.                                                                                                    |          |
|                     |                                                                                                    | Any view |
| display dhcp server | statistics                                                                                                    |          |
|                     | Use the display dhcp server statistics command to view the statistics on the DHCP server, including                                                                                                    |          |
|                     | such information as number of DHCP address pools, automatically or manually bound address and expired                                                                                                    |          |
|                     | addresses, number of unknown packets, number of DHCP request packets, and number of response                                                                                                    |          |
|                     | packets.                                                                                                    | Any view |
|                     |                                                                                                    |          |
| display dhcp server |                                                                                                    |          |
|                     | Use the display dhcp server tree command to view the tree-structure information of DHCP address pools, including the address pool at each node, option, address lease period, and DNS server information.    |          |
|                     | ······································                                                                                                    | Any view |
| display diagnostic- | information                                                                                                    |          |
|                     | Use the display diagnostic-information command to view the operating information about the active                                                                                                    |          |
|                     | modules in the system.                                                                                                    |          |
|                     |                                                                                                    | Any view |
| display dialer      |                                                                                                    |          |
|                     | Use the display dialer command to view information on DCC interfaces.                                                                                                    | <b>A</b> |
|                     |                                                                                                    | Any view |
| display dlsw bridge | -entry                                                                                                    |          |
|                     | Use the display dlsw bridge-entry command to view the bridge-set information.                                                                                                    | American |
|                     |                                                                                                    | Any view |
| display dlsw circui |                                                                                                    |          |
|                     | Use the display dlsw circuits command to view the DLSw virtual circuits.                                                                                                    | Any view |
|                     |                                                                                                    |          |
| display dlsw ethern |                                                                                                    |          |
|                     | Use the display dlsw ethernet-backup map command to display information about address translation after you configure the Ethernet switch support feature.                                                   |          |
|                     |                                                                                                    | Any view |
| display dlsw ethern | et-backup neighbour                                                                                                    | -        |
|                     | Use the display dlsw ethernet-backup neighbour command to display all neighbors of the current                                                                                                    |          |
|                     | router.                                                                                                    |          |
|                     |                                                                                                    | Any view |
| display dlsw inform | ation                                                                                                    |          |
|                     | Use the display dlsw information command to view the DLSw exchange capability information. The                                                                                                    |          |
|                     | output information of the command facilitates the user to understand the status of the DLSw virtual circuit                                                                                                  |          |
|                     | and perform fault diagnosis.                                                                                                    | Any view |
|                     |                                                                                                    |          |
| display dlsw inform |                                                                                                    |          |
|                     | Use the display dlsw information command to display DLSw capability exchange information. The output of this command can help you understand the status of DLSw virtual circuits.                            |          |
|                     |                                                                                                    | Any view |

| display dlsw reach  | able-cache                                                                                                    |          |
|---------------------|----------------------------------------------------------------------------------------------------|----------|
|                     | Use the display dlsw reachable-cache command to view the reachable-cache of DLSw.                                                                                                    | Any view |
| display dlsw remot  | e<br>Use the display dlsw remote command to view the information of the remote peers.                                                                                                    | Any viev |
| display dlsw remot  | e Use the display dlsw remote command to display information about the specified or all remote peers.                                                                                                    | Any viev |
| display dns domain  | Use the display dns domain command to view the DNS domain names that are manually configured.                                                                                                    | Any viev |
| display dns dynami  | c host<br>Use the display dns dynamic-host command to view the current contents in the domain name cache of<br>the DNS client.                                                                                   | Any viev |
| display dns server  | Use the display dns server command to view the DNS server addresses manually configured.                                                                                                    | Any viev |
| display domain      | Use the display domain command to view the configuration of a specified ISP domain or display the summary information of all ISP domains.                                                                        | Any viev |
| display dsl config  | Uration<br>Use the display dsl configuration command to view the actual ADSL configurations.                                                                                                    | Any viev |
| display dsl config  | uration<br>Use the display dsl configuration command to view the actual DSL configurations.                                                                                                    | Any viev |
| display dsl status  | Use the display dsl status command to view the DSL state information.                                                                                                    | Any viev |
| display dsl status  | Use the display dsl status command to view state about the specified DSL interface.                                                                                                    | Any viev |
| display dsl versio: | n<br>Use the display dsl version command to view DSL version and the available capabilities.                                                                                                    | Any viev |
| display dsl versio: | <sup>n</sup> Use the display dsl version command to view the DSL version and the available functionality.                                                                                                    | Any viev |
| display dvpn info   | Use the display dvpn info command to display the configuration and operating information about a specified DVPN.                                                                                                 | Any viev |
| display dvpn ipsec  | -sa<br>Use the display dypn ipsec-sa command to display the specified IPSec SA information.                                                                                                    | Any viev |
| display dvpn map    | Use the display dvpn map command to display information about maps in a DVPN domain, such as private<br>IP address, public IP address, port number, DVPN connection state, DVPN connection type, and control ID. | Any viev |
| display dvpn onlin  | e-user<br>Use the display dypn online-user command to display the information about online DVPN users.                                                                                                    | Any view |

Use the display dvpn session command to display information about sessions the device owns.

| display encrypt-ca  | rd fast-switch                                                                                                    |          |
|---------------------|----------------------------------------------------------------------------------------------------|----------|
|                     | Use the display encrypt-card fast-switch command to view the entries in the fast forwarding cache for the encryption cards.                                    | Anuviou  |
|                     |                                                                                                    | Any viev |
| display encrypt-ca  |                                                                                                    |          |
|                     | Use the display encrypt-card sa command to view SA information.                                                                                                | Any view |
|                     |                                                                                                    |          |
| display encrypt-ca  |                                                                                                    |          |
|                     | Use the display encrypt-card statistics command to view statistics on the specified or all encryption cards.                                                   |          |
|                     |                                                                                                    | Any view |
| display encrypt-ca  | rd syslog                                                                                                    |          |
|                     | Use the display encrypt-card syslog command to view the current system log on the encryption cards.                                                            |          |
|                     |                                                                                                    | Any viev |
| display environment | t                                                                                                    |          |
|                     | Use the display environment command to view the current values and the thresholds of the hardware                                                              |          |
|                     | system environment.                                                                                                    |          |
|                     |                                                                                                    | Any view |
| display esis        |                                                                                                    |          |
|                     | Use the display esis command to display current ES-IS protocol state, such as the configuration timer                                                          |          |
|                     | (CT) to send ISH packets, the holding time (HT) of the information ISH packets carry.                                                                          | A        |
|                     |                                                                                                    | Any view |
| display esis inter  |                                                                                                    |          |
|                     | Use the display esis interface command to display ES-IS related information about a specified                                                                  |          |
|                     | interface.                                                                                                    | Any viev |
|                     |                                                                                                    |          |
| display esis peer   |                                                                                                    |          |
|                     | Use the display esis peer command to display information about the neighbors dynamically discovered by ES-IS protocol (including dynamic ES and IS neighbors). |          |
|                     |                                                                                                    | Any view |
| display esis stati: | ntiga                                                                                                    |          |
| dispiny esis stati  | Use the display esis statistic command to display statistics information about ES-IS flow.                                                                     |          |
|                     |                                                                                                    | Any view |
| display fcm         |                                                                                                    |          |
| display icm         | Use the display fcm command to display the count of dial-up negotiation failures and the count of                                                              |          |
|                     | disconnections upon transaction timeouts for FCM module interfaces.                                                                                            |          |
|                     |                                                                                                    | Any view |
| display fel serial  |                                                                                                    |          |
|                     | Use the display fel serial command to view the configuration and state about the specified or all E1-F                                                         |          |
|                     | interfaces.                                                                                                    |          |
|                     |                                                                                                    | Any view |
| display fib         |                                                                                                    |          |
|                     | Use the display fib command to view the summary of the Forwarding Information Base.                                                                            |          |
|                     |                                                                                                    | Any view |
| display fib acl     |                                                                                                    |          |
|                     | Use the display fib acl command to filter and display FIB information.                                                                                         |          |
|                     |                                                                                                    | Any view |
| display fib begin   |                                                                                                    |          |
|                     | Use the display fib command to output the lines related to the line containing the character string text in                                                    |          |
|                     | the buffer according to the regular expression.                                                                                                    |          |
|                     | Use the display fib   begin text command to view the lines beginning from the line containing the                                                              |          |
|                     | character string text to the end line of the buffer.                                                                                                    |          |
|                     | Use the display fib   include text command to just view the lines containing the character string text.                                                        |          |
|                     | Use the display fib   exclude text command to view the lines not containing the character string text.                                                         | A        |
|                     |                                                                                                    | Any view |
| display fib ip-pre  | fix                                                                                                    |          |
|                     | Use the display fib ip-prefix command to filter and display FIB information by prefix-list name in certain                                                     |          |
|                     | format                                                                                                    |          |

format.

| display fib longe | Use the display fib longer command to display the FIB table entries matching the destination address.<br>Different parameters selected leads to different matching methods.                                                                                                    |          |
|-------------------|----------------------------------------------------------------------------------------------------|----------|
|                   | Use the display fib command to display the FIB table entries whose destination address ranges from dest-addr1 dest-mask1 to dest-addr2 dest-mask2, including the FIB entries exactly matching dest-addr1 dest-mask1 and dest-addr2 dest-mask2.                                                                          |          |
|                   |                                                                                                    | Any view |
| display fib stati |                                                                                                    |          |
|                   | Use the display fib statistics command to display the total numbers of FIB table entries.                                                                                                    | Any view |
| lisplay firewall  | ethernet-frame-filter<br>Use the display firewall ethernet-frame-filter command to view the filtering statistics by ACL on the<br>interface, namely, the detailed filtering information based on the ACL configured via the firewall<br>ethernet-frame-filter { acl-number   acl-name } { inbound   outbound } command. |          |
|                   |                                                                                                    | Any view |
| display firewall- | statistics<br>Use the display firewall-statistics command to view the firewall statistics.                                                                                                    | Anuviou  |
| 1                 |                                                                                                    | Any view |
| display fr class- | <sup>map</sup><br>Use the display fr class-map command to view information on frame relay class to interface map,<br>including DLCIs of interfaces, subinterfaces on the interfaces and their DLCIs.                                                                                                    |          |
|                   |                                                                                                    | Any view |
| display fr compre | Use the display fr compress command to view the statistics information of the frame relay compression.                                                                                                    | Any view |
| display fr del    | Use the display fr del command to view the contents in the specified or all DE rule lists.                                                                                                    | Any view |
| display fr dlci-s | witch                                                                                                    |          |
|                   | Use the display fr dlci-switch command to view the information of the configured FR switching to check if the frame relay switching of a user is correctly configured.                                                                                                    | Any view |
| display fr fragme | nt-info                                                                                                    |          |
|                   | Use the display fr fragment-info command to view the frame relay fragment information.                                                                                                    | Any view |
| display fr inarp- |                                                                                                    |          |
|                   | Use the display fr inarp-info command to view statistics about frame relay inverse ARP (INARP) packets, including requests and replies.                                                                                                    | Any view |
| display fr interf | ace                                                                                                    |          |
|                   | Use the display fr interface command to view frame relay state on the specified or all interfaces.                                                                                                    | Any view |
| display fr lmi-in | Use the display fr lmi-info command to view the statistics of LMI protocol frame.                                                                                                    | Any view |
| display fr map-in | fo                                                                                                    |          |
|                   | Use the display fr map-info command to display frame relay (FR) address map information.                                                                                                    | Any view |
| display fr map-in | Use the display fr map-info command to view all FR address maps or the one for the specified interface.                                                                                                    | Any view |
| display fr pvc-gr | oup                                                                                                    |          |
|                   | Use the display fr pvc-group command to view status, name, backup, protection, and other information about the specified PVC group, PVC groups on a specified interface, or all PVC groups if no argument is specified.                                                                                                 |          |
|                   |                                                                                                    | Any view |
| display fr map-in | If pppofr<br>Use the display fr map-info pppofr command to display information about the current PPPoFR map                                                                                                    |          |
|                   | and its state.                                                                                                    | Any view |

| display fr pvc-info |                                                                                                    |            |
|---------------------|----------------------------------------------------------------------------------------------------|------------|
|                     | Use the display fr pvc-info command to view the frame relay PVC table.                                         | Any view   |
| display fr statisti |                                                                                                    | /          |
| display if statist  | Use the display fr statistics command to view the current Frame Relay statistics about receiving and           |            |
|                     | sending packets.                                                                                               |            |
|                     |                                                                                                    | Any view   |
| display fr switch-t | able                                                                                                    |            |
|                     | Use the display mfr command to view configuration and status information of the frame relay route to           |            |
|                     | confirm the correctness of the configuration.                                                                  | Any view   |
| display fr vofr-inf |                                                                                                    | ,          |
| aispidy ii voii im  | Use the display fr vofr-info command to view the VoFR information.                                             |            |
|                     |                                                                                                    | Any view   |
| display ft 1 serial |                                                                                                    |            |
|                     | Use the display ftl serial command to view the configuration and state of the T1-F interface.                  |            |
|                     |                                                                                                    | Any view   |
| display ftp-server  |                                                                                                    |            |
|                     | Use the display ftp-server command to view the parameters of the current FTP server.                           | Anuiou     |
|                     |                                                                                                    | Any view   |
| display ftp-server  |                                                                                                    |            |
|                     | Use the display ftp-server source-ip command to display the source IP address configured for the FTP server.   |            |
|                     |                                                                                                    | Any view   |
| display ftp source- | ip                                                                                                    |            |
|                     | Use the display ftp source-ip command to display the source IP address configured for the FTP client.          |            |
|                     |                                                                                                    | Any view   |
| display ftp-user    |                                                                                                    |            |
|                     | Use the display ftp-user command to view the parameters of the current FTP users.                              | Δηγινίου   |
|                     |                                                                                                    | Any view   |
| display history-com |                                                                                                    |            |
|                     | Use the display history-command command to view the history commands.                                          | Any view   |
| display hwatacs     |                                                                                                    | -          |
|                     | Use the display hwtacacs command to view configuration information of specified or all TACACS+                 |            |
|                     | schemes.                                                                                                    |            |
| -                   |                                                                                                    | Any view   |
| display hwping      |                                                                                                    |            |
|                     | Use the display hwping command, you can view test result(s).                                                   | Any view   |
|                     |                                                                                                    | Any new    |
| display hwping stat | Use the display hwping statistics command to view test statistics.                                             |            |
|                     | Use the display heping statistics command to view test statistics.                                             | Any view   |
| display icmp statis | stics                                                                                                    | -          |
|                     | Use the display icmp statistics command to view statistics about ICMP messages.                                |            |
|                     | -                                                                                                    | Any view   |
| display igmp group  |                                                                                                    |            |
|                     | Use the display igmp group command to view the member information of the IGMP multicast group.                 | <b>.</b> . |
|                     |                                                                                                    | Any view   |
| display igmp interf |                                                                                                    |            |
|                     | Use the display igmp interface command to view the IGMP configuration and running information on an interface. |            |
|                     |                                                                                                    | Any view   |
| display igmp local  |                                                                                                    | -          |
|                     | Use the display igmp local command to view the IGMP configuration and running information of the local         |            |
|                     | interface which receives and sends multicast data.                                                             | <b>.</b> . |
|                     |                                                                                                    | Anv view   |

| display ike dpd       |                                                                                                    |            |
|-----------------------|----------------------------------------------------------------------------------------------------|------------|
|                       | Use the display ike dpd command to display the configuration of the specified or all DPD structures about                                                               |            |
|                       | reference count, interval-time, and time_out.                                                                                                    | Δρικικίο   |
|                       |                                                                                                    | Any view   |
| lisplay ike peer      |                                                                                                    |            |
|                       | Use the display ike peer command to view the configuration about the specified or all IKE peers.                                                                        |            |
|                       |                                                                                                    | Any viev   |
| display ike proposa   | 1                                                                                                    |            |
|                       | Use the display ike proposal command to view the parameters configured for each IKE proposal.                                                                           |            |
|                       |                                                                                                    | Any viev   |
| display ike sa        |                                                                                                    |            |
| aispidy inc sa        | Use the display ike sa command to view the current security tunnels established by IKE.                                                                                 |            |
|                       | Use the display like sa command to view the current security tunnels established by IKL.                                                                                | Any viev   |
|                       |                                                                                                    | /          |
| display info-center   |                                                                                                    |            |
|                       | Use the display info-center command to view all the information recorded in the info-center.                                                                            | <b>,</b> , |
|                       |                                                                                                    | Any viev   |
| display interface     |                                                                                                    |            |
|                       | Use the display interface command to view the LAPB or X.25 interface information. After configuring                                                                     |            |
|                       | PVC of X.25, users can use the command to obtain the status information on one interface.                                                                               |            |
|                       |                                                                                                    | Any viev   |
| display interface     |                                                                                                    |            |
|                       | Use the display interface command to view configuration information on the port.                                                                                        |            |
|                       |                                                                                                    | Any viev   |
|                       |                                                                                                    | ,          |
| display interface     |                                                                                                    |            |
|                       | Use the display interface command to view the current running state and other information about an                                                                      |            |
|                       | interface.                                                                                                    | Any view   |
|                       |                                                                                                    | Any view   |
| display interface a   |                                                                                                    |            |
|                       | Use the display interface atm command to display the configuration and state information about the                                                                      |            |
|                       | specified or all ATM interfaces.                                                                                                    |            |
|                       |                                                                                                    | Any view   |
| display interface b   | ri                                                                                                    |            |
|                       | Use the display interface bri command to view status about the specified ISDN BRI interface.                                                                            |            |
|                       |                                                                                                    | Any view   |
| display interface e   | ncrypt                                                                                                    |            |
|                       | Use the display interface encrypt command to view information about interfaces on the specified or all                                                                  |            |
|                       | encryption cards.                                                                                                    |            |
|                       |                                                                                                    | Any view   |
|                       |                                                                                                    | -          |
| display incertace {   | Ethernet Gigabithernet}                                                                                                    |            |
|                       | Use the display interface { ethernet   gigabitethernet } command to view information about Ethernet interfaces, such as their configurations and current running state. |            |
|                       | Enemerinenaees, such as their configurations and current running state.                                                                                                 | Any viev   |
|                       |                                                                                                    |            |
| display interface i   |                                                                                                    |            |
|                       | Use the display interface ima-group command to view the configuration and state information about                                                                       |            |
|                       | the specified or all IMA group interfaces.                                                                                                    | Any view   |
|                       |                                                                                                    | Any view   |
| display interface l   | oopback                                                                                                    |            |
|                       | Use the display interface loopback command to view state about the specified or all created loopback                                                                    |            |
|                       | interfaces.                                                                                                    | <b>.</b> . |
|                       |                                                                                                    | Any view   |
| display interface m   | fr                                                                                                    |            |
|                       | Use the display interface mfr command to view information on one or all MFR interfaces, including                                                                       |            |
|                       | configuration, state, and packet statistics.                                                                                                    |            |
|                       |                                                                                                    | Any view   |
| display interface m   | n-aroun                                                                                                    |            |
| aropidy incertace III | Use the display interface mp-group command to view the state about the specified or all MP-group                                                                        |            |
|                       | interfaces.                                                                                                    |            |
|                       |                                                                                                    | Any view   |

| display interface  | Use the display interface null command to view the state about the null interface.                                                                                        | Any view   |
|--------------------|----------------------------------------------------------------------------------------------------|------------|
| display interface  | Use the display interface pos command to view the configuration and state information of one or all POS interfaces.                                                       |            |
|                    | interfaces.                                                                                                    | Any view   |
| display interface  | tunnel                                                                                                    |            |
|                    | Use the display interface tunnel command to view the working status of tunnel interface.                                                                                  | Any view   |
| display interface  | virtual-ethernet                                                                                                    |            |
|                    | Use the display interface virtual-ethernet command to view the state about of the specified or all virtual Ethernet interfaces.                                           | Any view   |
| display interface  | virtual_template                                                                                                    |            |
| angphay interface  | Use the display interface virtual-template command to view the state about the specified or all virtual templates.                                                        |            |
|                    |                                                                                                    | Any view   |
| display ip count   | Use the display ip count command to display IP packet statistics gathered by the IP Accounting.                                                                           | Any view   |
| display ip count : | mile                                                                                                    |            |
| display ip count i | Use the display ip count rule command to display IP accounting rules.                                                                                                    | Any view   |
| display ip fast-fo | prwarding cache                                                                                                    |            |
|                    | Use the display ip fast-forwarding cache command to view information on the unicast fast forwarding table.                                                                | <b>,</b> , |
|                    |                                                                                                    | Any view   |
| display ip host    | Use the display ip host command to display all the host names and their corresponding IP addresses.                                                                       | Any view   |
| display ip interfa | ace                                                                                                    |            |
|                    | Use the display ip interface command to view IP-related information about the specified or all interfaces.                                                                | <b>A</b>   |
|                    |                                                                                                    | Any view   |
| display ip interfa | Use the display ip interface brief command to view IP-related summary about the specified or all interfaces.                                                              |            |
| _                  |                                                                                                    | Any view   |
| display ip ip-pre: |                                                                                                    |            |
|                    | Use the display ip ip-prefix command to view the address prefix list.                                                                                                    | Any view   |
| display ip multica | ast-fast-forwarding cache                                                                                                    |            |
|                    | Use the display ip multicast-fast-forwarding cache command to display summary information about the fast forwarding table entries in the multicast fast forwarding cache. | <b>A</b>   |
| al                 |                                                                                                    | Any view   |
| display ip multica | Use the display ip multicast-policy command to view the multicast policy routing information.                                                                             | <b>.</b> . |
|                    |                                                                                                    | Any view   |
| display ip netstre | Use the display ip netstream cache command to view configuration and status information about the                                                                         |            |
|                    | NetStream cache.                                                                                                    | Any view   |
| display ip netstre | eam export                                                                                                    |            |
|                    | Use the display ip netstream export command to view statistics about exported NetStream UDP packets.                                                                      |            |
|                    |                                                                                                    | Any view   |

| 4 | 7 |
|---|---|
|   | / |

| display ip policy  | Use the display ip policy command to view the routing policies of local and configured interface policy routings.                                   |            |
|--------------------|----------------------------------------------------------------------------------------------------|------------|
|                    |                                                                                                    | Any view   |
| display ip policy  | setup                                                                                                    |            |
|                    | Use the display ip policy setup command to view the setting information of policy routings.                                                         | Any view   |
| display ip policy  | statistic                                                                                                    |            |
|                    | Use the display ip policy statistic command to view the statistics of policy routings.                                                              | Any view   |
| display ip routing | -table                                                                                                    |            |
|                    | Use the display ip routing-table command to view the routing table summary.                                                                         | Any view   |
|                    |                                                                                                    | , any new  |
| display ip routing | Use the display ip routing-table acl command to view the route filtered through specified basic access                                              |            |
|                    | control list (ACL).                                                                                                    |            |
|                    |                                                                                                    | Any view   |
| display ip routing | -table ip_address                                                                                                    |            |
|                    | Use the display ip routing-table ip_address command to view the routing information of the specified                                                |            |
|                    | destination address.                                                                                                    | A          |
|                    |                                                                                                    | Any view   |
| display ip routing | -table ip_address1 ip_address2                                                                                                    |            |
|                    | Use the display ip routing-table <i>ip_address1 ip_address2</i> command to view the routing information in the specified destination address range. |            |
|                    |                                                                                                    | Any view   |
| display ip routing | -table ip-prefix                                                                                                    |            |
|                    | Use the display ip routing-table ip-prefix command to view the route that passed the filtering rule                                                 |            |
|                    | according to the specified ip prefix list.                                                                                                    | Any view   |
|                    |                                                                                                    |            |
| display ip routing | Use the display ip routing-table protocol command to view the routing information of specified                                                      |            |
|                    | protocol.                                                                                                    | Any view   |
|                    | tabla usain                                                                                                    | ,          |
| display ip routing | Use the display ip routing-table radix command to view the routing table information in a tree                                                      |            |
|                    | structure.                                                                                                    |            |
|                    |                                                                                                    | Any view   |
| display ip routing | -table statistics                                                                                                    |            |
|                    | Use the display ip routing-table statistics command to view the integrated routing information.                                                     |            |
|                    |                                                                                                    | Any view   |
| display ip routing |                                                                                                    |            |
|                    | Use the display ip routing-table verbose command to view the verbose routing table information.                                                     | Δριγνίου   |
|                    |                                                                                                    | Any view   |
| display ip routing | -table vpn-instance                                                                                                    |            |
|                    | Use the display ip routing-table vpn-instance command to view RIP information associated with vpn instance address family.                          | <b>.</b> . |
| display in routing | -table vpn-instance                                                                                                    | Any view   |
| arspiny ip routing | Use the display ip routing-table vpn-instance command to view the specified information in the IP                                                   |            |
|                    | routing table of vpn-instance.                                                                                                    |            |
|                    |                                                                                                    | Any view   |
| display ip socket  |                                                                                                    |            |
|                    | Use the display ip socket command to display the information about all sockets in the current system.                                               | Any view   |
| display ip statist | ics                                                                                                    | -          |
| aropidy ip statist | Use the display ip statistics command to view IP traffic statistics information. This command is used                                               |            |
|                    | to display such statistics information as IP packet transmit/receive, packet assembly/disassembly, which is                                         |            |
|                    | helpful to fault diagnosis.                                                                                                    |            |
|                    |                                                                                                    | Any view   |

| display ip vpn-in     | Use the display ip vpn-instance command to view the information related to vpn-instance, such as RD, description, and interfaces of the VPN instance.                                                                                  |          |
|-----------------------|----------------------------------------------------------------------------------------------------|----------|
|                       |                                                                                                    | Any view |
| display ipsec pol     | icy                                                                                                    |          |
|                       | Use the display ipsec policy command to view information about the ipsec policy.                                                                                                    | Any view |
| display ipsec pol     | icy-template                                                                                                    |          |
|                       | Use the display ipsec policy-template command to view information about the ipsec policy template.                                                                                                    | Any view |
| display ipsec pro     | posal                                                                                                    |          |
|                       | Use the display ipsec proposal command to view information about the proposal.                                                                                                    | Any view |
| display ipsec sa      |                                                                                                    |          |
|                       | Use the display ipsec sa command to view the relevant information about the SA.                                                                                                    | Any view |
| <br>display ipsec sta | tistics                                                                                                    |          |
|                       | Use the display ipsec statistics command to view the IPSec packet statistics information, including the input and output security packet statistics, bytes, number of packets discarded and detailed description of discarded packets. |          |
|                       |                                                                                                    | Any view |
| display ipx inter     | face                                                                                                    |          |
|                       | Use the display ipx interface command to view IPX interface configuration information and interface parameters in communication devices.                                                                                               |          |
|                       |                                                                                                    | Any view |
| display ipx routi     | ng-table                                                                                                    |          |
|                       | Use the display ipx routing-table command to view active IPX routing information.                                                                                                    |          |
|                       | Use the display ipx routing-table verbose command to view detailed IPX routing information, including active and inactive routes.                                                                                                    |          |
|                       | Use the display ipx routing-table network command to view active IPX routing information to specified destination network ID.                                                                                                    |          |
|                       | Use the display ipx routing-table network verbose command to view detailed IPX routing information to specified destination network ID, including active and inactive routes.                                                          |          |
|                       | Use the display ipx routing-table protocol { rip   static   default   direct } command to view IPX routing information for specified destination type, including active and inactive routes.                                           |          |
|                       | Use the display ipx routing-table protocol { rip   static   default   direct } verbose command to view detailed IPX routing information for specified destination type, including active and inactive routes.                          |          |
|                       |                                                                                                    | Any view |
| display ipx routi     | ng-table statistics                                                                                                    |          |
|                       | Use the display ipx routing-table statistics command to view IPX routing statistics.                                                                                                    | Any view |
| display ipx servi     | ce-table                                                                                                    |          |
|                       | Use the display ipx service-table command to view contents of IPX service information table. The output information of the command helps users with IPX SAP troubleshooting.                                                           |          |
|                       |                                                                                                    | Any view |
| display ipx stati     | Use the display ipx statistics command to view statistics and type of IPX packet transmitted and                                                                                                    |          |
|                       | received.                                                                                                    | Any view |
| display isdn acti     | ve-channel                                                                                                    | ,        |
| uispiay isun acti     | Use the display isdn active-channel command to view the active call information on ISDN interfaces.                                                                                                    | Any view |
| display isdn call     | -info                                                                                                    |          |
|                       | Use the display isdn call-info command to view the current states of ISDN interfaces.                                                                                                    | Any view |
| display isdn call     | -record                                                                                                    |          |
|                       | Use the display isdn call-record command to view the information of ISDN call history.                                                                                                    | Any view |
|                       |                                                                                                    |          |

Any view

| display isdn parame     | Use the display isdn parameters command to view the system parameters at layers 2 and 3 of the ISDN protocol, such as the durations of system timers and frame size.                                         |           |
|-------------------------|----------------------------------------------------------------------------------------------------|-----------|
|                         |                                                                                                    | Any view  |
| display isdn spid       | Use the display isdn spid command to view information on SPID on the BRI interface encapsulated with                                                                                                    |           |
|                         | the NI protocol.                                                                                                    | Any view  |
| display isis brief      |                                                                                                    |           |
|                         | Use the display isis brief command to view the brief information of IS-IS.                                                                                                    | Any view  |
| display isis interf     | face                                                                                                    |           |
|                         | Use the display isis interface command to view the information of the IS-IS enabled interface.                                                                                                    | Any view  |
| display isis lsdb       |                                                                                                    |           |
|                         | Use the display isis 1sdb command to view the link state database of the IS-IS.                                                                                                    | Any view  |
| display isis mesh-o     | group                                                                                                    |           |
|                         | Use the display isis mesh-group command to view the IS-IS mesh group.                                                                                                    | Any view  |
| display isis peer       |                                                                                                    |           |
|                         | Use the display isis peer command to view IS-IS peer information.                                                                                                    | Any view  |
| display isis routir     | ng                                                                                                    |           |
|                         | Use the display isis routing command to view IS-IS routing information                                                                                                    | Any view  |
| display isis routir     | ng clns                                                                                                    |           |
|                         | Use the display isis routing clns command to display CLNS routing information generated by IS-IS protocol.                                                                                                   |           |
|                         |                                                                                                    | Any view  |
| display isis spf-lo     |                                                                                                    |           |
|                         | Use the display isis spf-log command to view the SPF calculation log of the IS-IS.                                                                                                    | Any view  |
| 1                       |                                                                                                    | Any new   |
| display llc2            | Use the display 11c2 command to view statistical information of LLC2.                                                                                                    |           |
|                         |                                                                                                    | Any view  |
| display loadsharing     | g ip address                                                                                                    |           |
|                         | Use the display loadsharing ip address command to view the statistics about the unbalanced load sharing based on interface bandwidth, including the number and ratio of the packets sent from the interfaces |           |
|                         | related to the equal-cost routes to a network address.                                                                                                    | A         |
| <u>.</u>                |                                                                                                    | Any view  |
| display local-serve     | er statistics<br>Use the display local-server statistics command to display statistics of the local RADIUS                                                                                                   |           |
|                         | authentication server.                                                                                                    |           |
|                         |                                                                                                    | Any view  |
| display local-user      |                                                                                                    |           |
|                         | Use the display local-user command to view the relevant information on the specified local user or all                                                                                                    |           |
|                         | the local users. The output can help you troubleshoot faults related to local user.                                                                                                    | Any view  |
| <br>display log startur | 2                                                                                                    |           |
|                         | Use the display log startup command to display the state of the configuration restoration log switch.                                                                                                    | User view |
| display logbuffer       |                                                                                                    |           |
|                         | Use the display logbuffer command to view the information recorded in the log buffer.                                                                                                    |           |
|                         |                                                                                                    | Any view  |
| display logbuffer a     | summary                                                                                                    |           |
|                         | Use the display logbuffer summary command to display a summary about the log buffer on the router.                                                                                                    | Any view  |

| display mac-addre | Use the display mac-address command to display information about MAC address entries of an interface or about all MAC address entries.                                                                              |             |
|-------------------|----------------------------------------------------------------------------------------------------|-------------|
|                   |                                                                                                    | Any view    |
| display memory    |                                                                                                    |             |
|                   | Use the display memory command to view information on system memory load.                                                                                                    |             |
|                   |                                                                                                    | Any view    |
| display memory    |                                                                                                    |             |
|                   | Use the display memory command to view the memory setting and state information related to the routing                                                                                                    |             |
|                   | capacity.                                                                                                    | A           |
|                   |                                                                                                    | Any view    |
| display mfr       |                                                                                                    |             |
|                   | Use the display mfr command to view configuration and statistics information of multilink frame relay bundle and bundle link. If no bundle or bundle link is specified, information of all bundles and bundle links |             |
|                   | will be displayed.                                                                                                    |             |
|                   |                                                                                                    | Any view    |
| display mirror    |                                                                                                    |             |
|                   | Use the display mirror command to display information about port mirroring configuration, information                                                                                                    |             |
|                   | including the monitored ports, the direction of monitored packets and monitoring port.                                                                                                    |             |
|                   |                                                                                                    | Any view    |
| display mobile-ip | binding                                                                                                    |             |
|                   | Use the display mobile-ip binding command to display information about the HA binding table. A                                                                                                    |             |
|                   | binding table maintains mainly the corresponding relations between HA addresses and the care-of                                                                                                    |             |
|                   | addresses of MNs. An HA updates the binding table based on MN registration events.                                                                                                    | <b>A</b>    |
|                   |                                                                                                    | Any view    |
| display mobile-ip | globals                                                                                                    |             |
|                   | Use the display mobile-ip globals command to display global information about mobility agents.                                                                                                    |             |
|                   |                                                                                                    | Any view    |
| display mobile-ip |                                                                                                    |             |
|                   | Use the display mobile-ip interface command to display the MIP information of an interface. With the                                                                                                    |             |
|                   | interface-number argument not specified, MIP information of all interfaces is displayed.                                                                                                    | Δριγνίουν   |
|                   |                                                                                                    | Any view    |
| display mobile-ip |                                                                                                    |             |
|                   | Use the display mobile-ip irdp command to display ICMP router discovery protocol (IRDP) configuration information, including the agent advertisement lifetime, the maximum and minimum agent advertisement          |             |
|                   | interval, and the agent advertisement transmission mode (broadcast or multicast).                                                                                                    |             |
|                   |                                                                                                    | Any view    |
| display mobile-ip | n mohile-router                                                                                                    |             |
| alopiaj mobile ip | Use the display mobile-ip mobile-router command to display information about an MR, including basic                                                                                                    |             |
|                   | information, discovered mobility agent information, registration information, and statistics.                                                                                                    |             |
|                   |                                                                                                    | Any view    |
| display mobile-ip | ) node                                                                                                    |             |
|                   | Use the display mobile-ip node command to display information about MNs. With no parameters                                                                                                    |             |
|                   | specified, information about all MNs is displayed.                                                                                                    |             |
|                   |                                                                                                    | Any view    |
| display mobile-ip | ) secure                                                                                                    |             |
|                   | Use the display mobile-ip secure command to display mobility security association attributes. If not                                                                                                    |             |
|                   | specify argument <i>ip-address</i> , information about all mobility security association attributes of the specified                                                                                                |             |
|                   | mobility security associations is displayed.                                                                                                    | Any view    |
|                   |                                                                                                    | 7.019 01000 |
| display mobile-ip |                                                                                                    |             |
|                   | Use the display mobile-ip statistics command to display statistics collected by the mobility agents.                                                                                                    | Any view    |
|                   |                                                                                                    |             |
| display mobile-ip |                                                                                                    |             |
|                   | Use the display mobile-ip violation command to display MN security exception information logged by                                                                                                    |             |
|                   | a mobility agent. With the ip-address argument not specified, all security exception information is displayed;<br>up to 100 latest entries of information can be displayed.                                         |             |
|                   |                                                                                                    | Any view    |
|                   |                                                                                                    |             |

| display mobile-ip  | <pre>visitor Use the display mobile-ip visitor command to display information in the visitor table and pending table of an FA. An FA updates its visitor table and pending table based on registration events of MNs. If not specify the <i>ip-address</i> argument, all contents of the tables are displayed.</pre> | Any view   |
|--------------------|----------------------------------------------------------------------------------------------------|------------|
|                    |                                                                                                    | Any new    |
| display mpls l2vc  |                                                                                                    |            |
|                    | Use the display mpls 12vc command to view the VC information in LDP.                                                                                                    | Any view   |
| lisplay mpls l2vpr | forwarding_info                                                                                                    |            |
| dispidy mpis izvpi | Use the display mpls 12vpn forwarding-info command to view the L2VPN information of a specific                                                                                                    |            |
|                    | interface.                                                                                                    |            |
|                    |                                                                                                    | Any view   |
| display mpls l3vpr |                                                                                                    |            |
|                    | Use the display mpls 13vpn-1sp command to view the information of vpn-instance of MPLS L3VPN LSPs.                                                                                                    | Δηνι νίοψ  |
|                    |                                                                                                    | Any view   |
| lisplay mpls cell- | transfer interface                                                                                                    |            |
|                    | Use the display mpls cell-transfer interface command to view statistics for cells received and sent in a packet on an interface in transparent transmission mode.                                                                                                    |            |
|                    |                                                                                                    | Any view   |
| lisplay mpls inter | rface                                                                                                    |            |
|                    | Use the display mpls interface command to view all MPLS-enabled interfaces.                                                                                                    |            |
|                    |                                                                                                    | Any view   |
| display mpls ldp   |                                                                                                    |            |
|                    | Use the display mpls 1dp command to view LDP and LSR information.                                                                                                    |            |
|                    |                                                                                                    | Any view   |
| lisplay mpls ldp b | puffer-info                                                                                                    |            |
|                    | Use the display mpls ldp buffer-info command to view the buffer information of LDP.                                                                                                    | <b>,</b> , |
|                    |                                                                                                    | Any view   |
| display mpls ldp i |                                                                                                    |            |
|                    | Use the display mpls ldp interface command to view the information of an LDP-enabled interface.                                                                                                    | Any view   |
|                    |                                                                                                    |            |
| display mpls ldp l | Use the display mpls ldp lsp command to view relevant LSP information created via LDP.                                                                                                    |            |
|                    |                                                                                                    | Any view   |
| display mpls ldp p | peer                                                                                                    |            |
|                    | Use the display mpls ldp peer command to view peer information.                                                                                                    |            |
|                    |                                                                                                    | Any view   |
| display mpls ldp r | remote                                                                                                    |            |
|                    | Use the display mpls ldp remote command to view the configured remote peer information.                                                                                                    |            |
|                    |                                                                                                    | Any view   |
| display mpls ldp s | session                                                                                                    |            |
|                    | Use the display mpls ldp session command to display the session between peer entities.                                                                                                    |            |
|                    |                                                                                                    | Any view   |
| display mpls lsp   |                                                                                                    |            |
|                    | Use the display mpls 1sp command to view LSP information.                                                                                                    | Anusian    |
|                    |                                                                                                    | Any view   |
| display mpls stati |                                                                                                    |            |
|                    | Use the display mpls static-lsp command to view the information of all or one static LSP(s).                                                                                                    | Any view   |
|                    |                                                                                                    |            |
| lisplay mpls stati |                                                                                                    |            |
|                    | Use the display mpls statistics command to view statistics of all or one LSP(s) and LSP statistics on all or one interface(s).                                                                                                    |            |
|                    |                                                                                                    | Any view   |
| lisplay msdp brief |                                                                                                    | -          |
|                    | Use the display msdp brief command to view the state of MSDP peer.                                                                                                    |            |
|                    |                                                                                                    | Any view   |
| lisplay msdp peer- | status                                                                                                    | <u> </u>   |
|                    |                                                                                                    |            |

Use the display msdp peer-status command to view the detailed information of MSDP peer.

| display msdp sa-cac | be<br>Use the display msdp sa-cache command to view (S, G) state learnt from MSDP peer.                                                                                                    | Any view    |
|---------------------|----------------------------------------------------------------------------------------------------|-------------|
| lisplay msdp sa-cou | nt                                                                                                    |             |
|                     | Use the display msdp sa-count command to view the number of sources and groups in MSDP cache.                                                                                                    | Any view    |
| lisplay multicast f |                                                                                                    |             |
|                     | Use the display multicast forwarding-table command to view the information of multicast forwarding table.                                                                                                 | Any view    |
| display multicast r | conting-table                                                                                                    | ,           |
| ilopiu, mulciouot i | Use the display multicast routing-table command to view the information of IP multicast routing table.                                                                                                    | Any view    |
| display multicast r | outing-table static                                                                                                    |             |
|                     | Use the display multicast routing-table static command to view the configuration information of static multicast route.                                                                                   | Any view    |
|                     |                                                                                                    | Any New     |
| display multicast r | outing-table static<br>Use the display multicast routing-table static command to view the active multicast static routes.                                                                                 | Any view    |
| display multicast r | outing-table static config                                                                                                    |             |
|                     | Use the display multicast routing-table static config command to view multicast static routes configured.                                                                                                 |             |
|                     |                                                                                                    | Any view    |
| display multicast r | Use the display multicast rpf-info command to view the Reverse Path Forwarding (RPF) routing                                                                                                    |             |
|                     | information for specified multicast source.                                                                                                    | Any view    |
| display nat         |                                                                                                    |             |
|                     | Use the display nat command to display the configuration of address translation.                                                                                                    | Any view    |
| display nat connect | ion-limit<br>Use the display nat connection-limit command to display the NAT-related connection limit statistics.                                                                                         | Any view    |
| display ntp-service | sessions                                                                                                    |             |
|                     | Use the display ntp-service sessions command to view brief information about all sessions maintained by the NTP at the local device.                                                                      |             |
|                     |                                                                                                    | Any view    |
| display ntp-service | status<br>Use the display ntp-service status command to view status about the NTP service.                                                                                                    | Anuviou     |
|                     |                                                                                                    | Any view    |
| display ntp-service | Use the display ntp-service trace command to view the summary about each NTP time server from the local device back to the reference clock source.                                                        |             |
|                     |                                                                                                    | Any view    |
| display osm status  | slot                                                                                                    |             |
|                     | Use the display osm status slot slotnum command to view the information about the OSM board in the specified slot, including name of the board, board status, OS name, OS version and running time of OS. | Any view    |
| dignlaw conf -b     | hr.                                                                                                    | , any 11011 |
| display ospf abr-as | Use the display ospf abr-asbr command to view information on the routes to the Area Border Router (ABR) and Autonomous System Border Router (ASBR) of OSPF.                                               |             |
|                     | · · · · · · · · · · · · · · · · · · ·                                                                                                    | Any view    |
| display ospf asbr-s | ummary<br>Use the display ospf asbr-summary command to view summary about the redistributed routes of OSPF.                                                                                               |             |
|                     |                                                                                                    |             |

Use the display ospf brief command to view the summary of OSPF.

| display ospf cumul | utive<br>Use the display ospf cumulative command to view the OSPF cumulative information.                                                                                                    | Any view |
|--------------------|----------------------------------------------------------------------------------------------------|----------|
| display ospf error | Use the display ospf error command to view the statistics of error information which OSPF received.                                                                                                    | Any view |
| display ospf inter | face<br>Use the display ospf interface command to view the OSPF interface information.                                                                                                    | Any view |
| lisplay ospf lsdb  | Use the display ospf lsdb command to view the database information about OSPF connecting state.                                                                                                    | Any view |
| isplay ospf memor  | Use the display ospf memory command to view memory occupation status for LSAs.                                                                                                    | Any view |
| lisplay ospf nexth | Op<br>Use the display ospf nexthop command to view the information about the next-hop                                                                                                    | Any view |
| lisplay ospf peer  | Use the display ospf peer command to view the information about the neighbors in OSPF areas.<br>Use the display ospf peer brief command to view the brief information of neighbors in OSPF, mainly<br>the neighbor number at all states in every area. | Any view |
| lisplay ospf reque | st-queue<br>Use the display ospf request-queue command to view the information about the OSPF request-queue.                                                                                                    | Any view |
| lisplay ospf retra | ns-queue<br>Use the display ospf retrans-queue command to view the information about the OSPF retransmission<br>queue.                                                                                                    | Any view |
| lisplay ospf routi | Use the display ospf routing command to view the information about OSPF routing table.                                                                                                    | Any view |
| lisplay ospf sham- | link<br>Use the display ospf sham-link command to view the information of sham links.                                                                                                    | Any view |
| lisplay ospf vlink | Use the display ospf vlink command to view the information about OSPF virtual links.                                                                                                    | Any view |
| lisplay pim bsr-in | fo<br>Use the display pim bsr-info command to view Bootstrap Router (BSR) information.                                                                                                    | Any view |
| display pim interf | use the display pim interface command to view the PIM interface information.                                                                                                    | Any view |
| display pim neighb | or<br>Use the display pim neighbor command to view the PIM neighbor information.                                                                                                    | Any view |
| lisplay pim routin | g-table<br>Use the display pim routing-table command to view the contents of the PIM multicast routing table.                                                                                                    | Any view |
|                    | 0                                                                                                    | -        |

Use the display pki certificate command to display and browse through the certificate.

| display pki crl    | Use the display pki crl command to display and browse through the locally saved CRL.                                                                                     | Any view |
|--------------------|----------------------------------------------------------------------------------------------------|----------|
| display port       | Use the display port command to check whether the current system has hybrid or trunk ports. If there is any, its port name is displayed.                                 |          |
|                    | any, its port name is displayed.                                                                                                    | Any view |
| display port-mapp: |                                                                                                    |          |
|                    | Use the display port-mapping command to view PAM information.                                                                                                    | Any view |
| display portal     |                                                                                                    |          |
|                    | Use the display portal command to display the information about portal servers.                                                                                          | Any view |
| display portal up  | date-resource                                                                                                    |          |
|                    | Use the display portal update-resource command to display information about the update resources configured by the user.                                                 |          |
|                    |                                                                                                    | Any view |
| display pos-app    | Use the display pos-app command to display brief information about POS applications.                                                                                     |          |
|                    |                                                                                                    | Any view |
| display pos-inter: |                                                                                                    |          |
|                    | Use the display pos-interface command to display brief information about POS access ports.                                                                               | Any view |
| display ppp compre | ession iphc rtp                                                                                                    |          |
|                    | Use the display ppp compression iphc rtp command to view the statistic information of the RTP header compression.                                                        |          |
|                    |                                                                                                    | Any view |
| display ppp compre | Use the display ppp compression iphc top command to view the statistic information of the TCP header                                                                     |          |
|                    | compression.                                                                                                    |          |
|                    |                                                                                                    | Any view |
| display ppp compre | Use the display ppp compression stac-lzs command to view information about STAC-LZS compression.                                                                         |          |
|                    |                                                                                                    | Any view |
| display ppp mp     | Use the display ppp mp command to view all interface information and statistics of MP.                                                                                   |          |
|                    |                                                                                                    | Any view |
| display pppoe-ser  | ver session<br>Use the display pppoe-server session command to view the status and statistics of PPPoE session.                                                          |          |
|                    |                                                                                                    | Any view |
| display pppoe-ser  |                                                                                                    |          |
|                    | The command display pppoe-client session is used to display the status and statistics of PPPoE session.                                                                  |          |
|                    |                                                                                                    | Any view |
| display protocol-  | Use the display protocol-priority command to view protocol priorities.                                                                                                   |          |
|                    |                                                                                                    | Any view |
| display qos car in |                                                                                                    |          |
|                    | Use the display gos car interface command to view parameter configuration and running statistics of CAR at each or all interfaces.                                       |          |
|                    |                                                                                                    | Any view |
| display qos carl   | Use the display gos carl command to view a certain rule or all the rules of CARL.                                                                                        |          |
|                    |                                                                                                    | Any view |
| display qos cbq in |                                                                                                    |          |
|                    | Use the display gos cbg interface command to view CBQ configuration information and operating status, the specified PVC on specified ATM interface or on all interfaces. |          |
|                    |                                                                                                    | Any view |

| display qos cq int |                                                                                                    |            |
|--------------------|----------------------------------------------------------------------------------------------------|------------|
|                    | Use the display gos cq interface command to view configuration and statistics of customized queues (CQ) at interfaces.                                                                                                    |            |
|                    | (CQ) at interfaces.                                                                                                    | Any view   |
| isplay qos cql     |                                                                                                    |            |
|                    | Use the display gos cql command to view contents of customized queue lists (CPL).                                                                                                    | Any view   |
| lisplay qos gts ir | terface                                                                                                    |            |
|                    | Use the display gos gts interface command to view GTS configuration and accounting information of certain interface or all interfaces.                                                                                    |            |
|                    |                                                                                                    | Any viev   |
| lisplay qos lr int | erface                                                                                                    |            |
|                    | Use the display gos lr interface command to view LR configuration and statistics of an interface.                                                                                                    | Any viev   |
| lisplay qos policy |                                                                                                    |            |
|                    | Use the display gos policy command to display the configuration information of the specified class or all the classes and associated behaviors in the specified policy or all policies.                                   |            |
|                    |                                                                                                    | Any viev   |
| display qos policy | 'interface                                                                                                    |            |
|                    | Use the display gos policy interface command to view information about CBQ application on the interface.                                                                                                    |            |
|                    |                                                                                                    | Any viev   |
| display qos policy | interface                                                                                                    |            |
|                    | Use the display gos policy interface command to view the configuration and operating state about the policy on the specified interface, on the specified PVC on a particular ATM interface or on all interfaces and PVCs. |            |
|                    |                                                                                                    | Any view   |
| lisplay qos pq int | erface                                                                                                    |            |
|                    | Use the display gos pg interface command to view the configuration and statistics of priority queues                                                                                                    |            |
|                    | (PQ) at interfaces.                                                                                                    | Anusia     |
|                    |                                                                                                    | Any viev   |
| lisplay qos pql    | Lies the $M_{\rm eff}$ is a second to view contents of priority queue lists (POL)                                                                                                    |            |
|                    | Use the display gos pql command to view contents of priority queue lists (PQL).                                                                                                    | Any view   |
| lisplay qos rtpq i | nterface                                                                                                    | -          |
|                    | Use the display gos rtpg interface command to view information of the current IP RTP Priority queue,                                                                                                    |            |
|                    | including the current RTP queue depth and number of RTP packets dropped, and display the RTP priority                                                                                                    |            |
|                    | queue configuration and statistics on an interface or on all interfaces.                                                                                                    | Any view   |
| Hanlas no Sect     |                                                                                                    | , ury vici |
| lisplay qos wfq ir | Use the display gos wfg interface command to view WFQ (weighted fair queuing) configuration and                                                                                                    |            |
|                    | statistics of an interface.                                                                                                    |            |
|                    |                                                                                                    | Any viev   |
| display qos wred i | nterface                                                                                                    |            |
|                    | Use the display gos wred interface command to view WRED (weighed random early detection) configuration and statistics of an interface.                                                                                    |            |
|                    |                                                                                                    | Any view   |
| display radius     |                                                                                                    |            |
|                    | Use the display radius command to view the configuration information about the specified or all RADIUS                                                                                                    |            |
|                    | schemes or to view statistics about RADIUS.                                                                                                    | Any viev   |
| lignlau nativa oto | tistics                                                                                                    |            |
| display radius sta | Use the display radius statistics command to view the statistics information on RADIUS packets. The                                                                                                    |            |
|                    | displayed packet information can help you troubleshoot RADIUS faults.                                                                                                    |            |
|                    |                                                                                                    | Any viev   |
| lisplay rip        |                                                                                                    |            |
|                    | Use the display rip command to view the current RIP running state and its configuration information.                                                                                                    |            |
|                    |                                                                                                    | Any viev   |
|                    |                                                                                                    |            |

Any view

| display rip inter | rface<br>Use the display rip interface command to display information about the specified RIP interface or all<br>RIP interface.                                                                  |          |
|-------------------|----------------------------------------------------------------------------------------------------|----------|
|                   |                                                                                                    | Any view |
| display rip rout: | ing                                                                                                    |          |
|                   | Use the display rip routing command to display the RIP routing table, including normal routes and                                                                                                 |          |
|                   | routes in garbage-collection status.                                                                                                    | Δηγγίου  |
|                   |                                                                                                    | Any view |
| display rip vpn-: |                                                                                                    |          |
|                   | Use the display rip vpn-instance command to view the related configuration of VPN instance of RIP.                                                                                                | Any view |
| display rmon alaı | ~~                                                                                                    | , , ,    |
| display imon ala  | Use the display rmon alarm command to display the alarm table of remote monitoring (RMON) or the                                                                                                  |          |
|                   | specified alarm entry.                                                                                                    |          |
|                   |                                                                                                    | Any view |
| display rmon even | nt                                                                                                    |          |
|                   | Use the display rmon event command to display the event table of RMON or the specified event entry.                                                                                               | <b>A</b> |
|                   |                                                                                                    | Any view |
| display rmon even |                                                                                                    |          |
|                   | Use the display rmon eventlog command to display the log table of RMON or the log entry for the specified event.                                                                                  |          |
|                   |                                                                                                    | Any view |
| display rmon hist | Lory                                                                                                    |          |
|                   | Use the display rmon history command to display the history control table of RMOM and information                                                                                                 |          |
|                   | about the latest sampling, such as utilization, number of errors and total number of packets.                                                                                                    |          |
|                   |                                                                                                    | Any view |
| display rmon pria | alarm                                                                                                    |          |
|                   | Use the display rmon prialarm command to display information about the prialarm table of RMON or the                                                                                              |          |
|                   | specified prialarm entry.                                                                                                    | Any view |
| display rmon stat | tistiss                                                                                                    | ,        |
| display inon sca  | Use the display rmon statistics command to display the RMON statistics about the specified or all                                                                                                 |          |
|                   | interfaces.                                                                                                    |          |
|                   |                                                                                                    | Any view |
| display route-pol | licy                                                                                                    |          |
|                   | Use the display route-policy command to view the configured route-policy                                                                                                    |          |
|                   |                                                                                                    | Any view |
| display rsa loca  | l-key-pair public                                                                                                    |          |
|                   | Use the display rsa local-key-pair public command to view the public key of the host key pair and server key pair on the server. If no key is generated, the system displays: RSA keys not found. |          |
|                   | server key pair on the server. If no key is generated, the system displays. NOA keys not found.                                                                                                   | Any view |
| display rsa peer  | -oublic-key                                                                                                    | •        |
|                   | Use the display rsa peer-public-key command to view the specified RSA public key. If no public key                                                                                                |          |
|                   | specified, all public keys are displayed.                                                                                                    |          |
|                   |                                                                                                    | Any view |
| display saved-con | nfiguration                                                                                                    |          |
|                   | Use the display saved-configuration command to view the configuration file loaded at this startup.                                                                                                | ۸        |
|                   |                                                                                                    | Any view |
| display schedule  |                                                                                                    |          |
|                   | Use the display schedule reboot command to view settings related to the router's schedule reboot terminal service.                                                                                |          |
|                   |                                                                                                    | Any view |
| display sftp sour | rce-ip                                                                                                    | -        |
|                   | Use the display sftp source-ip command to display the source IP address configured for the SFTP                                                                                                   |          |
|                   | client.                                                                                                    |          |
|                   |                                                                                                    | Any view |
| display snmp-ager | nt                                                                                                    |          |
|                   | Use the display snmp-agent command to view the engine ID of the local or remote SNMP entity.                                                                                                    | <u> </u> |
|                   |                                                                                                    | Δην νίρι |

| display snmp-agent  | community<br>Use the display snmp-agent community command to view information on the configured communities of<br>SNMPv1 or SNMPv2.                                                                                                    |             |
|---------------------|----------------------------------------------------------------------------------------------------|-------------|
|                     |                                                                                                    | Any view    |
| display snmp-agent  | group                                                                                                    |             |
|                     | Use the display snmp-agent group command to view information about the specified or all user security model (USM) based groups, including group name, security model, storage type.                                                                                                | Δουνίου     |
|                     |                                                                                                    | Any view    |
| display snmp-agent  | Use the display snmp-agent mib-view command to view the configured MIB views.                                                                                                    |             |
|                     | Use the display simp-agent min-view command to view the configured with views.                                                                                                    | Any view    |
| display snmp-agent  | statistics                                                                                                    |             |
|                     | Use the display snmp-agent statistics command to view the state and statistics about SNMP.                                                                                                    | Any view    |
| display snmp-agent  | sys-info                                                                                                    |             |
|                     | Use the display snmp-agent sys-info command to view the system information of this SNMP device.                                                                                                    | Any view    |
| display snmp-agent  | trap-list                                                                                                    |             |
|                     | Use the display snmp-agent trap-list command to display whether trap sending is enabled on each module.                                                                                                    | <b>.</b> .  |
|                     |                                                                                                    | Any view    |
| display snmp-agent  | Use the display snmp-agent usm-user command to view information about the specified or all SNMP users.                                                                                                    |             |
|                     |                                                                                                    | Any view    |
| display sot         |                                                                                                    |             |
|                     | Use the display sot command to display the current state about SOT connections.                                                                                                    | Any view    |
| display ssh server  |                                                                                                    |             |
|                     | Use the display ssh server command to view information on SSH status or sessions.                                                                                                    | Any view    |
| display ssh server- | ·info                                                                                                    |             |
|                     | Use the display ssh server-info command to view the associations of public key to SSH server                                                                                                    |             |
|                     | maintained at the client end.                                                                                                    | Any view    |
| display ssh-server  |                                                                                                    |             |
| display ssn-server  | Use the display ssh-server source-ip command to display the source IP address configured for the SSH server.                                                                                                    |             |
|                     |                                                                                                    | Any view    |
| display ssh user-in | oformation                                                                                                    |             |
|                     | Use the display ssh user-information command to view information about current SSH users, including user name, corresponding key name and user authentication mode. If you specify the <i>username</i> parameter, then only the information about the specified user is displayed. |             |
|                     |                                                                                                    | Any view    |
| display ssh2 source | e-ip                                                                                                    |             |
|                     | Use the display ssh2 source-ip command to display the source IP address configured for the SSH client.                                                                                                    |             |
|                     |                                                                                                    | Any view    |
| display standby flo | DW.                                                                                                    |             |
|                     | Use the display standby flow command to view statistics about the traffic on the main interfaces                                                                                                    |             |
|                     | participating in backup load sharing.                                                                                                    | Any view    |
| display standby sta | ate                                                                                                    | -           |
|                     | Use the display standby state command to view information about the main and standby interfaces.                                                                                                    |             |
|                     |                                                                                                    | Any view    |
| display startup     |                                                                                                    |             |
|                     | Use the display startup command to view the configuration file used at this startup and the one used for                                                                                                    |             |
|                     | next startup.                                                                                                    | l Iser view |

User view

| display status in      | terface                                                                                                    |          |
|------------------------|----------------------------------------------------------------------------------------------------|----------|
|                        | Use the display status interface command to display the state of the specified interface.                                                                                                    | Any view |
| display status in      | Use the display status interface ima-group command to view detailed information about the specified                                                                                                    |          |
|                        | IMA group interface.                                                                                                    | Any view |
| display stop-acco      | inting-huffer                                                                                                    |          |
| arbpia, beep acco      | Use the display stop-accounting-buffer command to view information on the stop-accounting requests buffered in the router.                                                                                     |          |
|                        |                                                                                                    | Any view |
| display tcp stati      | stics                                                                                                    |          |
|                        | Use the display tcp statistics command to view TCP traffic statistic information.                                                                                                    | Any view |
| display tcp statu      | 3                                                                                                    |          |
|                        | Use the display top status command to monitor TCP connection any time.                                                                                                    | Any view |
| display tcp statu      |                                                                                                    |          |
|                        | Use the display top status command to view information about the current TCP connections on the router.                                                                                                    |          |
|                        |                                                                                                    | Any view |
| display telnet-se      | rver source-ip                                                                                                    |          |
|                        | Use the display telnet-server source-ip command to display the source IP address configured for the                                                                                                    |          |
|                        | Telnet server.                                                                                                    | Any view |
| display tftp-serv      | er                                                                                                    |          |
|                        | Use the display tftp-server command to view TFTP server state and attributes setting.                                                                                                    |          |
|                        |                                                                                                    | Any view |
| display tftp sour      | Use the display tftp source-ip command to display the source IP address configured for the TFTP                                                                                                    |          |
|                        | client.                                                                                                    | Any view |
| display this           |                                                                                                    |          |
|                        | Use the display this command to view the current configurations in current view.                                                                                                    |          |
|                        |                                                                                                    | Any view |
| display time-rang      |                                                                                                    |          |
|                        | Use the display time-range command to view the configuration and the status of time range. For the active time range at present, it displays "active" and for the inactive time range, it displays "inactive". |          |
|                        |                                                                                                    | Any view |
| display traffic b      | Phavior                                                                                                    |          |
|                        | Use the display traffic behavior command to display the information of the traffic behavior configured on the router.                                                                                          |          |
|                        |                                                                                                    | Any view |
| display traffic c      | lassifier                                                                                                    |          |
|                        | Use the display traffic classifier command to view the configuration information about class of the                                                                                                    |          |
|                        | router.                                                                                                    | Any view |
| display trapbuffe      | c                                                                                                    |          |
|                        | Use the display trapbuffer command to view the information entries in the trap buffer.                                                                                                    | Any view |
| display udp-helpe:     | r server                                                                                                    |          |
|                        | Use the display udp-helper server command to display the information about the destination servers                                                                                                    |          |
|                        | associated with the specified or all Ethernet interfaces.                                                                                                    | Any view |
| diaplan with the start | ation                                                                                                    |          |
| display udp stati      | Use the display up statistics command to view TCP traffic statistic information.                                                                                                    |          |

Use the display udp statistics command to view TCP traffic statistic information.

| display user-inte | Tface<br>Use the display user-interface command to view information about the specified or all user interfaces.                                                                                                    |            |
|-------------------|----------------------------------------------------------------------------------------------------|------------|
|                   |                                                                                                    | Any view   |
| isplay users      |                                                                                                    |            |
|                   | Use the display users command to view the login information of the users on each user interface.                                                                                                    | Λην νίοι   |
|                   |                                                                                                    | Any view   |
| lisplay version   | Use the display version command to system version information.                                                                                                    |            |
|                   |                                                                                                    | Any view   |
| lisplay virtual-a | CCESS                                                                                                    |            |
|                   | Use the display virtual-access command to view state information about the specified or all virtual                                                                                                    |            |
|                   | access interfaces.                                                                                                    | Δημικίου   |
|                   |                                                                                                    | Any view   |
| lisplay vlan      | Lice the disclary relation command to view information on VI ANC                                                                                                    |            |
|                   | Use the display vlan command to view information on VLANs.                                                                                                    | Any view   |
| lisplay vlan inte | rface                                                                                                    |            |
|                   | Use the display vlan interface command to view VLAN configuration information on a certain interface                                                                                                    |            |
|                   | (only supporting sub-interface).                                                                                                    |            |
|                   |                                                                                                    | Any viev   |
| lisplay vlan max- |                                                                                                    |            |
|                   | Use the display vlan max-packet-process command to view the maximum number of processed packets configured on a certain VLAN per second.                                                                            |            |
|                   |                                                                                                    | Any view   |
| lisplay vlan stat | istics vid                                                                                                    |            |
|                   | Use the display vlan statistics vid command to view the packet statistics on a certain VLAN, e.g. the                                                                                                    |            |
|                   | received packet number and the sent packet number.                                                                                                    | Any vie    |
| lisplay vlan stat | istics vid                                                                                                    |            |
|                   | Use the display vlan statistics vid command to view the packet statistics on a certain VLAN, e.g. the                                                                                                    |            |
|                   | received packet number and the sent packet number.                                                                                                    | Δηγινίου   |
|                   |                                                                                                    | Any viev   |
| lisplay voice aaa | -client configuration<br>Use the display voice aaa-client configuration command to view information about voice AAA.                                                                                                |            |
|                   |                                                                                                    | Any viev   |
| lisplay voice cal | 1-history-record                                                                                                    |            |
|                   | Use the display voice call-history-record command to view the information about call history records.                                                                                                    |            |
|                   |                                                                                                    | Any viev   |
| display voice cal | 1-history-record                                                                                                    |            |
|                   | Use the display voice call-history-record command to view call history.                                                                                                    | <b>A</b>   |
|                   |                                                                                                    | Any view   |
| lisplay voice cal |                                                                                                    |            |
|                   | Use the display voice call-info command to view the call information table, including: channel number of the call, reference counter of all voice modules, module ID in use, list of the voice entities that can be |            |
|                   | selected by the current call, and the voice entity used by the current call.                                                                                                    |            |
|                   |                                                                                                    | Any view   |
| lisplay voice def | ault                                                                                                    |            |
|                   | Use the display voice default command to view the current default values and the system-fixed default                                                                                                    |            |
|                   | values for voice and fax.                                                                                                    | Any viev   |
| 1                 |                                                                                                    | , uiy viev |
| lisplay voice em  | Call-statistic<br>Use the display voice em call-statistic command to view the call statistics of the digital E&M                                                                                                    |            |
|                   | subscriber-line.                                                                                                    |            |
|                   |                                                                                                    | Any view   |
| lisplay voice em  | ccb                                                                                                    |            |
|                   | Use the display voice em ccb command to view the information of call control block of the E&M                                                                                                    |            |
|                   | subscriber-line.                                                                                                    | Any viev   |
|                   |                                                                                                    |            |

| display voice ent | Use the display voice entity command to view the configuration information of voice entities of different types.                                                                                      |            |
|-------------------|----------------------------------------------------------------------------------------------------|------------|
|                   | , ypos.                                                                                                    | Any view   |
| display voice fax |                                                                                                    |            |
|                   | Use the display voice fax command to view the fax statistics in the fax module and the statistics in the fax transformation module as well.                                                           |            |
|                   |                                                                                                    | Any view   |
| display voice gat | eway                                                                                                    |            |
|                   | Use the display voice gateway command to view the gateway registration state information to GK Server.                                                                                                |            |
|                   |                                                                                                    | Any view   |
| display voice ipp |                                                                                                    |            |
|                   | Use the display voice ipp command to view statistics about the IPP module.                                                                                                    | Any view   |
| display voice num | ber-substitute                                                                                                    |            |
|                   | Use the display voice number-substitute command to view the configuration information of                                                                                                    |            |
|                   | number-substitute lists. It can display the information of a certain list and all the lists.                                                                                                    | <b>,</b> . |
|                   |                                                                                                    | Any view   |
| display voice r2  |                                                                                                    |            |
|                   | Use the display voice r2 call-statistics command to view the R2 call statistics.                                                                                                    | Any view   |
| display voice rcv | ccb                                                                                                    |            |
|                   | Use the display voice rcv ccb command to view the information related to the call control block in the                                                                                                |            |
|                   | RCV module.                                                                                                    | Δηγινίου   |
|                   |                                                                                                    | Any view   |
| display voice rcv | Use the display voice rcv statistic command to view the statistics information of calling between the                                                                                                 |            |
|                   | RCV module and the CC module, VAS module, and so on.                                                                                                    |            |
|                   |                                                                                                    | Any view   |
| display voice rcv |                                                                                                    |            |
|                   | Use the display voice rcv statistic r2 command to view the information of call statistics related to the R2 signaling in the RCV module.                                                              |            |
|                   |                                                                                                    | Any view   |
| display voice sip | call-statistics                                                                                                    |            |
|                   | Use the display voice sip call-statistics command to view all statistic information about the SIP                                                                                                    |            |
|                   | client.                                                                                                    | Any view   |
| display voice sip | register-state                                                                                                    |            |
| arbpia, toroc brp | Use the display voice sip register-state command to view the registration state about the SIP user                                                                                                    |            |
|                   | agents (UAs).                                                                                                    | <b>,</b> , |
|                   |                                                                                                    | Any view   |
| display voice sip |                                                                                                    |            |
|                   | Use the display voice sip register status command to display the registration status information of all subscriber numbers under SIP UAs. The information includes subscriber number (Number), entity |            |
|                   | number (Entity), timeout time (Expires) and registration status (Status).                                                                                                    | <b>A</b>   |
|                   |                                                                                                    | Any view   |
| display voice sub | Use the display voice subscriber-line command to view the configuration information about the type,                                                                                                   |            |
|                   | status, codec mode, input gain and output attenuation of the subscriber line.                                                                                                    |            |
|                   |                                                                                                    | Any view   |
| display voice sub | scriber-line                                                                                                    |            |
|                   | Use the display voice subscriber-line command to view the subscriber line configuration.                                                                                                    | Anuviou    |
|                   |                                                                                                    | Any view   |
| display voice vof | Use the display voice vofr call command to view information of the current call.                                                                                                    |            |
|                   |                                                                                                    | Any view   |
| display voice vof | r statistic                                                                                                    | ~          |
|                   | Use the display voice vofr statistic command to view the call statistics between the VoFR module                                                                                                    |            |
|                   | and VCC, VPP and other modules.                                                                                                    | A          |
|                   |                                                                                                    | Any view   |

| display voice voip  |                                                                                                    |             |
|---------------------|----------------------------------------------------------------------------------------------------|-------------|
|                     | Use the display voice voip data-statistic command to view statistics information of voice data.                                                                           | Any view    |
| lisplay voice vpp   |                                                                                                    |             |
|                     | Use the display voice vpp command to view all the statistic information in the VPP module.                                                                                | Any vie     |
| lisplay voice vcc   |                                                                                                    |             |
|                     | Use the display voice vcc command to view the information about the call channel status and call statistics.                                                              | Δημικίο     |
|                     |                                                                                                    | Any vie     |
| display voice voip  | Use the display voice voip downgueue <i>elt1vi-bno</i> command to display the contents of the down interrupt queue between the E1/T1 voice card and the router main card. |             |
|                     | Use the display voice voip up-queue elt1vi-no command to display the contents of the up interrupt queue between the E1/T1 voice card and the router main card.            |             |
|                     | Use the display voice voip phy-statistic <i>elt1vi-bno</i> command to display the statistics of the physical layer.                                                       |             |
|                     |                                                                                                    | Any vie     |
| display vrrp        |                                                                                                    |             |
|                     | Use the display vrrp command to view current configuration and state information about VRRP.                                                                              | Any vie     |
| lisplay web java-b  |                                                                                                    |             |
|                     | Use the display web java-blocking command to display the information about Java blocking.                                                                                 | Any vie     |
| lisplay web url-fi  | lter host                                                                                                    |             |
|                     | Use the display web url-filter host command to display information about URL address filtering.                                                                           | Any vie     |
| lisplay web url-fi  | lter parameter                                                                                                    |             |
|                     | Use the display web url-filter parameter command to display the filtering information about SQL attack.                                                                   | Any vie     |
| dieuleu eos elies e |                                                                                                    | 7 11 19 110 |
| lisplay x25 alias-p | Use the display x25 alias-policy command to view X.25 alias table.                                                                                                    | Any vie     |
| display x25 cug     |                                                                                                    | , .         |
|                     | Use the display x25 cug command to view the CUG configuration on the router ports.                                                                                        | Any vie     |
| lisplay x25 hunt-g  | roup-info                                                                                                    |             |
|                     | Use the display x25 hunt-group-info command to view the status information of X.25 hunt group.                                                                            | Any vie     |
| lisplay x25 map     |                                                                                                    |             |
|                     | Use the display x25 map command to view the X.25 address mapping table.                                                                                                   | Any vie     |
| lisplay x25 map     |                                                                                                    |             |
|                     | Use the display x25 map command to display X.25 address map information.                                                                                                  | Any vie     |
| lisplay x25 pad     |                                                                                                    |             |
|                     | Use the display x25 pad command to view X.25 PAD connection information.                                                                                                  | Any vie     |
| lisplay x25 switch  | -table pvc                                                                                                    |             |
|                     | Use the display x25 switch-table pvc command to view X.25 switching virtual circuit table.                                                                                | Any vie     |
| display x25 switch  |                                                                                                    |             |
|                     | Use the display x25 switch-table svc command to display the X.25 switching routing table.                                                                                 | Any vie     |
| display x25 vc      | Use the diamage was command to display information about X 25 virtual circuits                                                                                            |             |

Use the display x25 vc command to display information about X.25 virtual circuits.

System view

| display x25 x2t sw  |                                                                                                    |                         |
|---------------------|----------------------------------------------------------------------------------------------------|-------------------------|
|                     | Use the display x25 x2t switch-table command to display the dynamic switching routing table and static routing table.                                                                                                    |                         |
|                     |                                                                                                    | Any view                |
| isplay x25 xot      |                                                                                                    |                         |
|                     | Use the display x25 xot command to view XOT link information.                                                                                                    |                         |
|                     |                                                                                                    | Any view                |
| ll-bits             |                                                                                                    |                         |
|                     | Use the dl-bits command to configure the bit value of all the signals of R2 line signaling.                                                                                                    | <b>D2 0 1 0 1 0</b>     |
|                     |                                                                                                    | R2 CAS view             |
| llsw bridge-set     | Line the 17 years and the configure the bridge group to connect DI Sur Line the start of the                                                                                                    |                         |
|                     | Use the dlsw bridge-set command to configure the bridge group to connect DLSw. Use the undo dls bridge-set command to delete the bridge.                                                                                                    | W                       |
|                     |                                                                                                    | System view             |
| ilsw enable         |                                                                                                    |                         |
|                     | Use the dlsw enable command to enable DLSw performance.                                                                                                    |                         |
|                     |                                                                                                    | System view             |
| ilsw ethernet-back  | up enable                                                                                                    |                         |
|                     | Use the dlsw ethernet-backup enable command to enable DLSw Ethernet redundancy.                                                                                                    |                         |
|                     |                                                                                                    | Ethernet Interface view |
| dlsw ethernet-back  |                                                                                                    |                         |
|                     | Use the dlsw ethernet-backup map command to enable the Ethernet switch support feature for DLSw Ethernet redundancy, that is, to map the MAC address of a remote SNA device to a local virtual MAC                                                                                                    |                         |
|                     | address.                                                                                                    |                         |
|                     |                                                                                                    | Ethernet Interface view |
| llsw ethernet-back  | up timer                                                                                                    |                         |
|                     | Use the dlsw ethernet-backup timer command to configure the time for which the master DLSw rout                                                                                                    | er                      |
|                     | waits before sending a positive or negative response to the slave DLSw router upon receipt of a circuit establishing request.                                                                                                    |                         |
|                     | - · ·                                                                                                    | Ethernet Interface view |
| dlsw ethernet-fram  | a-filter                                                                                                    |                         |
|                     | Use the dlsw ethernet-frame-filter command to apply an ACL in the transmitting and receiving                                                                                                    |                         |
|                     | directions of DLSW module towards bridge module so that it can transmit and receive only the Ethernet                                                                                                    |                         |
|                     | frames with permitted source MAC addresses.                                                                                                    | System view             |
|                     |                                                                                                    | System view             |
| dlsw filter acl     | Line the state state and the encoder to filter periods from environment                                                                                                    |                         |
|                     | Use the dlsw filter acl command to specify to filter packets from any peer.                                                                                                    | System view             |
| dlsw local          |                                                                                                    | -,                      |
| albw local          | Use the dlsw local command to create the DLSw local peer.                                                                                                    |                         |
|                     |                                                                                                    | System view             |
| dlsw max-transmiss: | ion                                                                                                    |                         |
|                     | Use the dlsw max-transmission command to set the maximum number of the attempts to send an explor                                                                                                    | er                      |
|                     | frame.                                                                                                    | Curata musicu           |
|                     |                                                                                                    | System view             |
| dlsw multicast      | Line the second second second is eaching the second second s |                         |
|                     | Use the dlsw multicast command to enable the multicast function of DLSw2.0.                                                                                                    | System view             |
| llsw reachable      |                                                                                                    | -,                      |
| isw reachable       | Use the dlsw reachable command to configure locally reachable MAC and SAP addresses.                                                                                                    |                         |
|                     |                                                                                                    | System view             |
| llsw reachable-cac  | he                                                                                                    |                         |
|                     | Use the dlsw reachable-cache command to add the reachability information of the specified SNA devi                                                                                                    | ce                      |
|                     | to the reachable-cache. You can specify this SNA device by specifying its MAC address and IP address                                                                                                    |                         |
|                     | the router to which it is connected.                                                                                                    | Sustan view             |
|                     |                                                                                                    | System view             |
| llsw remote         | Lies the standard to create the DL Surgements aper                                                                                                    |                         |
|                     | Use the dlsw remote command to create the DLSw remote peer.                                                                                                    | System view             |

| amote command to create a remote DLSw peer and specifies its version and filtering rule.  Averse command to convert a MAC address from Ethernet order to token ring order or vice  Amote command to configure the DLSw timer parameters.  Amote command to configure a DNS domain name.  At command to configure DNS server IP addresses in a global DHCP address pool.  DHCF  Dexy enable command to enable DNS proxy.  Sective command to enable DNS resolving.  Ever command to configure IP address of a DNS server.  Command to configure an ISP domain or enter the view of an existing ISP domain. | System view<br>System view<br>System view<br>System view<br>System view<br>System view<br>System view                                                                                                    |
|----------------------------------------------------------------------------------------------------|----------------------------------------------------------------------------------------------------|
| imer command to configure the DLSw timer parameters.  at command to configure a DNS domain name.  at command to configure DNS server IP addresses in a global DHCP address pool.  DHCF  DXY enable command to enable DNS proxy.  at command to enable DNS resolving.  cver command to configure IP address of a DNS server.                                                                                                    | System view<br>System view<br>P Address Pool view<br>System view<br>System view                                                                                                    |
| main command to configure a DNS domain name.<br>at command to configure DNS server IP addresses in a global DHCP address pool.<br>DHCF<br>bxy enable command to enable DNS proxy.<br>solve command to enable DNS resolving.<br>cver command to configure IP address of a DNS server.                                                                                                    | System view<br>System view<br>P Address Pool view<br>System view<br>System view                                                                                                    |
| main command to configure a DNS domain name.<br>at command to configure DNS server IP addresses in a global DHCP address pool.<br>DHCF<br>bxy enable command to enable DNS proxy.<br>solve command to enable DNS resolving.<br>cver command to configure IP address of a DNS server.                                                                                                    | System view<br>P Address Pool view<br>System view<br>System view                                                                                                    |
| at command to configure DNS server IP addresses in a global DHCP address pool.<br>DHCF<br>Dxy enable command to enable DNS proxy.<br>aolve command to enable DNS resolving.<br>cver command to configure IP address of a DNS server.                                                                                                    | <sup>D</sup> Address Pool view<br>System view<br>System view                                                                                                    |
| DHCF<br>Dxy enable command to enable DNS proxy.                                                                                                    | System view<br>System view                                                                                                    |
| solve command to enable DNS resolving.                                                                                                    | System view                                                                                                    |
| ever command to configure IP address of a DNS server.                                                                                                    |                                                                                                    |
|                                                                                                    | System view                                                                                                    |
| command to configure an ISP domain or enter the view of an existing ISP domain.                                                                                                    |                                                                                                    |
|                                                                                                    | System view                                                                                                    |
| authentication-mode command to configure IS-IS route area to authenticate the received backets (LSP, CSNP, PSNP), according to the pre-defined mode and password.                                                                                                    | IS-IS view                                                                                                    |
| -ia command to specify domain ID for a VPN instance.                                                                                                    | OSPF Protocol view                                                                                                    |
| -name command to configure the domain name that a global address pool of the DHCP to clients.                                                                                                    | P Address Pool view                                                                                                    |
| cch command to configure dot match rules of the number-substitute rules.<br>Voice Num                                                                                                    | nber-Substitute view                                                                                                    |
| nmand to reference a DPD structure.                                                                                                    | IKE Peer view                                                                                                    |
| adia command to set the DSCP value in the ToS field in the IP packets that carry the RTP ice entity.                                                                                                    | Voice Entity view                                                                                                    |
| ak-check enable command to enable retraining upon detection of a major fault after the                                                                                                    |                                                                                                    |
| omes up.<br>ATM (G.SH                                                                                                    | IDSL) Interface view                                                                                                    |
| mmand to configure the way of sending and receiving R2 signaling.                                                                                                    | R2 CAS view                                                                                                    |
|                                                                                                    | wand to reference a DPD structure.<br>dia command to set the DSCP value in the ToS field in the IP packets that carry the RTP<br>ce entity.<br>k-check enable command to enable retraining upon detection of a major fault after the<br>mes up.<br>ATM (G.SH |

Voice Subscriber-Line view

System view

| dtmf threshold      | Use the dtmf threshold command to configure the sensitivity of DTMF digit detection.                                                                              | ce Subscriber-Line view       |
|---------------------|----------------------------------------------------------------------------------------------------|-------------------------------|
| duplex              | Use the duplex command to set the operating mode of the Ethernet interface.                                                                                       | Ethernet Interface view       |
| duplex              | Use the duplex command to configure the duplex mode of the Ethernet port.                                                                                         | Ethernet Port view            |
| dvpn class          | Use the dvpn class command to create and enter a dvpn-class view.                                                                                                 | System view                   |
| dvpn client registe | Use the dvpn client register-dumb command to set the time when a client turns to dumb state after fails to register with a DVPN server for specified retries.     | it<br>System view             |
| dvpn client registe | or-interval<br>Use the dypn client register-interval command to set the register interval of a client.                                                            | System view                   |
| dvpn client registe | Use the dvpn client register-retry command to set the maximum retries for a client to register wit DVPN server continuously.                                      | h a<br>System view            |
| dvpn dvpn-id        | Use the dvpn dvpn-id command to specify the DVPN domain the tunnel interface belongs to. This command is valid when the tunnel interface is encapsulated as DVPN. | Tunnel Interface view         |
| dvpn interface-type | Use the dvpn interface-type command to specify the type of a tunnel interface. A tunnel interface is client type by default.                                      | of<br>Tunnel Interface view   |
| dvpn policy         | Use the dvpn policy command to create and enter a DVPN policy view.                                                                                               | System view                   |
| dvpn policy         | Use the dvpn policy command to apply a specified DVPN policy to a tunnel interface that is of server ty                                                           | vpe.<br>Tunnel Interface view |
| dvpn register-type  | Use the dvpn register-type command to configure the type of the additional information when a clier registers with a DVPN server.                                 | nt<br>Tunnel Interface view   |
| dvpn security       | Use the dvpn security acl command to configure the ACL used for deciding which data stream nee IPSec encryption on the tunnel interface.                          | ds<br>Tunnel Interface view   |
| dvpn server         | Use the dvpn server command to configure the DVPN class to be applied to a tunnel interface.                                                                      | Tunnel Interface view         |
| dvpn server authent | ication-client method<br>Use the dvpn server authentication-client method command to specify the default way a DVPN ser<br>authenticates clients.                 | ver<br>System view            |
| lvpn server map age | e-time<br>Use the dvpn server map age-time command to set the map age time of a DVPN server.                                                                      | System view                   |
| dvpn server pre-sha | ured-key<br>Use the dvpn server pre-shared-key command to set a pre-shared key for a DVPN server.                                                                 | System view                   |

| dvpn service       | Use the dvpn service enable command to enable DVPN on a device.                                                                                                    | System view               |
|--------------------|----------------------------------------------------------------------------------------------------|---------------------------|
| el bert            | Use the el bert command to set test error bit for line Bit on CE3 interface.                                                                                                 | CE3 interface view        |
| 1 channel-set      | Use the el channel-set command to bundle timeslots on an E1 line.                                                                                                    | CE3 Interface view        |
| 1 channel-set      | Use the e1 channel-set command to bundle multiple timeslots on an E1 channel into one channel set.                                                                           | CPOS Interface view       |
| 1 set clock        | Use the e1 set clock command to set clocking of an E1 line on the CE3 interface.                                                                                             | CE3 Interface view        |
| 1 set clock        | Use the el set clock command to set the clock mode of the E1 channel.                                                                                                    | CPOS Interface view       |
| l set frame-format | Use the el set frame-format command to configure the frame format on an E1 line.                                                                                             | CE3 Interface view        |
| 1 set frame-format | Use the el set frame-format command to set the frame format of an E1 channel.                                                                                                | CPOS Interface view       |
| l set loopback     | Use the e1 set loopback command to set the loopback mode of the specified E1 line on the E3 interfac                                                                         | e.<br>CE3 Interface view  |
| 1 set loopback     | Use the el set loopback command to configure the loopback mode of the E1 channel.                                                                                            | CPOS Interface view       |
| 1 shutdown         | Use the el shutdown command to shut down an E1 line on the CE3 interface.                                                                                                    | CE3 Interface view        |
| 1 shutdown         | Use the el shutdown command to shut down an E1 channel.                                                                                                    | CPOS Interface view       |
| 1 unframed         | Use the el unframed command to set an E1 line on a CE3 interface to work in unframed mode (E1 mode                                                                           | e).<br>CE3 Interface view |
| 1 unframed         | Use the el unframed command to set an E1 channel on the CPOS interface to unframed mode or E1 mod                                                                            | e.<br>CPOS Interface view |
| arly-media disable | Use the early-media disable command to disable early media negotiation.                                                                                                    | SIP Client view           |
| bs                 | Use the ebs command to set EBS of frame relay virtual circuit.                                                                                                    | rame Relay Class view     |
| cho-canceller      | Use the echo-canceller command to configure echo-cancellation parameters.                                                                                                    | e Subscriber-Line view    |
| ffect-time         | Use the effect-time command to configure the debounce time of line signaling.                                                                                                | R2 CAS view               |
| liminate-pulse     | Use the eliminate-pulse command to eliminate the pulses with a width less than 3.472us, increasing signal reliability. This is useful when the line is seriously interfered. | is Serial Interface view  |

Download from Www.Somanuals.com. All Manuals Search And Download.

Asynchronous Serial Interface view

| em-phy-parm         | Use the em-phy-parm command to configure a wire scheme for the analog E&M subscriber-line.                                                      | Voice Subscriber-Line view         |
|---------------------|----------------------------------------------------------------------------------------------------|------------------------------------|
| em-signal           | Use the em-signal command to configure a voice subscriber-line start mode.                                                                      | Voice Subscriber-Line view         |
| enable              | Use the enable command to enable current aggregation mode.                                                                                      | NetStream Aggregation view         |
| enable deactivate   | Use the enable deactivate command to enable the router to actively deactivate the BSV interfac                                                  | e.<br>BSV Interface view           |
| enable snmp trap un | down<br>Use the enable snmp trap updown command to enable the interface to send UPDOWN traps.                                                   | Interface view                     |
| encapsulation       | Use the encapsulation gre command to set the MR encapsulation mode to GRE.                                                                      | MR view                            |
| encapsulation       | Use the encapsulation command to specify ATM AAL5 encapsulation type for PVC.                                                                   | PVC view                           |
| encapsulation-mode  | Use the encapsulation-mode command to set the encapsulation mode that the security protocol ap<br>IP packets, which can be transport or tunnel. | pplies to<br>IPSec Proposal view   |
| encrypt-card backup | use the encrypt-card backuped command to enable backup function for the encryption card.                                                        | System view                        |
| encrypt-card fast-s | witch<br>Use the encrypt-card fast-switch command to enable the fast forwarding function of the encrypti                                        | on card.<br>System view            |
| encryption-algorith | m<br>Use the encryption-algorithm command to specify the encryption algorithm for an IKE proposal                                               | IKE Proposal view                  |
| entity              | Use the entity command to configure a voice entity and enter its view (at the same time specify the mode related to voice).                     | working<br>Voice Dial Program view |
| error-diffusion res | traint config<br>Use the error-diffusion restraint config command to set the three parameters for error diffurestraint function.                | ision<br>System view               |
| error-diffusion res | traint enable<br>Use the error-diffusion restraint enable command to enable error diffusion restraint.                                          | System view                        |
| escape-key          | Use the escape-key command to define an escape key or key combination for aborting tasks.                                                       | User Interface view                |
| esis                | Use the esis command to employ ES-IS protocol globally and enter ES-IS view.                                                                    | System view                        |
| esis enable         | Use the esis enable command to employ ES-IS protocol on the interface.                                                                          | Interface view                     |
| esp authentication- | algorithm<br>Use the esp authentication-algorithm command to set the authentication algorithm used by Es                                        | SP.<br>IPSec Proposal view         |

| Command Refere     | ence                                                                                                    |                      |
|--------------------|----------------------------------------------------------------------------------------------------|----------------------|
| esp encryption-alg | orithm                                                                                                    |                      |
|                    | Use the esp encryption-algorithm command to set the encryption algorithm adopted by ESP.                                                                                                    | PSec Proposal view   |
| exchange-mode      |                                                                                                    |                      |
|                    | Use the exchange-mode command to select an IKE negotiation mode.                                                                                                    | IKE-Peer view        |
| execute            |                                                                                                    |                      |
|                    | Use the execute command to execute the specified batch file.                                                                                                    | System view          |
| exit               |                                                                                                    |                      |
|                    | Use the exit command to terminate the connection to the remote SFTP server and exit to system view as                                                                                                    |                      |
|                    | you would with the bye and $quit$ commands.                                                                                                    | SFTP Client view     |
| expired            |                                                                                                    |                      |
|                    | Use the expired command to configure a valid period allowed for leasing IP addresses in a global DHCP address pool.                                                                                                    |                      |
|                    |                                                                                                    | P Address Pool view  |
| fast-connect       |                                                                                                    |                      |
|                    | Use the fast-connect command to enable fast connect.                                                                                                    | IP Voice Entity view |
| fax baudrate       |                                                                                                    |                      |
|                    | Use the fax baudrate command to configure the highest fax baudrate enabled by the gateway.                                                                                                    | Voice Entity view    |
| fax ecm            |                                                                                                    |                      |
|                    | Use the fax ecm command to configure the forced adoption of ECM mode at the gateway, that is, to make the facsimiles at both ends support ECM mode.                                                                                                    |                      |
|                    |                                                                                                    | Voice Entity view    |
| fax level          |                                                                                                    |                      |
|                    | Use the fax level command to configure the gateway carrier transmitting energy level.                                                                                                    | Voice Entity view    |
| fax local-train th | reshold                                                                                                    |                      |
|                    | Use the fax local-train command to configure the percentage of fax local training threshold value.                                                                                                    | Voice Entity view    |
| fax nsf-on         |                                                                                                    |                      |
|                    | Use the fax nsf-on common to configure the fax faculty transmission mode as Not Standard mode.                                                                                                    | Voice Entity view    |
| fax protocol       |                                                                                                    |                      |
|                    | Use the fax protocol command to configure the protocol for intercommunication with other devices or enable the fax Passthrough mode, and configure the number of redundant packets sent via the T.38 fax protocol. The argument standard-t38 indicates the standard T38 negotiation mode specified by H323 or SIP advanted |                      |
|                    | adopted.                                                                                                    | Voice Entity view    |
| fax support-mode   | Use the fax support-mode command to configure the fax interworking mode with other equipments.                                                                                                    |                      |
|                    |                                                                                                    | Voice Entity view    |
| fax train-mode     |                                                                                                    |                      |

| fax train-mode |                                                                                             |                        |
|----------------|---------------------------------------------------------------------------------------------|------------------------|
|                | Use the fax train-mode command to configure the training mode used by the gateway.          | Voice Entity view      |
| fdl            | Use the fal command to set the behavior of the CT1/PRI interface on the FDL in ESF framing. |                        |
|                |                                                                                             | CT1/PRI Interface view |
| fel clock      | Use the fel clock command to configure clocking on the E1-F interface.                      |                        |
|                |                                                                                             | E1-F Interface view    |
| fel code       |                                                                                             |                        |

Use the fel code command to configure the line code format of the E1-F interface.

| el detect-ais (El-  | F interface)                                                                                                    |                                                                           |
|---------------------|----------------------------------------------------------------------------------------------------|---------------------------------------------------------------------------|
|                     | Use the fel detect-ais command to enable alarm indication signal (AIS) detect on the E1-F interface.                                                          | E1-F Interface view                                                       |
| el frame-format     |                                                                                                    |                                                                           |
|                     | Use the fel frame-format command to configure the framing format of the E1-F interface.                                                                       | E1-F Interface view                                                       |
| el loopback         | Use the fel loopback command to place the E1-F interface in local or remote loopback.                                                                         | E1-F Interface view                                                       |
| el timeslot-list    | Use the fel timeslot-list command to bundle timeslots on the E1-F interface.                                                                                  | E1-F Interface view                                                       |
| el unframed         | Use the fel unframed command to configure an E1-F interface to work in unframed mode.                                                                         | E1-F Interface view                                                       |
| Eeac (CT3 Interface | Use the feac command to enable FEAC channel signal detection and sending on the CT3 interface.                                                                | CT3 Interface view                                                        |
| fifo queue-length   | Use the fifo queue-length command to set the FIFO queue length of frame relay virtual circuit.                                                                | me Relay Class view                                                       |
| Eile prompt         | Use the file prompt command to enable or disable the router to warn when an operation may result in data loss or corruption.                                  | System view                                                               |
|                     | Use the filename command to configure the name of the file to be gotten from or put onto an FTP server HW.                                                    | Ping Test Group view                                                      |
| filter-policy       | Use the filter-policy export command to configure the filtering conditions of the routing information advertised by a certain type of routing protocols.      | Routing Protocol view                                                     |
| Filter-policy expor |                                                                                                    |                                                                           |
|                     |                                                                                                    | BGP Unicast view<br>BGP Multicast view<br>VPNv4 view<br>VPN Instance view |
| ilter-policy expor  | t<br>Use the filter-policy export command to configure IS-IS to filter all redistributed routes or routes<br>redistributed from a specified routing protocol. | IS-IS view                                                                |
| ilter-policy expor  | Use the filter-policy export command to configure OSPF to filter the LSAs of redistributed routes for                                                         |                                                                           |
|                     | advertisement.                                                                                                    | OSPF view                                                                 |
| ilter-policy expor  | t Use the filter-policy export command to configure to filter the advertised routing information by RIP.                                                      | RIP view                                                                  |
| Eilter-policy gatew | ay<br>Use the filter-policy gateway import command to filter the routing information advertised by a<br>specified router.                                     |                                                                           |
|                     | Use the filter-policy import command to configure the condition for filtering the routing information.                                                        | Routing Protocol view                                                     |

| filter-policy impor | Use the filter-policy gateway import command to filter the learned routing information advertised by the specified address.                                                                                                    |                                                                           |
|---------------------|----------------------------------------------------------------------------------------------------|---------------------------------------------------------------------------|
|                     | Use the filter-policy import command to filter the received global routing information.                                                                                                    | BGP Unicast view<br>BGP Multicast view<br>VPNv4 view<br>VPN Instance view |
| filter-policy impor |                                                                                                    |                                                                           |
|                     | Use the filter-policy import command to configure to filter the routes received by IS-IS.                                                                                                    | IS-IS view                                                                |
| filter-policy impor | Use the filter-policy import command to configure the OSPF rules of filtering the routing information received.                                                                                                    |                                                                           |
|                     | Use the filter-policy import command to filter the routes calculated by OSPF. Only the filtered routes can be added to the routing table. The filtering can be performed according to the next hop and destination of the route. |                                                                           |
| <u>.</u>            |                                                                                                    | OSPF view                                                                 |
| filter-policy impor | Use the filter-policy gateway command to configure to filter the received routing information distributed from the specified address.                                                                                            |                                                                           |
|                     | Use the filter-policy import command to configure the filtering to the received global routing information.                                                                                                    |                                                                           |
|                     |                                                                                                    | RIP view                                                                  |
| final-callednum     | Use the final-callednum command to enable or disable the terminate signal to be sent to the terminating point after the called number is sent.                                                                                   |                                                                           |
| firewall aspf       |                                                                                                    | R2 CAS view                                                               |
| filewali aspi       | Use the firewall aspf command to apply ASPF policy in specified direction to an interface.                                                                                                    | Interface view                                                            |
| firewall default    | Use the firewall default command to configure the default filtering rule of the firewall, whether to be "permit" or "deny".                                                                                                    |                                                                           |
|                     |                                                                                                    | System view                                                               |
| firewall enable     | Use the firewall enable command to enable the firewall.                                                                                                    | System view                                                               |
| firewall ethernet-f | rame-filter                                                                                                    |                                                                           |
|                     | Use the firewall ethernet-frame-filter command to apply a MAC-based ACL on the interface.                                                                                                    | Interface view                                                            |
| firewall fragments- | inspect<br>Use the firewall fragments-inspect command to enable fragment inspection switch.                                                                                                    | System view                                                               |
| firewall fragments- | inspect {high   low}                                                                                                    |                                                                           |
|                     | Use the firewall fragments-inspect { high   low } command to configure the high and low thresholds of records for fragment inspection.                                                                                           | System view                                                               |
| firewall packet-fil | ter                                                                                                    |                                                                           |
|                     | Use the firewall packet-filter command to apply the access control list to the corresponding interface.                                                                                                    | Interface view                                                            |
| first-rule          | Use the first-rule command to configure the number-substitute rule that is first used in the current number-substitute list.                                                                                                    |                                                                           |
|                     |                                                                                                    | nber-Substitute view                                                      |
| fixdisk             | Use the fixdisk command to restore the space of a storage device when it becomes unavailable because of some abnormal operation.                                                                                                 |                                                                           |
|                     |                                                                                                    | User view                                                                 |

| flag                | Use the flag command to set the overhead byte of SONET/SDH frames.                                                                               | CPOS Interface view           |
|---------------------|----------------------------------------------------------------------------------------------------|-------------------------------|
| flag                | Use the flag command to set the SDH overhead byte.                                                                                               | POS Interface view            |
| flow control        | Use the flow-control command to enable flow control on the Ethernet interface, which is useful only whe the peer end also supports flow control. | en<br>Ethernet Interface view |
| flow-control        | Use the flow-control command to enable flow control on the Ethernet port to avoid packet drop when congestion occurs.                            | Ethernet Port view            |
| Elow-control        | Use the flow-control command to configure flow control mode.                                                                                     | User Interface view           |
| flow interval       | Use the flow-interval command to configure traffic statistic interval.                                                                           | System view                   |
| flow-interval       | Use the flow-interval command to configure the interval for measuring the average rate of the interface                                          | es.<br>System view            |
| flow-interval qos   | Use the flow-interval gos command to configure QoS policy traffic statistical interval and QoS policy ra<br>updating interval.                   | te<br>System view             |
| force-link          | Use the force-link command to enable the GE interface to work in force mode.                                                                     | GE Interface view             |
| force-metering      | Use the force-metering command to enable or disable the metering signal of R2 signaling.                                                         | R2 CAS view                   |
| format              | Use the format command to format a storage device.                                                                                               | User view                     |
| fqdn                | Use the fqdn command to specify the FQDN of an entity.                                                                                           | PKI Entity view               |
| fr bump             | Use the fr bump command to configure the standby PVC that will take over when a specified PVC goes down.                                         | FR Pvc-Group view             |
| fr-class            | Use the fr-class command to associate a frame relay class with the current frame relay virtual circuit of frame relay interface.                 | r<br>ar Relay DLCI view       |
| fr class            | Use the fr class command to create a frame relay class and enter frame relay class view.                                                         | System view                   |
| fr compression frf: | Use the fr compression frf9 command to enable the FRF9 compression function.                                                                     | ne Relay Interface view       |
| fr compression ipho | Use the fr compression iphc command to enable the IP header compression.                                                                         | ne Relay Interface view       |

Frame Relay Interface view

| fr congestion-thre | Use the fr congestion-threshold command to enable congestion management function of a frame rel                                                                                                    | ay                                             |
|--------------------|----------------------------------------------------------------------------------------------------|------------------------------------------------|
|                    | interface.                                                                                                    | ne Relay Interface view<br>MFR Interface view  |
| Er de del          | Use the fr de del command to apply a DE rule list to the specified frame relay virtual circuit.<br>Frame Relay Interface                                                                                                    | e (or Subinterface) view<br>MFR Interface view |
| r del inbound-int  | erface                                                                                                    |                                                |
|                    | Use the fr del inbound-interface command to configure an interface-based DE rule list. For the pack received from the specified interface, if it is forwarded from the router as a frame relay packet, its DE fla bit is set to 1 before being forwarded. | g                                              |
|                    |                                                                                                    | System view                                    |
| fr del protocol ip | Use the fr del protocol ip command to configure an IP-based DE rule list. The DE flag bit of the fran relay packet encapsulated with an IP packet matching the specified rule will be flagged as 1.                                                       | ne<br>System view                              |
| fr dlci            | Use the fr dlci command to configure the virtual circuit for Frame Relay interface.                                                                                                    | Interface view<br>PVC Group view               |
| fr dlci-switch     | Use the fr dlci-switch command to configure a static route for frame relay PVC switching.<br>Fram                                                                                                    | ne Relay Interface view<br>MFR Interface view  |
| Er inarp           | Use the fr inarp command to enable the inverse address resolution of Frame Relay.                                                                                                    | Interface view                                 |
| fr interface-type  | Use the fr interface-type command to set the Frame Relay interface type.                                                                                                    | Interface view                                 |
| fr ip-dscp         | Use the fr ip-dscp command to configure the PVC to carry packets of the specified priority levels whe the DSCP identifier in the IP packet is used to identify the priority levels of packets.                                                            | n<br>FR Pvc-Group view                         |
| r ip-precedence    | Use the fr ip-precedence command to configure the PVC to carry packets of the specified priority level when the Precedence identifier in the IP packet is used to identify the priority levels of packets.                                                | els<br>FR Pvc-Group view                       |
| fr iphc            | Use the fr iphc command to enable IP header compression function, including RTP/TCP header compression.                                                                                                    |                                                |
|                    | Fran                                                                                                    | ne Relay Interface view<br>MFR Interface view  |
| fr lmi n391dte     | Use the fr lmi n391dte command to configure N391 parameter at the DTE side.                                                                                                    | Interface view                                 |
| fr lmi n392dce     | Use the fr lmi n392dce command to set N392 parameter at the DCE side.                                                                                                    | Interface view                                 |
| fr lmi n392dte     | Use the fr lmi n392dte command to set N392 parameter at the DTE side.                                                                                                    | Interface view                                 |
| fr lmi n393dce     | Use the fr lmi n393dce command to set the N393 parameter at the DCE side.                                                                                                    | Interface view                                 |
| fr lmi n393dte     | Use the fr lmi n393dte command to set N393 parameter at the DTE side.                                                                                                    | Interface view                                 |

| Tr lmi t392dce     | Use the fr lmi t392dce command to set T392 parameter at the DCE side.                                                                                                    | Interface view                             |
|--------------------|----------------------------------------------------------------------------------------------------|--------------------------------------------|
| Er lmi type        | Use the fr lmi type command to configure the Frame Relay LMI protocol type.                                                                                                    | Interface view                             |
| r map bridge       | Use the fr map bridge command to add a bridge-set to frame relay map entry.                                                                                                    | Interface viev                             |
| r map clns         | Use the fr map clns command to add an FR mapping for OSI packets.                                                                                                    | Interface viev                             |
| r map ip           | Use the fr map ip command to add an IP address map entry for FR.                                                                                                    | Interface view                             |
| r map ipx          | Use the fr map ipx command to add an IPX address map entry.                                                                                                    | Interface view                             |
| r map ppp interfac | e virtual-template<br>Use the fr map ppp interface virtual-template command to map the FR DLCI (corresponds to an FR<br>PVC) to a PPP link, so the PPPoFR link is established, and thus PPP packets can be sent/received on FR<br>PVC. |                                            |
|                    |                                                                                                    | Interface view                             |
| r match            | Use the fr match command to configure a PVC group to differentiate traffic by the Precedence or DSCP identifier in the TOS field of the IP header.                                                                                     | FR Pvc-Group view                          |
| r mpls-exp         | Use the fr mpls-exp command to configure the PVC to carry packets of the specified priority levels when the EXP identifier in the MPLS packet is used to identify the priority levels of packets.                                      | FR Pvc-Group viev                          |
| r pvc-group        | Use the fr pvc-group command to create a PVC group.                                                                                                    | Interface view                             |
| r pvc-pq           | Use the fr pvc-pq command to set the queue type of a frame relay interface as PVC PQ (PVC Priority Queuing) and set queue length, i.e. the maximum number of packets that can be held by a queue, for each queue.                      | Relay Interface view                       |
| r pvc-protect      | Use the fr pvc-protect command to configure the protection mode for a PVC in a PVC group.                                                                                                    | MFR Interface view                         |
| r switch           | Use the fr switch command to create a PVC used for frame relay switching and enter frame relay switching view.                                                                                                    | ,                                          |
| r switching        | Use the fr switching command to enable frame relay PVC switching.                                                                                                    | System viev<br>System viev                 |
| r traffic-policing | Use the fr traffic-policing command to enable FRTP function.                                                                                                    | Relay Interface viev<br>MFR Interface viev |
| Fr traffic-shaping | Use the fr traffic-shaping command to enable FRTS function.                                                                                                    |                                            |

Frame Relay Interface view MFR Interface view

| fragment           | Use the fragment command to enable the FRF.12-compliant fragmentation function on frame relicircuit.                                | ay virtual<br>Frame Relay Class view                                                                        |
|--------------------|----------------------------------------------------------------------------------------------------|----------------------------------------------------------------------------------------------------|
|                    |                                                                                                    | Hame Relay Class View                                                                                       |
| frame-format       | Use the frame-format command to set the frame format of ATM OC-3c/STM-1 interface.                                                  | ATM Interface view                                                                                          |
| frame-format       | Use the frame-format command to configure the ATM over E1/T1 framing format.                                                        | ATM E1/T1 Interface view                                                                                    |
| frame-format       | Use the frame-format command to configure frame format of ATM E3/T3 interface.                                                      | ATM E3/T3 Interface view                                                                                    |
| frame-format       | Use the frame-format command to set the frame type of the CPOS interface.                                                           | CPOS Interface view                                                                                         |
| frame-format       | Use the frame-format command to set the frame format of the POS interface.                                                          | POS Interface view                                                                                          |
| frame-format (CE1/ | 'PRI Interface)<br>Use the frame-format command to set the frame format on the CE1 interface.                                       | CE1/PRI Interface view                                                                                      |
| frame-format (CT1/ | (PRI Interface)<br>Use the frame-format command to set the frame format on the CT1/PRI interface.                                   | CT1/PRI Interface view                                                                                      |
| frame-format (CT3  | Interface)<br>Use the frame-format command to configure the frame format used by the CT3 interface.                                 | CT3 Interface view                                                                                          |
| frame-length       | Use the frame-length command to configure the number of ATM cells in an IMA frame.                                                  | IMA Group Interface view                                                                                    |
| framefill none     |                                                                                                    | chronous Serial Interface view<br>chronous Serial Interface view<br>AUX Interface view<br>AM Interface view |
| free unused portta | Use the free unused portrag command to release the port tag resources used by removed inter<br>creating new interfaces.             | faces for<br>System view                                                                                    |
| free user-interfac | Use the free user-interface number command to disconnect the user corresponding to the u interface specified by its absolute index. | ser<br>User view                                                                                            |
| frequency          | Use the frequency command to configure an automatic test interval.                                                                  | HWPing Test Group view                                                                                      |
| ftl alarm-threshol | Use the alarm-threshold command to configure the alarm thresholds on the T1-F interface as r                                        | needed.<br>T1-F Interface view                                                                              |
| ftl bert (Tl-F Int | Use the ftl bert command to start a BERT test on the T1-F interface.                                                                | T1-F Interface view                                                                                         |
| ftl cable          | Use the ftl cable command to configure attenuation or transmission segment matching the T1-F                                        | interface.<br>T1-F Interface view                                                                           |

| Use the fit clock command to configure docking on the T1-F interface.  T1-F Interface vie  Control Lock the fit clock command to configure line code format for a T1-F interface.  T1-F Interface vie  C11 documentary Use the fit data-coding asserted command to enable user data inversion on the T1-F Interface.  Use the fit data-coding asserted command to enable user data inversion on the T1-F Interface vie  C12 documentary Use the fit data-coding asserted command to enable user data inversion on the C11-PRI interface vie  C13 documentary Use the fit data-coding asserted command to enable user data inversion on the C11-PRI interface vie  C14 documentary Use the fit data-coding asserted command to enable user data inversion on the C11-PRI interface vie  C15 documentary Use the fit data-coding asserted command to back the T1-F interface in local or remote loopback.  C16 the fit data-coding data the behavior of the T1-F interface in local or remote loopback.  C17 Interface vie  C18 documentary Use the fit data-coding data the C13 interface to operate in F13 mode and to set the DSU mode and subrate for F13.  C13 interface vie  C10 documentary Use the fit passet source-interface command to specify the source interface that the FTP client uses when accessing the specified FTP server.  Use the fit passet source-interface command to specify the source interface that the FTP client uses when accessing the specified FTP server.  Use the fit passet source-interface command to specify the source interface that the FTP client uses when accessing the specified FTP server.  Use the fit passet source-interface command to specify a source interface, which must be an oxisting local interface.  C19 document data the fTP server is access command to specify a source interface, which must be an oxisting local interface.  C29 document data the fTP server is access command to specify a source interface, which must be an oxisting local interface.  C29 document data the fTP severe is access command to specify a source interface, which must                    |                     |                                                                                                    |                     |
|----------------------------------------------------------------------------------------------------|---------------------|----------------------------------------------------------------------------------------------------|---------------------|
| Use the fill code command to configure line code formal for a Ti-F interface. Use the fill data-coding inversion on the Ti-F interface. Use the fill data-coding inversion on the CTI/PRI interface. Use the fill data-coding inversion on the CTI/PRI interface. Use the fill data-coding inversion on the CTI/PRI interface in Ti-F Interface vie Ti-F interface vie Ti-F interface                    | ftl clock           | Use the ftl clock command to configure clocking on the T1-F interface.                                | T1-F Interface view |
| Use the fri deta-existing nermal command to disable user data inversion on the T1-F interface.<br>Use the fri deta-existing inverted command to enable user data inversion on the CT1/PRI interface with the interface view of the fri deta-existing inverted command to enable user data inversion on the CT1/PRI interface view of the interface view of the fri deta-existing inverted command to place the T1-F interface on the FDL in ESF framing.<br>T1-F Interface view of the enable user data inversion on the CT1/PRI interface view of the interface view of the enable user data inversion on the CT1/PRI interface view of the interface view of the enable user data inversion on the T1-F interface view of the enable user data inversion on the T1-F interface view of the enable user data inversion on the T1-F interface view of the enable user data inversion on the T1-F interface view of the enable user data inversion on the T1-F interface view of the enable user data inversion on the T1-F interface view of the enable user data inversion on the T1-F interface view of the enable user data inversion on the T1-F interface view of the enable user data inversion on the T1-F interface view of the enable user data inversion on the T1-F interface view of the enable user data inversion on the T1-F interface view of the t1 is used to -11 is the command to bundle timeslots on the T1-F interface.<br>T1-F interface view of t1 is used to -11 is the face of the t1-F interface.<br>Use the t1 is used to -11 is the face of the t1-F interface that the FTP client view.<br>Use the t1 is used to t1 is the t1 is used to one of the user of t1-F interface.<br>T1-F interface view of t1 is the t1 is used to one of the user of t1-F interface user of t1-F interface.<br>T1-F interface view of t1 is the t1-F interface interface interface interface.<br>T1-F interface view of t1-F interface t1-F interface t1-F interface user of t1-F interface view of t1-F interface.<br>T1-F interface view of t1-F interface t1-F interface t2-F interface user of t1-F interface view of t1-F interfa | ftl code            | Use the ft1 code command to configure line code format for a T1-F interface.                          | T1-F Interface view |
| Use the fill fail fail command to set the behavior of the T1-F interface on the FDL in ESF framing. T1-F Interface vie T1 isoscience Use the fill isospherk command to place the T1-F interface in local or remote loopback. T1-F Interface vie T1 isoscience Use the fill isospherk command to send remote loopback control code. T1-F Interface vie T1 isoscience in Use the fill isoscience command to bundle timeslots on the T1-F interface. T1-F Interface vie T1 isoscience in Use the fill isoscience command to bundle timeslots on the T1-F interface. T1-F Interface vie T1 isoscience in Use the fill isoscience command to bundle timeslots on the T1-F interface. T1-F Interface vie T1 isoscience in Use the fill isoscience command to bundle timeslots on the T1-F interface. T1-F Interface vie T2 isoscience in Use the fill isoscience command to configure the CT3 interface to operate in FT3 mode and to set the DSU mode and subtrate for FT3. Use the fill phose command to set up control connection to the remote FTP server and enter FTP client view. User vie T2 use the fill phose command to set up control connection to the remote FTP server and enter FTP client view. User vie T2 isoscience in Use the fill phose command to specify the source interface that the FTP client view. User vie T2 isoscience interface in the fill phose command to specify the source interface that the FTP client view. User vie T2 isoscience interface in the fill phose command to configure the FTP operation done by the system. HWPing Test Group vie tag-operation Use the figure command to configure the FTP operation done by the system. HWPing Test Group vie tag-operation Use the figure exerce interface command to specify a source interface, which must be an existing local interface, for the FTP server. System vie tag-operation Use the figure exerce isoccommand to specify a source interface, which must be an existing local interface, for the FTP client. T3 exerver interface, for the FTP client. T3 exerver inthe iff address. System vie tagreement interface. T3 exer                   | ftl data-coding     |                                                                                                    | T1-F Interface viev |
| Use the ttl loopback command to place the T1-F interface in local or remote loopback.       T1-F Interface vie         11 emillogocole       Use the #eadloopcode command to send remote loopback control code.       T1-F Interface vie         11 (line=tot-11et)       Use the ftl time=lot-list command to bundle timeslots on the T1-F interface.       T1-F Interface vie         12 (c12 interface)       Use the ftl time=lot-list command to bundle timeslots on the T1-F interface.       T1-F Interface vie         13 (c12 interface)       Use the ftl time=lot-list command to configure the CT3 interface to operate in FT3 mode and to set the DSU mode and subtrate for FT3.       CT3 Interface vie         14 (use the ftp command to set up control connection to the remote FTP server and enter FTP client view.       User vie         15 (use the ftp host source-interface       User vie         15 (use the ftp host source-interface command to specify the source interface that the FTP client uses when accessing the specified FTP server.       User vie         15 (user vie)       Use the ftp-operation command to configure the FTP operation done by the system.       HWPing Test Group Vie         15 (user vie)       Use the ftp-server enable command to specify a source interface, which must be an existing local interface.       System vie         15 (user vie)       Use the ftp-server enable command to specify a source interface, which must be an existing local interface.       System vie         15 (uservere functinterface)       Use the ftp server = i                                                                                                    | ftl fdl             | Use the ftl fdl command to set the behavior of the T1-F interface on the FDL in ESF framing.          | T1-F Interface viev |
| Use the sendloopcode command to send remote loopback control code.       T1-F Interface vie         t1:1 timeslot-1ist       Use the tt1 timeslot-1ist command to bundle timeslots on the T1-F interface.       T1-F Interface vie         t2:1 (timeslot-1ist)       Use the tt1 timeslot-1ist command to operate in FT3 mode and to set the DSU mode and subrate for FT3.       CT3 Interface vie         t2:1 (timeslot-1ist)       Use the tt2 command to configure the CT3 interface to operate in FT3 mode and to set the DSU mode and subrate for FT3.       CT3 Interface vie         t2:1 (timeslot-1ist)       Use the tt2 command to set up control connection to the remote FTP server and enter FTP client view.       User vie         tubest, source-isterface       Use the tt2 hoart source-interface command to specify the source interface that the FTP client uses when accessing the specified FTP server.       User vie         tubest, source-ip       Use the ft2 hoart source-ip command to specify the source IP address that the FTP client uses when accessing the specified FTP server.       User vie         tubest, source-interface       Use the ft2-server source-ip command to configure the FTP operation done by the system.       HWPing Test Group vie         t1: server enable       Use the ft2-server source-interface command to specify a source interface, which must be an existing local interface, for the FTP server.       System vie         t1: server enable       Use the ft2-server source-interface command to specify a source IP address for the packets sent by the FTP client.       System vie     <                                                                                                    | ftl loopback        | Use the ftl loopback command to place the T1-F interface in local or remote loopback.                 | T1-F Interface viev |
| Use the ftl timeslot-list command to bundle timeslots on the TI-F interface.  TI-F Interface vie  til (CT2 inserties) Use the ftp command to configure the CT3 interface to operate in FT3 mode and to set the DSU mode and subrate for FT3.  CT3 Interface vie  type Use the ftp command to set up control connection to the remote FTP server and enter FTP client view. User vie  typhost source-interface Use the ftp host source-interface command to specify the source interface that the FTP client uses when accessing the specified FTP server. This interface must be an exiting local interface. User vie  typhost source-interface Use the ftp-perver.command to configure the FTP operation done by the system. User vie  typ-operation Use the ftp-server source-interface command to specify a source interface, which must be an existing local interface, for the FTP server. System vie  ttp-server source-interface Use the ftp-server source-interface command to specify a source interface, which must be an existing local interface, for the FTP server. System vie  ttp-server source-interface Use the ftp-server source-interface command to specify a source interface, which must be an existing local interface, for the FTP client. System vie  ttp-server source-interface Use the ftp-server source-interface command to specify a source interface, which must be an existing local interface, for the FTP client. System vie  ttp-server source-interface Use the ftp-server source-interface command to specify a source interface, which must be an existing local interface, for the FTP client. System vie  ttp-server interface Use the ftp-server interface command to specify a source interface, which must be an existing local interface, for the FTP client. System vie  ttp-server interface interface interface interface, which must be an existing local interface, for the FTP client. System vie  ttp-server interface interface interface. Use the ftp-server interface is command to specify a source interface, which must be an existing local interface, for the FTP                   | ftl sendloopcode    | Use the sendloopcode command to send remote loopback control code.                                    | T1-F Interface view |
| Use the ftp command to configure the CT3 interface to operate in FT3 mode and to set the DSU mode and subrate for FT3. CT3 Interface views control connection to the remote FTP server and enter FTP client view. Control connection to the remote FTP server and enter FTP client view. Control connection to the remote FTP server and enter FTP client view. Control connection to specify the source interface that the FTP client uses when accessing the specified FTP server. This interface must be an exiting local interface. Control control configure the FTP operation control to specify the source IP address that the FTP client uses when accessing the specified FTP server. This interface must be an exiting local interface. Control control configure the FTP operation done by the system. Control control configure the FTP operation done by the system. Control control configure the FTP operation done by the system. Control control configure the FTP server to allow login of FTP users. System view to be the ftp-server source-interface command to specify a source interface, which must be an existing local interface. For the FTP server. System view control control control control to specify a source interface, which must be an existing local interface. For the FTP server. System view control-interface command to specify a source interface, which must be an existing local interface. For the FTP server. System view control-interface command to specify a source interface, which must be an existing local interface. For the FTP client. System view control-interface command to specify a source interface, which must be an existing local interface. FTP client command to specify a source interface, which must be an existing local interface. For the FTP client. System view control-interface command to specify a source interface, which must be an existing local interface. FTP client. System view control-interface interface interface interface interface interface interface interface. System view control-interface interface interface interfac                   | ftl timeslot-list   | Use the ft1 timeslot-list command to bundle timeslots on the T1-F interface.                          | T1-F Interface viev |
| Use the ftp command to set up control connection to the remote FTP server and enter FTP client view. User vie  tphoat source-interface Use the ftp host source-interface command to specify the source interface that the FTP client uses when accessing the specified FTP server. This interface must be an exiting local interface. User vie  tphoat source-ip Use the ftp host source-ip command to specify the source IP address that the FTP client uses when accessing the specified FTP server. User vie  tp-operation Use the ftp-operation command to configure the FTP operation done by the system. HWPing Test Group vie  tp-server enable Use the ftp-server enable command to enable the FTP server to allow login of FTP users. System vie  tp-server source-interface Use the ftp-server source-interface command to specify a source interface, which must be an existing local interface, for the FTP server. System vie  ttp server source-interface Use the ftp server source-interface command to specify a source interface, which must be an existing local interface, for the FTP client. System vie  ttp server source-interface Use the ftp server_source-interface command to specify a source interface, which must be an existing local interface, for the FTP client. System vie  ttp server source-interface Use the ftp source-interface command to specify a source interface, which must be an existing local interface, for the FTP client. System vie  ttp server interface Use the ftp source-interface command to specify a source interface, which must be an existing local interface, for the FTP client. System vie  ttp source-interface Use the ftp source-interface command to specify a source interface, which must be an existing local interface, for the FTP client. System vie  ttp source-interface Use the ftp source-interface command to specify a source interface, which must be an existing local interface, for the FTP client. System vie  ttp source-interface Use the ftp source-interface command to specify a source interface, which must be an existing loca                   | Et3 (CT3 Interface) | Use the £t3 command to configure the CT3 interface to operate in FT3 mode and to set the DSU mode and | CT3 Interface viev  |
| Use the ftp host source-interface command to specify the source interface that the FTP client uses when accessing the specified FTP server. This interface must be an exiting local interface. User vie ttphost source-ip Use the ftp host source-ip command to specify the source IP address that the FTP client uses when accessing the specified FTP server. User vie ttp-operation Use the ftp-operation command to configure the FTP operation done by the system. HWPing Test Group vie ttp server enable Use the ftp server enable command to enable the FTP server to allow login of FTP users. System vie ttp-server source-interface Use the ftp-server source-interface command to specify a source interface, which must be an existing local interface, for the FTP server. System vie ttp-server source-interface Use the ftp server source-ip command to specify a source interface, which must be an existing local interface, for the FTP client. System vie ttp-server for the fTP client. System vie ttp-server-ip Use the ftp source-interface command to specify a source interface, which must be an existing local interface, for the FTP client. System vie ttp-server source-interface command to specify a source interface, which must be an existing local interface, for the FTP client. System vie ttp-server-ip Use the ftp source-interface command to specify a source interface, which must be an existing local interface, for the FTP client. System vie ttp-server-ip Use the ftp source-interface command to specify a source interface, which must be an existing local interface, for the FTP client. System vie ttp-server-ip Use the ftp source-interface command to specify a source interface, which must be an existing local interface. System vie ttp-server-ip Use the ftp source-interface command to specify a source interface, which must be an existing local interface. System vie ttp-server-ip Use the ftp source-interface command to specify a source interface, which must be an existing local interface. System vie ttp-server-ip Use the ftp source-interface co                   | ftp                 | Use the ftp command to set up control connection to the remote FTP server and enter FTP client view.  | User viev           |
| Use the ftp host source-ip command to specify the source IP address that the FTP client uses when accessing the specified FTP server.<br>User view of ttp-operation command to configure the FTP operation done by the system.<br>Use the ftp-operation command to configure the FTP operation done by the system.<br>HWPing Test Group view of ttp server enable command to enable the FTP server to allow login of FTP users.<br>System view of ttp-server source-interface command to specify a source interface, which must be an existing local interface, for the FTP server.<br>Use the ftp-server source-ip Use the ftp-server source-ip command to specify a source IP address for the packets sent by the FTP server view of ttp source-interface command to specify a source interface, which must be an existing local interface.<br>Use the ftp-server source-ip Client ftp source-interface command to specify a source interface, which must be an existing local interface.<br>Command to specify a source IP address for the packets sent by the FTP server view of the server.<br>System view of the source-interface command to specify a source interface, which must be an existing local interface.<br>Client ftp source-interface command to specify a source interface, which must be an existing local interface.<br>Client ftp source-interface command to specify a source interface, which must be an existing local interface, for the FTP client.<br>System view of the source-interface command to specify a source interface, which must be an existing local interface.<br>Client ftp source-interface command to specify a source IP address for the packets sent by the FTP client.<br>This IP address must be a local IP address.                                                                                                    | ftphost source-inte | Use the ftp host source-interface command to specify the source interface that the FTP client uses    | User viev           |
| Use the ftp-operation command to configure the FTP operation done by the system.       HWPing Test Group vie         ittp server enable       Use the ftp server enable command to enable the FTP server to allow login of FTP users.       System vie         ittp-server source-interface       Use the ftp-server source-interface command to specify a source interface, which must be an existing local interface, for the FTP server.       System vie         ittp-server source-ip       Use the ftp-server source-ip command to specify a source IP address for the packets sent by the FTP server.       System vie         ittp source-interface       Use the ftp source-interface command to specify a source interface, which must be an existing local interface, for the FTP client.       System vie         ittp source-interface       Use the ftp source-interface command to specify a source interface, which must be an existing local interface, for the FTP client.       System vie         ittp source-interface       Use the ftp source-interface command to specify a source interface, which must be an existing local interface, for the FTP client.       System vie         ittp source-interface       Use the ftp source-interface command to specify a source interface, which must be an existing local interface, for the FTP client.       System vie         ittp source-interface       Use the ftp source-interface command to specify a source interface, which must be an existing local interface, for the FTP client.       System vie         ittp source-interface       Use the ftp source-interface command to specify a source                                                                                                    | ftphost source-ip   |                                                                                                    | User viev           |
| Use the ftp server enable command to enable the FTP server to allow login of FTP users. System vie ttp-server source-interface Use the ftp-server source-interface command to specify a source interface, which must be an existing local interface, for the FTP server. System vie ttp-server source-ip Use the ftp-server source-ip command to specify a source IP address for the packets sent by the FTP server. This IP address must be a local IP address. System vie ttp source-interface Use the ftp source-interface command to specify a source interface, which must be an existing local interface, for the FTP client. System vie ttp source-ip Use the ftp source-interface command to specify a source interface, which must be an existing local interface, for the FTP client. System vie ttp source-ip Use the ftp source-ip command to specify a source IP address for the packets sent by the FTP client. This IP address must be a local IP address.                                                                                                    | ftp-operation       |                                                                                                    | ing Test Group viev |
| Use the ftp-server source-interface command to specify a source interface, which must be an existing local interface, for the FTP server. Source-ip<br>Use the ftp-server source-ip command to specify a source IP address for the packets sent by the FTP server. This IP address must be a local IP address. System vie<br>Itp source-interface<br>Use the ftp source-interface command to specify a source interface, which must be an existing local interface, for the FTP client. System vie<br>Itp source-interface Use the ftp source-interface command to specify a source interface, which must be an existing local interface, for the FTP client. System vie<br>Itp source-ip<br>Use the ftp source-interface command to specify a source interface, which must be an existing local interface. System vie<br>Itp source-ip                                                                                                    | Etp server enable   | Use the ftp server enable command to enable the FTP server to allow login of FTP users.               | System view         |
| itp-server source-ip       Use the ftp-server source-ip command to specify a source IP address for the packets sent by the FTP server. This IP address must be a local IP address.       System vie         itp source-interface       Use the ftp source-interface command to specify a source interface, which must be an existing local interface, for the FTP client.       System vie         itp source-ip       Use the ftp source-interface command to specify a source interface, which must be an existing local interface, for the FTP client.       System vie         itp source-ip       Use the ftp source-ip command to specify a source IP address for the packets sent by the FTP client.       System vie                                                                                                    | ftp-server source-i | Use the ftp-server source-interface command to specify a source interface, which must be an existing  | System view         |
| Use the ftp source-interface command to specify a source interface, which must be an existing local interface, for the FTP client. System vie                                                                                                    | Etp-server source-i | Use the ftp-server source-ip command to specify a source IP address for the packets sent by the FTP   | System viev         |
| Use the ftp source-ip command to specify a source IP address for the packets sent by the FTP client.<br>This IP address must be a local IP address.                                                                                                    | ftp source-interfac | Use the ftp source-interface command to specify a source interface, which must be an existing local   | System view         |
|                                                                                                    | ftp source-ip       | , , , , , , , ,                                                                                       | Sustan view         |

| ftp timeout        | Use the ftp timeout command to set the idle-timeout timer.                                                                                                    | System view           |
|--------------------|----------------------------------------------------------------------------------------------------|-----------------------|
| ftp update         | Use the ftp update command to set the file update mode that the FTP server uses while receiving data                                                                                                    | l.<br>System view     |
| fxo-monitoring     | Use the fxo-monitoring enable command to enable the on line monitoring function on all FXO interfaces the device.                                                                                                    | of<br>Voice view      |
| gateway-list       | Use the gateway-list command to configure IP addresses of the egress GW routers used by DHCP clients.                                                                                                    | ICP Address Pool view |
| get                | Use the get command to FTP a file from a remote server and save it.                                                                                                    | FTP Client view       |
| get                | Use the get command to download and save a file from a remote server.                                                                                                    | SFTP Client view      |
| gk-2nd-id          | Use the gk-2nd-id command to configure the name and IP address of the backup GK Server correspondir to the gateway.                                                                                                    | ng                    |
|                    | Use the gk-2nd-id command to configure the IP address, name and port of the backup GK Server.                                                                                                    | Voice GK Client view  |
| gk-client          | Use the gk-client command to enter Voice GK client view, and configure the GK parameters for voice.                                                                                                    | Voice viev            |
| gk-id              | Use the gk-id command to configure the GK Server name and IP address corresponding to the gatewa                                                                                                    | у.                    |
|                    | Use the command gk-id to configure such information as the IP address, name, and port of GK Server facilitate the research for the right GK Server equipment by the GK Client according to this information, s as to implement the register task of gateway in the GK Server. |                       |
| gk-security call   | Use the gk-security call enable command to enable security calls on the GK Client (router).                                                                                                    | Voice GK Client view  |
| gk-security regist |                                                                                                    |                       |
|                    | Use the gk security register-pwd command to set the GK register password.<br>Use the gk-security register-pwd command to remove the GK register password.                                                                                                    | Voice GK Client view  |
| gratuitous-arp-lea | Use the gratuitous-arp-learning enable command to enable the address learning function of gratuitou ARP.                                                                                                    | IS                    |
|                    |                                                                                                    | System view           |
| gratuitous-arp-sen | ding enable<br>Use the gratuitous-arp-sending enable command to configure the system to return ARP responses<br>when receiving gratuitous ARP packets from other network segments. The system, however, does not lead<br>the received ARP entries.                            | m<br>System view      |
| gre checksum       |                                                                                                    |                       |
|                    | Use the gre checksum command to configure the two ends of a tunnel to perform end-to-end check, verifying the correctness of packets and discard those that do not pass the verification.                                                                                     | Tunnel Interface view |
| gre key            | Use the gre key command to set identification keyword of the tunnel interface, and by this feeble securi                                                                                                    | ty                    |
|                    | mechanism avoid incorrectly identifying or receiving packets from undesired places.                                                                                                    | Tunnel Interface view |

| group               |                                                                                                    |                                 |
|---------------------|----------------------------------------------------------------------------------------------------|---------------------------------|
| group               | Use the group command to create a peer group.                                                                                                    | BGP view                        |
| group-b             | Use the group-ь command to enable or disable Group-B stage signal to complete register exchange.                                                                                                    | R2 CAS view                     |
| gts                 | Use the gts command to configure traffic shaping for a behavior.                                                                                                    | Traffic Behavior view           |
| gw-access-number    | Use the gw-access-number command to configure the access service number or enter the view of the access service number.                                                                                                    | Voice Dial Program view         |
| gw-address          | Use the gw-address command to configure the source IP address used by the voice gateway.                                                                                                    | Voice GK Client view            |
| gw-id               | Use the gw-id command to configure the gateway alias.<br>Use the command gw-id to configure the gateway alias, which is used for the gateway to register and<br>identify the voice gateway. Each gateway has only one alias, and the new alias will cover the old one. |                                 |
| header              | Use the header command to create a banner.                                                                                                    | System view                     |
| help                | Use the $help$ command to get the help information for the specified or all SFTP client commands.                                                                                                    | SFTP Client view                |
| history-command max | x-size<br>Use the history-command max-size command to set the size of history command buffer.                                                                                                    | User Interface view             |
| history keep-time   | Use the history keep-time command to configure the retaining time of the history record for a test gr                                                                                                    | oup.<br>HWPing Test Group view  |
| history-record      | Use the history-record enable command to enable history record.                                                                                                    | HWPing Test Group view          |
| history-records     | Use the history-records command to configure the number of test results that the system can retain                                                                                                    | n.<br>HWPing Test Group view    |
| home-agent ip-addre | Use the home-agent ip-address command to configure the HA address of the MR.                                                                                                    | MR view                         |
| hookoff-time        | Use the hookoff-time command to configure the hangup timer. When this timer times out, the interfa hangs up.                                                                                                    | ce<br>pice Subscriber-Line view |
| host-route          | Use the host-route command to control the RIP to accept the host route.                                                                                                    | RIP view                        |
| hotkey              | Use the hotkey command to assign a hot key to a command line.                                                                                                    | System view                     |
| http-operation      | Use the http-operation command to configure an HTTP operation type.                                                                                                    | HWPing Test Group view          |

password.

hwatacacs change-password self

|                     |                                                                                                    | User view             |
|---------------------|----------------------------------------------------------------------------------------------------|-----------------------|
| hwatacacs nas-ip    | Use the hwtacacs nas-ip command to specify the source address of the hwtacacs packet sent from NAS.                                                       | System view           |
| hwatacacs scheme    | Use the hwtacacs scheme command to enter TACACS+ Server view. If the specified TACACS+ server scheme does not exist, you can create a new TACACS+ scheme. | System view           |
| hwping              | Use the hwping command to create an HWPing test group.                                                                                                    | System view           |
| nwping-agent enable | Use the hwping-agent enable command to enable the HWPing client function.                                                                                 | System view           |
| hwping-agent max-re | uquests<br>Use the hwping-agent max-requests command to set the allowed maximum number of concurrent tests.                                               | System view           |
| hwping-server enabl | e<br>Use the hwping-server enable command to enable HWPing Server.                                                                                        | System view           |
| hwping-server tcpcc | Use the hwping-server topconnect command to create a TCP listening service.                                                                               | System view           |
| hwping-server udpec | tho<br>Use the hwping-server udpecho command to create a UDP listening service.                                                                           | System view           |
| icmp redirect send  | Use the icmp redirect send command to enable the sending of ICMP Redirect messages.                                                                       | System view           |
| id-type             | Use the id-type command to select the type of ID used in IKE negotiation.                                                                                 | IKE-Peer view         |
| idle-mark           | Use the idle-mark command to set the line idle-mark of the synchronous serial interface to "FF".<br>Synchronous                                           | Serial Interface view |
| idle-timeout        | Use the idle-timeout command to set the idle-timeout timer. When it expires, the user connection is disconnected.                                         | User Interface view   |
| idlecode (CE1/PRI I | Use the idlecode command to set the line idle code on the CE1/PRI interface. Two types of line idle code are available: 0x7e and 0xff.                    | 1/PRI Interface view  |
| idlecode (CT1/PRI I | Use the idlecode command to set the line idle code on the CT1/PRI interface. Two types of line idle code are available: 0x7e and 0xff.                    | 1/PRI Interface view  |
| if-match            | Use the if-match command to define the match rule of a class.                                                                                             | Class view            |
| if-match acl        | Use the if-match acl command to define ACL match rule.                                                                                                    | Class view            |
| if-match acl        | Use the if-match acl command to set conditions that multicast packets should meet in each policy node.                                                    | Route-Policy view     |
|                     | Download from Www.Somanuals.com. All Manuals Search And Download.                                                                                         |                       |

Use the hwtacacs change-password self command to enable the TACACS online user to change the

User view

| if-match acl        | Use the if-match acl command to set the match condition for IP address.                                                                          | Route-Policy view   |
|---------------------|----------------------------------------------------------------------------------------------------|---------------------|
| if-match acl        | Use the if-match acl command to configure the IP address range to match the route-policy.                                                        | Routing Policy view |
| if-match any        | Use the if-match any command to define the rule matching all packets.                                                                            | Class view          |
| if-match as-path    | Use the if-match as-path command to filter BGP routing information.                                                                              | Routing Policy view |
| if-match atmclp     | Use the if-match atmclp command to create a cell loss priority (CLP) bit match rule defining that ATM cells with CLP bit set to 1 are matched.   |                     |
|                     | Use the if-match not atmclp command to create a CLP bit match rule defining that ATM cells with CLP bit set to 0 are matched.                    | Class view          |
| if-match classifier | Use the if-match classifier command to define class-map match rule.                                                                              | Class view          |
| if-match community  | Use the if-match community command to configure the community list number to be matched in route-policy.                                         | Routing Policy view |
| if-match cost       | Use the if-match cost command to configure one of the matching rules of route-policy to match the cost of the routing information.               | Routing Policy view |
| if-match {destinati | .on-mac   source-mac}<br>Use the if-match { destination-mac   source-mac } command to define match rule of destination or source<br>MAC address. | Class view          |
| if-match dotlp-cos  | Use the if-match dotlp-cos command to define a COS field match rule for VLAN packets.                                                            | Class view          |
| if-match dscp       | Use the if-match dscp command to define an IP DSCP match rule.                                                                                   | Class view          |
| if-match fr-de      | Use the if-match fr-de command to define an FR DE matching rule.                                                                                 | Class view          |
| if-match inbound-ir | uterface<br>Use the if-match inbound-interface command to define ingress interface match rule of a class.                                        | Class view          |
| if-match interface  | Use the if-match interface command to match the route whose next hop is designated interface.                                                    | Routing Policy view |
| if-match ip next-ho | Use the if-match ip next-hop command to configure one of the match rules of route-policy on the next hop address of the routing information.     | Routing Policy view |
| if-match ip-precede | Use the if-match ip-precedence command to define IP precedence match rule.                                                                       | Class view          |
| if-match ip-prefix  | Use the if-match ip-prefix command to configure one of the match rules of route-policy on the IP address range of the routing information.       | Routing Policy view |

| Use the if-match mpls-exp command to configure the matching rule for EXP domain of MPLS.                                                                                                   | Class view                                                                                                    |
|----------------------------------------------------------------------------------------------------|----------------------------------------------------------------------------------------------------|
| Use the if-match mpls-label command to configure to match public network routes with MPLS labels                                                                                           |                                                                                                    |
| oniy.                                                                                                    | Route-Policy view                                                                                                    |
| nterface<br>Use the if-match outbound-subinterface command to define an outbound subinterface matching rule for                                                                            |                                                                                                    |
| the class.                                                                                                    | Class view                                                                                                    |
| igth                                                                                                    |                                                                                                    |
| Use the if-match packet-length command to set length match conditions of IP packets.                                                                                                    | Route-Policy view                                                                                                    |
|                                                                                                    |                                                                                                    |
| Use the if-match protocol command to define protocol matching rules.                                                                                                    | Class view                                                                                                    |
| tp                                                                                                    |                                                                                                    |
| Use the if-match protocol rtp command to configure RTP matching rules.                                                                                                    | Class view                                                                                                    |
|                                                                                                    |                                                                                                    |
| Use the if-match rtp command to define port match rule of RTP.                                                                                                    | Class view                                                                                                    |
|                                                                                                    |                                                                                                    |
| Use the if-match tag command to match the tag field of OSPF route information.                                                                                                    | Routing Policy view                                                                                                    |
|                                                                                                    |                                                                                                    |
| Use the igmp enable command to enable IGMP on an interface.                                                                                                    | Interface view                                                                                                    |
|                                                                                                    |                                                                                                    |
| Use the igmp group-limit command to limit the number of IGMP groups joined on the interface. If the number exceeds the limit, the router will not process the joined IGMP packet any more. | Interface view                                                                                                    |
|                                                                                                    |                                                                                                    |
| Use the igmp group-policy command to set the filter of multicast groups on an interface to control the accessing to the IP multicast groups.                                               |                                                                                                    |
|                                                                                                    | Interface view                                                                                                    |
| Lies the time to the commond to enable an interface of a router to join a multipact group                                                                                                  |                                                                                                    |
|                                                                                                    | Interface view                                                                                                    |
| ryinterval                                                                                                    |                                                                                                    |
| Use the igmp lastmember-queryinterval command to set the interval at which IGMP querier sends the IGMP specified group query packet when it receives IGMP Leave packet from the bost       |                                                                                                    |
|                                                                                                    | Interface view                                                                                                    |
| ime                                                                                                    |                                                                                                    |
| Use the igmp max-response-time command to configure the maximum response time contained in the IGMP query packet.                                                                          | lata da anciente                                                                                                    |
|                                                                                                    | Interface view                                                                                                    |
| Use the igmp proxy command to specify an interface of a leaf network router as the IGMP proxy of another                                                                                   |                                                                                                    |
| interface.                                                                                                    | Interface view                                                                                                    |
|                                                                                                    |                                                                                                    |
| Use the igmp robust-count command to set the times IGMP querier sends the IGMP specified group query packet when it receives IGMP Leave packet from the host.                              |                                                                                                    |
| · · ·                                                                                                    | Interface view                                                                                                    |
|                                                                                                    | Use the if-match mpls-label command to configure to match public network routes with MPLS labels<br>only.<br>networks<br>Use the if-match outbound-subinterface command to define an outbound subinterface matching rule for<br>the class.<br>gli<br>Use the if-match packet-length command to set length match conditions of IP packets.<br>Use the if-match protocol command to define protocol matching rules.<br>Use the if-match protocol rep command to configure RTP matching rules.<br>Use the if-match protocol rep command to configure RTP matching rules.<br>Use the if-match protocol rep command to configure RTP matching rules.<br>Use the if-match tag command to define port match rule of RTP.<br>Use the if-match tag command to match the tag field of OSPF route information.<br>Use the igmp_enable command to enable IGMP on an interface.<br>Use the igmp_enable command to limit the number of IGMP groups joined on the interface. If the<br>number exceeds the limit, the router will not process the joined IGMP packet any more.<br>Use the igmp_group-plicy command to set the filter of multicast groups on an interface to control the<br>accessing to the IP multicast groups.<br>Use the igmp_host-join command to enable an interface of a router to join a multicast group.<br>ryinterval<br>Use the igmp_host-join command to enable an interface of a router to join a multicast group.<br>ryinterval<br>Use the igmp_max-response-time command to configure the maximum response time contained in the<br>IGMP query packet.<br>Use the igmp_max-response-time command to configure the maximum response time contained in the<br>IGMP query packet. |

| igmp timer other-  | querier-present                                                                                                    |                                                 |
|--------------------|----------------------------------------------------------------------------------------------------|-------------------------------------------------|
|                    | Use the igmp timer other-querier-present command to configure the overtime value of preser IGMP querier.                                                                                                    |                                                 |
|                    |                                                                                                    | Interface view                                  |
| igmp timer query   | Use the igmp timer query command to configure the interval at which a router interface sends IGM messages.                                                                                                    | P query                                         |
|                    | messages.                                                                                                    | Interface view                                  |
| igmp version       |                                                                                                    |                                                 |
|                    | Use the igmp version command to specify the version of IGMP that a router uses.                                                                                                    | Interface view                                  |
| ignore-lsp-checks  | um-error                                                                                                    |                                                 |
|                    | Use the ignore-lsp-checksum-error command to configure the IS-IS to ignore the checksum er LSP.                                                                                                    |                                                 |
|                    |                                                                                                    | IS-IS view                                      |
| ike dpd            | Use the ike dpd command to create a DPD structure and enter its view.                                                                                                    |                                                 |
|                    |                                                                                                    | System view                                     |
| ike local-name     | Use the ike local-name command to set the name of the local GW.                                                                                                    |                                                 |
|                    |                                                                                                    | System view                                     |
| ike next-payload   | check disabled                                                                                                    |                                                 |
|                    | Use the ike next-payload check disabled command to disable the router to check the next-paylo<br>in the last payload of the IKE negotiation packet during IPSec negotiation for compatibility with oth<br>vendors. |                                                 |
|                    | venuors.                                                                                                    | System view                                     |
| ike peer (IPSec P  | olicy view or IPSec Policy Template view)                                                                                                    |                                                 |
|                    | Use the ike peer command to quote an IKE peer in an IPSec policy or IPSec policy template.                                                                                                    |                                                 |
|                    |                                                                                                    | IPSec Policy view<br>IPSec Policy Template view |
| ike peer (System - | view)                                                                                                    |                                                 |
|                    | Use the ike peer command to configure an IKE peer and access IKE-peer view.                                                                                                    | System view                                     |
| ike proposal       |                                                                                                    |                                                 |
|                    | Use the ike proposal command to define an IKE proposal.                                                                                                    | System view                                     |
|                    |                                                                                                    | System view                                     |
| ike sa keepalive-  | Use the ike sa keepalive-timer interval command to configure the interval for sending Keep                                                                                                    | alive                                           |
|                    | packet to the remote end through ISAKMP SA.                                                                                                    | System view                                     |
| ike sa keepalive-  | timer timeout                                                                                                    | ,                                               |
| ine ba neepairte   | Use the ike sa keepalive-timer timeout command to configure a timeout for ISAKMP SA to wai                                                                                                    | t for the                                       |
|                    | Keepalive packet.                                                                                                    |                                                 |
|                    |                                                                                                    | System view                                     |
| ike sa nat-keepal  | ive-timer interval                                                                                                    | <                                               |
|                    | Use the ike sa nat-keepalive-timer interval command to configure the NAT keepalive interval peers.                                                                                                    | for IKE                                         |
|                    |                                                                                                    | System view                                     |
| ima-clock          |                                                                                                    |                                                 |
|                    | Use the ima-clock command to configure the clock mode of the IMA group.                                                                                                    | IMA Group Interface view                        |
|                    |                                                                                                    |                                                 |
| ima ima-group      | Use the ima ima-group command to add the ATM E1/T1 interface to the specified IMA group. If th                                                                                                    | 0                                               |
|                    | specified IMA group does not exist, it is created first.                                                                                                    |                                                 |
|                    |                                                                                                    | ATM E1/T1 Interface view                        |
| ima-test           |                                                                                                    |                                                 |
|                    | Use the ima-test command to set a test pattern for testing the connectivity of the specified link to                                                                                                    | he rest                                         |
|                    | of the IMA group.                                                                                                    | IMA Group Interface view                        |

| impedance           | Use the impedance command to configure the current electric impedance on a voice subscriber-line.<br>FXO Voice Sub                                          | scriber-Line view                       |
|---------------------|----------------------------------------------------------------------------------------------------|-----------------------------------------|
| import-route        | Use the import-route command to redistribute routes from other protocols.                                                                                   | BGP view                                |
| import-route        | Use the import-route command to import routing information from other protocols to BGP.<br>IPv4 Multicast Subado                                            | lress Family view                       |
| import-route        | Use the import-route command to configure IS-IS to filter the redistributed routes.                                                                         | IS-IS view                              |
| import-route        | Use the import-route command to redistribute the information of another routing protocol.                                                                   | OSPF view                               |
| import-route        | Use the import-route command to redistribute the routes of other protocols into RIP.                                                                        | RIP view                                |
| import-route isis   | Use the import-route isis level-2 into level-1 command to enable routing information in a Level-2 area to be redistributed to a Level-1 area.               | IS-IS view                              |
| import-route ospf   | Use the import-route ospf command to enable to import OSPF route.<br>BGP Unice<br>MBGP VPN-Instance Add                                                     | ast/Multicast view<br>Iress Family view |
| import-source       | Use the import-source command to configure which (S, G) entries in the domain need to be advertised when a MSDP originates an SA message.                   | MSDP view                               |
| info-center channel | Use the info-center channel command to assign a name to the information channel specified by <i>channel-number</i> .                                        | System view                             |
| info-center console | Use the info-center console channel command to have the info-center output information to the console over the specified channel.                           | System view                             |
| info-center enable  | Use the info-center enable command to enable the info-center.                                                                                               | System view                             |
| info-center logbuff | Use the info-center logbuffer command to enable the log buffer and specify the channel for system information output as well as the size of the log buffer. | System view                             |
| info-center logfile | Use the info-center logfile channel command to have the info-center output system information to the log file.                                              | System view                             |
| info-center loghost | Use the info-center loghost command to have the info-center output information to the log host.                                                             | System view                             |
| info-center loghost | source<br>Use the info-center loghost source command to specify the source address in the packets destined to<br>the log host.                              | System view                             |

System view

| info-center monitor | <ul> <li>channel</li> <li>Use the info-center monitor channel command to have the info-center output information over the specified channel to the user terminal.</li> </ul> |             |
|---------------------|----------------------------------------------------------------------------------------------------|-------------|
|                     |                                                                                                    | System view |
| info-center snmp ch | Use the info-center snmp channel command to set the information channel for SNMP.                                                                                            | System view |
| info-center source  | Use the info-center source command to add records to an information channel.                                                                                                 | System view |
| nfo-center synchro  | Use the info-center synchronous command to enable synchronous terminal output.                                                                                               | System view |
| info-center timesta | Use the info-center timestamp command to set a time stamp format for the system information output to the information channels except for the log host.                      | System view |
| info-center timesta | Use the info-center timestamp loghost command to set a time stamp format for the system information output to the log host.                                                  | System view |
| info-center trapbuf | Use the info-center trapbuffer command to enable the trap buffer, set its size and the channel that outputs information to it.                                               | Suptom      |
| Interface           | Use the interface command to create a P2MP or P2P subinterface.                                                                                                    | System view |
| Interface           | Use the interface command to enter the specified interface view or create a logical interface or subinterface.                                                               | System view |
| Interface           | Use the interface command to enter Ethernet port view.                                                                                                    | System view |
| nterface atm        | Use the interface atm command to enter the view of the specified ATM E1/T1 interface.                                                                                        | System view |
| nterface bridge-te  | Use the interface bridge-template command to create a bridge template interface, connecting the specified bridge set to the routing network.                                 | System view |
| nterface dialer     | Use the interface dialer command to create a dialer circular group for the Circular DCC, or configure a dialer interface for the Resource-Shared DCC.                        | System view |
| nterface encrypt    | Use the interface encrypt command to enter encryption card interface view.                                                                                                   | System view |
| nterface ethernet   | Use the interface ethernet command to create an Ethernet subinterface.                                                                                                    | System view |
| interface ima       | Use the interface ima command to enter the specified IMA group interface view.                                                                                               | System view |
| nterface logic-cha  | unnel<br>Use the interface logic-channel command to create a logical channel interface.                                                                                      | System view |

| interface loopback  | Use the interface loopback command to create a loopback interface or its view.                                                                                 | System view           |
|---------------------|----------------------------------------------------------------------------------------------------|-----------------------|
| interface mfr       | Use the interface mfr command to create a multilink frame relay bundle interface or sub-interface and enter the corresponding interface view.                  |                       |
|                     |                                                                                                    | System view           |
| interface mp-group  | Use the interface mp-groupwcommand to create an MP-group interface.                                                                                            | System view           |
| interface null      | Use the interface null command to enter null interface view.                                                                                                   | System view           |
| interface serial [  | p2p   p2mp ]                                                                                                    |                       |
|                     | Use the interface serial [ p2p   p2mp ] command to configure type of the specified FR subinterface and enter frame relay subinterface view.                    | System view           |
| interface tunnel    | Use the interface tunnel command to create a tunnel interface and enter the view of this tunnel interface                                                      | System view           |
| interface virtual-e | Use the interface virtual-ethernet command to create a virtual Ethernet interface.                                                                             | System view           |
| interface virtual-t | umplate<br>Use the interface virtual-template command to create a virtual template or enter the existing virtual<br>template view.                             | System view           |
| interval-time       | Use the interval-time command to configure the interval for triggering DPD query.                                                                              | DPD Structure view    |
| invert receive-cloc | Use the invert receive-clock command to invert the receive-clock signal on the DTE-side synchronous serial interface.                                          | Serial Interface View |
| invert transmit-clc | Use the invert transmit-clock command to enable the inverting of the transmit-clock signal of the synchronous serial interface at the DTE side.                | Serial Interface view |
| ip                  | Use the ip command to specify the IP address of an entity.                                                                                                    | PKI Entity view       |
| ip address          | Use the ip address command to configure the home address of an MR.                                                                                             | HA-MR view            |
| ip address          | Use the ip address command to set an IP address for an interface.                                                                                              | Interface view        |
| ip address          | Use the ip address command to configure the home address of an MR.                                                                                             | MR view               |
| ip address bootp-al | Use the ip address bootp-alloc command to configure the Ethernet interface to obtain IP address using BOOTP.                                                   | hernet Interface view |
| ip address dhcp-all | oc                                                                                                    | nomer intenace view   |
|                     | Use the ip address dhcp-alloc command to enable DHCP client on the Ethernet or WAN interface for obtaining local IP address.<br>Interface view (Ethernet Inter | face or Subinterface) |

Interface view (Ethernet Interface or Subinterface) Synchronous/Asynchronous Serial Interface (encapsulated with PPP, HDLC, or frame relay, E1 interface)

| p address ppp-nego | btiate                                                                                                  |                   |
|--------------------|----------------------------------------------------------------------------------------------------|-------------------|
|                    | Use the ip address ppp-negotiate command to allow IP address be assigned through negotiation at the     |                   |
|                    | interface.                                                                                              |                   |
|                    |                                                                                                    | Interface vie     |
| address unnumber   | red                                                                                                    |                   |
|                    | Use the ip address unnumbered command to enable an interface to borrow the IP address of another        |                   |
|                    | interface.                                                                                              |                   |
|                    | interiace.                                                                                              | Interface vie     |
|                    |                                                                                                    | interface vie     |
| p as-path-acl      |                                                                                                    |                   |
|                    | Use the ip as-path-acl command to configure an AS path regular expression.                              |                   |
|                    |                                                                                                    | System vie        |
|                    |                                                                                                    | -                 |
| p binding vpn-inst |                                                                                                    |                   |
|                    | Use the ip binding vpn-instance command to bind an interface or subinterface to a vpn-instance.         |                   |
|                    | Interface (or S                                                                                         | Subinterface) vie |
| community-list     |                                                                                                    |                   |
|                    | Use the ip community-list command to configure a BGP community list.                                    |                   |
|                    |                                                                                                    | System vie        |
|                    |                                                                                                    | eyetetti tie      |
| o count enable     |                                                                                                    |                   |
|                    | Use the ip count enable command to enable IP accounting.                                                |                   |
|                    |                                                                                                    | System vie        |
| o count exterior t | -by-abald                                                                                               |                   |
| , count exterior ( |                                                                                                    |                   |
|                    | Use the ip count exterior-threshold command to configure maximum number of entries in the exterior      |                   |
|                    | hash table, with each entry for an IP packet that does not match any IP accounting rule.                | Custom via        |
|                    |                                                                                                    | System vie        |
| p count firewall o | lenied                                                                                                  |                   |
|                    | Use the ip count firewall-denied command to configure the IP Accounting to count the IP packets         |                   |
|                    | denied by the firewall on the current interface.                                                        |                   |
|                    |                                                                                                    | Interface vie     |
|                    |                                                                                                    |                   |
| p count inbound pa |                                                                                                    |                   |
|                    | Use the ip count inbound-packets command to configure the IP Accounting to count inbound IP packets     |                   |
|                    | on the current interface.                                                                               |                   |
|                    |                                                                                                    | Interface vie     |
| o count interior t | chreshold                                                                                               |                   |
|                    | Use the ip count interior-threshold command to configure maximum number of entries in the interior      |                   |
|                    | hash table, with each entry for an IP packet matching the IP accounting rule.                           |                   |
|                    |                                                                                                    | System vie        |
|                    |                                                                                                    |                   |
| p count outbound-p |                                                                                                    |                   |
|                    | Use the ip count outbound-packets command to configure the IP Accounting to count outbound IP           |                   |
|                    | packets on the current interface.                                                                       |                   |
|                    |                                                                                                    | Interface vie     |
| p count rule       |                                                                                                    |                   |
| _                  | Use the ip count rule command to configure IP accounting rules.                                         |                   |
|                    | ese and provide rare command to commigate in accounting rates.                                          | System vie        |
|                    |                                                                                                    | _, stor vio       |
| o count timeout    |                                                                                                    |                   |
|                    | Use the ip count timeout command to configure the aging time of IP accounting entries.                  |                   |
|                    |                                                                                                    | System vie        |
| df-check enable    |                                                                                                    |                   |
| P ar-check enable  | Lies the subscription of the second tension is the second bit (DE bit) where the Description            |                   |
|                    | Use the ip df-check enable command to enable don't fragment bit (DF-bit) check for IP packets.          | Curstana di       |
|                    |                                                                                                    | System vie        |
| p-dscp             |                                                                                                    |                   |
| -                  | Use the ip-dscp command to configure the PVC to carry packets of the specified priority levels when the |                   |
|                    | DSCP identifier in the IP packet is used to identify the priority levels of packets.                    |                   |
|                    |                                                                                                    | / Pvc-Group vie   |
|                    |                                                                                                    |                   |

ATM Pvc-Group view

| Use the ip fast-forwarding command to enable unicast fast packet forwarding on both inbound and                                           |                                                                                                    |
|----------------------------------------------------------------------------------------------------|----------------------------------------------------------------------------------------------------|
| outbound interfaces.                                                                                                    |                                                                                                    |
| interface.                                                                                                    |                                                                                                    |
| Use the ip fast-forwarding outbound command to enable unicast fast packet forwarding on the outbound interface.                           |                                                                                                    |
|                                                                                                    | Interface view                                                                                                    |
|                                                                                                    |                                                                                                    |
| Use the ip forward-broadcast command to enable the current interface to forward broadcasts.                                               | Interface view                                                                                                    |
|                                                                                                    |                                                                                                    |
| Use the ip host command to configure the IP address corresponding to a host name.                                                         | System view                                                                                                    |
|                                                                                                    |                                                                                                    |
| Use the ip ip-prefix command to configure an address prefix list or one of its items.                                                     | System view                                                                                                    |
| re-policy                                                                                                    |                                                                                                    |
| Use the ip local policy route-policy command to enable local policy routing.                                                              | System view                                                                                                    |
| prwarding                                                                                                    |                                                                                                    |
| Use the ip multicast-fast-forwarding command to enable multicast fast forwarding on an interface.                                         | Interface view                                                                                                    |
| route-policy                                                                                                    |                                                                                                    |
| Use the ip multicast-policy route-policy command to enable a multicast policy routing on an interface.                                    |                                                                                                    |
|                                                                                                    | Interface vier                                                                                                    |
|                                                                                                    |                                                                                                    |
|                                                                                                    | System view                                                                                                    |
| host                                                                                                    |                                                                                                    |
|                                                                                                    |                                                                                                    |
|                                                                                                    | System view<br>Aggregation viev                                                                                                    |
| source                                                                                                    |                                                                                                    |
| Use the ip netstream export source command to configure a source interface for NetStream UDP                                              |                                                                                                    |
| packets.                                                                                                    | System view                                                                                                    |
| NetStream                                                                                                    | Aggregation view                                                                                                    |
| version                                                                                                    |                                                                                                    |
| NetStream cache entries and the version of UDP packets.                                                                                   |                                                                                                    |
|                                                                                                    | System view                                                                                                    |
| no-direction                                                                                                    |                                                                                                    |
| NetStream log packet.                                                                                                    |                                                                                                    |
|                                                                                                    | System view                                                                                                    |
| und   outbound }                                                                                                    |                                                                                                    |
| Use the ip netstream { inbound   outbound } command to enable NetStream statistics in the inbound or outbound direction of the interface. |                                                                                                    |
|                                                                                                    | Interface view                                                                                                    |
| rry                                                                                                    |                                                                                                    |
| Use the ip netstream max-entry command to set the NetStream cache size.                                                                   | System viev                                                                                                    |
|                                                                                                    | Gystern viev                                                                                                    |
|                                                                                                    |                                                                                                    |
|                                                                                                    | outbound interfaces.<br>Use the ip fact-forwarding inbound command to enable unicast fast packet forwarding on the inbound<br>interface.<br>Use the ip face-forwarding outbound command to enable unicast fast packet forwarding on the outbound<br>interface.<br>Use the ip forward-broadcast command to enable the current interface to forward broadcasts.<br>Use the ip host command to configure the IP address corresponding to a host name.<br>Use the ip ip-prefix command to configure an address prefix list or one of its items.<br>a-polloy<br>Use the ip local policy route-policy command to enable local policy routing. |

System view

| ip netstream timec | Use the ip netstream timeout inactive command to set the inactive aging timer for NetStream cache entries.                                                                                                 |                                |
|--------------------|----------------------------------------------------------------------------------------------------|--------------------------------|
|                    |                                                                                                    | System view                    |
| ip option source-r | routing                                                                                                    |                                |
|                    | Use the ip option source-routing command to enable IP source routing, allowing the router to handle                                                                                                    |                                |
|                    | the packets with the IP source-route option.                                                                                                    | System view                    |
| p policy route-po  | licy                                                                                                    | -,                             |
|                    | Use the ip policy route-policy command to enable policy routing at an interface.                                                                                                    |                                |
|                    |                                                                                                    | Interface view                 |
| ip pool            |                                                                                                    |                                |
|                    | Use the ip pool command to configure a local address pool for assigning addresses to PPP users.                                                                                                    | 0                              |
|                    |                                                                                                    | System view<br>ISP Domain view |
| p-precedence       |                                                                                                    |                                |
| p-precedence       | Use the <i>ip-precedence</i> command to set the precedence of IP packets carried over PVC.                                                                                                    |                                |
|                    |                                                                                                    | TM PVC-Group view              |
| ip relay address c | zycle                                                                                                    |                                |
|                    | Use the ip relay address cycle command to enable the DHCP relay to allocate servers using the load                                                                                                    |                                |
|                    | sharing approach, where the HASH algorithm applies allowing different clients to use different DHCP servers and the same client to use the same DHCP server so long as it is possible.                     |                                |
|                    | servers and the same cheft to use the same brion server so long as it is possible.                                                                                                    | System view                    |
| ip relay address ( | (Interface view)                                                                                                    |                                |
|                    | Use the ip relay address command to specify the exact location of a DHCP server by configuring an IP                                                                                                    |                                |
|                    | relay address for it on the current interface.                                                                                                    | lata da a siste                |
|                    |                                                                                                    | Interface view                 |
| p relay address i  | Interface (System view)                                                                                                    |                                |
|                    | Use the ip relay address interface command to configure a relay address for the Ethernet interfaces in a specified range for the purpose of transparent forwarding.                                        | System view                    |
| ip route-static    |                                                                                                    |                                |
| -                  | Use the ip route-static command to configure a static route.                                                                                                    |                                |
|                    | Use the ip route-static vpn-instance command to configure a static route. In the application of multi-role host, you can configure a static route on a private network to specify the interface of another |                                |
|                    | private network or public network as its outbound interface.                                                                                                    | System view                    |
| in route-static de | steet-group                                                                                                    | -,                             |
| p route-static de  | Use the ip route-static detect-group command to configure a static route and reference a detect group                                                                                                    |                                |
|                    |                                                                                                    | System view                    |
| p route-static vp  | on-instance                                                                                                    |                                |
|                    | Use the ip route-static vpn-instance command to configure a static route, by specifying a private                                                                                                    |                                |
|                    | network interface as the outgoing-interface of this static route.                                                                                                    | System view                    |
| p rpf-longest-mat  | rah                                                                                                    | 0,000                          |
| p ipi-iongest-mat  | Use the ip rpf-longest-match command to configure the longest-match rule to be the multicast RPF route                                                                                                    |                                |
|                    | selecting policy.                                                                                                    |                                |
|                    |                                                                                                    | System view                    |
| p rpf-route-stati  |                                                                                                    |                                |
|                    | Use the ip rpf-route-static command to configure multicast static routes.                                                                                                    | System view                    |
|                    |                                                                                                    | Cystern view                   |
| p source-address-  | Use the ip source-address-check command to enable source address check function for IP packets.                                                                                                    |                                |
|                    |                                                                                                    | System view                    |
| p tcp vjcompress   |                                                                                                    |                                |
|                    | Use the ip tcp vjcompress command to enable a PPP interface to compress the VJ TCP header.                                                                                                    |                                |
|                    |                                                                                                    | Interface view                 |
| p urpf             |                                                                                                    |                                |
|                    | Use the ip urpf command to enable URPF check on the interface.                                                                                                    | Interface view                 |
|                    |                                                                                                    |                                |

| ance command to create and configure a vpn-instance.<br>ance command to create a vpn-instance named vpn-name.<br><i>Routing Protocol (</i><br>proposal command to create an SA proposal for the encryption card and enter the<br>y (Interface view) command to apply an ipsec policy group with the name<br>interface,.<br>y command to establish or modify an ipsec policy, and enter IPSec policy view.<br>y-template command to establish or modify an IPSec policy template, and enter<br>view.<br>sal proposal-name command to establish or modify a proposal named<br>d enter IPSec proposal view. | System view<br>BGP and RIP) view<br>System view<br>Interface view<br>System view                                                                                                    |
|----------------------------------------------------------------------------------------------------|----------------------------------------------------------------------------------------------------|
| ance command to create a vpn-instance named vpn-name.<br><i>Routing Protocol (</i> proposal command to create an SA proposal for the encryption card and enter the y (Interface view) command to apply an ipsec policy group with the name interface,. y command to establish or modify an ipsec policy, and enter IPSec policy view. y-template command to establish or modify an IPSec policy template, and enter view. sal proposal-name command to establish or modify a proposal named                                                                                                    | BGP and RIP) viev<br>System viev<br>Interface viev<br>System viev                                                                                                    |
| Routing Protocol (<br>proposal command to create an SA proposal for the encryption card and enter the<br>y (Interface view) command to apply an ipsec policy group with the name<br>interface,.<br>y command to establish or modify an ipsec policy, and enter IPSec policy view.<br>y-template command to establish or modify an IPSec policy template, and enter<br>view.<br>sal proposal-name command to establish or modify a proposal named                                                                                                    | BGP and RIP) viev<br>System viev<br>Interface viev<br>System viev                                                                                                    |
| proposal command to create an SA proposal for the encryption card and enter the<br>y (Interface view) command to apply an ipsec policy group with the name<br>interface,.<br>y command to establish or modify an ipsec policy, and enter IPSec policy view.<br>y-template command to establish or modify an IPSec policy template, and enter<br>view.<br>sal proposal-name command to establish or modify a proposal named                                                                                                    | System viev<br>Interface viev<br>System viev                                                                                                    |
| <ul> <li>y (Interface view) command to apply an ipsec policy group with the name interface,.</li> <li>y command to establish or modify an ipsec policy, and enter IPSec policy view.</li> <li>y-template command to establish or modify an IPSec policy template, and enter view.</li> <li>sal proposal-name command to establish or modify a proposal named</li> </ul>                                                                                                    | Interface view<br>System view                                                                                                    |
| <ul> <li>y (Interface view) command to apply an ipsec policy group with the name interface,.</li> <li>y command to establish or modify an ipsec policy, and enter IPSec policy view.</li> <li>y-template command to establish or modify an IPSec policy template, and enter view.</li> <li>sal proposal-name command to establish or modify a proposal named</li> </ul>                                                                                                    | Interface viev<br>System viev                                                                                                    |
| y command to establish or modify an ipsec policy, and enter IPSec policy view.<br>y-template command to establish or modify an IPSec policy template, and enter<br>view.<br>sal proposal-name command to establish or modify a proposal named                                                                                                    | Interface view<br>System view                                                                                                    |
| y command to establish or modify an ipsec policy, and enter IPSec policy view.<br>y-template command to establish or modify an IPSec policy template, and enter<br>view.<br>sal proposal-name command to establish or modify a proposal named                                                                                                    | Interface view<br>System view                                                                                                    |
| y command to establish or modify an ipsec policy, and enter IPSec policy view.<br>y-template command to establish or modify an IPSec policy template, and enter<br>view.<br>sal proposal-name command to establish or modify a proposal named                                                                                                    | System viev                                                                                                    |
| y command to establish or modify an ipsec policy, and enter IPSec policy view.<br>y-template command to establish or modify an IPSec policy template, and enter<br>view.<br>sal proposal-name command to establish or modify a proposal named                                                                                                    | System viev                                                                                                    |
| y-template command to establish or modify an IPSec policy template, and enter<br>view.<br>sal proposal-name command to establish or modify a proposal named                                                                                                    | System viev                                                                                                    |
| y-template command to establish or modify an IPSec policy template, and enter<br>view.<br>sal proposal-name command to establish or modify a proposal named                                                                                                    |                                                                                                    |
| y-template command to establish or modify an IPSec policy template, and enter<br>view.<br>sal proposal-name command to establish or modify a proposal named                                                                                                    |                                                                                                    |
| sal proposal-name command to establish or modify a proposal named                                                                                                    |                                                                                                    |
| sal proposal-name command to establish or modify a proposal named                                                                                                    | System viev                                                                                                    |
| sal proposal-name command to establish or modify a proposal named                                                                                                    | System view                                                                                                    |
|                                                                                                    | System viev                                                                                                    |
|                                                                                                    |                                                                                                    |
|                                                                                                    |                                                                                                    |
| d enter IPSec proposal view.                                                                                                    |                                                                                                    |
|                                                                                                    | System view                                                                                                    |
|                                                                                                    |                                                                                                    |
| obal-duration command to set a global SA duration.                                                                                                    |                                                                                                    |
|                                                                                                    | System view                                                                                                    |
|                                                                                                    |                                                                                                    |
| command to enter IPv4 extended address family view of BGP.                                                                                                    |                                                                                                    |
| multicast command to multicast. For relevant contents, refer to "MBGP Multicast module "Multicast" of this manual.                                                                                                    |                                                                                                    |
| vpn-instance command for BGP/MPLS VPN. For related description, refer to "MPLS Jle "MPLS" module of this manual.                                                                                                    |                                                                                                    |
|                                                                                                    | BGP view<br>VPN Instance view                                                                                                    |
|                                                                                                    |                                                                                                    |
| multicast command to enter MBGP multicast address family view.                                                                                                    |                                                                                                    |
| vpn-instance command to enter MBGP vpn-instance address family view.                                                                                                    |                                                                                                    |
| vpnv4 command to enter MBGP VPNv4 address family view.                                                                                                    |                                                                                                    |
|                                                                                                    | BGP view                                                                                                    |
|                                                                                                    |                                                                                                    |
| multicast command to enter the IPv4 multicast subaddress family view.                                                                                                    | BGP view                                                                                                    |
|                                                                                                    | Der view                                                                                                    |
| command to enter MRGP address family view of RIP                                                                                                    |                                                                                                    |
|                                                                                                    | RIP view                                                                                                    |
|                                                                                                    |                                                                                                    |
| vpnv4 command to enter VPNv4 address family view of BGP.                                                                                                    |                                                                                                    |
|                                                                                                    | BGP view                                                                                                    |
| ommand to configure the idle coding scheme of the synchronous serial port.<br>Synchronous S                                                                                                    | Serial Interface view                                                                                                    |
|                                                                                                    |                                                                                                    |
| command to activate IPX.                                                                                                    |                                                                                                    |
|                                                                                                    | System view                                                                                                    |
|                                                                                                    |                                                                                                    |
|                                                                                                    |                                                                                                    |
|                                                                                                    | module "Multicast" of this manual.<br>vpn-instance command for BGP/MPLS VPN. For related description, refer to "MPLS<br>le "MPLS" module of this manual.<br>multicast command to enter MBGP multicast address family view.<br>vpn-instance command to enter MBGP vpn-instance address family view.<br>vpnv4 command to enter MBGP VPNv4 address family view.<br>multicast command to enter the IPv4 multicast subaddress family view.<br>command to enter MBGP address family view of RIP.<br>vpnv4 command to enter VPNv4 address family view of BGP.<br>vpnv4 command to enter VPNv4 address family view of BGP. |

System view

| ipx netbios-propaga | Use the ipx netbios-propagation command to configure the router to forward type 20 broadcast packets<br>on the current interface. |                |
|---------------------|----------------------------------------------------------------------------------------------------|----------------|
|                     |                                                                                                    | Interface view |
| ipx network         |                                                                                                    |                |
|                     | Use the ipx network command to configure a network ID for an interface.                                                           | Interface view |
| .px rip import-rout | e                                                                                                    |                |
|                     | Use the ipx rip import-route static command to import static routes into RIP. RIP adds them in their route updates.               |                |
|                     |                                                                                                    | System view    |
| px rip mtu          | Use the ipx rip mtu command to configure RIP updating packet size.                                                                | Interface view |
|                     |                                                                                                    |                |
| ipx rip multiplier  | Use the ipx rip multiplier command to configure the aging period of RIP routing information table items.                          | System view    |
| ipx rip timer updat | e e                                                                                                    |                |
|                     | Use the ipx rip timer update command to configure RIP updating interval.                                                          | System view    |
| ipx route load-bala | nce-path                                                                                                    |                |
|                     | Use the ipx route load-balance-path command to configure the equivalent route number to the same                                  |                |
|                     | destination address.                                                                                                    | System view    |
|                     |                                                                                                    | System view    |
| px route max-reser  |                                                                                                    |                |
|                     | Use the ipx route max-reserve-path command to configure the maximum dynamic route number to the same destination address.         |                |
|                     |                                                                                                    | System view    |
| ipx route-static    |                                                                                                    | -              |
| ipx louce-scalle    | Use the ipx route-static command to configure IPX static route.                                                                   | System view    |
| ipx sap disable     |                                                                                                    |                |
|                     | Use the ipx sap disable command to disable SAP on the current interface.                                                          | Interface view |
| ipx sap gns-disable | -reply                                                                                                    |                |
|                     | Use the ipx sap gns-disable-reply command to disable IPX GNS reply on the current interface.                                      | Interface view |
| ipx sap gns-load-ba | lance                                                                                                    |                |
|                     | Use the ipx sap gns-load-balance command to configure the router to respond GNS request in                                        |                |
|                     | Round-robin method, that is, all servers respond GNS request in turn.                                                             |                |
|                     |                                                                                                    | System view    |
| px sap max-reserve  |                                                                                                    |                |
|                     | Use the ipx sap max-reserve-servers command to configure the length of the service information                                    |                |
|                     | reserve queue.                                                                                                    | System view    |
|                     |                                                                                                    | -,             |
| ipx sap mtu         | Use the ipx sap mtu command to configure the maximum size of SAP updating packet.                                                 |                |
|                     | Use the 1px sap met command to configure the maximum size of SAF updating packet.                                                 | Interface view |
|                     |                                                                                                    |                |
| px sap multiplier   | Use the ipx sap multiplier command to configure the aging period of SAP service information table items.                          |                |
|                     |                                                                                                    | System view    |
| px sap timer updat  | e e                                                                                                    |                |
|                     | Use the ipx sap timer update command to configure SAP updating interval.                                                          |                |
|                     | - · · ·                                                                                                    | System view    |
| ipx service         |                                                                                                    |                |
|                     | Use the ipx service command to add a static service information item to SIT.                                                      |                |
|                     |                                                                                                    | System view    |

| ipx split-horizon                    |                                                                                                    |                           |
|--------------------------------------|----------------------------------------------------------------------------------------------------|---------------------------|
| ipx spiit-norizon                    | Use the ipx split-horizon command to enable split horizon on the current interface.                                                                                                    | Interface view            |
| px tick                              |                                                                                                    |                           |
| -                                    | Use the ipx tick command to configure the delay of interface sending IPX packets.                                                                                                    | Interface view            |
| px update-change-o                   | nly                                                                                                    |                           |
|                                      | Use the ipx update-change-only command to enable trigger update on the current interface.                                                                                                    | Interface view            |
| s-level                              |                                                                                                    |                           |
|                                      | Use the is-level command to configure the IS-IS level.                                                                                                    | IS-IS view                |
| .sdn bch-local-mana                  | ge                                                                                                    |                           |
|                                      | Use the isdn bch-local-manage command to enable local ISDN B channel management.                                                                                                    | ISDN Interface view       |
| sdn bch-select-way                   |                                                                                                    |                           |
|                                      | Use the isdn bch-select-way command to set a B channel selection method.                                                                                                    | ISDN Interface view       |
| isdn caller-number                   |                                                                                                    |                           |
|                                      | Use the isdn caller-number command to configure the range of the numbers that the router can receive                                                                                                    | e.<br>ISDN Interface view |
| isdn calling                         |                                                                                                    |                           |
|                                      | Use the isdn calling command to have the messages from a calling party to a called party carry the calling                                                                                                    | 9                         |
|                                      | number.                                                                                                    | ISDN Interface view       |
| sdn check-called-n                   |                                                                                                    |                           |
|                                      | Use the isdn check-called-number command to configure the called number or subaddress that the system should verify when receiving a digital call.                                                                                                    | DN BRI Interface view     |
|                                      | ISI                                                                                                    | ON PRI Interface view     |
| isdn crlength                        | Use the isdn crlength command to set length of the call reference used when a call is placed on an ISDN interface.                                                                                                    | I                         |
|                                      | interface.                                                                                                    | ISDN Interface view       |
| isdn ie passthrough                  |                                                                                                    |                           |
|                                      | Use the isdn is passtbrough command to enable transparent transmission of some or all related information elements and you can use this command to configure transparent transmission direction.<br>ISDN Interface view (not applic)                  | able on BRI Interface)    |
| isdn ignore connect                  |                                                                                                    |                           |
|                                      | Use the isdn ignore connect-ack command to configure the router to switch the ISDN protocol state to<br>ACTIVE to start the data and voice service communications after sending a CONNECT message without<br>basing to wait for a CONNECT ACK message |                           |
|                                      | having to wait for a CONNECT ACK message.                                                                                                    | ISDN Interface view       |
| isdn ignore hlc                      |                                                                                                    |                           |
| J                                    | Use the isdn ignore hic command to disable ISDN to carry the higher layer compatibility (HLC) information element in the SETUP messages sent when placing voice calls.                                                                                |                           |
|                                      |                                                                                                    | ISDN Interface view       |
| isdn ignore llc                      | Lico the state states and the command to displice ICDN to carry the Lower Lower Compatibility (11.0)                                                                                                    |                           |
|                                      | Use the isdn ignore 11c command to disable ISDN to carry the Lower Layer Compatibility (LLC) information element in the SETUP messages sent when placing voice calls.                                                                                 | ISDN Interface view       |
|                                      |                                                                                                    |                           |
| isdn ignore sending                  | -complete                                                                                                    |                           |
| isdn ignore sending                  | -complete<br>Use the isdn ignore sending-complete command to configure the ISDN protocol to ignore the processing                                                                                                    | ]                         |
| isdn ignore sending                  |                                                                                                    | -                         |
| isdn ignore sending                  | Use the isdn ignore sending-complete command to configure the ISDN protocol to ignore the processing                                                                                                    | -                         |
| isdn ignore sending<br>isdn L3-timer | Use the isdn ignore sending-complete command to configure the ISDN protocol to ignore the processing                                                                                                    | ISDN Interface view       |

| isdn number-propert | y<br>Use the isdn number-property command to set the type and code scheme of calling or called numbe<br>incoming or outgoing ISDN calls.                                   |                                 |
|---------------------|----------------------------------------------------------------------------------------------------|---------------------------------|
|                     |                                                                                                    | ISDN Interface view             |
| isdn overlap-sendin | <sup>g</sup><br>Use the isdn overlap-sending command to set the system to send the called number information in<br>overlap mode on the ISDN interface.                     | the<br>ISDN Interface view      |
| isdn q921-permanent | Use the isdn g921-permanent command to enable the Q.921 permanent link function.                                                                                           | ISDN Interface View             |
| isdn pri-slipwnd-si | ze<br>Use the isdn pri-slipwnd-size command to set the slide window size on a PRI interface.                                                                               | Interface view                  |
| isdn protocol-mode  | Use the isdn protocol-mode command to set the ISDN interface to operate on the user side or netwiside of ISDN protocol.                                                    | ork<br>ISDN Interface view      |
| isdn protocol-type  | Use the isdn protocol-type command to set the ISDN protocol to be run on an ISDN interface.                                                                                | ISDN Interface view             |
| isdn send-restart   | Use the isdn send-restart command to enable PRI interfaces to actively send ISDN RESTART messages to clear calls of the remote end before maintaining B channels.          | System view                     |
| isdn spid auto_trig | ger<br>Use the isdn spid auto_trigger command to enable SPID auto-negotiation once on the BRI interfa<br>running the NI protocol.                                          | ce<br>ISDN BRI Interface view   |
| isdn spid nit       | Use the isdn spid nit command to set the SPID processing mode to NIT (Not Initial Terminal) on an NI-compliant BRI interface.                                              | n<br>ISDN BRI Interface view    |
| isdn spid resend    | Use the isdn spid resend command to set the number of INFORMATION message retransmission attempts for SPID negotiation or initialization on an NI-compliant BRI interface. | ISDN BRI Interface view         |
| isdn spid service   | Use the isdn spid service command to configure the service types that must be supported in SPI negotiation on the BRI interface adopting NI protocol.                      | ISDN BRI Interface view         |
| isdn spid timer     | Use the isdn spid timer command to set the duration of the timer TSPID for an NI-compliant BRI inter to timer_length.                                                      | face<br>ISDN BRI Interface view |
| isdn spidl          | Use the isdn spidl command to configure SPID information for the B1 channel on the NI-compliant I interface.                                                               | BRI<br>ISDN BRI Interface view  |
| isdn spid2          | Use the isdn spid2 command to configure SPID information for the B1 channel on an NI-compliant E interface.                                                                |                                 |

| isdn statistics     | Use the isdn statistics command to have the system make statistics on the information received and transmitted at an ISDN interface.                                                                                                    |                     |
|---------------------|----------------------------------------------------------------------------------------------------|---------------------|
|                     | Use the isdn statistics start command in the view of an interface to start making statistics on the                                                                                                    |                     |
|                     | messages received and transmitted at the interface.                                                                                                    |                     |
|                     | Use the isdn statistics display command to view the statistic information.                                                                                                    |                     |
|                     | Use the isdn statistics continue command to continue the effort in making statistics.                                                                                                    |                     |
|                     | Use the isdn statistics display flow command to view the statistics in the form of flow.                                                                                                    |                     |
|                     | Use the isdm statistics stop command to stop making statistics.                                                                                                    | ISDN Interface view |
| isdn two-tei        |                                                                                                    |                     |
|                     | Use the isdn two-tei command to have the router requests the connected switch for a new TEI value before calling for a B channel.                                                                                                    |                     |
|                     |                                                                                                    | BRI Interface view  |
| isis                | Line the state operation of the expression of the second second |                     |
|                     | Use the isis command to enable the corresponding IS-IS routing process and enter the IS-IS view.                                                                                                    | System view         |
| isis authentication |                                                                                                    |                     |
|                     | Use the isis authentication-mode command to configure the IS-IS to authenticate the hello messages of the corresponding level, in the specified mode and with the specified password on the IS-IS interface.                                                                                                    |                     |
|                     |                                                                                                    | Interface view      |
| isis circuit-level  |                                                                                                    |                     |
|                     | Use the isis circuit-level command to configure the link adjacency relationship.                                                                                                    | Interface view      |
| sis cost            |                                                                                                    |                     |
|                     | Use the isis cost command to configure the link cost of this interface when performing SPF calculation.                                                                                                    |                     |
|                     |                                                                                                    | Interface view      |
| isis dis-priority   | Use the isis dis-priority command to configure the priority of an interface for the corresponding level                                                                                                    |                     |
|                     | DIS election.                                                                                                    | Interface view      |
| isis enable         |                                                                                                    |                     |
|                     | Use the isis enable command to configure this interface to activate the corresponding IS-IS routing                                                                                                    |                     |
|                     | process.                                                                                                    | Interface view      |
| isis enable clns    |                                                                                                    | Interface view      |
| ISIS enable cins    | Use the isis enable clns command to enable CLNS-based IS-IS routing process for a specified interface.                                                                                                    |                     |
|                     |                                                                                                    | Interface view      |
| isis mesh-group     |                                                                                                    |                     |
|                     | Use the isis mesh-group command to add an interface to a specified mesh group.                                                                                                    | Interface view      |
| isis small-hello    |                                                                                                    |                     |
|                     | Use the isis small-hello command to disable IS-IS to stuff Hello packets to the size of interface MTU if                                                                                                    |                     |
|                     | their data sizes are smaller.                                                                                                    | Interface view      |
| isis timer csnp     |                                                                                                    |                     |
| roro crmer camb     | Use the isis timer command to configure the interval of sending CSNP packets on the broadcast                                                                                                    |                     |
|                     | network.                                                                                                    |                     |
|                     |                                                                                                    | Interface view      |
| isis timer hello    | Use the isis timer hello command to configure the interval of sending hello message of corresponding                                                                                                    |                     |
|                     | level.                                                                                                    |                     |
|                     |                                                                                                    | Interface view      |
| isis timer holding  | -multiplier<br>Use the isis timer holding-multiplier command to configure the number of invalid Hello messages                                                                                                    |                     |
|                     | for the interface.                                                                                                    |                     |
|                     |                                                                                                    | Interface view      |

Local User view

| isis timer lsp     | Use the isis timer 1sp command to configure minimum IS-IS LSP interval on the interface.                                                                                        | Interface view                 |
|--------------------|----------------------------------------------------------------------------------------------------|--------------------------------|
| isis timer retrans | Use the isis timer retransmit command to configure the LSP retransmission interval over the                                                                                     |                                |
|                    | point-to-point link.                                                                                                    | Interface view                 |
| itf (CE1/PRI Inter | Use the itf command to set the type of and the number of interframe filling tags on the CE1/PRI inte                                                                            | rface.                         |
|                    | Two types of interframe filling tag are available: 0x7e and 0xff.                                                                                                    | CE1/PRI Interface view         |
| itf (CT1/PRI Inter | -face)                                                                                                    |                                |
|                    | Use the itf command to set the type of and the the number of interframe filling tags on the CT1/PR interface. Two types of interframe filling tag are available: 0x7e and 0xff. | I<br>CT1/PRI Interface view    |
| jitter-interval    | Use the jitter-interval command to set a packet sending interval for a jitter test.                                                                                             | HWPing Test Group view         |
| jitter-packetnum   | Use the jitter-packetnum command to configure the number of packets to be sent in a jitter test.                                                                                | HWPing Test Group view         |
| keepalive          | Use the keepalive command to enable the keepalive function of GRE and configure the interval for se keepalive messages and the maximum number of sending attempts as well.      | nding<br>Tunnel Interface view |
| language-mode      | Use the language-mode command to toggle the display language of the command line interface (CL between English and Chinese.                                                     | l)<br>User view                |
| lapb max-frame     | Use the lapb max-frame command to configure LAPB parameter N1.                                                                                                    | Interface view                 |
| lapd modulo        | Use the lapb modulo command to specify the LAPB frame numbering view (also called modulo).                                                                                      | Interface view                 |
| lapb pollremote    | Use the lapb pollremote command to configure the link protocol to teardown the link in use after rec<br>false packets.                                                          | eiving<br>Interface view       |
| lapb retry         | Use the lapb retry command to configure LAPB parameter N2.                                                                                                    | Interface view                 |
| lapd timer         | Use the lapb timer command to configure the LAPB timers T1, T2 and T3.                                                                                                    | Interface view                 |
| lapb window-size   | Use the lapb window-size command to configure the LAPB window parameter K.                                                                                                    | Interface view                 |
| ldap-server        | Use the Idap-server ip command to configure the LDAP server IP address and the port.                                                                                            | PKI Domain view                |
| lcd                | Use the lcd command to get the local working directory path of the FTP client.                                                                                                  | FTP Client view                |
| level              | Use the level command to configure user priority level.                                                                                                    | Local User view                |

| limit               | Use the limit command to create rule under corresponding connection limit policy.                                                                    | Connection Limit Policy view           |
|---------------------|----------------------------------------------------------------------------------------------------|----------------------------------------|
| line                | Use the line command to associate the voice entity with a specified voice subscriber-line.                                                           | POTS Voice Entity view                 |
| line                | Use the line command to configure the corresponding relationship between the POTS voice entity a logic subscriber line.                              | and the<br>POTS Voice Entity view      |
| link-protocol       | Use the link-protocol command to set the link layer protocol of the interface.                                                                       | POS Interface view                     |
| link-protocol fr    | Use the link-protocol fr command to encapsulate interface link layer protocol as Frame Relay.                                                        | Interface view                         |
| link-protocol fr mf | "<br>Use the link-protocol fr mfr command to configure the current physical interface as an MFR bun<br>and bundle it onto a specified MFR interface. | dle link<br>Interface view             |
| link-protocol hdlc  | Use the link-protocol hdlc command to configure the interface encapsulation as HDLC.                                                                 | Interface view                         |
| link-protocol lapb  | Use the link-protocol lapb command to specify the link layer protocol of the interface as LAPB.                                                      | Interface view                         |
| link-protocol ppp   | Use the link-protocol ppp command to configure the link-layer protocol encapsulated on the inter<br>PPP.                                             | iace as<br>Interface view              |
| link-protocol sdlc  | Use the link-protocol sdlc command to change the link layer encapsulation protocol of the synch serial interface into SDLC.                          | ronous<br>ronous Serial Interface view |
| link-protocol slip  | Use the link-protocol slip command to set the link layer protocol of the interface as SLIP.                                                          | Interface view                         |
| link-protocol sot   | Use the link-protocol sot command to encapsulate the serial interface with SOT.                                                                      | ronous Serial Interface view           |
| link-protocol x25   | Use the link-protocol x25 command to encapsulate X.25 protocol to the specified interface.                                                           | Interface view                         |
| llc2 max-ack        | Use the 11c2 max-ack command to configure the length of the advance response window before the sending the acknowledgement frame.                    | e LLC2<br>Ethernet Interface view      |
| llc2 max-send-queue | Use the 11c2 max-send-queue command to configure the queue length sending the LLC2 packet.                                                           | Ethernet Interface view                |
| llc2 max-transmissi | on<br>Use the 11c2 max-transmission command to configure the retransmission times of the LLC2.                                                       | Ethernet Interface view                |
| llc2 modulo         | Use the 11c2 modulo command to configure the modulus of the LLC2.                                                                                    | Ethernet Interface view                |

| llc2 receive-windo | Use the 11c2 receive-window command to configure the maximum packets that can be sent before the LLC2 receives the acknowledgement frame.                       |                        |
|--------------------|----------------------------------------------------------------------------------------------------|------------------------|
|                    | Et                                                                                                    | hernet Interface view  |
| llc2 timer ack     | Use the llc2 timer ack command to configure the LLC2 local response time.                                                                                       | hernet Interface view  |
| llc2 timer ack-del | ay<br>Use the llc2 timer ack-delay command to configure the local acknowledgement delay time when the<br>LLC2 receives information frames.                      |                        |
|                    | Et                                                                                                    | hernet Interface view  |
| llc2 timer busy    | Use the 11c2 timer busy command to configure the LLC2 BUSY time.                                                                                                | hernet Interface view  |
| llc2 timer poll    | Use the llc2 timer poll command to configure the P/F waiting time of the LLC2.                                                                                  | hernet Interface view  |
| llc2 timer reject  | Use the 11c2 timer reject command to configure the REJ time of the LLC2.                                                                                        | hernet Interface view  |
| loadbandwidth      | Use the loadbandwidth command to allocate load bandwidth to the interface.                                                                                      | gical Interfaces) view |
| local              | Use the local command to configure the subnet type in IKE negotiation.                                                                                          | IKE-Peer view          |
| local-address      | Use the local-address command to configure the IP address of the local GW in IKE negotiation.                                                                   | IKE-Peer view          |
| local-server       | IUse the local-server command to configure a local RADIUS authentication server.                                                                                | System view            |
| local-user         | IUse the local-user command to configure the user name and password of a client.                                                                                | Dvpn-Class view        |
| local user         | Use the local-user command to add a local user and enter the local user view.                                                                                   | System view            |
| local-user passwor | d-display-mode<br>Use the local-user password-display-mode command to configure the password display mode of all the<br>local users.                            | System view            |
| locality           | Use the locality command to name the geographical locality of an entity, by a city for example.                                                                 | PKI Entity view        |
| lock               | Use the lock command to lock the active user interface and prevent unauthorized users from accessing it. The active user interface can be console, AUX, or VTY. |                        |
| log enable         | Use the log enable command to enable ASPF session logging function.                                                                                             | ASPF Policy view       |
| log-peer-change    | Use the log-peer-change command to turn on the BGP adjacency changes output switch.                                                                             | BGP view               |
| log-peer-change    | Use the log-peer-change command to configure to log the IS-IS adjacency changes.                                                                                | IS-IS view             |

| log-peer-change   | Use the log-peer-change command to turn on the OSPF adjacency changes output switch for the OSPF process.                                          | current                                                          |
|-------------------|----------------------------------------------------------------------------------------------------|------------------------------------------------------------------|
|                   |                                                                                                    | OSPF view                                                        |
| log startup       | Use the log startup command to turn on the configuration restoration log switch.                                                                   | Heerview                                                         |
|                   |                                                                                                    | User view                                                        |
| oopback           | Use the loopback command to enable the loopback function on an ATM OC-3c/STM-1 interface.                                                          | ATM Interface view                                               |
| oopback           | Use the loopback command to configure the loopback mode on the ATM E1/T1 interface.                                                                | ATM E1/T1 Interface views                                        |
| oopback           | Use the loopback command to enable loopback function of interface.                                                                                 | ATM E3/T3 Interface view                                         |
| oopback           | Use the loopback command to enable a serial interface to perform loopback.                                                                         |                                                                  |
|                   |                                                                                                    | AM Interface view<br>AUX Interface view<br>Serial Interface view |
| oopback           | Use the loopback command to set the loopback mode on the interface.                                                                                | CE1/PRI interface view                                           |
| oopback           | Use the loopback command to configure the loopback function of the CPOS interface.                                                                 | CPOS Interface view                                              |
| oopback           | Use the loopback command to enable loopback on the Ethernet port for test purpose.                                                                 | Ethernet Port view                                               |
| oopback           | Use the loopback command to configure the loopback function of the POS interface.                                                                  | POS Interface view                                               |
| oopback (CE1/PRI  | Interface)                                                                                                    |                                                                  |
|                   | Use the loopback command to enable a CE1/PRI interface to perform loopback.                                                                        | CE1/PRI Interface view                                           |
| oopback (CE3 Inte | Use the loopback command to configure the loopback mode of a CE3 interface.                                                                        | CE3 Interface view                                               |
| oopback (CT1/PRI  | Interface)<br>Use the loopback command to enable a CT1/PRI interface to perform local, remote, or external ploopback.                              | ayload                                                           |
|                   |                                                                                                    | CT1/PRI Interface view                                           |
| oopback (CT3 Inte | Use the loopback command to configure the loopback mode of the CT3 interface.                                                                      | CT3 Interface view                                               |
| oopback (Ethernet | Use the loopback command to enable local loopback on the Ethernet interface.                                                                       | Ethernet Interface view                                          |
| oopback (ISDN BRI | I Interface)                                                                                                    |                                                                  |
|                   | Use the loopback command to place the B1, B2, or both channels on the BRI interface in a remote I This can send data from a line back to the line. |                                                                  |
| and a set         |                                                                                                    | ISDN BRI Interface view                                          |
| looptest          | Use the looptest command to test whether an interface or line is in a loop.                                                                        | Any view                                                         |
| lr                |                                                                                                    |                                                                  |

Use the lr command to configure LR.

| lr percent          |                                                                                                    |                             |
|---------------------|----------------------------------------------------------------------------------------------------|-----------------------------|
| 11 porodite         | 1Use the 1r percent command to configure LR.                                                                                                    | Traffic Behavior view       |
| ls                  | Use the 1s command to query for a specified file/directory.                                                                                     | FTP Client view             |
| ls                  | Use the 1s command to view the files in the specified directory as you would with the dir command.                                              | SFTP Client view            |
| lsp-trigger         | Use the lsp-trigger command to configure topology-triggered LSP creation policy.                                                                | MPLS view                   |
| mac-address         | Use the mac-address command to configure Mac address of virtual Ethernet interface.                                                             | l Ethernet Interface view   |
| mac-address timer a | use the mac-address timer aging command to set the aging timer for the MAC address table on the                                                 | oort.<br>Ethernet Port view |
| mandatory-chap      | Use the mandatory-chap command to force LNS to perform CHAP authentication again with the client                                                | L2TP Group view             |
| mandatory-lcp       | Use the mandatory-lcp command to allow LNS and client to renegotiate Link Control Protocol (LCP) between them.                                  | L2TP Group view             |
| map bridge          | Use the map bridge command to establish the IPoEoA mapping or PPPoEoA mapping on the PVC.                                                       | PVC view                    |
| map bridge-group    | Use the map bridge-group broadcast command to enable the PVC to transmit and receive BPDUs.                                                     | PVC view                    |
| map clns            | Use the map clns command to create a CLNSOA mapping for a PVC.                                                                                  | ATM PVC view                |
| map ip              | Use the map ip command to create IPoA mapping for PVC.                                                                                          | PVC view                    |
| map ppp             | Use the map ppp command to create a PPPoA map on the PVC.                                                                                       | PVC view                    |
| map routed-bridge   | Use the map routed-bridge command to configure routed bridge encapsulation on the PVC.                                                          | ATM PVC view                |
| match               | Use the match command to configure a PVC group to differentiate traffic by the Precedence or DSCP identifier in the TOS field of the IP header. | ATM Pvc-Group view          |
| match-template      | Use the match-template command to configure the match template for a voice entity.                                                              | Voice Entity view           |
| max-call (in Voice  | Use the max-call command to configure max-call sets (128 sets at most).                                                                         | Voice Dial Program view     |

Use the max-call command to bind a voice entity to the max-call set specified by set-number.

| max-packet-process  |                                                                                                    |                                        |
|---------------------|----------------------------------------------------------------------------------------------------|----------------------------------------|
|                     | Use the max-packet-process command to set the maximum number of processed packets per second of a certain VLAN.                                                                                           |                                        |
|                     |                                                                                                    | System view                            |
| md5-compatible      | Use the md5-compatible command to configure ISIS to use the 3Com-compatible MD5 algorithm. You need to use this command when MD5 authentication on ISIS is required between your router and a 3Co device. | m                                      |
|                     |                                                                                                    | ISIS view                              |
| mdl (CT3 Interface) |                                                                                                    |                                        |
|                     | Use the $mal$ command to configure MDL message detection/sending on the CT3 interface.                                                                                                    | CT3 Interface view                     |
| memory              | Use the memory command to configure the safety value and lower limit of the router idle memory.                                                                                                    | System view                            |
| memory auto-establi | sh disable                                                                                                    | ······································ |
|                     | Use the memory auto-establish disable command to disable the function of restoring the connections all the routing protocols (even if the idle memory reduces to a safety value).                         | of                                     |
|                     | Use the memory auto-establish disable command to disable the above function.                                                                                                    | System view                            |
| memory auto-establi | .sh enable                                                                                                    |                                        |
|                     | Use the memory auto-establish enable command to resume connections of all the routing protocols whe<br>the idle memory of the router recovers to a safety value.                                          | en                                     |
|                     | Use the memory auto-establish disable command to disable the above function. Use the memory auto-establish enable command to enable the above function again. By default, the function is alway           | S                                      |
|                     | enabled.                                                                                                    | System view                            |
| mfc (R2 CAS)        |                                                                                                    | -                                      |
|                     | Use the $mfc$ command to maintain of MFC channel of the specified timeslot.                                                                                                    | R2 CAS view                            |
| mfr bundle-name     |                                                                                                    |                                        |
|                     | Use the mfr bundle-name command to set frame relay bundle identification (BID).                                                                                                    | MFR Interface view                     |
| mfr fragment        | Use the mfr fragment command to enable FRF.16 fragmentation on the MFR bundle.                                                                                                    | MFR Interface view                     |
| mfr fragment-size   |                                                                                                    |                                        |
|                     | Use the mfr fragment-size command to configure the maximum fragment size allowed on a frame relabundle link.                                                                                              | ay<br>ne Relay Interface view          |
|                     |                                                                                                    | MFR Interface view                     |
| mfr link-name       | Use the mfr link-name command to set the frame relay bundle link identification (LID).                                                                                                    |                                        |
|                     | · · · · · · · · · · · · · · · · · · ·                                                                                                    | ne Relay Interface view                |
| mfr retry           | Use the mfr retry command to set the maximum times that a frame relay bundle link can resend hello message when waiting for a hello acknowledgement message.                                              |                                        |
|                     | 5 5 5 F                                                                                                    | ne Relay Interface view                |
| mfr timer ack       |                                                                                                    |                                        |
|                     | Use the mfr timer ack command to set the time of waiting for hello acknowledgment message before                                                                                                    |                                        |
|                     | frame relay bundle link resends hello message.<br>Fran                                                                                                    | ne Relay Interface view                |
| mfr timer hello     | Use the mfr timer hello command to set the interval for a frame relay bundle link to send hello messag                                                                                                    | le.<br>ne Relay Interface view         |
| mfr window-size     |                                                                                                    |                                        |
|                     | Use the mfr window-size command to configure the number of fragments that can be held by the windo used in sliding window algorithm when multilink frame relay reassembles received fragments.            | w                                      |
|                     |                                                                                                    | MFR Interface view                     |

| min-active-links   |                                                                                                    |                      |
|--------------------|----------------------------------------------------------------------------------------------------|----------------------|
|                    | Use the min-active-links command to configure the minimum number of available links required for the IMA group to operate.                                   |                      |
|                    | IMA G                                                                                                    | Group Interface view |
| nkdir              | Use the mkdir command to create a directory on the remote FTP server.                                                                                        |                      |
|                    |                                                                                                    | FTP Client view      |
| nkdir              | Use the mkdir command to create a directory on the remote SFTP server.                                                                                       | SFTP Client view     |
| nkdir              | Use the mkdir command to create a directory under the specified directory on the specified storage device.                                                   | User view            |
| nobile-ip          | Use the mobile-ip command to enable the MIP function.                                                                                                    | System view          |
| mobile-ip foreign- | Agent<br>Use the mobile-ip foreign-agent command to set foreign agent care-of addresses and the pending time.                                                |                      |
|                    |                                                                                                    | System view          |
| mobile-ip foreign- | use the mobile-ip foreign-agent service command to enable FA service on an interface.                                                                        | Interface view       |
| mobile-ip home-age | Use the mobile-ip home-agent command to enable HA service on a router.                                                                                       | System view          |
| mobile-ip home-age | Use the mobile-router<br>Use the mobile-ip home-agent mobile-router command to configure an MR on an HA. This command<br>will bring you to HA-MR view.       | System view          |
| mobile-ip irdp     | Use the mobile-ip irdp command to enable IRDP and configure the relevant attributes on an interface.                                                         | Interface view       |
| mobile-ip mobile-r | Use the mobile-ip mobile-router command to enable the MR function and enter MR view.                                                                         | System view          |
| mobile-ip mobile-r | router ccoa                                                                                                    |                      |
|                    | Use the mobile-ip mobile-router ccoa only command to specify that the interface can only use a co-located care-of address to register.                       |                      |
|                    | Use the mobile-ip mobile-router ccoa only gateway command to configure the default gateway for the interface using a co-located care-of address to register. | Interface view       |
| mobile-ip mobile-r | Use the mobile-ip mobile-router roam command to enable the roaming function on the interface, that                                                           |                      |
|                    | is, to allow the interface to function as the roaming interface of the MR.                                                                                   | Interface view       |
| mobile-ip mobile-r | router solicit                                                                                                    |                      |
|                    | Use the mobile-ip mobile-router solicit command to configure agent solicitation retransmission parameters.                                                   | Interface view       |
| nobile-ip prefix-l | ength                                                                                                    |                      |
|                    | Use the mobile-ip prefix-length command to add the prefix-length extension part in the agent advertisement.                                                  |                      |
|                    |                                                                                                    | Interface view       |
| mobile-ip registra | ution-lifetime<br>Use the mobile-ip registration-lifetime command to set the registration lifetime of the MN.                                                | Interface view       |
| mobile-ip secure   | Use the mobile-in secure command to configure mobility security associations on HAs. FAs, and MRs                                                            |                      |

mobile-ip tunnel path-mtu-discovery

mobile-ip virtual-network

| mobile-ip virtual-m | ecwork                                                                                                    |                        |
|---------------------|----------------------------------------------------------------------------------------------------|------------------------|
|                     | Use the mobile-ip virtual-network command to define a virtual network.                                                                                                    | System view            |
| mobile-network      | Use the mobile-network command to configure a mobile network for an MR.                                                                                                    | HA-MR view             |
| mobile-network      | Use the mobile-network command to configure a mobile network for the MR.                                                                                                    | MR view                |
| mobile-node         | Use the mobile-node command to set MN attributes, including the interface or virtual network and the registration lifetime.                                                                                                    |                        |
|                     | •                                                                                                    | System view            |
| mode                | Use the mode command to configure the R2 signaling mode in a country or region.                                                                                                    | R2 CAS view            |
| mode (SIP Client vi | $^{\mbox{ew})}$ Use the mode command to set the registration mode of the gateway.                                                                                                    | SIP Client view        |
| modem               | Use the modem Of modem both command to allow modem calls to pass through, both incoming and outgoing Use the modem [ call-in   call-out ] command to allow incoming or outgoing modem calls to pass                                                                                                    | l.                     |
|                     | through.                                                                                                    | User Interface view    |
| modem adapt no-wait | ing-connect<br>Use the modem adapt no-waiting-connect command to set the asynchronous serial interface Modem to<br>switch from IDLE to ACTIVE without waiting for receiving the signal CONNECT (a signal used for a physica<br>modem to negotiation rate) after it receives CD_UP (a lower layer detects carrier signal). |                        |
| modem auto-answer   | Use the modem auto-answer command to have the external modem connected to the asynchronous interface automatically answer or hook off.                                                                                                    | User Interface view    |
| modem auto-answer   | Use the modem auto-answer command to set the answering mode to auto-answer.                                                                                                    | User Interface view    |
| modem compatible-pa | Tam<br>Use the modem compatible-param command in the case that you fail to use standard Modem PCM to<br>interoperate with devices from other vendors.                                                                                                    | Voice Entity view      |
| modem protocol      | Use the modem protocol none protocol to disable Modem function for single voice entity.                                                                                                    |                        |
|                     | Use the modem protocol prm command to configure PCM Modem protocol type for single voice entity, including coding/decoding and Modem negotiation mode.                                                                                                    | Voice Entity view      |
| modem timer answer  | Use the modem timer answer command to set the timeout time spent waiting for the carrier signal after the off-hook action when setting up an incoming call connection.                                                                                                    | User Interface view.   |
| monitor-port        | Use the monitor-port command to specify the current port as the monitoring port                                                                                                    | thernet Interface view |
| more                | Use the more command, you can view the contents of the specified file.                                                                                                    | Usorviou               |

Use the mobile-ip tunnel path-mtu-discovery command to set the PMTU update policy.

System view

User view

| motorola base-svc                      | Use the motorola base-svc command to configure the start SVC for voice routing on a DLCI.                                      |                                      |
|----------------------------------------|----------------------------------------------------------------------------------------------------|--------------------------------------|
|                                        |                                                                                                    | DLCI view                            |
| motorola encapsulat                    |                                                                                                    |                                      |
|                                        | Use the motorola encapsulation command to specify an encapsulation for Motorola LCON on the DLC                                | DLCI view                            |
|                                        |                                                                                                    | DLCI VIEV                            |
| notorola max-voice                     |                                                                                                    |                                      |
|                                        | Use the motorola max-voice command to configure the maximum number of voice channels created on a                              | l                                    |
|                                        | DLCI concurrently.                                                                                                    | DLCI view                            |
|                                        |                                                                                                    | DEGITION                             |
| notorola remote-id                     |                                                                                                    |                                      |
|                                        | Use the motorola remote-id command to configure a remote connection ID.                                                        | DLCI viev                            |
|                                        |                                                                                                    | DEGIVIEV                             |
| nove                                   |                                                                                                    |                                      |
|                                        | Use the move command to move a file.                                                                                           | User viev                            |
|                                        |                                                                                                    | 0361 1161                            |
| npls                                   |                                                                                                    |                                      |
|                                        | Use the mpls command in system view to enable MPLS globally and enter MPLS view.                                               |                                      |
|                                        | Use the mpls command in interface view to enable MPLS on the interface.                                                        |                                      |
|                                        |                                                                                                    | Interface viev                       |
|                                        |                                                                                                    | Routing Protocol viev<br>System viev |
|                                        |                                                                                                    | Virtual Interface viev               |
| npls l2vc                              |                                                                                                    |                                      |
| pis izve                               | Use the mpls 12vc command to create an LDP connection.                                                                         |                                      |
|                                        |                                                                                                    | Interface viev                       |
|                                        |                                                                                                    |                                      |
| npls l2vpn                             | Lies the water terms command to enable 1.23/PN                                                                                 |                                      |
|                                        | Use the mpls 12vpn command to enable L2VPN.                                                                                    | System view                          |
|                                        |                                                                                                    |                                      |
| npls l2vpn encapsul                    |                                                                                                    |                                      |
|                                        | Use the mpls 12vpn encapsulation command to create Kompella MPLS L2VPN, specify encapsulation type, and enter MPLS L2VPN view. |                                      |
|                                        |                                                                                                    | System view                          |
| npls-exp                               |                                                                                                    |                                      |
| ртв-ехр                                | Use the mpls-exp command to configure the PVC to carry packets of the specified priority levels when the                       |                                      |
|                                        | EXP identifier in the MPLS packet is used to identify the priority levels of packets.                                          |                                      |
|                                        |                                                                                                    | ATM Pvc-Group view                   |
| npls label advertis                    | ٩                                                                                                    |                                      |
| ······································ | Use the mpls label advertise command to specify at the egress the type of the label to be distributed to                       |                                      |
|                                        | the penultimate hop.                                                                                                    |                                      |
|                                        |                                                                                                    | MPLS view                            |
| npls ldp                               |                                                                                                    |                                      |
|                                        | Use the mpls ldp command to enable LDP.                                                                                        |                                      |
|                                        |                                                                                                    | System view                          |
| npls ldp enable                        |                                                                                                    |                                      |
| ·····                                  | Use the mpls ldp enable command to enable LDP on the interface.                                                                |                                      |
|                                        |                                                                                                    | Interface view                       |
| nla ldn hong-gount                     |                                                                                                    |                                      |
| pls ldp hops-count                     | Use the mpls ldp hops-count command to set the maximum hops of loop detection.                                                 |                                      |
|                                        |                                                                                                    | System viev                          |
|                                        |                                                                                                    |                                      |
| npls ldp loop-detec                    |                                                                                                    |                                      |
|                                        | Use the mpls ldp loop-detect command to enable loop detection.                                                                 | System viev                          |
|                                        |                                                                                                    | Cystern viev                         |
| pls ldp password                       |                                                                                                    |                                      |
|                                        | Use the mpls ldp password command to configure LDP authentication mode.                                                        | Interface view                       |
|                                        |                                                                                                    |                                      |

Interface view Remote-Peer view

| mpls ldp path-vecto | ¥9                                                                                                    |                                                                  |
|---------------------|----------------------------------------------------------------------------------------------------|------------------------------------------------------------------|
| mpis iup path-vecto | Use the mpls ldp path-vectors command to set the maximum value of path vector.                                       | System view                                                      |
| mpls ldp remote-pee | r<br>Use the mpls ldp remote-peer command to create a remote-peer entity and enter remote-peer view.                 | Remote-Peer view<br>System view                                  |
| mpls ldp reset-sess | ion<br>Use the mpls ldp reset-session command to reset a specified session on an interface.                          | Interface view                                                   |
| mpls ldp timer      | Use the mpls ldp timer command to set the duration of a Hello hold timer or session hold timer.                      | Interface view<br>Remote-Peer view                               |
| mpls ldp transport- | ip<br>Use the mpls ldp transport-ip command to configure an LDP session transport address.                           | Interface view                                                   |
| mpls lsr-id         | Use the mpls lsr-id command to configure an LSR ID.                                                                  | System view                                                      |
| mpls static-l2vc    | Use the mpls static-12vc command to create an SVC MPLS L2VPN connection.                                             | Interface view                                                   |
| nsdp                | Use the msdp command to enable MSDP and enter the MSDP view.                                                         | System view                                                      |
| msdp-tracert        | Use the msdp-tracert command to trace the transmission path of SA messages in the network.                           | Any view                                                         |
| mtu                 | Use the mtu command to set the size of Maximum Transmission Unit (MTU) of the ATM interface.                         | Interface view                                                   |
| ntu                 | Use the mtu command to configure MTU of Kompella MPLS L2VPN.                                                         | MPLS L2VPN view                                                  |
| mtu (ATM Interface) | Use the mtu command to set the MTU size of the ATM interface.                                                        | Interface view                                                   |
| ntu (Ethernet/GE In | Use the mtu command to set the MTU size of the Ethernet interface.                                                   | Ethernet Interface view                                          |
| ntu label-including | Use the mtu label-including command to configure to include MPLS label length in outgoing interface MTU calculation. | e<br>MPLS view                                                   |
| ntu (POS Interface) | Use the mtu command to set the MTU size of the POS interface.                                                        | POS Interface view                                               |
| ntu (serial interfa | Use the mtu command to set MTU of the serial interface.                                                              | AM Interface view<br>AUX Interface view<br>Serial Interface view |
| mtu (Tunnel Interfa | ce)<br>Use the աէս command to set the maximum transmission unit (MTU) for Tunnel interface.                          |                                                                  |

Tunnel Interface view

| mtracert            |                                                                                                    |                     |
|---------------------|----------------------------------------------------------------------------------------------------|---------------------|
|                     | Use the mtracert command to trace the network path from the multicast source to the destination received along Multicast Distribution Tree, according to either the multicast kernel routing table or RPF rule to the source.                                                                   |                     |
|                     |                                                                                                    | Any view            |
| multi-path-number   | Use the multi-path-number command to configure maximum number of OSPF equal-cost routes.                                                                                                    | OSPF view           |
| multicast minimum-t | tl                                                                                                    |                     |
|                     | Use the multicast minimum-ttl command to configure the minimum TTL value for multicast forwarding.                                                                                                    | Interface view      |
| multicast packet-bo | bundary                                                                                                    |                     |
|                     | Use the multicast packet-boundary command to configure a multicast forwarding boundary.                                                                                                    | Interface view      |
| multicast route-lim | it                                                                                                    |                     |
|                     | Use the multicast route-limit command to limit the multicast routing table capacity. If the capacity exceeds the limit, the router will discard protocols and data packets of the newly-added (S, G).                                                                                           | System view         |
| multicast routing-e | mable                                                                                                    |                     |
|                     | Use the multicast routing-enable command to enable IP multicast routing.                                                                                                    | System view         |
| multiplex mode      |                                                                                                    |                     |
|                     | Use the multiplex mode command to set AUG multiplexing mode.                                                                                                    | CPOS Interface view |
| nas-ip              |                                                                                                    |                     |
|                     | Use the nas-ip command to set the source IP address of the network access server (NAS, the router in this manual), so that all packets destined for the RADIUS server carry the same source IP address.                                                                                         | s<br>RADIUS view    |
| nas-ip              | Use the nas-ip command to have all the TACACS+ packets sent by the NAS (the router) carry the same source address.                                                                                                    | TACACS+ view        |
| nat address-group   | Use the nat address-group command to configure an address pool.                                                                                                    | System view         |
| nat aging-time      |                                                                                                    |                     |
|                     | Use the nat aging-time command to set the lifetime of NAT connections.                                                                                                    | System view         |
| nat agl             |                                                                                                    |                     |
|                     | Use the <b>nat</b> alg command to enable the application gateway function of NAT.                                                                                                    | System view         |
| nat connection-limi | t-policy                                                                                                    |                     |
|                     | Use the nat connection-limit-policy command to specify the NAT connection limit policy.                                                                                                    | System view         |
| nat dns-map         |                                                                                                    |                     |
|                     | Use the nat dns-map command to configure a NAT entry, mapping a domain name to a triplet of external IP address, port number, and protocol type.                                                                                                    | System view         |
|                     |                                                                                                    |                     |
| nat oubound         | Use the nat outbound command to associate an ACL with an address pool, indicating that the address specified in the <i>acl-number</i> can be translated by using address pool <i>group-number</i> .                                                                                             |                     |
|                     |                                                                                                    | Interface view      |
| nat outbound interf | ace                                                                                                    |                     |
|                     | Use the nat outbound interface command to associate an ACL with an interface and to use the address of the interface as the target address in the translations for the packets matching the ACL. After that, this address substitutes for the source addresses of the packets matching the ACL. | ;                   |
|                     | ······································                                                                                                    | Interface view      |

| nat outbound static |                                                                                                    |                     |
|---------------------|----------------------------------------------------------------------------------------------------|---------------------|
|                     | Use the nat outbound static command to apply on the interface one-to-one address translation configured using the nat static command.                                                                           |                     |
|                     |                                                                                                    | Interface viev      |
| nat overlapaddress  |                                                                                                    |                     |
| -                   | Use the nat overlapaddress command to map an overlapping address pool to a temporary address pool.                                                                                                    |                     |
|                     |                                                                                                    | System view         |
| nat server          |                                                                                                    |                     |
|                     | Use the nat server command to define a mapping table for internal servers. Users can access the internal                                                                                                    |                     |
|                     | server with the address and port as host-addr and host-port respectively through the address port defined                                                                                                    |                     |
|                     | by global-addr and global-port.                                                                                                    | late de constant    |
|                     |                                                                                                    | Interface viev      |
| nat static          |                                                                                                    |                     |
|                     | Use the nat static command to configure a one-to-one private-to-public address binding.                                                                                                    | System vio          |
|                     |                                                                                                    | System viev         |
| nat static inside   | the dealers in the second state of the second state of NAT state MULT when the second state state of the                                                                                                    |                     |
|                     | Use the nat static inside command to create a static net-to-net NAT entry. When the router translates addresses based on this type of NAT entry, it translates the network address portion without touching the |                     |
|                     | host address portion.                                                                                                    |                     |
|                     |                                                                                                    | System viev         |
| nat traversal       |                                                                                                    |                     |
|                     | Use the nat traversal command to configure the NAT traversal function of IKE/IPSec.                                                                                                    |                     |
|                     |                                                                                                    | IKE-Peer viev       |
| national-bit        |                                                                                                    |                     |
|                     | Use the national-bit command to configure national bit on the CE3 interface.                                                                                                    |                     |
|                     |                                                                                                    | CE3 Interface view  |
| naturemask-arp      |                                                                                                    |                     |
|                     | Use the naturemask-arp enable command to support ARP within natural network segments rather than                                                                                                    |                     |
|                     | subnets.                                                                                                    | Curata mania        |
|                     |                                                                                                    | System viev         |
| nbns-list           |                                                                                                    |                     |
|                     | Use the nbns-list command to configure NetBIOS server addresses in a global DHCP address pool for the clients.                                                                                                  |                     |
|                     |                                                                                                    | P Address Pool view |
| nesting             |                                                                                                    |                     |
|                     | Use the nesting command to configure a nesting rule.                                                                                                    |                     |
|                     |                                                                                                    | ACL viev            |
| netbios-type        |                                                                                                    |                     |
|                     | Use the netbios-type command to configure the NetBIOS node type of the clients of a global DHCP                                                                                                    |                     |
|                     | address pool.                                                                                                    |                     |
|                     | DHCF                                                                                                    | P Address Pool viev |
| network             |                                                                                                    |                     |
|                     | Use the network command to configure the network routes advertised by the local BGP system.                                                                                                    |                     |
|                     |                                                                                                    | BGP viev            |
| network             |                                                                                                    |                     |
|                     | Use the network command to configure an IP address range used for dynamic allocation.                                                                                                    | Addroop Dool view   |
|                     | DHCr                                                                                                    | P Address Pool viev |
| network             |                                                                                                    |                     |
|                     | Use the network command to configure the network addresses to be sent by the local BGP.<br>IPv4 Multicast Suba                                                                                                  | addrass Family view |
|                     |                                                                                                    |                     |
| network             |                                                                                                    |                     |
|                     | Use the network command to configure the interface running OSPF.                                                                                                    | OSPF Area viev      |
|                     |                                                                                                    |                     |
| network             | Lies the second second to enable Deutine Information Deuteral (DID) as the interface                                                                                                    |                     |
|                     | Use the network command to enable Routing Information Protocol (RIP) on the interface.                                                                                                    | RIP view            |

| network-entity     | Use the network-entity command to configure the name of Network Entity Title (NET) of the IS-IS routing process.                                                                                                |                      |
|--------------------|----------------------------------------------------------------------------------------------------|----------------------|
|                    |                                                                                                    | IS-IS view           |
| normal-connect slo | w-h245                                                                                                    |                      |
|                    | Use the normal-connect slow-h245 command to configure disabling the calling end from actively initiating an H245 connection request to the called end before the called end is hooked off in voice entity view. |                      |
|                    | Use the normal-connect slow-h245 command to disable the calling end from actively initiating an H245 connection request to the called end before the called end is hooked off in voice entity view.             | ID Voice Entity view |
|                    | V0                                                                                                    | IP Voice Entity view |
| nslookup type      | Use the nslookup type command to resolve the specified IP address or domain name to a domain name or IP address.                                                                                                |                      |
|                    |                                                                                                    | Any view             |
| nssa               | Use the nssa command to configure an area as NSSA area.                                                                                                    | OSPF Area view       |
| ntp-service access |                                                                                                    |                      |
|                    | Use the ntp-service access command to control access to the NTP service on the local device.                                                                                                    | System view          |
| ntp-service authen | tication enable                                                                                                    |                      |
|                    | Use the ntp-service authentication enable command to enable NTP service ID authentication.                                                                                                    | System view          |
| ntp-service authen | tication-keyid                                                                                                    |                      |
|                    | Use the ntp-service authentication-keyid command to set an NTP authentication key.                                                                                                    | System view          |
| ntp-service broadc | ast-client                                                                                                    |                      |
|                    | Use the ntp-service broadcast-client command to configure NTP broadcast client mode.                                                                                                    | Interface view       |
| ntp-service broadc | ast-server                                                                                                    |                      |
|                    | Use the ntp-service broadcast-server command to configure NTP broadcast server mode.                                                                                                    | Interface view       |
| ntp-service max-dy | namic-sessions                                                                                                    |                      |
|                    | Use the ntp-service max-dynamic-sessions command to set the number of sessions allowed by the local device.                                                                                                    |                      |
|                    |                                                                                                    | System view          |
| ntp-service multic | ast-client<br>Use the ntp-service multicast-client command to configure NTP multicast client mode.                                                                                                    | Interface view       |
|                    |                                                                                                    |                      |
| ntp-service multic | use the ntp-service multicast-server command to configure NTP multicast server mode.                                                                                                    | Interface view       |
| nta gorrige (15)   | ak mator                                                                                                    |                      |
| ntp-service refclo | Use the ntp-service refclock-master command to set the local clock as the NTP master clock to provide synchronization source.                                                                                   |                      |
|                    |                                                                                                    | System view          |
| ntp-service reliab | le authentication-keyid                                                                                                    |                      |
|                    | Use the ntp-service reliable authentication-keyid command to specify a reliable key.                                                                                                    | System view          |
| ntp-service source | -interface                                                                                                    |                      |
|                    | Use the <pre>ntp-service source-interface</pre> command to specify an interface for the local end to transmit NTP messages.                                                                                     | _                    |
|                    |                                                                                                    | System view          |
| ntp-service unicas | t-peer<br>Use the ntp-service unicast-peer command to configure NTP peer mode.                                                                                                    | System view          |
|                    |                                                                                                    |                      |
| ntp-service unicas | t-server                                                                                                    |                      |

Use the ntp-service unicast-server command to configure NTP server mode.

| number-match       | Use the number-match command to configure a global number match-policy.                                                                                                    | e Dial Program view        |
|--------------------|----------------------------------------------------------------------------------------------------|----------------------------|
| number-substitute  | Use the number-substitute command to create a number-substitute list and enter voice dial program view.<br>Voic                                                                                                    | e Dial Program viev        |
| oam ais-rdi        | Use the oam ais-rdi command to change the parameters related to AIS/RDI alarm cell detection. If no argument is specified, the default value applies.                                                                                                    | ATM Class viev<br>PVC viev |
| oam frequency      | Use the <b>cam</b> frequency command to enable the transmission of OAM F5 Loopback cell so as to check the PVC status. You can also enable OAM F5 Loopback retransmission check or modify the related parameters of the retransmission check.                               | ATM Class viev             |
| camping interface  | Use the camping interface command to enable the specified ATM interface to send OAM cells on the specified PVC for checking link state. Receiving no response upon expiration of the specified time indicates that the link is disconnected, busy, or prone to packet loss. | PVC viev                   |
| opaque-capability  | Use the opaque-capability enable command to enable the Opaque capability of OSPF.                                                                                                    | OSPF viev                  |
| open               | Use the open command to set up control connection to the remote FTP server.                                                                                                    | FTP Client viev            |
| open-trunk         | Use the open-trunk command to enable E&M non-signaling mode.<br>Analog E&M Voice                                                                                                    | Subscriber Line viev       |
| option             | Use the option command to configure the self-defined options for a DHCP global address pool.                                                                                                    | P Address Pool view        |
| organization       | Use the organization command to specify the name of the organization to which the entity belongs.                                                                                                    | PKI Entity viev            |
| organizational-uni | Use the organizational-unit command to specify the name of the organization unit to which this entity belongs.                                                                                                    | PKI Entity view            |
| originating-rp     | Use the originating-rp command to allow a MSDP to use the IP address of specified interface as the RP address in the SA message originated.                                                                                                    | MSDP viev                  |
| osm connect slot   | Use the osm connect slot command to connect the current control terminal to the OSM board to manage the system on the OSM board. If you want to return from the OSM board to the operation interface on the router, click hot key <ctrl+k>.</ctrl+k>                        |                            |
| osm reboot slot    | Use the osm reboot slot command to reset the OSM board.                                                                                                    | User viev<br>User viev     |
| osm reload slot    | Use the osm reload slot command to restart the operation system on OSM board.                                                                                                    | User view                  |
| osm shutdown slot  | Use the osm shutdown slot command to shut down the operation system on OSM board. This operation equals to execute the turn off command on the operation system of OSM board.                                                                                               | User view                  |

| ospf               |                                                                                                    |                   |
|--------------------|----------------------------------------------------------------------------------------------------|-------------------|
|                    | Use the ospf command to enable the OSPF protocol.                                                                      | System view       |
| ospf authenticatio | n-mode                                                                                                    |                   |
|                    | Use the ospf authentication-mode command to configure the authentication mode and key between                          |                   |
|                    | adjacent routers.                                                                                                    | Interface view    |
| ospf cost          |                                                                                                    |                   |
|                    | Use the ospf cost command to configure different packet sending costs so as to send packets from different interfaces. |                   |
|                    |                                                                                                    | Interface view    |
| ospf dr-priority   |                                                                                                    |                   |
|                    | Use the ospf dr-priority command to configure the priority for electing the "designated router" on an interface.       |                   |
|                    | interface.                                                                                                    | Interface view    |
| ospf mib-binding   |                                                                                                    |                   |
|                    | Use the ospf mib-binding command, MIB operation can be bound on the specified OSPF process.                            | Suctor view       |
|                    |                                                                                                    | System view       |
| ospf mtu-enable    | Use the ospf mtu-enable command to enable the interface to write MTU value when sending DD packets.                    |                   |
|                    | ······································                                                                                 | Interface view    |
| ospf network-type  |                                                                                                    |                   |
|                    | Use the ospf network-type command to configure the network type of OSPF interface.                                     | Interface view    |
|                    |                                                                                                    |                   |
| ospf timer dead    | Use the ospf timer dead command to configure the dead interval of the OSPF neighbor.                                   |                   |
|                    |                                                                                                    | Interface view    |
| ospf timer hello   |                                                                                                    |                   |
|                    | Use the ospf timer hello command to configure the interval for transmitting Hello messages on an interface.            |                   |
|                    | incrace.                                                                                                    | Interface view    |
| ospf timer poll    |                                                                                                    |                   |
|                    | Use the ospf timer poll command to configure the poll Hello message interval on nbma and p2mp                          |                   |
|                    | network.                                                                                                    | Interface view    |
| ospf timer retrans | mit                                                                                                    |                   |
|                    | Use the $ospf$ timer retransmit command to configure the interval for LSA re-transmitting on an interface.             |                   |
|                    |                                                                                                    | Interface view    |
| ospf trans-delay   | Use the ospf trans-delay command to configure the LSA transmitting delay on an interface.                              |                   |
|                    |                                                                                                    | Interface view    |
| ospf vpn instance  |                                                                                                    |                   |
|                    | Use the ospf command to enable an OSPF process.                                                                        | System view       |
|                    |                                                                                                    | System view       |
| option             | Use the option command to specify the logical relationship between the addresses to be probed in the                   |                   |
|                    | detect group.                                                                                                    |                   |
|                    |                                                                                                    | Detect Group view |
| outband            | Use the outband command to configure transmission of DTMF code in the outband mode.                                    |                   |
|                    |                                                                                                    | Voice Entity view |
| outband vofr       |                                                                                                    |                   |
|                    | Use the outband vofr command to configure out-of-band transmission of DTMF codes.                                      |                   |
|                    |                                                                                                    | Voice Entity view |
| overlap voip h323  | Use the overlap voip h323 command to configure the calling party to support h323 overlap mode for                      |                   |
|                    | sending numbers.                                                                                                    |                   |
|                    | Voice                                                                                                    | Pial Program view |

| packing timer       | Use the packing-timer command to set the maximum waiting time for one PVC.                                                                               | PVC view                                    |
|---------------------|----------------------------------------------------------------------------------------------------|---------------------------------------------|
| pad                 | Use the pad command to establish a PAD connection with the remote site.                                                                                  | User view                                   |
| pad-mode pos enable | Use the pad-mode pos enable command to enable POSPAD access mode.                                                                                        | Serial Interface view                       |
| parity              | Use the parity command to set the check bit of the user interface.                                                                                       | User Interface view                         |
| passive             | Use the passive command to set data transmission mode to passive.                                                                                        | FTP Client view                             |
| password            | Use the password command to configure the password required for logging onto the FTP server.                                                             | ing Test Group view                         |
| password            | Use the password command to configure a password for a local user.                                                                                       | Local User view                             |
| password-digit      | Use the password-digit command to configure the user password digits of a certain access service number in the card number process.                      | ccess-Number view                           |
| payload-size        | Use the payload-size command to notify the underlying layer how much time DSP spends assembling a voice packet, or the time length of each voice packet. | Voice Entity view                           |
| pcm                 | Use the pcm command to configure a companding law used for quantizing signals.                                                                           | ubscriber-Line view                         |
| peer                | Use the peer command to configure the destination address of the peer to which information is sent in unicast mode.                                      | RIP view                                    |
| peer                | Use the peer command to configure an MSDP peer.                                                                                                    | MSDP view                                   |
| peer                | Use the peer command to configure the IP address of adjacent routers and specify a DR priority on an NBMA network.                                       | OSPF view                                   |
| peer                | Use the peer command to configure the subnet type in IKE negotiation.                                                                                    | IKE-Peer view                               |
| peer advertise-com  | munity<br>Use the peer advertise-community command to enable the transmission of community attributes to a peer<br>group.                                | BGP view<br>VPNv4 view<br>VPN Instance view |
| peer advertise-com  | munity<br>Use the peer advertise-community command to configure to advertise community attributes to a peer                                              |                                             |

Use the peer advertise-community command to configure to advertise community attributes to a peer (group).

IPv4 Multicast Subaddress Family view

| peer allow-as-loop |                                                                                                    |                     |
|--------------------|----------------------------------------------------------------------------------------------------|---------------------|
|                    | Use the peer allow-as-loop command to configure the repeating times of the local AS number.                                                                                                    |                     |
|                    |                                                                                                    | BGP view            |
|                    |                                                                                                    | VPNv4 view          |
|                    |                                                                                                    | VPN Instance view   |
| eer allow-as-loop  |                                                                                                    |                     |
|                    | Use the peer allow-as-loop command to allow the AS_PATH attribute in the received routes to include                                                                                                    |                     |
|                    | the local AS number.                                                                                                    |                     |
|                    | IPv4 Multicast Sub                                                                                                    | address Family view |
| eer as-number      |                                                                                                    |                     |
|                    | Use the peer as-number command to specify an AS number for a peer group.                                                                                                    |                     |
|                    |                                                                                                    | BGP view            |
| eer as-path-acl    |                                                                                                    |                     |
| leer us pacif acr  | Use the peer as-path-acl command to specify BGP route filtering policy based on AS path list for a                                                                                                    |                     |
|                    | peer/peer group.                                                                                                    |                     |
|                    |                                                                                                    | BGP view            |
|                    |                                                                                                    | VPNv4 view          |
|                    |                                                                                                    | VPN Instance view   |
| eer as-path-acl    |                                                                                                    |                     |
| cor as path-act    | Use the peer as-path-acl import command to have MBGP filter the routes received from the specified                                                                                                    |                     |
|                    | peer or peer group based on the specified AS path list.                                                                                                    |                     |
|                    |                                                                                                    |                     |
|                    | Use the peer as-path-acl export command to have MBGP filter the routes advertised to the specified peer or peer group.                                                                                                    |                     |
|                    |                                                                                                    | address Family view |
|                    |                                                                                                    |                     |
| eer connect-inter: |                                                                                                    |                     |
|                    | Use the peer connect-interface command to specify the source interface for route updates.                                                                                                    |                     |
|                    |                                                                                                    | BGP view            |
| eer default-route  | advertise                                                                                                    |                     |
|                    | Use the peer default-route-advertise command to redistribute a default route to a peer group.                                                                                                    |                     |
|                    |                                                                                                    | BGP view            |
| eer default-route  | advertice                                                                                                    |                     |
| eer deraurt-route  | Use the peer default-route-advertise command to enable a peer (group) to import a default route.                                                                                                    |                     |
|                    | Use the peer default-force-advertise command to enable a peer (group) to import a default force.                                                                                                    | BGP view            |
|                    | MBC                                                                                                    | GP IPv4-Family view |
|                    |                                                                                                    |                     |
| eer description    | the design of the second terms of the second second s |                     |
|                    | Use the peer description command to configure the description information of the peer/peer group.                                                                                                    | BGP view            |
|                    |                                                                                                    | bgr view            |
| eer description    |                                                                                                    |                     |
|                    | Use the peer description command to configure descriptive text to MSDP peer.                                                                                                    |                     |
|                    |                                                                                                    | MSDP view           |
| eer ebgp-max-hop   |                                                                                                    |                     |
|                    | Use the peer ebgp-max-hop command to allow establishing EBGP connection with a neighbor on an                                                                                                    |                     |
|                    | indirectly connected network.                                                                                                    |                     |
|                    |                                                                                                    | BGP view            |
| oor onable         |                                                                                                    |                     |
| eer enable         | Lies the second to enable the enacified near (group)                                                                                                    |                     |
|                    | Use the peer enable command to enable the specified peer (group).                                                                                                    | Address Family view |
|                    |                                                                                                    | Address Family view |
|                    | IPv4 Multicast Sub-                                                                                                    | •                   |
|                    |                                                                                                    | Address Family view |
| cor orshis         |                                                                                                    | -                   |
| eer enable         | Lies the second to enable the multipast second second                                                                                                    |                     |
|                    | Use the peer enable command to enable the multicast peer or peer group.                                                                                                    | addrass Family view |
|                    | IPV4 Multicast Sub                                                                                                    | address Family view |
| eer enable         |                                                                                                    |                     |
|                    | Use the peer enable command to activate the specified peer (group) in L2VPN address family view.                                                                                                    |                     |
|                    | L2VPN /                                                                                                    | Address Family view |
|                    |                                                                                                    |                     |

| peer filter-policy  | Use the peer filter-policy import command to configure BGP to filter routes received from the peer                                                                              |                                            |
|---------------------|----------------------------------------------------------------------------------------------------|--------------------------------------------|
|                     | (group) based on the ACL.<br>Use the peer filter-policy export command to configure BGP to filter routes advertised to the peer                                                 |                                            |
|                     | (group) based on the ACL.                                                                                                    | BGP view                                   |
|                     | IPv4 Multicast Sub-A                                                                                                    |                                            |
| peer filter-policy  |                                                                                                    |                                            |
|                     | Use the peer filter-policy import command to have MBGP filter the routes received from the specified peer or peer group based on the specified ACL.                             |                                            |
|                     | Use the peer filter-policy export command to have MBGP filter the routes advertised to the specified peer or peer group based on the specified ACL.                             |                                            |
|                     | IPv4 Multicast Suba                                                                                                    | address Family view                        |
| peer group          | Use the peer group command to add a peer to a peer group.                                                                                                    | BGP view                                   |
| peer ip-prefix      |                                                                                                    |                                            |
|                     | Use the peer ip-prefix import command to configure BGP to filter routes received from the peer/peer group based on the ip-prefix list.                                          |                                            |
|                     | Use the peer ip-prefix export command to configure BGP to filter routes advertised to the peer/peer group based on the ip-prefix list.                                          |                                            |
|                     |                                                                                                    | BGP view<br>VPNv4 view                     |
|                     |                                                                                                    | VPN Instance view                          |
| peer ip-prefix      |                                                                                                    |                                            |
|                     | Use the peer ip-prefix import command to have MBGP filter the routes received from the specified peer or peer group based on the specified address prefix list.                 |                                            |
|                     | Use the peer ip-prefix export command to have MBGP filter the routes advertised to the specified peer or peer group based on the specified address prefix list.                 |                                            |
|                     | IPv4 Multicast Suba                                                                                                    | address Family view                        |
| peer label route-ca | upability<br>Use the peer label-route-capability command to enable the capability of a peer to process IPv4 routes                                                              |                                            |
|                     | with labels.                                                                                                    | BGP view                                   |
| peer mesh-group     |                                                                                                    |                                            |
|                     | Use the peer mesh-group command to configure an MSDP peer to join an Mesh Group.                                                                                                |                                            |
|                     |                                                                                                    | MSDP view                                  |
| peer minimum-ttl    | Use the peer minimum-ttl command to configure the minimum TTL (Time-to-Live) value of the multicast data packets encapsulated in SA messages to be sent to specified MSDP peer. |                                            |
|                     | dala packels encapsulated in OA messages to be sent to specified MODT peet.                                                                                                    | MSDP view                                  |
| peer next-hop-invar | riable                                                                                                    |                                            |
|                     | Use the peer next-hop-invariable command to configure the invariable next hop when sending routes to EBGP peers.                                                                |                                            |
|                     |                                                                                                    | BGP view                                   |
|                     |                                                                                                    | VPN-Instance view                          |
|                     | BGP-VP/V4 Sub<br>BGP-IPv4 Multicast Suba                                                                                                    | address Family view<br>address Family view |
| peer next-hop-local |                                                                                                    |                                            |
|                     | Use the peer next-hop-local command to configure the next hop in the route to be advertised to the peer                                                                         |                                            |
|                     | group as the address of the local router.                                                                                                    | BGP view                                   |
| peer next-hop-local |                                                                                                    |                                            |
|                     | Use the peer next-hop-local command to remove the processing of the next hop in routes which BGP will advertise to the peer (group) and set the local address as the next hop.  |                                            |
|                     | IPv4 Multicast Suba                                                                                                    | address Family view                        |
| peer password       | Use the peer password command to configure BGP to perform MD5 authentication before setting up a TCP                                                                            |                                            |
|                     | connection.                                                                                                    | BGP view                                   |
|                     |                                                                                                    |                                            |

| peer public-as-only | Use the peer public-as-only command to configure not to carry the private AS number when transmitting BGP updates.                                         |                                             |
|---------------------|----------------------------------------------------------------------------------------------------|---------------------------------------------|
|                     |                                                                                                    | BGP view                                    |
| peer public-as-only | Use the peer public-as-only command to configure only to carry public AS number rather than private AS number when BGP sends update packets.               |                                             |
|                     | IPv4 Multicast Suba                                                                                                    | address Family view                         |
| peer-public-key end |                                                                                                    |                                             |
|                     | Use the peer-public-key end command to return to system view from public key view.                                                                         | Public Key view                             |
| peer reflect-client | Use the peer reflect-client command to configure a peer group as the route reflector client.                                                               | BGP view<br>VPNv4 view                      |
| peer reflect-client | Use the peer reflect-client command to configure a peer (group) as a client of the route reflector.                                                        | address Family view                         |
| peer request-sa-ena | ble                                                                                                    |                                             |
|                     | Use the peer request-sa-enable command to enable the router to send SA request message to the specified MSDP peer when receiving a new group join message. |                                             |
|                     |                                                                                                    | MSDP view                                   |
| peer route-policy   | Use the peer route-policy import command to configure MBGP to filter routes received from the peer (group) based on the route-policy.                      |                                             |
|                     | Use the peer route-policy export command to configure MBGP to filter routes advertised to the peer (group) based on the route-policy.                      |                                             |
|                     |                                                                                                    | BGP view<br>VPNv4 view<br>VPN Instance view |
| peer route-policy   |                                                                                                    |                                             |
|                     | Use the peer route-policy import command to have MBGP apply the specified routing policy to the routes received from the specified peer or peer group.     |                                             |
|                     | Use the peer route-policy export command to have MBGP apply the specified routing policy to the routes advertised to the specified peer or peer group.     |                                             |
|                     |                                                                                                    | address Family view                         |
| peer route-update-i | nterval                                                                                                    |                                             |
|                     | Use the peer route-update-interval command to configure the interval for a peer group to advertise route updates.                                          | BGP view                                    |
|                     |                                                                                                    | VPNv4 view<br>VPN Instance view             |
| peer sa-cache-maxim |                                                                                                    |                                             |
|                     | Use the peer sa-cache-maximum command to limit the number of caches originated when the router receives SA messages from an MSDP peer.                     | MSDP view                                   |
| peer sa-policy      |                                                                                                    |                                             |
| goor ba porrog      | Use the peer sa-policy command to configure a filter list for SA messages received or forwarded from the specified MSDP peer.                              |                                             |
|                     |                                                                                                    | MSDP view                                   |
| peer sa-request-pol | Use the peer sa-request-policy command to limit SA request messages that the router receives from MSDP peers.                                              |                                             |
|                     | ·                                                                                                    | MSDP view                                   |
| peer shutdown       | Use the peer shutdown command to disable the specified BGP peer or peer group to initiate or receive BGP                                                   |                                             |
|                     | connection or to disconnect a BGP connection that has existed.                                                                                             | BGP view<br>VPN Instance view               |
|                     |                                                                                                    |                                             |

| peer timer          | Use the peer timer command to configure Keepalive and Holdtime intervals for a peer (group).                                                                                    | BGP view             |
|---------------------|----------------------------------------------------------------------------------------------------|----------------------|
| peer upe            | Use the peer upe command to configure BGP peer as the UPE of hierarchical BGP/MPLS VPN.                                                                                         | BGP view             |
| permanent-active    | Use the permanent-active command to configure BSV interfaces to permanent active.                                                                                               | e view (in NTmode)   |
| pfs                 | Use the pfs command to set the Perfect Forward Secrecy (PFS) feature for the IPSec policy to initiate the negotiation.                                                          | IPSec Policy view    |
|                     | IPSec Po                                                                                                    | olicy Template view  |
| phy-mru             | Use the phy-mru command to configure in asynchronous flow mode MRU at the physical layer.<br>Asynchronous S                                                                     | erial Interface view |
| physical-mode       | Use the physical-mode command to set the operating mode of the synchronous/asynchronous serial interface.                                                                       |                      |
|                     | S                                                                                                    | erial Interface view |
| pim                 | Use the pim command to enter PIM view.                                                                                                    | System view          |
| pim bsr-boundary    | Use the pim bsr-boundary command to configure an interface to become the PIM domain boundary.                                                                                   | Interface view       |
| pim dm              | Use the pim dm command to enable PIM-DM.                                                                                                    | Interface view       |
| pim neighbor-limit  | Use the pim neighbor-limit command to limit PIM neighbor number on an router interface. If the number exceeds the limit configured, no new neighbor can be added to the router. | Interface view       |
| pim neighbor-policy | Use the pim neighbor-policy command to configure a router to filter the PIM neighbor of the current interface.                                                                  | Interface view       |
| pim sm              | Use the pim sm command to enable PIM-SM protocol on an interface.                                                                                                    | Interface view       |
| pim timer hello     | Use the pim timer hello command to configure the interval for sending PIM router Hello messages.                                                                                | Interface view       |
| ping                | Use the ping command to test connectivity of an IP network and reachability of a host.                                                                                          | Any view             |
| ping clns           | Use the ping clns command to test the reachability to a specified destination.                                                                                                  | Any view             |
| ping ipx            | Use the ping ipx command to check host reachability and network connectivity in IPX network.                                                                                    | Any view             |
| pki delete-certific | ate<br>Use the pki delete-certificate command to delete the locally stored certificates.                                                                                        |                      |

System view

System view

| pki domain          | Use the pki domain command to enter PKI domain view, and configure the parameters of LDAP server and for certificate request and authentication.                                                                                                 | System view           |
|---------------------|----------------------------------------------------------------------------------------------------|-----------------------|
| pki entity          | Use the pki entity command to name a PKI entity and enter PKI entity view.                                                                                                    |                       |
|                     |                                                                                                    | Any view              |
| pki import-certific | Use the pki import-certificate command to import an existing CA certificate or local certificate.                                                                                                    | System view           |
| pki request-certif: | icate                                                                                                    |                       |
|                     | Use the pki request-certificate command to deliver certificate request through SCEP to CA for the generated RSA key pair.                                                                                                    | System view           |
|                     |                                                                                                    | System view           |
| pki retrieval-cert: | ificate<br>Use the pki retrieval-certificate command to download a certificate from the certificate issuing server.                                                                                                    | System view           |
| pki retrieval-crl   |                                                                                                    |                       |
|                     | Use the pki retrieval-crl command to obtain the latest CRL from CRL server for the verification of the validity of a current certificate.                                                                                                    |                       |
|                     |                                                                                                    | System view           |
| pki validate-certi: | ficate<br>Use the pki validate-certificate command to verify the validity of a certificate.                                                                                                    | System view           |
| nlan numbering      |                                                                                                    |                       |
| plan-numbering      | Use the plan-numbering command to configure the calling/called numbering plan attribute of voice entities.                                                                                                    | Voice Entity view     |
| play stop-accountin | ng-buffer                                                                                                    |                       |
|                     | Use the display stop-accounting-buffer command to view information on the stop-accounting requests buffered in the router by RADIUS scheme, session ID, or time range. The displayed packet information can help you troubleshoot RADIUS faults. | Any view              |
| plc-mode            |                                                                                                    |                       |
| pro mode            | Use the plc-mode command to configure packet loss compensation mode.                                                                                                    | Subscriber-Line view  |
| policy vpn-target   |                                                                                                    |                       |
|                     | Use the policy vpn-target command to filter the received routing information according to the VPN-target extended community attributes.<br>BGP-VPNv4 Sub                                                                                         | address Family view   |
| port access vlan    |                                                                                                    | · · · ·               |
|                     | Use the port access vian command to add the port whose link type is access to a specified VLAN.                                                                                                    | Ethernet Port view    |
| port hybrid pvid v  |                                                                                                    |                       |
|                     | Use the port hybrid pvid vlan command to assign a default VLAN ID to the hybrid port.                                                                                                    | Ethernet Port view    |
| port-mapping        | Use the port-mapping command to establish a mapping from the port to application layer protocol.                                                                                                    |                       |
|                     |                                                                                                    | System view           |
| port trunk permit v | vlan                                                                                                    |                       |
|                     | Use the port trunk permit vlan command to assign the trunk port to the specified VLANs.                                                                                                    | Ethernet Port view    |
| portal              |                                                                                                    |                       |
|                     | Use the portal command to enable portal authentication on an interface.                                                                                                    | nernet Interface view |
| portal all-resource |                                                                                                    |                       |
|                     | Use the portal all-resource-id command to configure the all-resource ID.                                                                                                    | System view           |

| portal auth-networ  | C Use the portal auth-network command to configure a network segment for portal authentication.                         | System view        |
|---------------------|----------------------------------------------------------------------------------------------------|--------------------|
| portal fast-authent | tication<br>Use the portal fast-authentication command to enable fast portal authentication.                            | System view        |
| portal free-ip      | Use the portal free-ip command to configure a free IP address.                                                          | System view        |
| portal free-user    | Use the portal free-user command to configure a portal authentication-free user.                                        | System view        |
| portal method       | Use the portal method command to specify a portal authentication method.                                                | System view        |
| portal resource     | Use the portal resource command to create an accessible-resource name.                                                  | System view        |
| portal server       | Use the portal server command to configure a portal server or modify the configuration of a portal server.              | System view        |
| portal service-type | Use the portal service-type command to set the portal authentication mode.                                              | System view        |
| portal update-resou | Use the portal update-resource command to add an IP address to update resources.                                        | System view        |
| portal update-resou | Use the portal update-resource-id command to configure the update-resource ID.                                          | System view        |
| portal upload-ip    | Use the portal upload-ip command to configure the IP address of the interface connected to the CAMS server.             | net Interface view |
| pos-server app tcp  | Use the pos-server app top command to configure a POS application in TCP/IP connection mode.                            | System view        |
| pos-server app x25  | Use the pos-server app x25 command to configure the specified POS application on the POSPAD client router.              | System view        |
| pos-server checksch | <sup>har</sup><br>Use the pos-server checkschar command to enable the system to check POS packets for the string 10 04. | System view        |
| pos-server enable   | Use the pos-server enable command to enable POS access server.                                                          | System view        |
| pos-server fcm      | Use the pos-server fcm command to configure FCM parameters for modem negotiation.                                       | System view        |
| pos-server map      | Use the pos-server map command to configure a multi-application POS access map entry.                                   | System view        |
| pos-server padmode  | Lice the new restriction formand to configure a POSPAD packet opconsulation format                                      |                    |

Use the pos-server padmode command to configure a POSPAD packet encapsulation format.

System view

| pos-server source-  | ip                                                                                                    |                                      |
|---------------------|----------------------------------------------------------------------------------------------------|--------------------------------------|
|                     | Use the pos-server source-ip command to bind the specified application with the source address of a TCP connection.                                                      | System view                          |
|                     |                                                                                                    | Gystern view                         |
| pos-server wait-ti  | Use the pos-server wait-time command to set the POSPAD wait timer.                                                                                                    | System view                          |
| power-source        | Use the power-source command to enable remote power supply.<br>BSV Interface v                                                                                           | iew (in NT mode)                     |
| ppp authentication  | Use the ppp authentication-mode command to set the mode that the local PPP uses to authenticate the                                                                      |                                      |
|                     | peer router.<br>Virtual-Templa                                                                                                    | Interface view<br>ate Interface view |
| ppp callback        | Use the ppp callback command to enable an interface to send or accept PPP callback requests.<br>Physical or Dia                                                          | ler Interface view                   |
| ppp callback ntstr  | Use the ppp callback ntstring command to configure the dial number required for a Windows NT server to call back the router.                                             | ler Interface view                   |
| ppp chap password   | Use the ppp chap password command to configure the password for CHAP authentication.                                                                                     | Interface view                       |
| ppp chap user       | Use the ppp chap user command to configure the user name when performing the CHAP authentication.                                                                        | Interface view                       |
| ppp compression ip  | Use the ppp compression iphc command to enable IP header compression on the interface.                                                                                   | Interface view                       |
| ppp compression ip  | hc rtp-connections<br>Use the ppp compression iphc rtp-connections command to designate the connections number of IP<br>Header Compression allowed on one interface.     | Interface view                       |
| ppp compression ip  | hc top-connections<br>Use the ppp compression iphc top-connections command to configure the connection number of TCP<br>compression mode.                                | Interface view                       |
| ppp compression st. | ac-lzs<br>Use the ppp compression stac-lzs command to enable STAC-LZS compression for PPP.                                                                               | Interface view                       |
| ppp ipcp dns        | Use the ppp ipcp dns command to enable the router to allocate a DNS address to the peer.                                                                                 | Interface view                       |
| ppp ipcp dns admit  | -any<br>Use the ppp ipcp dns admit-any command to enable the router to accept the unsolicited DNS server<br>address allocated by the peer without sending a DNS request. | Interface view                       |
| ppp ipcp dns reque  | Use the ppp ipcp dns request command to enable the router to request the peer for a DNS server address.                                                                  | Interface view                       |
| ppp ipcp remote-ad  | dress forced<br>Use the ppp ipcp remote-address forced command to forbid the peer to use the fix self-configured IP<br>address but the one allocated by this router.     | Interface view                       |

Interface view

| ppp lcp mru consis | Use the ppp lcp mru consistent command to enable PPP LCP to negotiation maximum red<br>(MRU).                                                         |                                                            |
|--------------------|----------------------------------------------------------------------------------------------------|------------------------------------------------------------|
|                    |                                                                                                    | Interface view                                             |
| ppp lqc            | Use the ppp lgc command to enable PPP link quality control (LQC).                                                                                     | Interface view                                             |
| pp mp              | Use the $ppp$ mp command to enable the interface encapsulated with PPP to operate in the MI                                                           | P mode.<br>Interface view                                  |
| ppp mp binding-mod | e<br>Use the ppp mp binding-mode command to set the MP binding condition.                                                                             |                                                            |
|                    |                                                                                                    | Dialer Interface view<br>Virtual Template Interface view,  |
| ppp mp lfi         | Use the ppp mp lfi command to configure the link fragmentation and interleaving features.                                                             | Virtual Template Interface view                            |
| ppp mp lfi         | Use the ppp mp lfi command to enable link fragmentation and interleaving (LFI) on the inter                                                           | MP-Group Interface view                                    |
|                    |                                                                                                    | Virtual Template Interface view                            |
| ppp mp lfi delay-p | er-frag<br>Use the ppp mp lfi delay-per-frag command to set the maximum time delay for transmitti<br>fragment.                                        | ng a LFI                                                   |
|                    |                                                                                                    | MP-Group Interface view<br>Virtual Template Interface view |
| ppp mp max-bind    | Use the ppp mp max-bind command to configure maximum number of bound links of MP.                                                                     | Dialer Interface view<br>Virtual Template Interface view   |
| ppp mp min-bind    |                                                                                                    |                                                            |
|                    | Use the $ppp mp min-bind$ command to configure the minimum number of PPP links that an MP have.                                                       | bundle must<br>Dialer Interface view                       |
|                    |                                                                                                    | Dialer miteriace view                                      |
| ppp mp min-fragmen | Use the ppp mp min-fragment command to set minimum size of outgoing fragments.                                                                        | Virtual Template Interface view                            |
| ppp mp mp-group    | Use the ppp mp mp-group command to add the current interface to the specified MP-group.                                                               | Interface view                                             |
| ppp mp sort-buffer | -size<br>Use the ppp mp sort-buffer-size command to set the size of the MP sort window.                                                               | MP-Group Interface view                                    |
|                    |                                                                                                    | Virtual Template Interface view                            |
| ppp mp user        | Use the ppp mp user command to bind an MP user to a virtual template.                                                                                 | System view                                                |
| opp mp virtual-tem | Date<br>Use the ppp mp virtual-template command to configure the virtual template number to be to<br>interface.                                       | bound by the                                               |
|                    |                                                                                                    | Interface view                                             |
| ppp pap local-user | Use the ppp pap local-user command to configure the username and password sent by the when it is authenticated by the peer router via the PAP method. |                                                            |
|                    |                                                                                                    | Interface view                                             |
| ppp timer negotiat | Use the ppp timer negotiate command to set the PPP negotiation timeout.                                                                               | Interface view                                             |

|                   | Use the pppoe-client command to establish a PPPoE session and specify the Dialer Bundle                                                         |                                            |
|-------------------|----------------------------------------------------------------------------------------------------|--------------------------------------------|
|                   | corresponding to the session.<br>Ethernet Interface<br>Virtual Ethe                                                                             | (subinterface) view<br>rnet Interface view |
| oppoe-server bind | virtual-template                                                                                                    |                                            |
|                   | Use the pppoe-server bind virtual-template command to enable PPPoE on the virtual-template specified by the Ethernet interface.                 | Interface view                             |
| ppoe-server log-  | information off                                                                                                    |                                            |
|                   | Use the pppoe-server log-information off command to enable the PPPoE server to output the PPP-related log information.                          | System view                                |
| pppe-server max-  | sessions local-mac                                                                                                    |                                            |
|                   | Use the pppoe-server max-sessions local-mac command to set the maximum number of PPPoE sessions that can be established at a local MAC address. | System view                                |
| oppoe-server max- | sessions remote-mac                                                                                                    |                                            |
|                   | Use the pppoe-server max-sessions remote-mac command to set the maximum number of PPPoE sessions that can be established at a peer MAC address. | System view                                |
| pppoe-server max- | sessions total                                                                                                    |                                            |
|                   | Use the pppoe-server max-sessions total command to set the maximum number of PPPoE sessions that the system can establish.                      | System view                                |
|                   |                                                                                                    | eyetem new                                 |
| ρđ                | Use the pq command to set the queue type of frame relay virtual circuit as Priority Queuing.                                                    | e Relay Class view                         |
| pre-shared-key    | Use the pre-shared-key command to set the pre-shared key used when a client needs to authenticate a DVPN server.                                |                                            |
|                   |                                                                                                    | Dvpn-Class view                            |
| pre-shared-key    | Use the pre-shared-key command to configure a pre-shared key to be used in IKE negotiation.                                                     | IKE-Peer view                              |
| preference        |                                                                                                    |                                            |
|                   |                                                                                                    | BGP Protocol view<br>ddress Family view    |
| preference        | Use the preference command to configure the preference of IS-IS protocol.                                                                       | IS-IS view                                 |
| preference        | Use the preference command to configure the preference of an OSPF protocol route.                                                               | OSPF view                                  |
| preference        | Use the preference command to configure the route preference of RIP.                                                                            | RIP view                                   |
| preference clns   | Use the preference clns command to set the preference of the CLNS routes discovered by IS-IS protocol.                                          | IS-IS view                                 |
| pri-set           | Use the pri-set command to bundle timeslots on the CT1/PRI or CE1/PRI interface into a pri-set.                                                 |                                            |

Use the pri-set command to have timeslots on the CE1/PRI interface form a pri-set.

| pri-set (CT1/PRI I  | nterface)                                                                                                    |                                               |
|---------------------|----------------------------------------------------------------------------------------------------|-----------------------------------------------|
|                     | Use the pri-set command to bundle the timeslots of the CT1/PRI interface into a pri-set.                                                             | CT1/PRI Interface view                        |
| primary accounting  | Use the primary accounting command to configure IP address and port number of the primary RAI accounting server.                                     | DIUS<br>RADIUS view                           |
| primary accounting  | Use the primary accounting command to configure a primary TACACS accounting server.                                                                  | TACACS+ view                                  |
| primary authentica  | tion<br>Use the primary authentication command to configure IP address and port number of the primary<br>RADIUS authentication/authorization server. | RADIUS view                                   |
| primary authentica  | tion<br>Use the primary authentication command to configure a primary TACACS authentication server.                                                  | TACACS+ view                                  |
| primary authorizat: | ion<br>Use the primary authorization command to configure a primary TACACS authorization server.                                                     | TACACS+ view                                  |
| priority            | Use the priority command to configure the priority levels for voice entities.                                                                        | Voice Entity view                             |
| private-ip          | Use the private-ip command to specify a private IP address of a specified DVPN server.                                                               | Dvpn-Class view                               |
| private-line        | Use the private-line command to configure private auto-ring mode for the subscriber line and the E telephone number of the destination end.          | .164<br>oice Subscriber-Line view             |
| probe-failtimes     | Use the probe-failtimes command to configure the number of consecutive probe failures allowed in HWPing test before a trap is sent to the NMS.       | n an<br>HWPing Test Group view                |
| process-config      | Use the process-config command to configure the dialing process of a certain access service num V                                                    | ber.<br>oice Access-Number view               |
| promiscuous         | Use the promiscuous command to set the Ethernet interface to operate in promiscuous mode.                                                            | Ethernet Interface view                       |
| proposal            | Use the proposal command to set the proposal used by the IPSec policy.                                                                               | IPSec Policy view<br>Sec Policy Template view |
| protocol inbound    | Use the protocol inbound command to enable the current user interface to support Telnet, PAD, SS all of them.                                        | H, or<br>VTY Interface view                   |
| protocol-priority   | Use the protocol-priority command to set a priority for a protocol globally.                                                                         | System view                                   |
| proxy               | Use the proxy command to configure the IPv4 address and port number of the proxy server.                                                             | SIP Client view                               |
| public-ip           | Use the public-ip command to specify a public IP address of a specified DVPN server.                                                                 | Dvpn-Class view                               |

| public-key-code be | gin<br>Use the public-key-code begin command to enter public key code view.                                                             | Public Key view                      |
|--------------------|----------------------------------------------------------------------------------------------------|--------------------------------------|
| public-key-code en | d<br>Use the public-key-code end command to return from public key code view to public key view and to sa<br>the configured public key. | ve                                   |
|                    |                                                                                                    | Public Key Code view                 |
| put                | Use the put command to FTP a local file to the remote FTP server.                                                                       | FTP Client view                      |
| put                | Use the put command to upload a local file to the remote SFTP server.                                                                   | SFTP Client view                     |
| рус                | Use the pvc command to create a PVC or enter the PVC view at ATM interface or in PVC-Group view.                                        | ATM Interface view<br>PVC-Group view |
| pvc-group          | Use the pvc-group command to create a PVC-Group or enter the PVC-Group view at ATM interface.                                           | ATM Interface view                   |
| pvc max-number     | Use the pvc max-number command to set the maximum number of ATM interface virtual circuits (VC).                                        | / Master Interface view              |
| pvc-pq             | Use the $pvc-pq$ command to set the type of the PVC PQ that packets sent by frame relay virtual circuit ent $F$                         | er.<br>Frame Relay Class view        |
| pvc-protect        | Use the pro-protect command to configure the protection mode for a PVC in a PVC group.                                                  | ATM Pvc-Group view                   |
| pvp create         | Use the pvp create command to create a virtual path.                                                                                    | Interface view                       |
| pvp limit          | Use the pvp limit command to set the parameters for VP policing.                                                                        | / Master Interface view              |
| pwd                | Use the pwd command to view the working directory on the remote FTP server.                                                             | FTP Client view                      |
| pwd                | Use the pwd command to display the current directory on the SFTP server.                                                                | SFTP Client view                     |
| pwd                | Use the pwd command, you can view the current path.                                                                                     | User view                            |
| qmtoken            | Use the gmtoken command to configure the number of transmitted tokens.                                                                  | Interface view                       |
| queue af           | Use the queue af command to configure the class to perform the assured-forwarding and the minimum bandwidth used.                       |                                      |
|                    |                                                                                                    | Traffic Behavior view                |
| queue ef           | Use the queue ef command to configure expedited-forwarding packets to the absolute priority queue a                                     | nd                                   |
|                    | configure the maximum bandwidth.                                                                                                    | Traffic Behavior view                |
| queue-length       | Use the queue-length command to configure maximum queue length.                                                                         |                                      |

Use the  $\tt queue-length$  command to configure maximum queue length.

| queue wfq           | Use the queue wfg command to configure the default-class to use WFQ.                                                                            | Traffic Behavior view |
|---------------------|----------------------------------------------------------------------------------------------------|-----------------------|
| quit                | Use the quit command to return from current view to lower level view, or exit the system if current view is                                     |                       |
|                     | user view.                                                                                                    | Any view              |
| quit                | Use the quit command to disconnect from the remote FTP server and exit to user view.                                                            | FTP Client view       |
| quit                | Use the quit command to terminate the connection to the remote SFTP server and exit to system view as you would with the bye and exit commands. | SFTP Client view      |
| quit                | Use the quit command to terminate the connection to the remote SSH server.                                                                      | User view             |
| qos apply policy    | Use the gos apply policy command to apply a service policy to the interface.                                                                    | Interface view        |
| qos car             | Use the gos car command to implement TP policy on an interface.                                                                                 | Interface view        |
| qos carl            | Use the gos carl command to establish or modify a CARL.                                                                                         | System view           |
| dos cd              | Use the gos cq cql command to apply the customized queue to an interface.                                                                       | Interface view        |
| qos cql default-que | ue<br>Use the gos cql default-queue command to assign a default queue for those packets that do not match<br>any rule in the CQL.               | System view           |
| qos cql inbound-int | terface                                                                                                    | -,                    |
| <u> </u>            | Use the gos cql inbound-interface command to establish classification rules based on interfaces.                                                | System view           |
| qos cql protocol    | Use the gos cql protocol command to establish classification rules based on the protocol type.                                                  | System view           |
| qos cql protocol mg | Use the gos cql protocol mpls exp command to configure classification rule based on the MPLS protocol.                                          | System view           |
| qos cql queue       | Use the gos cgl gueue command to configure the length of a queue, namely, the number of packets a queue can hold.                               |                       |
| qos cql queue servi | ing<br>Use the gos cgl gueue serving command to set the byte-count of the packets sent from a given queue in<br>each poll.                      | System view           |
| qos fifo queue-leng | gth<br>Use the gos fifo gueue-length command to set the length limit of FIFO queue.                                                             | Interface view        |
| qos gts             | Use the gos gts command to set shaping parameters for all or a specified type of traffic and perform traffic shaping.                           |                       |
|                     |                                                                                                    | Interface view        |

| qos lr             | Use the gos lr command to limit the transmitting rate of the interface.                                                                                                    | R Interface) view |
|--------------------|----------------------------------------------------------------------------------------------------|-------------------|
| qos max-bandwidth  | Use the gos max-bandwidth command to configure the maximum interface bandwidth used when CBQ                                                                                            |                   |
|                    | enqueues packets.                                                                                                    | Interface view    |
| qos policy         | Use the gos policy command to define a policy and enter policy view.                                                                                                    | System view       |
| dos bd             | Use the gos pg command to apply a group of priority list to an interface.                                                                                                    | Interface view    |
| qos pql default-qu | eue<br>Use the gos pql default-queue command to designate the packets without corresponding rules to a<br>default queue.                                                                | System view       |
| qos pql inbound-in | Use the gos pql inbound-interface command to establish classification rules based on interfaces.                                                                                        | System view       |
| qos pql protocol   | Use the gos pql inbound-interface command to establish classification rules based on interfaces.                                                                                        | System view       |
| qos pql queue      | Use the gos pql queue command to specify the maximum number of packets that can wait in each of the priority queues, or the length of a PQ.                                             | System view       |
| qos pql protocol m | pls exp<br>Use the gos pgl protocol mpls exp command to establish the classification rule based on MPLS protocol.                                                                       | System view       |
| qos reserved-bandw | idth<br>Use the gos reserved-bandwidth command to set the maximum reserved bandwidth percentage.                                                                                        | Interface view    |
| qos rtpq           | Use the gos storeserve a real-time service for the RTP queue feature on an interface so as to reserve a real-time service for the RTP packets sent to some UDP destination port ranges. | Interface view    |
| qos wfq            | Use the gos wfg command to apply WFQ to and configure WFQ parameters on the interface or modify WFQ parameters on the interface.                                                        | Interface view    |
| qos wred           | Use the gos wred command to apply WRED at an interface.                                                                                                    | Interface view    |
| qos wred dscp      | Use the gos wred dscp command to set the lower limit, upper limit, and drop probability denominator of a WRED DSCP.                                                                     | Interface view    |
| qos wred ip-preced | Use the gos wred ip-precedence command to configure the minimum threshold, maximum threshold and drop probability denominator for each precedence level in WRED.                        | Interface view    |
| qos wred weighting | -constant<br>Use the gos wred weighting-constant command to set exponential used to calculate the average length<br>of WRED queues.                                                     | Interface view    |
| radius nas-ip      | Use the radius nas-ip command to specify the source address of the RADIUS packet sent from NAS.                                                                                         |                   |

| radius scheme      | Use the radius scheme command to configure a RADIUS scheme and enter its view.                                                                                                    | System view          |
|--------------------|----------------------------------------------------------------------------------------------------|----------------------|
| radius trap        | Use the radius trap command to enable the RADIUS server to send traps when it goes down.                                                                                                    | System view          |
| ras-on             | Use the ras-on command to enable the GK Client function.                                                                                                    | /oice GK Client view |
| re-answer          | Use the re-answer command to enable or disable the originating point to support re-answer signal process.                                                                                                    | R2 CAS view          |
| re-authentication  | Use the re-authentication command to enable console login re-authentication.                                                                                                    | User Interface view  |
| reboot             | Use the reboot command to have the router reboot.                                                                                                    | User view            |
| receive gain       | Use the receive gain command to configure the gain value at the voice subscriber-line input end.<br>Voice S                                                                                                    | Subscriber-Line view |
| redialtimes        | Use the redialtimes command to configure the number of times of dialing in each dialing phase for a certain access service number.                                                                                                    | Access-Number view   |
| redirect bind vpn- | instance<br>Use the redirect bind vpn-instance command to bind a VPN instance to the user interface.                                                                                                    | User Interface view  |
| redirect disconnec | Use the redirect disconnect command to disconnect a redirected telnet connection manually.                                                                                                    | User Interface view  |
| redirect enable    | Use the redirect enable command to enable redirect on the asynchronous serial interface.                                                                                                    | User Interface view  |
| redirect listen-po | Use the redirect listen-port command to specify a port to listen for redirected Telnet connections.                                                                                                    | User Interface view  |
| redirect refuse-ne | gotiation<br>Use the redirect refuse-negotiation command to disable Telnet option negotiation during setup of<br>redirected Telnet connection.                                                                                                    | User Interface view  |
| redirect return-de | al from-telnet<br>Use the redirect return-deal from-telnet command to have the router that redirects Telnet connection<br>substitute 0x0d for 0x0d 0x0a and 0x0d 0x00, the carriage returns received from the Telnet client.                          | User Interface view  |
| redirect return-de | Use the redirect return-deal from-terminal command to have the router that redirects Telnet connection substitute 0x0d for 0x0d 0x0a and 0x0d 0x00, the carriage returns received from the terminal (a PC connected to the console port for example). | User Interface view  |
| redirect timeout   | Use the redirect timeout command to specify the amount of time that a redirected Telnet connection can stay idle. After that, the connection is disconnected.                                                                                         | User Interface view  |
| reflect between-cl | uents<br>Use the reflect between-clients command to enable route reflection between clients.                                                                                                    | BGP view             |

Interface view

| reflector cluster-i | d<br>Use the reflector cluster-id command to configure the cluster ID of the route reflector.                                                                                                    | BGP Unicast view<br>BGP Multicast view<br>VPNv4 view |
|---------------------|----------------------------------------------------------------------------------------------------|------------------------------------------------------|
| refresh bgp         | Use the refresh bgp command to request the peer to retransmit routes or retransmit routes to the peer.                                                                                                    | User view                                            |
| register-enable     | Use the register-enable command to enable or disable the SIP registration function.                                                                                                    | SIP Client view                                      |
| register lifetime   | Use the register lifetime command to configure the registration lifetime of an MR.                                                                                                    | MR view                                              |
| register-number     | Use the register-number command to enable the gateway (the VoIP-enabled router) to register the number of the voice entity with the H.323 gatekeeper or SIP server.                                                                                                    | Voice Entity view                                    |
| register-policy     | Use the register-policy command to configure a RP to filter the register packet sent by the DR in the PIM-SM network and to accept the specific packet only.                                                                                                    | PIM view                                             |
| register retransmit | Use the register retransmit command to configure the registration retransmission parameters of an MR, including the initial registration retransmission interval, the maximum registration retransmission interval, and the maximum number of registration retransmission attempts. | MR view                                              |
| register-value      | Use the register-value command to configure the value of all register signals of R2 signaling.                                                                                                    | R2 CAS view                                          |
| registrar           | Use the registrar command to configure the IP address or domain name, port number, timeout time as well as master/slave attribute of the registration server under UAs.                                                                                                    | SIP Client view                                      |
| remark atmclp       | Use the remark atmclp command to have the system remark the CLP bit of ATM packets in the class.                                                                                                    | Traffic Behavior view                                |
| remark dotlp        | Use the remark dotlp command to configure the 802.1p priority value in the VLAN packets of a class.                                                                                                    | Traffic Behavior view                                |
| remark dsc          | Use the remark dscp command to set a remarked DSCP value for IP packets belonging to the class.                                                                                                    | Traffic Behavior view                                |
| remark fr-de        | Use the remark fr-de command to set the remarked DE bit of frame relay packets.                                                                                                    | Traffic Behavior view                                |
| remark ip-precedenc | Use the remark ip-precedence command to configure IP precedence remark.                                                                                                    | Traffic Behavior view                                |
| remark mpls-exp     | Use the remark mpls-exp command to configure MPLS EXP value to identify matched packets.                                                                                                    | Traffic Behavior view                                |
| remote-address      | Use the remote-address command to configure IP address of the remote GW.                                                                                                    | IKE-Peer view                                        |
| remote address      | Use the remote address command to configure to assign IP address for the peer interface.                                                                                                    | Interface view                                       |

| remote-ip          | Use the remote-ip command to configure a remote IP address. The address should be the LSR ID of the remote LSR. As remote peers adopt LSR ID as their transport addresses, the last two remote peers use their LSR ID as their transport addresses for creating TCP connection. | Romoto-Poor view       |
|--------------------|----------------------------------------------------------------------------------------------------|------------------------|
|                    |                                                                                                    | Remote-Peer view       |
| remote-name        | Use the remote-name command to specify a name for the remote GW.                                                                                                    | IKE-Peer view          |
| remotehelp         | Use the remotehelp command to view the help for the FTP commands.                                                                                                    | FTP Client view        |
| remove             | Use the remove command to delete the specified file from the server as you would with the delete                                                                                                    |                        |
|                    | command.                                                                                                    | SFTP Client view       |
| remove slot        | Use the remove slot command to have the system do some pre-processing work before removing an interface card.                                                                                                    |                        |
|                    |                                                                                                    | User view              |
| rename             | Use the rename command to rename a file on the FTP server from the FTP client.                                                                                                    | FTP Client view        |
| rename             | Use the rename command to change the name of the specified file on the SFTP server.                                                                                                    | SFTP Client view       |
| rename             | Use the rename command to rename a file.                                                                                                    | User view              |
| renew              | Use the renew command to configure the signal values of C bit and D bit.                                                                                                    | R2 CAS view            |
| reset              | Use the reset command to reset the system parameters of RIP.                                                                                                    | RIP view               |
| reset acl counter  | Use the reset acl countercommand to clear the statistics of access control list                                                                                                    | User View              |
| reset alarm urgent | Use the reset alarm urgentwcommand to clear all the stored alarms.                                                                                                    | User view              |
| reset l2tp session | Use the reset 12tp session command to disconnect a session. When the user calls in, the session can be set up again.                                                                                                    | User view              |
| reset l2tp tunnel  | Use the reset 12tp tunnel command to clear the specified tunnel connection and all sessions on the tunnel.                                                                                                    |                        |
| reset 12tp user    | Use the reset 12tp user command to disconnect the L2TP connection of the specified user.                                                                                                    | User view<br>User view |
| reset arp          | Use the reset arp command to clear the ARP entries in the ARP mapping table.                                                                                                    | User view              |
| reset atm          |                                                                                                    |                        |
|                    | Use the reset atm command to clear statistics about all PVCs on the specified ATM interface, excluding statistics about the ATM interface.                                                                                                    | l Iser view            |

| reset bgp             | Use the reset bgp peer-address command to reset the connection of BGP with a specified peer.                                                                                                    | User view |
|-----------------------|----------------------------------------------------------------------------------------------------|-----------|
| reset bgp flap-in     | fo                                                                                                    |           |
|                       | Use the reset bgp flap-info command to reset the flap statistics of routes.                                                                                                    |           |
|                       |                                                                                                    | User view |
| reset bgp group       |                                                                                                    |           |
|                       | Use the reset bgp group command to reset the BGP connections of all the members in the specified peer                                                                                           |           |
|                       | group.                                                                                                    | User view |
|                       |                                                                                                    | User view |
| reset bridge addr     |                                                                                                    |           |
|                       | Use the reset bridge command to clear all the dynamic address entries or the entries of a specified bridge set or a specified interface in the forwarding table.                                |           |
|                       |                                                                                                    | User view |
| reset bridge traf     | fin                                                                                                    |           |
| reset bridge trai     | Use the reset bridge traffic command to clear the traffic statistics of a bridge set on a interface.                                                                                            |           |
|                       |                                                                                                    | User view |
|                       |                                                                                                    |           |
| reset cins statis     | Use the reset clns statistics command to reset statistics information about CLNS flow.                                                                                                    |           |
|                       |                                                                                                    | User view |
| reset counters co     |                                                                                                    |           |
| reset counters co     | Use the reset counters controller e1 command to clear the controller counter for the CE1/PRI interface.                                                                                         |           |
|                       |                                                                                                    | User view |
| reset counters co     | ntroller ti                                                                                                    |           |
| reset counters co     | Use the reset counters controller t1 command to clear the controller counter for the CT1/PRI interface.                                                                                         |           |
|                       |                                                                                                    | User view |
|                       |                                                                                                    |           |
| reset counters en     | Use the reset counters interface encrypt command to clear the statistics on the encryption card.                                                                                                |           |
|                       |                                                                                                    | User view |
| reset counters in     | terface                                                                                                    |           |
| reper councerp in     | Use the reset counters interface command to reset the statistics about the port.                                                                                                    |           |
|                       |                                                                                                    | User view |
| reset counters in     | tarface                                                                                                    |           |
| report obtained by in | Use the reset counters interface command to clear statistics about the transmitted and received                                                                                                 |           |
|                       | packets, IP, ARP, and ICMP on the specified interface or all interfaces.                                                                                                    |           |
|                       |                                                                                                    | User view |
| reset dampening       |                                                                                                    |           |
|                       | Use the reset dampening command to clear the dampening information and flap statistics of a route and                                                                                           |           |
|                       | release the suppression of a suppressed route.                                                                                                    |           |
|                       |                                                                                                    | User view |
| reset dhcp ip-in-     | use                                                                                                    |           |
|                       | Use the reset dhcp server ip-in-use command to clear the DHCP dynamic address binding information,                                                                                              |           |
|                       | outdated or not.                                                                                                    | Hoorview  |
|                       |                                                                                                    | User view |
| reset dhcp relay      |                                                                                                    |           |
|                       | Use the reset dhcp relay statistics command to clear the DHCP relay statistics.                                                                                                    | User view |
|                       |                                                                                                    | USEI VIEW |
| reset dhcp server     |                                                                                                    |           |
|                       | Use the reset dhcp server conflict command to clear the statistics about DHCP address collision.                                                                                                | Hoorview  |
|                       |                                                                                                    | User view |
| reset dhcp server     |                                                                                                    |           |
|                       | Use the reset dhcp server statistics command to clear the statistics on the DHCP server, including                                                                                              |           |
|                       | such information as number of DHCP address pools, automatically and manually bound addresses and<br>expired addresses, number of unknown packets, number of DHCP request packets, and number of |           |
|                       | response packets.                                                                                                    |           |
|                       |                                                                                                    | User view |
|                       |                                                                                                    |           |

| reset dlsw bridge-e | pht rv                                                                                                    |           |
|---------------------|----------------------------------------------------------------------------------------------------|-----------|
|                     | Use the reset dlsw bridge-entry command to clear the entry cache information in the DLSw bridge group.                                                                                                    |           |
|                     |                                                                                                    | User view |
| reset dlsw circuits |                                                                                                    |           |
|                     | Use the reset dlsw circuits command to clear the DLSw virtual circuit information.                                                                                                    | User view |
| reset dlsw ethernet | :-backup circuit                                                                                                    |           |
|                     | Use the reset dlsw ethernet-backup circuit command to clear information about all circuits that the router and its neighbors have established with the remote peers since DLSw Ethernet redundancy is enabled. |           |
|                     |                                                                                                    | User view |
| reset dlsw ethernet | -backup map                                                                                                    |           |
|                     | Use the reset dlsw ethernet-backup map command to clear the MAC address map of the Ethernet switch support feature.                                                                                            |           |
|                     |                                                                                                    | User view |
| reset dlsw reachabl |                                                                                                    |           |
|                     | Use the reset dlsw reachable-cache command to clear information from the reachable-cache of the DLSw.                                                                                                    | User view |
|                     |                                                                                                    |           |
| reset dlsw tcp      | Use the manufacture at the command to reactablish or delate all connection to all the remote poore                                                                                                    |           |
|                     | Use the reset dlsw tcp command to reestablish or delete all connection to all the remote peers.<br>Use the reset dlsw tcp <i>ip-address</i> command to reestablish a TCP connection or delete the connection   |           |
|                     | to the specified remote peer.                                                                                                    |           |
|                     |                                                                                                    | User view |
| reset dns dynamic-h | lost                                                                                                    |           |
|                     | Use the reset dns dynamic-host command to clear the current contents in the domain name cache of the                                                                                                    |           |
|                     | DNS client.                                                                                                    | User view |
|                     |                                                                                                    | User view |
| reset dvpn all      | Use the reset dypn all command to clear all operating information about a specified DVPN domain and                                                                                                    |           |
|                     | to initiate the DVPN domain.                                                                                                    |           |
|                     |                                                                                                    | User view |
| reset dvpn map      |                                                                                                    |           |
|                     | Use the reset dvpn map command to clear a specified map.                                                                                                    |           |
|                     |                                                                                                    | User view |
| reset dvpn session  |                                                                                                    |           |
|                     | Use the reset dypn session command to clear a specified session.                                                                                                    | User view |
|                     |                                                                                                    |           |
| reset dvpn statisti | Use the reset dypn statistics command to clear all the statistics information of a DVPN module.                                                                                                    |           |
|                     |                                                                                                    | User view |
| reset encrypt-card  | Sa                                                                                                    |           |
|                     | Use the reset encrypt-card sa command to clear the SAs on the encryption card.                                                                                                    |           |
|                     |                                                                                                    | User view |
| reset encrypt-card  | statistics                                                                                                    |           |
|                     | Use the reset encrypt-card statistics command to clear the statistics during processing of the                                                                                                    |           |
|                     | encryption card.                                                                                                    | User view |
| reget engumt 1      | svelog                                                                                                    |           |
| reset encrypt-card  | Use the reset encrypt-card syslog command to clear all the logging information on the encryption card.                                                                                                    |           |
|                     |                                                                                                    | User view |
| reset esis statisti | cs                                                                                                    |           |
|                     | Use the reset esis statistics command to reset statistics information about ES-IS flow.                                                                                                    | User view |
| reset fcm           |                                                                                                    |           |
| LOBEL LOUI          | Use the reset fcm command to clear the dial-up negotiation failure counter and the timeout disconnection                                                                                                    |           |
|                     | counter for each FCM interface.                                                                                                    |           |
|                     |                                                                                                    | User view |
|                     |                                                                                                    |           |

| reset firewall et  | hernet-frame-filter<br>Use the reset firewall ethernet-frame-filter command to clear the ACL-based firewall statistics.                                                                        | User view |
|--------------------|----------------------------------------------------------------------------------------------------|-----------|
| reset firewall-st  | atistics<br>Use the reset firewall-statistics command to clear the firewall statistics.                                                                                                    | User view |
|                    |                                                                                                    |           |
| reset fr inarp     | Use the reset fr inarp command to clear the address mapping established by inverse ARP.                                                                                                    | User viev |
| reset hwatacs sta  | tistics                                                                                                    |           |
|                    | Use the reset hwtacacs statistics command to clear TACACS+ protocol statistics.reset hwtacacs statistics                                                                                       | User viev |
|                    |                                                                                                    |           |
| reset igmp group   | Use the reset igmp group command to delete the IGMP group joined on the interface. The deletion of the group does not affect its joining again.                                                |           |
|                    |                                                                                                    | User view |
| reset ike sa       | Use the reset ike sa command to delete the security tunnel set up by IKE.                                                                                                    | User view |
| reset ip count     |                                                                                                    |           |
| -                  | Use the reset ip count command to clear information that the IP Accounting retained about IP packets.                                                                                          | User view |
| reset ip fast-for  | warding cache                                                                                                    |           |
|                    | Use the reset ip fast-forwarding cache command to reset the unicast fast forwarding cache.                                                                                                    | User viev |
| reset ip multicas  | t-fast-forwarding cache                                                                                                    |           |
|                    | Use the reset ip multicast-fast-forwarding cache command to clear the multicast fast forwarding cache. However, this command does not release the space occupied by the cache.                 | User viev |
| reset ip netstrea  | m statistics                                                                                                    |           |
|                    | Use the reset ip netstream statistics command to age and export all stream statistics to clear the NetStream cache.                                                                            | <i></i>   |
|                    |                                                                                                    | User view |
| reset ip routing-  | Use the reset ip routing-table command to clear the routing table.                                                                                                    | User view |
|                    |                                                                                                    |           |
| reset ip statisti  | Use the reset ip statistics command to clear the IP statistics information. In some special cases, it is necessary to clear the IP statistics information and perform new statistics.          |           |
|                    |                                                                                                    | User view |
| reset ipsec sa     | Use the reset ipsec sa command to delete an SA already set up (manually or through IKE negotiation).<br>If no parameter (remote, policy, parameters) is specified, all the SA will be deleted. |           |
|                    |                                                                                                    | User view |
| reset ipsec stati: | stics<br>Use the reset ipsec statistics command to clear IPSec message statistics, and set all the statistics to                                                                               |           |
|                    | zero.                                                                                                    | 11        |
|                    |                                                                                                    | User view |
| reset ipx routing  | -table statistics<br>The reset ipx routing-table statistics command is used to clear the statistical information of a<br>specified type of IPX route.                                          |           |
|                    |                                                                                                    | User view |
| reset ipx statist  | ics                                                                                                    |           |
|                    | Use the reset ipx statistics command to clear IPX statistics by the system.                                                                                                    | User view |
| reset isis all     | Use the reset isis all command to reset all the IS-IS data.                                                                                                    | 11        |
|                    |                                                                                                    | User viev |

| reset isis peer    |                                                                                                    |               |
|--------------------|----------------------------------------------------------------------------------------------------|---------------|
|                    | Use the reset isis peer command to reset the IS-IS data of specified IS-IS neighbor.                                                                                                    | User viev     |
|                    |                                                                                                    | User vier     |
| reset lapb         | Les the march light statistics command to clear the statistics about LADR                                                                                                    |               |
|                    | Use the reset lapb statistics command to clear the statistics about LAPB.                                                                                                    | Interface vie |
| reset loadsharing  |                                                                                                    |               |
| reset foundating   | Use the reset loadsharing command to reset statistics about unbalanced load sharing for all interfaces                                                                                                  |               |
|                    | or the interfaces related to the equal-cost routes to the specified destination network.                                                                                                    |               |
|                    |                                                                                                    | User vie      |
| reset logbuffer    |                                                                                                    |               |
|                    | Use the reset logbuffer command to clear information in the log buffer.                                                                                                    | Hoorvia       |
|                    |                                                                                                    | User vie      |
| reset mobile-ip bi |                                                                                                    |               |
|                    | Use the reset mobile-ip binding command to remove mobility bindings. With neither the <i>ip-address</i> argument nor the <i>interface-number</i> argument specified, all mobility bindings are removed. |               |
|                    |                                                                                                    | User vie      |
| reset mobile-ip mo | bile-router                                                                                                    |               |
|                    | Use the reset mobile-ip mobile-router agent command to clear agent information discovered by the                                                                                                    |               |
|                    | MR, MR registration information, and MR statistics.                                                                                                    |               |
|                    |                                                                                                    | User vie      |
| reset mobile-ip no |                                                                                                    |               |
|                    | Use the reset mobile-ip node-statistics command to clear MN statistics.                                                                                                    | User vie      |
|                    |                                                                                                    | 0301 110      |
| reset mobile-ip st |                                                                                                    |               |
|                    | Use the reset mobile-ip statistics command to clear all MIP counters.                                                                                                    | User vie      |
| reset mobile-ip vi | siter                                                                                                    |               |
| reset mobile-ip vi | Use the reset mobile-ip visitor command to delete information in the visitor table and the pending table                                                                                                |               |
|                    | on the FA, or with the pending keyword specified to delete information in the pending table only. You can                                                                                               |               |
|                    | also restrict deletion to one MN or MNs registered on an interface by specifying arguments <i>ip-address</i>                                                                                            |               |
|                    | and interface ethernet <i>interface-number</i> respectively.                                                                                                    | User vie      |
| reset mpls cell-tr | anafar interface                                                                                                    |               |
| reset mpis ceri-tr | Use the reset mpls cell-transfer interface command to reset statistics for the cells received/sent in                                                                                                   |               |
|                    | a packet on an interface in transparent transmission mode.                                                                                                    |               |
|                    |                                                                                                    | Any vie       |
| reset mpls statist | ics                                                                                                    |               |
|                    | Use the reset mpls statistics command to clear MPLS statistics.                                                                                                    |               |
|                    |                                                                                                    | User vie      |
| reset msdp peer    |                                                                                                    |               |
|                    | Use the reset msdp peer command to reset TCP connection with the specified MSDP peer, and clear all the statistics of the specified MSDP peer.                                                          |               |
|                    |                                                                                                    | User vie      |
| reset msdp sa-cach | e                                                                                                    |               |
|                    | Use the reset msdp sa-cache command to clear SMDP SA cache entries.                                                                                                    |               |
|                    | -                                                                                                    | User vie      |
| reset msdp statist | ics                                                                                                    |               |
|                    | Use the reset msdp statistics command to clear statistics of one or more MSDP peers without resetting                                                                                                   |               |
|                    | the MSDP peer.                                                                                                    | User vie      |
|                    |                                                                                                    | USEI VIE      |
| reset multicast fo |                                                                                                    |               |
|                    | Use the reset multicast forwarding-table command to clear MFC forwarding entries or the statistics of MFC forwarding entries.                                                                           |               |
|                    |                                                                                                    | User vie      |
| reset multicast ro | uting-table                                                                                                    |               |
|                    | Use the reset multicast routing-table command to clear the route entry in the multicast kernel routing                                                                                                  |               |
|                    | table and remove the corresponding forwarding entry in MFC.                                                                                                    |               |
|                    |                                                                                                    | LISOT VIO     |

| reset nat           | Use the reset nat command to clear up the mapping tables of address translation in the memory and release all the memory dynamically allocated to store the mapping tables.                             | User view   |
|---------------------|----------------------------------------------------------------------------------------------------|-------------|
| reset ospf          |                                                                                                    |             |
|                     | Use the reset ospf all command to reset all the OSPF processes. Use the parameter of statistics to reset statistics about OSPF.                                                                         |             |
|                     | Use the reset ospf command to reset the OSPF process, the following results are expected:                                                                                                    | User view   |
| reset pim neighbor  |                                                                                                    |             |
|                     | Use the reset pim neighbor command to clear PIM neighbor.                                                                                                    | User view   |
| reset pim routing-t | cable                                                                                                    |             |
|                     | Use the reset pim routing-table command to clear PIM route entry.                                                                                                    | User view   |
| reset portal        |                                                                                                    |             |
|                     | Use the reset portal command to clear the related portal statistics.                                                                                                    | User view   |
| reset pos           |                                                                                                    |             |
|                     | Use the reset pos command to clear the counters for POS applications and POS access ports, that is, the information displayed with the display pos-app and display pos-interface commands.              | User view   |
| reset ppp compressi | lon iphc                                                                                                    |             |
|                     | Use the reset ppp compression iphc command to delete the invalid IP/UDP/RTP header compression or decompression context storage table and clear statistic information of IP/UDP/RTP header compression. | User view   |
| reset ppp compressi |                                                                                                    |             |
| reset ppp compress  | Use the reset ppp compression stac-1zs command to clear statistics about STAC-LZS compression.                                                                                                    | User view   |
| reset pppoe-client  |                                                                                                    |             |
|                     | Use the reset pppoe-client command to terminate PPPoE session and re-initiate the connection later.                                                                                                    | User view   |
| reset pppoe-server  |                                                                                                    |             |
|                     | Use the reset pppoe-server command to clear PPPoE sessions at the server end.                                                                                                    | User view   |
| reset radius statis | stics                                                                                                    |             |
|                     | Use the reset radius statistics command to clear the statistic information related to the RADIUS protocol.                                                                                              |             |
|                     |                                                                                                    | User view   |
| reset recycle-bin   | Use the reset recycle-bin command to delete one or files from the recycle bin completely.                                                                                                    | User view   |
| reset saved-configu | nation                                                                                                    |             |
|                     | Use the reset saved-configuration command to delete the configuration file loaded at this startup from the Flash.                                                                                       |             |
|                     |                                                                                                    | User view   |
| reset stop-account: | Use the reset stop-accounting-buffer command to clear the buffered stop-accounting requests that                                                                                                    |             |
|                     | have no responses.                                                                                                    | System view |
|                     |                                                                                                    |             |
| reset stop-accounti |                                                                                                    |             |
|                     | Use the reset stop-accounting-buffer command to clear the stop-accounting requests that have no response and are buffered on the router.                                                                | User view   |
|                     |                                                                                                    |             |

Use the reset stp statistics command to clear statistics about the spanning tree.

| reset top statisti | Use the reset tcp statistics command to clear TCP traffic statistic information. After the execution of this command, there's no prompt information on the screen, and the existing statistics are cleared. | User viev |
|--------------------|----------------------------------------------------------------------------------------------------|-----------|
| reset trapbuffer   |                                                                                                    |           |
|                    | Use the reset trapbuffer command to clear information in the trap buffer.                                                                                                    | User view |
| reset udp statisti |                                                                                                    |           |
|                    | Use the reset udp statistics command to clear the UDP statistics information. After the execution of this command, there's no prompt information on the screen, and the existing statistics are cleared.    |           |
| -                  |                                                                                                    | User viev |
| reset vlan statist | Use the reset vlan statistics vid command to clear the VLAN statistics.                                                                                                    | User viev |
|                    |                                                                                                    | User viev |
| reset voice call-h | listory-record line<br>Use the reset voice call-history-record line command to clear the call history of all voice subscriber                                                                               |           |
|                    | lines, or information displayed by the display voice call-history-record line command.                                                                                                    | User viev |
| reset voice em     |                                                                                                    |           |
|                    | Use the reset voice em command to reset the call statistics on the digital E&M interface.                                                                                                    |           |
|                    |                                                                                                    | User view |
| reset voice fax    |                                                                                                    |           |
|                    | Use the reset voice fax command to reset fax statistics.                                                                                                    | User view |
|                    | rans-statistics                                                                                                    |           |
|                    | Use the reset voice fax trans-statistics command to reset the statistics for the FAX transform                                                                                                    |           |
|                    | module.                                                                                                    |           |
|                    |                                                                                                    | User view |
| reset voice ipp    | Use the reset voice ipp command to reset IPP statistics.                                                                                                    |           |
|                    |                                                                                                    | User view |
| reset voice r2     |                                                                                                    |           |
|                    | Use the reset voice r2 command to reset the call statistics of R2 signaling.                                                                                                    |           |
|                    |                                                                                                    | User view |
| reset voice rcv    |                                                                                                    |           |
|                    | Use the reset voice rcv command to reset RCV statistics.                                                                                                    | User view |
| reset voice sip    |                                                                                                    |           |
|                    | Use the reset voice sip command to reset all the statistic information about the SIP client.                                                                                                    |           |
|                    |                                                                                                    | User view |
| reset voice vcc    |                                                                                                    |           |
|                    | Use the reset voice vcc command to reset the information related to VCC.                                                                                                    | User view |
|                    |                                                                                                    | 0307 1101 |
| reset voice voip d | Use the reset voice voip data-statistic command to reset statistics information of voice data.                                                                                                    |           |
|                    |                                                                                                    | User view |
| reset voice vpp    |                                                                                                    |           |
|                    | Use the reset voice vpp command to reset VPP statistics.                                                                                                    |           |
|                    |                                                                                                    | User view |
| reset web java-blo |                                                                                                    |           |
|                    | Use the reset web java-blocking counter command to clear the Java blocking statistics information.                                                                                                    | User view |
| reset web log-buf  |                                                                                                    |           |
| LIL AND LOG DUL    | Use the reset web log-buf command to clear the web filtering log buffer.                                                                                                    |           |
|                    |                                                                                                    | User view |
| reset web url-filt | er host counter                                                                                                    |           |
|                    | Use the reset web url-filter host counter command to clear the URL address filtering statistics                                                                                                    |           |
|                    | information.                                                                                                    |           |

Download from Www.Somanuals.com. All Manuals Search And Download.

information.

| reset web url-fil | Ler parameter counter<br>Use the reset web url-filter parameter counter command to clear the statistics of SQL injection attack<br>protection.              |                       |
|-------------------|----------------------------------------------------------------------------------------------------|-----------------------|
|                   |                                                                                                    | User view             |
| reset x25         | Use the reset x25 command to reset statistics about X.25 on the specified interface or to reset the specified X.25 VC.                                      | User view             |
| reset xot         |                                                                                                    |                       |
|                   | For SVC, use the reset xot command to initiatively clear an XOT link.                                                                                       |                       |
|                   | For PVC, use the reset rot command to initiatively reset an XOT link.                                                                                       | User view             |
| restart           |                                                                                                    |                       |
|                   | Use the restart command to reset the physical interface.                                                                                                    | Interface view        |
| retry             | Use the retry command to set the maximum number of probing retries during an auto detect interval.                                                          | Detect Group view     |
| retry             | Use the retry command to configure the number of RADIUS request attempts.                                                                                   | RADIUS view           |
| retry realtime-ac | counting                                                                                                    |                       |
|                   | Use the retry realtime-accounting command to configure the maximum number of real-time accounting request attempts allowed to have no responses.            | RADIUS view           |
| retry stop-accour | lting                                                                                                    |                       |
|                   | Use the retry stop-accounting command to configure the maximal retransmission times after stop-accounting request.                                          | RADIUS view           |
| retry stop-accour | lting                                                                                                    |                       |
|                   | Use the retry stop-accounting command to enable stop-accounting packet retransmission and configure the maximum number of stop-accounting request attempts. | TACACS+ view          |
| return            | Use the return command to return to user view from any other view.<br>All view                                                                              | vs except User view   |
| reverse           | Use the reverse command to configure the inversion mode of line signals.                                                                                    | R2 CAS view           |
| reverse-rts       | Use the reverse-rts command to reverse RTS signal.<br>Synchronous S                                                                                         | Serial Interface view |
| reverse-tunnel    | Use the reverse-tunnel command to enable the reverse tunneling function for an MR.                                                                          | MR view               |
| ring-generate     | Use the ring-generate command to configure the gateway at the called side to give a ringback tone when                                                      |                       |
|                   | in quick start mode.<br>Voice S                                                                                                    | ubscriber-Line view   |
| rip               | Use the rip command to enable the RIP and enter the RIP view.                                                                                               | System view           |
| rip authenticatic | on-mode                                                                                                    |                       |
|                   | Use the rip authentication-mode command to configure RIP-2 authentication mode and corresponding parameters.                                                | Interface view        |
| rip input         |                                                                                                    |                       |
|                   |                                                                                                    |                       |

Use the rip input command to allow an interface to receive RIP packets.

| ip metricin      |                                                                                                    |                         |
|------------------|----------------------------------------------------------------------------------------------------|-------------------------|
| iip meerreni     | Use the rip metricin command to configure the additional route metric added to the route when an interface receives RIP packets.                                                                                                    | Interface view          |
| ip metricout     | Use the rip metricout value command to enable RIP to send routes out the interface with an additional route metric added. This command applies to routes both locally learned and learned from other routers.<br>Use the rip metricout value all-route command to enable RIP to send routes out the interface with a |                         |
|                  | additional route metric added. This command applies to locally redistributed routes in addition to those locally learned and learned from other routers.                                                                                                    | Interface viev          |
| ip output        | Use the rip output command to configure an interface to transmit RIP packets to the external.                                                                                                    | Interface view          |
| ip split-horizon | Use the rip split-horizon command to configure an interface to use split horizon when transmitting RI packets.                                                                                                    | P<br>Interface view     |
| ip triggered     | Use the rip triggered command to enable trigger RIP (TRIP).                                                                                                    | Interface viev          |
| ip version       | Use the rip version command to configure the version of RIP packets on an interface.                                                                                                    | Interface viev          |
| ip work          | Use the rip work command to enable the running of RIP on an interface.                                                                                                    | Interface view          |
| login            | Use the rlogin command to rlogin onto the specified remote host with the specified user name.                                                                                                    | User viev               |
| mdir             | Use the <i>rmdir</i> command to delete a specified directory from the FTP server.                                                                                                    | FTP Client view         |
| mdir             | Use the <i>rmdir</i> command to delete the specified directory from the remote SFTP server.                                                                                                    | SFTP Client view        |
| mdir             | Use the rmdir command to delete a directory.                                                                                                    | User viev               |
| mon alarm        | Use the rmon alarm command to set an alarm entry. When an exception occurs, the alarm is triggered. Th alarm in turn triggers the corresponding event, which can be log, trap, or log-and-trap.                                                                                                    | e<br>System viel        |
| mon event        | Use the rmon event command to add an event entry.                                                                                                    | System view             |
| mon history      | Use the rmon history command to add a history control entry.                                                                                                    | Ethernet Interface view |
| non prialarm     | Use the rmon prialarm command to add an entry to the prialarm table.                                                                                                    | System view             |
| mon statistics   | Use the rmon statistics command to add a statistics entry.                                                                                                    | Ethernet Interface view |

root certificate.

| route-distinguisher |                                                                                                    |                      |
|---------------------|----------------------------------------------------------------------------------------------------|----------------------|
| loute-uistinguisnei | Use the route-distinguisher command to configure RD for an MPLS VPN instance. A vpn-instance cannot run until it is configured with an RD.                                                 | P VPN-Instance view  |
| coute-policy        |                                                                                                    |                      |
| route-poincy        | Use the route-policy command to create a route-policy or a route-policy node and enter the corresponding view.                                                                             |                      |
|                     |                                                                                                    | System view          |
| route-policy        |                                                                                                    |                      |
|                     | Use the route-policy command to configure a route-policy node and enter the route-policy view.                                                                                             | System view          |
| route-tag           |                                                                                                    |                      |
|                     | Use the route-tag command to specify a tag value to identify VPN import route.                                                                                                    | OSPF Protocol view   |
| routed-bridge proto | col                                                                                                    |                      |
|                     | Use the routed-bridge protocol command to enable the support of routed bridge encapsulation to a network protocol.                                                                         |                      |
|                     |                                                                                                    | ATM PVC view         |
| router id           | Use the router id command to configure the ID of a router running the OSPF protocol.                                                                                                    | System view          |
|                     |                                                                                                    | System view          |
| routing-table limit |                                                                                                    |                      |
|                     | Use the routing-table limit command to limit the route maximum in a vpn-instance, to avoid too many routes in the ingress interface of the PE router.                                      | P VPN-Instance view  |
|                     |                                                                                                    |                      |
| rsa local-key-pair  | Use the rsa local-key-pair create command to generate the local RSA host key pair and server key pair.                                                                                     |                      |
|                     |                                                                                                    | System view          |
| rsa local-key-pair  | destroy                                                                                                    |                      |
|                     | Use the rsa local-key-pair destroy command to remove all RSA keys on the server (including the host key pair and the server key pair).                                                     |                      |
|                     |                                                                                                    | System view          |
| rsa peer-public-key |                                                                                                    |                      |
|                     | Use the rsa peer-public-key command to enter public key view. After that, you may use the public-key-code begin command and the public-key-code end command to configure the public key of |                      |
|                     | the client.                                                                                                    | System view          |
| rsh                 |                                                                                                    |                      |
|                     | Use the rsh command to execute a command on a remote host remotely.                                                                                                    | User View            |
| rtpq                |                                                                                                    |                      |
|                     | Use the <i>rtpg</i> command to configure to apply Realtime Transport Protocol (RTP) Priority Queuing.                                                                                      |                      |
|                     | Fra                                                                                                    | me Relay Class view  |
| rule                |                                                                                                    |                      |
|                     | Use the rule command to add a rule in current ACL view.                                                                                                    | ACL view             |
| rule                |                                                                                                    |                      |
|                     | Use the rule command to configure the number-substitute rules.<br>Voice Nu                                                                                                    | mber-Substitute view |
| sa authentication-h | ex                                                                                                    |                      |
|                     | Use the sa authentication-hex command to set the SA authentication key manually for the ipsec policy                                                                                       |                      |
|                     | of manual mode. Manually-Establish                                                                                                    | ed IPSec Policy view |
| sa duration         |                                                                                                    |                      |
| Ja durucion         | Use the sa duration command to specify the ISAKMP Sa duration for an IKE proposal.                                                                                                    |                      |

Use the sa duration command to specify the ISAKMP Sa duration for an IKE proposal.

| sa duration         |                                                                                                    |                                           |
|---------------------|----------------------------------------------------------------------------------------------------|-------------------------------------------|
|                     | Use the sa duration command to set a SA duration of the ipsec policy.                                                                       | IPSec Policy view<br>Policy Template view |
| sa encryption-hex   | Use the sa encryption-hex command to set the SA encryption key manually for the ipsec policy of manual                                      |                                           |
|                     | mode. Manually-Establishe                                                                                                    | ed IPSec Policy view                      |
| sa spi              | Use the sa spi command to set the SA SPI manually for the ipsec policy of manual mode.<br>Manually-Established                              | ed IPSec Policy view                      |
| sa string-key       | Use the sa string-key command to set the SA parameter manually for the ipsec policy of manual mode.<br>Manually-Established                 | ed IPSec Policy view                      |
| save                | Use the save command to save the current configuration file to the storage device.                                                          | Any view                                  |
| schedule reboot at  | Use the schedule reboot at command to enable the scheduled reboot function of the router and schedule the reboot time and date.             | User view                                 |
| schedule reboot del | use the schedule reboot delay command to enable scheduled router reboot and set the waiting time.                                           | User view                                 |
| scheme              | Use the scheme command to configure the AAA scheme to be referenced by the current ISP domain.                                              | ISP Domain view                           |
| scramble            | Use the scramble command to enable an undo scramble to scramble the payload on ATM OC-3c/STM-1 interface.                                   | ATM Interface view                        |
| scramble            | Use the scramble command to enable payload scrambling on the ATM E1/T1 interface. This, however, does not affect cell headers.              | E1/T1 Interface view                      |
| scramble            | Use the scramble command to enable scrambling function of ATM E3/T3 interface.                                                              | E3/T3 Interface view                      |
| scramble            | Use the scramble command to enable the POS interface to scramble payload data.                                                              | POS Interface view                        |
| screen-length       | Use the screen-length command to set the number of lines displayed on the terminal screen.                                                  | User Interface view                       |
| screen-width        | Use the screen-width command to set the width of the terminal screen, that is, how many characters can be displayed in one line.            | User interface view                       |
| script-string       | Use the script-string command to configure a Modem script.                                                                                  | System view                               |
| script trigger conn | Use the script trigger connect command to configure the Modem script that will be executed once an incoming call connection is established. | User Interface view                       |
| script trigger dial | Use the script trigger dial command to configure the Modem script that is used for DCC dialing.                                             |                                           |

User Interface view

| script trigger init  | Use the script trigger init command to configure the Modem script that will be execute system is powered on or rebooted.                       | ed when the<br>User Interface view                                     |
|----------------------|----------------------------------------------------------------------------------------------------|------------------------------------------------------------------------|
|                      |                                                                                                    | User Interface View                                                    |
| script trigger logi: | Use the script trigger login command to configure the Modem script that will be execu<br>outgoing call connection is successfully established. | ited when an<br>User Interface view                                    |
| script trigger logo  | Use the script trigger logout command to configure the Modem script that is executed reset.                                                    | when a link is<br>User-interface viev                                  |
| sdlc controller      | Use the sdlc controller command to configure the secondary station address of the SDL                                                          |                                                                        |
| sdlc mac-map local   | Use the sdlc mac-map local command to configure the virtual MAC address of the SDLC.                                                           | Synchronous Serial Interface view                                      |
| sdlc mac-map remote  | Use the sdlc mac-map remote command to configure the SDLC peer.                                                                                | Synchronous Serial Interface view                                      |
| sdlc max-pdu         | Use the sdlc max-pdu command to configure the maximum receivable frame length of the S                                                         | SDLC.<br>Synchronous Serial Interface view                             |
| sdlc max-send-queue  | Use the sdlc max-send-queue command to configure the queue length sending the SDLC                                                             | packet.<br>Synchronous Serial Interface view                           |
| sdlc max-transmissi  | on<br>Use the sdlc max-transmission command to configure the SDLC timeout retransmission t                                                     | imes.<br>Synchronous Serial Interface view                             |
| sdlc modulo          | Use the sdlc modulo command to configure the modulus of the SDLC.                                                                              | Synchronous Serial Interface view                                      |
| sdlc sap-map local   | Use the sdlc sap-map local command to configure the SAP address on transforming the LLC2.                                                      | SDLC into the<br>Synchronous Serial Interface viev                     |
| sdlc sap-map remote  | Use the sdlc sap-map remote command to configure the remote DLSw device SAP addres is translated into LLC2.                                    | s when SDLC<br>Synchronous Serial Interface view                       |
| sdlc simultaneous    | Use the sdlc simultaneous command to configure the SDLC data to use the bidirectional t mode.                                                  |                                                                        |
| sdlc status          | Use the sdlc role command to configure the SDLC role the device acts.                                                                          | Synchronous Serial Interface view<br>Synchronous Serial Interface view |
| sdlc timer ack       | Use the sdlc timer ack command to configure the SDLC primary station response waiting (mseconds).                                              | time                                                                   |
| sdlc timer lifetime  | Use the sdlc timer lifetime command to configure the SDLC secondary station respons (mseconds).                                                | -                                                                      |
| sdlc timer poll      | Use the sdlc timer poll command to configure the SDLC poll pause timer.                                                                        | Synchronous Serial Interface view                                      |

Synchronous Serial Interface view

|                    | Use the salc window command to configure the length of the SDLC local response window.                                                                   | nchronous Serial Interface view                 |
|--------------------|----------------------------------------------------------------------------------------------------|-------------------------------------------------|
| dlc xid            |                                                                                                    |                                                 |
|                    | Use the sdlc xid command to configure the XID of the SDLC.                                                                                               | nchronous Serial Interface view                 |
| econdary accountin |                                                                                                    |                                                 |
|                    | Use the secondary accounting command to configure the IP address and port number for the RADIUS accounting server.                                       | RADIUS view                                     |
| econdary accountin | g<br>Use the secondary accounting command to configure a secondary TACACS accounting serve                                                               | er.<br><i>TACACS+ vie</i> w                     |
| condary authentic  |                                                                                                    |                                                 |
|                    | Use the secondary authentication command to configure the IP address and port number of secondary RADIUS authentication/authorization/accounting server. | f the<br>RADIUS view                            |
| econdary authentic |                                                                                                    |                                                 |
|                    | Use the secondary authentication command to configure a secondary TACACS authentication                                                                  | ion server.<br>TACACS+ view                     |
| econdary authoriza |                                                                                                    |                                                 |
|                    | Use the secondary authorization command to configure a secondary TACACS authorization                                                                    | n server.<br>TACACS+ viev                       |
| ecurity acl        | Use the security acl command to set an access control list to be used by the ipsec policy and                                                            | specify the                                     |
|                    | data stream protection mode.                                                                                                    | IPSec Policy view<br>IPSec Policy Template view |
| ecurity-policy-ser | ver<br>Use the security-policy-server command to specify the IP address of a security policy serv                                                        | er                                              |
|                    |                                                                                                    | RADIUS Scheme view                              |
| eizure-ack         | Use the seizure-ack command to enable or disable the terminating point to send seizure acknowledgement signal.                                           | R2 CAS view                                     |
| elect-mode         |                                                                                                    |                                                 |
|                    | Use the select-mode command to configure the E1 trunk selection mode.                                                                                    | R2 CAS view                                     |
| elect-rule search- |                                                                                                    |                                                 |
|                    | Use the select-rule search-stop command to configure the maximum number of voice entit                                                                   | ies found.<br>Voice Dial Program view           |
| elect-rule type-fi | Use the select-rule type-first command to configure the type-first select rules for voice en                                                             | tities.<br>Voice Dial Program view              |
| elect-rule rule-or |                                                                                                    |                                                 |
|                    | Use the select-rule rule-order command to configure the select rule of voice entities.                                                                   | Voice Dial Program view                         |
|                    | Use the select-stop command to disable the search for voice entities.                                                                                    |                                                 |
| elect-stop         |                                                                                                    | Voice Entity view                               |
| -                  |                                                                                                    | Voice Entity view                               |
| -                  | Use the send command to transfer messages between user interfaces.                                                                                       | Voice Entity viev                               |
| -                  | Use the send command to transfer messages between user interfaces.<br>Use the send all command to send messages to all user interfaces.                  | Voice Entity viev                               |
| elect-stop<br>end  | -                                                                                                    | ite index.                                      |

| send-busytone      | Use the send-busytone command to enable busy tone sending on the FXO interface.                | CO Voice Subscriber-Line view  |
|--------------------|------------------------------------------------------------------------------------------------|--------------------------------|
| send-number (in Vo | Dice Entity View)                                                                              |                                |
|                    | Use the send-number command to configure the number sending mode.                              |                                |
|                    |                                                                                                | POTS Voice Entity view         |
| send-number (in Vo | pice Subscriber-Line View)                                                                     |                                |
|                    | Use the send-number command to configure the FXS voice subscriber-line to allow the FXS to se  | end called                     |
|                    | numbers.                                                                                       | S Voice Subscriber-Line View   |
|                    |                                                                                                |                                |
| Send Ting          | Use the send-ring command to enable the local end to play ringback tone.                       |                                |
|                    |                                                                                                | VoIP Voice Entity view         |
| send-trap          |                                                                                                |                                |
|                    | Use the send-trap command to configure the type of events that trigger trap sending.           |                                |
|                    |                                                                                                | HWPing Test Group view         |
| sendat             |                                                                                                |                                |
|                    | Use the sendat command to manually send AT command to the modem.                               |                                |
|                    | Interface (Asynchronous Serial Interface, A                                                    | UX Port, or AM Interface) view |
| sendloopcode       |                                                                                                |                                |
|                    | Use the sendloopcode command to send the remote loopback control code.                         | CT1/PRI Interface view         |
|                    |                                                                                                | CTT/PRI Internace view         |
| sendpacket passrou |                                                                                                |                                |
|                    | Use the sendpacket passroute command to enable routing table bypass.                           | HWPing Test Group view         |
|                    |                                                                                                |                                |
| sendring           | Use the sendring command to enable or disable the terminating point to send ring-back tone or  | ousy tone                      |
|                    | signal to the calling party.                                                                   | Jusy tone                      |
|                    |                                                                                                | R2 CAS view                    |
| seq-number         |                                                                                                |                                |
|                    | Use the seq-number command to enable voice packets transmitted on the local gateway to carry   | sequence                       |
|                    | numbers.                                                                                       | Voice Entity view              |
|                    |                                                                                                | Voice Entity view              |
| server type        | Les the service to configure the DADUIC converting supported by the resider                    |                                |
|                    | Use the server-type command to configure the RADIUS server type supported by the router.       | RADIUS view                    |
|                    |                                                                                                |                                |
| service cbr        | Use the service cbr command to specify PVC service type as constant bit rate (CBR).            |                                |
|                    |                                                                                                | PVC view                       |
| service data       |                                                                                                |                                |
|                    | Use the service data command to enable data call service.                                      |                                |
|                    |                                                                                                | Voice Entity view              |
| service modem-call | lback                                                                                          |                                |
|                    | Use the service modem-callback command to enable the callback function of modems.              |                                |
|                    |                                                                                                | System view                    |
| service type       |                                                                                                |                                |
|                    | Use the service-type command to configure a service type for a particular user.                | l cool l loon view             |
|                    |                                                                                                | Local User view                |
| service-type ftp   |                                                                                                |                                |
|                    | Use the service-type ftp command to specify a directory accessible for the FTP user.           | Local User view                |
|                    |                                                                                                |                                |
| service-type ppp   | Lise the services time command to configure the callback attribute and collar number of the DD | Ducar                          |
|                    | Use the service-type command to configure the callback attribute and caller number of the PP   | Local User view                |
| service ubr        |                                                                                                |                                |
| Service abi        | Use the service ubr command to specify the service type of PVC as Unspecified Bit Rate (UBF    | R) and                         |
|                    | specify the related rate parameters.                                                           |                                |
|                    |                                                                                                | PVC view                       |
|                    |                                                                                                |                                |

| service vbr-nrt     |                                                                                                    |                     |
|---------------------|----------------------------------------------------------------------------------------------------|---------------------|
|                     | Use the service vbr-nrt command to specify the service type of PVC as Variable Bit Rate-Non Real Time          | •                   |
|                     | (VBR-NRT) and specify the related rate parameters.                                                             | PVC vie             |
|                     |                                                                                                    | 1 00 016            |
| service vbr-rt      |                                                                                                    |                     |
|                     | Use the service vbr-rt command to set the service type of PVC to Variable Bit Rate-Real Time (VBR-RT)          |                     |
|                     | and specify the related rate parameters in the PVC view.                                                       |                     |
|                     |                                                                                                    | PVC vie             |
| session algorithm-s | suite                                                                                                    |                     |
|                     | Use the session algorithm-suite command to specify the algorithm suite a session uses.                         |                     |
|                     |                                                                                                    | Dvpn-Policy vie     |
| session idle-time   |                                                                                                    |                     |
| Jebbion fait time   | Use the session idle-time command to set the L2TP session idle-timeout timer. Upon expiration of this          |                     |
|                     | timer, the L2TP session is disconnected.                                                                       |                     |
|                     |                                                                                                    | L2TP Group vie      |
|                     |                                                                                                    |                     |
| session idle-timeou |                                                                                                    |                     |
|                     | Use the session idle-timeout command to set the idle timeout time for sessions.                                |                     |
|                     |                                                                                                    | Dvpn-Policy vie     |
| session keepalive-i | Interval                                                                                                    |                     |
|                     | Use the session keepalive-interval command to set the keepalive interval of sessions.                          |                     |
|                     |                                                                                                    | Dvpn-Policy vie     |
| session setup-inter |                                                                                                    |                     |
| Jebbion becap incer | Use the session setup-interval command to set the interval for sending requests to establish a session         |                     |
|                     | (Setup request). Setup request packets are sent regularly until the session is established.                    |                     |
|                     |                                                                                                    | Dvpn-Policy vie     |
|                     |                                                                                                    | 2.10111 01109 110   |
| set authentication  |                                                                                                    |                     |
|                     | Use the set authentication password command to set a local authentication password.                            |                     |
|                     |                                                                                                    | User Interface vie  |
| set-overload        |                                                                                                    |                     |
|                     | Use the set-overload command to configure overload flag bit for the current router.                            |                     |
|                     |                                                                                                    | IS-IS vie           |
| sftp                |                                                                                                    |                     |
| 51 CP               | Use the sftp command to establish a connection to the remote SFTP server and enter SFTP client view.           |                     |
|                     |                                                                                                    | System vie          |
|                     |                                                                                                    | eyetein ne          |
| sftp server enable  |                                                                                                    |                     |
|                     | Use the sftp server enable command to enable the secure FTP (SFTP) server.                                     |                     |
|                     |                                                                                                    | System vie          |
| sftp source-interfa | ace                                                                                                    |                     |
|                     | Use the sftp source-interface command to specify a source interface, which must be an existing local           |                     |
|                     | interface, for the SFTP client. After that, the IP address of the specified interface is used as the source IP |                     |
|                     | address in each packet sent by the SFTP client.                                                                |                     |
|                     |                                                                                                    | System vie          |
| sftp source-ip      |                                                                                                    |                     |
| - <b>-</b>          | Use the sftp source-ip command to specify a source IP address for the packets sent by the SFTP client.         |                     |
|                     | This IP address must be a local IP address.                                                                    |                     |
|                     |                                                                                                    | System vie          |
| sham-link           |                                                                                                    | -                   |
| siiaili-11IIK       | Les the stars at a command to configure a cham light                                                           |                     |
|                     | Use the sham-link command to configure a sham link.                                                            | OSPF Area vie       |
|                     |                                                                                                    | USFF Alea Vie       |
| shdsl mode          |                                                                                                    |                     |
|                     | Use the shds1 mode command to set the operating mode of the G.SHDSL interface.                                 |                     |
|                     | ATM (G.S                                                                                                    | HDSL) Interface vie |
| shdsl psd           |                                                                                                    |                     |
| - <u>-</u>          | Use the shds1 psd command to set PSD of the G.SHDSL interface working as CPE. It is not necessarily            |                     |
|                     | the same as the one set at CO.                                                                                 |                     |
|                     |                                                                                                    | HDSL) Interface vie |

ATM (G.SHDSL) Interface view

| shdsl rate          | Use the shds1 rate command to set single-pair interface rate of the SHDSL interface or just auto-negotiation mode. You can specify maximum line rate. | select                                     |
|---------------------|----------------------------------------------------------------------------------------------------|--------------------------------------------|
|                     |                                                                                                    | ATM (G.SHDSL) Interface view               |
| shdsl snr-margin    |                                                                                                    |                                            |
|                     | Use the shds1 snr-margin command to set a target margin to signal-to-noise ratio (SNR).                                                               | ATM (G.SHDSL) Interface view               |
| shdsl wire          | Use the shds1 wire command to set the operating mode of the current G.SHDSL interface.                                                                | ATM (G. SHDSL) Interface view              |
| shell               |                                                                                                    |                                            |
|                     | Use the shell command to enable terminal services on the user interface.                                                                              | User Interface view                        |
| shell priority high | Use the shell priority high command to set command execution first.                                                                                   | System view                                |
| shutdown            |                                                                                                    |                                            |
|                     | Use the shutdown command to shut down the CPOS physical interface.                                                                                    | CPOS Interface view                        |
| shutdown            | Use the shutdown command to shut down the Ethernet port.                                                                                              | Ethernet Port view                         |
| shutdown            | Use the shutdown command to disable the current switching PVC.                                                                                        | Frame Relay Switching view                 |
| shutdown            | Use the shutdown command to shut down the interface.                                                                                                  |                                            |
|                     |                                                                                                    | Interface view                             |
| shutdown            | Use the shutdown command to disable the MSDP peer specified.                                                                                          | MSDP view                                  |
| shutdown (in Voice  | Entity View)                                                                                                    |                                            |
|                     | Use the shutdown command in voice entity view to configure to change the management status voice entity from UP to DOWN.                              | s of specified<br>Voice Entity view        |
| shutdown (in Voice  | Subscriber-Line View)                                                                                                    |                                            |
|                     | Use the shutdown command in voice subscriber-line view to configure the voice subscriber-line DOWN.                                                   | e from UP to<br>Voice Subscriber-Line view |
|                     |                                                                                                    |                                            |
|                     | Use the signal-value command to configure the digital E&M subscriber-line to receive and a ABCD bits of idle signaling and seizure signaling.         |                                            |
|                     | Digital                                                                                                    | E&M Voice Subscriber-Line view             |
| silence-th-span     | Use the silence-th-span command to set the silence detection parameters that have the sys                                                             | stem take                                  |
|                     |                                                                                                    | FXO Subscriber-Line view                   |
| silent-interface    | Use the silent-interface command to disable a specified interface to transmit IS-IS packet                                                            | IS-IS view                                 |
| silent interface    |                                                                                                    |                                            |
|                     | Use the silent-interface command to disable an interface to transmit OSPF packet.                                                                     | OSPF view                                  |
| simultaneous-bindin | gs<br>Use the simultaneous-bindings command to enable simultaneous binding.                                                                           | MR view                                    |
| sip                 |                                                                                                    |                                            |
|                     |                                                                                                    |                                            |

| sip-call            | Use the sip-call command to enable globally supplementary service. body style (undo command description goes here)                                                                                                    | SIP Client view    |
|---------------------|----------------------------------------------------------------------------------------------------|--------------------|
|                     |                                                                                                    |                    |
| sip-comp            | Use the sip-comp command to configure a SIP compatibility option.                                                                                                    | SIP Client view    |
| sip-comp            | Use the sip-comp command to configure a SIP compatibility option.                                                                                                    | SIP Client viev    |
| sip-comp agent      | Use the sip-comp agent command to configure including user-agent field in SIP request.                                                                                                    | SIP Client viev    |
| sip-domain          | Use the sip-domain command to configure the domain name of a SIP server.                                                                                                    | SIP Client viev    |
| sip-id              | Use the sip-id command to set ID of the local gateway and configure its SIP authentication password.                                                                                                    | SIP Client view    |
| sip-server          | Use the sip-server command to configure address information of SIP proxy server and define call requests that can be accepted.                                                                                                    |                    |
|                     |                                                                                                    | SIP Client view    |
| selectlanguage      | Use the selectlanguage command to enable or disable the voice gateway to play the prompt language selection message in the voice caller number process. This command only applies to the voice caller number process.                        | ess-Number view    |
| slic-gain           | Use the slic-gain command to configure the output gain of the SLIC chip.<br>Analog E&M Voice Su                                                                                                    | bscriber-Line view |
| snmp-agent          | Use the snmp-agent command to enable SNMP agent.                                                                                                    | System view        |
| anmp-agent communit | tv                                                                                                    |                    |
| 1                   | Use the snmp-agent community command to configure the read/write attribute of a community, the MIB view that it can access, and the ACL applied to it. The configuration overwrites the old configuration of the community, if there is any. | System viev        |
|                     |                                                                                                    | -,                 |
| anmp-agent group    | Use the snmp-agent group command to configure a new SNMP group, or to map an SNMP user or group to an SNMP view.                                                                                                    | System viev        |
|                     |                                                                                                    | -,                 |
| anmp-agent local-e  | Use the snmp-agent local-engineid command to configure an engine ID for the local SNMP entity.                                                                                                    | System viev        |
| nmp-agent mib-view  | W<br>Use the snmp-agent mib-view command to create or update the information about a view.                                                                                                    | System viev        |
| anmp-agent packet 1 | max-size                                                                                                    |                    |
|                     | Use the snmp-agent packet max-size command to set the maximum length of the SNMP packets that the agent can receive/send.                                                                                                    | System view        |
|                     |                                                                                                    |                    |
| snmp-agent sys-info | Use the snmp-agent sys-info command to set system information, including system contact, physical location of the node, and SNMP version.                                                                                                    | Sustam viau        |

|                   | -host                                                                                                    |                    |
|-------------------|----------------------------------------------------------------------------------------------------|--------------------|
| 1 5 5             | Use the snmp-agent target-host command to set the destination that receives SNMP notifications.          |                    |
|                   |                                                                                                    |                    |
|                   | Use the snmp-agent target-host command in conjunction with the snmp-agent trap enable command.           | Curata manifest    |
|                   |                                                                                                    | System viev        |
| snmp-agent trap e | nable                                                                                                    |                    |
|                   | Use the snmp-agent trap enable command to enable the device to send traps and set the trap and           |                    |
|                   | notification parameters.                                                                                 |                    |
|                   |                                                                                                    | System view        |
|                   |                                                                                                    | eyetein ner        |
| snmp-agent trap e | nable encrypt-card                                                                                       |                    |
|                   | Use the snmp-agent trap enable encrypt-card command to enable SNMP agent trap function on the            |                    |
|                   | encryption card.                                                                                         |                    |
|                   |                                                                                                    | System view        |
|                   |                                                                                                    |                    |
| snmp-agent trap e |                                                                                                    |                    |
|                   | Use the snmp-agent trap enable 1dp command to enable Trap function in MPLS LDP creation.                 |                    |
|                   |                                                                                                    | System view        |
| anmp-agent trap e | nahle isn                                                                                                |                    |
| simp agone erap e |                                                                                                    |                    |
|                   | Use the snmp-agent trap enable 1sp command to enable Trap function in MPLS LSP creation.                 | Custom view        |
|                   |                                                                                                    | System view        |
| snmp-agent trap e | nable mobile-ip                                                                                          |                    |
|                   | Use the snmp-agent trap enable mobile-ip command to enable the MIP SNMP trap function. With the          |                    |
|                   | function enabled, a trap packet is sent to the network management software whenever a security violation |                    |
|                   | event occurs.                                                                                            |                    |
|                   | event occurs.                                                                                            | System view        |
|                   |                                                                                                    | Cystern New        |
| snmp-agent trap e | nable ospf                                                                                               |                    |
|                   | Use the snmp-agent trap enable ospf command to enable the TRAP function of OSPF.                         |                    |
|                   |                                                                                                    | System viev        |
|                   |                                                                                                    | -,                 |
| snmp-agent trap l | ife                                                                                                    |                    |
|                   | Use the snmp-agent trap life command to set the lifetime of traps. The expired traps are discarded       |                    |
|                   | without being retained or sent.                                                                          |                    |
|                   |                                                                                                    | System view        |
|                   |                                                                                                    |                    |
| snmp-agent trap o |                                                                                                    |                    |
|                   | Use the snmp-agent trap queue-size command to set the length of the trap queue to the specified host.    |                    |
|                   |                                                                                                    | System view        |
| snmp-agent trap s | onice                                                                                                    |                    |
| pp -              | Use the snmp-agent trap source command to specify the source address of traps.                           |                    |
|                   | Use the simp-agent trap source command to specify the source address of maps.                            | System view        |
|                   |                                                                                                    | System view        |
| snmp-agent usm-us | er                                                                                                    |                    |
|                   | Use the snmp-agent usm-user command to add a new user to an SNMP group.                                  |                    |
|                   |                                                                                                    | System view        |
|                   |                                                                                                    | eyetetti tiett     |
| sot counter keepa | live                                                                                                    |                    |
|                   | Use the sot counter keepalive command to specify the number of keepalive checks before disconnecting     |                    |
|                   | from the peer SOT entity.                                                                                |                    |
|                   |                                                                                                    | System view        |
|                   |                                                                                                    |                    |
| sot gather        |                                                                                                    |                    |
|                   | Use the sot gather command to assign the serial interface to an existing SOT protocol group.             |                    |
|                   | Synchronous Seri                                                                                         | al Interface view  |
| ot group-set      |                                                                                                    |                    |
| sot group-set     | the the                                                                                                  |                    |
|                   | Use the sot group-set command to set up a SOT protocol group.                                            | <b>.</b>           |
|                   |                                                                                                    | System view        |
| sot peer          |                                                                                                    |                    |
| <b>-</b> '        | Use the sot peer command to assign an IP address to the local SOT entity.                                |                    |
|                   | Use the sou peer command to assign an in address to the local SOT entity.                                | Suctor vice        |
|                   |                                                                                                    | System view        |
| sot sdlc broadcas | t                                                                                                    |                    |
|                   | Use the sot sdlc broadcast command to configure the broadcast address FF for the connected SDLC          |                    |
|                   | terminals, allowing them to receive broadcast frames.                                                    |                    |
|                   | Synchronous Seri                                                                                         | ial Interface view |
|                   |                                                                                                    |                    |
| sot sdlc controll |                                                                                                    |                    |
|                   | Use the set_sdlc_controller command to configure the SDLC address of a connected terminal                |                    |

Use the sot sdlc controller command to configure the SDLC address of a connected terminal.

Synchronous Serial Interface view

| sot sdlc-status pr | imary<br>Use the sot sdlc-status primary command to set the role of the router to SDLC primary node.<br>Synchronous Serial Interface vie                                                      |
|--------------------|----------------------------------------------------------------------------------------------------|
| ot sdlc-status se  | condary<br>Use the sot sdlc-status secondary command to set the role of the router to SDLC secondary node.                                                                                    |
| ot send address    | Synchronous Serial Interface vie                                                                                                    |
|                    | Use the sot send address command to configure the route for sending SDLC frames to the specified specific terminal.                                                                           |
| sot send all tcp   | Use the send all tcp command to forward all received SDLC frames to the specified address.<br>Synchronous Serial Interface vie                                                                |
| ot timer keepaliv  | e<br>Use the sot timer keepalive command to configure the keepalive timer.<br>System vie                                                                                                    |
| source             |                                                                                                    |
|                    | Use the tunnel source command to specify the source IP address or source interface to be filled in the added IP header at the time of tunnel interface encapsulation.<br>Tunnel Interface vie |
| source-interface   | Use the source-interface command to configure the source interface in the transmitted test packets.<br>HWPing Test Group vie                                                                  |
| source-ip          | Use the source-ip command to configure a source IP address for this test.<br>HWPing Test Group vie                                                                                            |
| source-ip          | Use the source-ip command to bind a source IP address to the router when it functions as a User Agent (UA).                                                                                   |
| source-policy      | Use the source-policy command to configure a router to filter the multicast data packet received according to source (group) address.                                                         |
| source-port        | Use the source-port command to configure a source port number for this test.<br>HWPing Test Group vie                                                                                         |
| special-character  | Use the special-character command to configure the supported special characters during register signal exchange.                                                                              |
| special-service    | Use the special-service command to enable or disable the special-service numbers.<br>Voice Dial Program vie                                                                                   |
| speed              | Use the speed command to set the operating speed of the Ethernet interface.                                                                                                    |
| speed              | Use the speed command to configure the rate of the port.<br>Ethernet Port vie                                                                                                    |
| speed              | Use the speed command to set the transmission rate on the user interface.<br>User Interface vie                                                                                               |
| spf-delay-interval | Use the spf-delay-interval command to configure the interval for actively releasing CPU in the SPF calculation.                                                                               |
|                    | calculation.                                                                                                    |

| spf-schedule-inter  | val                                                                                                    |                 |
|---------------------|----------------------------------------------------------------------------------------------------|-----------------|
|                     | Use the spf-schedule-interval command to configure the route calculation interval of OSPF.                                                                                                    | OSPF view       |
| spf-slice-size      |                                                                                                    |                 |
|                     | Use the spf-slice-size command to configure whether to set slice and the duration time each time when                                                                                                    |                 |
|                     | IS-IS performs SPF route calculation.                                                                                                    | IS-IS view      |
| spt-switch-thresho  | 14                                                                                                    |                 |
| Spe Switten enresho | Use the spt-switch-threshold command to set the packet rate threshold when the PIM leaf router                                                                                                    |                 |
|                     | switches from the RPT to the SPT.                                                                                                    |                 |
|                     |                                                                                                    | PIM view        |
| ssh authentication  | -type default                                                                                                    |                 |
|                     | Use the ssh authentication-type default command to specify a default authentication mode for SSH                                                                                                    |                 |
|                     | users.                                                                                                    | System view     |
|                     |                                                                                                    | System view     |
| ssh client assign   |                                                                                                    |                 |
|                     | Use the ssh client assign rsa-key command to associate an SSH server with the name assigned to its public key. When connecting to this server, the client verifies its trustworthiness based on this association. |                 |
|                     |                                                                                                    | System view     |
| ssh client first-t  | ime enable                                                                                                    |                 |
|                     | Use the ssh client first-time enable command to enable the SSH client to perform first-time                                                                                                    |                 |
|                     | authentication on SSH servers.                                                                                                    |                 |
|                     |                                                                                                    | System view     |
| ssh server authent  | ication-retries                                                                                                    |                 |
|                     | Use the ssh server authentication-retries command to set the number of SSH connection                                                                                                    |                 |
|                     | authentication retries, which is validated at next login.                                                                                                    | Curete manufact |
|                     |                                                                                                    | System view     |
| ssh server compati  |                                                                                                    |                 |
|                     | Use the ssh server compatible_sshix enable command to enable the SSH server to work with SSH1.X clients.                                                                                                    |                 |
|                     |                                                                                                    | System view     |
| ssh server rekey-i  | nterval                                                                                                    | -               |
| bbit berver rekey r | Use the ssh server rekey-interval command to set the interval for updating the server key.                                                                                                    |                 |
|                     |                                                                                                    | System view     |
| ssh-server source-  | interface                                                                                                    |                 |
|                     | Use the ssh-server source-interface command to specify a source interface, which must be an existing                                                                                                    |                 |
|                     | local interface, for the SSH server. After that, the IP address of the specified interface is used as the source                                                                                                  |                 |
|                     | IP address in each packet sent by the SSH server.                                                                                                    | Suctor view     |
|                     |                                                                                                    | System view     |
| ssh-server source-  | -                                                                                                    |                 |
|                     | Use the ssh-server source-ip command to specify a source IP address for the packets sent by the SSH server. This IP address must be a local IP address.                                                           |                 |
|                     | Selvel. This if address must be a local if address.                                                                                                    | System view     |
| ssh server timeout  |                                                                                                    | ,               |
| ssn server timeout  | Use the ssh server timeout command to set a timeout for SSH connection authentication at login. It                                                                                                    |                 |
|                     | becomes valid at next login.                                                                                                    |                 |
|                     |                                                                                                    | System view     |
| ssh user            |                                                                                                    |                 |
|                     | Use the ssh user command to create an SSH user.                                                                                                    |                 |
|                     |                                                                                                    | System view     |
| ssh user assign     |                                                                                                    |                 |
|                     | Use the ssh user assign command to assign one existing public key to a user. If a key exists, the new                                                                                                    |                 |
|                     | assignment overrides.                                                                                                    | 0               |
|                     |                                                                                                    | System view     |
| ssh user authentic  | ation-type                                                                                                    |                 |
|                     | Use the ssh user authentication-type command to create an SSH user and specify an authentication                                                                                                    |                 |
|                     | mode for it.                                                                                                    | System view     |
|                     |                                                                                                    |                 |

ssh user service-type

|                     | Use the ssh user service-type command to specify service type for a user.                                                                                                    | System View         |
|---------------------|----------------------------------------------------------------------------------------------------|---------------------|
| ssh2                | Use the ssh2 command to initiate a connection to the specified SSH server, and specify the preferred key exchange algorithm, encryption algorithm and HMAC algorithm between the client and the server.                                                           | System view         |
| ssh2 source-interfa | Use the ssh2 source-interface command to specify a source interface, which must be an existing local interface, for the SSH client. After that, the IP address of the specified interface is used as the source IP address in each packet sent by the SSH client. | System view         |
| ssh2 source-ip      | Use the ssh2 source-ip command to specify a source IP address for the packets sent by the SSH client.<br>This IP address must be a local IP address.                                                                                                    | System view         |
| standby bandwidth   | Use the standby bandwidth command to configure the actual bandwidth that the main interface uses in backup load sharing.                                                                                                    | Interface view      |
| standby detect-grou | Use the standby detect-group command to implement interface backup using the auto detect function.                                                                                                    | Interface view      |
| standby interface   | Use the standby interface command to specify a physical interface to back up the interface.                                                                                                    | Interface view      |
| standby routing-gro | Use the standby routing-group command to apply a dynamic routing standby group on the secondary interface.                                                                                                    | Dial Interface view |
| standby routing-rul | e<br>Use the standby routing-rule command to create a dynamic routing standby group and assign a<br>monitored network segment to it.                                                                                                    | System view         |
| standby threshold   | Use the standby threshold command to configure backup load sharing on an interface or logical channel.                                                                                                    | Interface view      |
| standby timer delay | Use the standby timer delay command to set failover and fallback delays on the interface, avoiding frequent switchover caused by instability of interface state.                                                                                                  | Interface view      |
| standby timer flow- | check<br>Use the standby timer flow-check command to configure the interval for checking the traffic size on the<br>main interface.                                                                                                    | Interface view      |
| standby timer routi | ng-disable<br>Use the standby timer routing-disable command to specify a delay for the secondary link to be<br>disconnected after the primary link goes up to avoid route oscillation.                                                                            | Dial Interface view |
| start 12tp          | Use the start 12tp command to specify conditions triggering the local end to place calls when it works as L2TP LAC.                                                                                                    | L2TP Group view     |
| start 12tp tunnel   | Use the start 12tp tunnel command to enable the L2TP LAC to start L2TP tunnel connection.                                                                                                    | L2TP Group view     |
| start script        | Use the start-script command to configure executing the specified Modem script on an interface.                                                                                                    | User view           |

| startup saved-conf | iguration<br>Use the startup saved-configuration command to specify the configuration file used at next startup.                                                                                                    | User view                          |
|--------------------|----------------------------------------------------------------------------------------------------|------------------------------------|
| state              | Use the state command to configure the state of the current ISP domain or local user.                                                                                                    | ISP Domain view<br>Local User view |
| state              | Use the state command to clarify the name of the state where an entity lies.                                                                                                    | PKI Entity view                    |
| state              | Use the state command to configure the state of a RADIUS server.                                                                                                    | RADIUS view                        |
| static-bind ip-add | Use the static-bind ip-address command to configure an IP address for a static address binding in DHCP address pool view.                                                                                                    | CP Address Pool view               |
| static-bind { mac  | address   client identifier }<br>Use the static-bind { mac-address   client-identifier } command to configure a MAC address of<br>client identifier for a static binding.                                                                                      |                                    |
| static-lsp egress  | Use the static-lsp egress command to configure a static LSP for an egress LSR.                                                                                                    | MPLS view                          |
| static-lsp egress  | 12vpn<br>Use the static-1sp egress 12vpn command to configure a static LSP used in L2VPN for egress LSR.                                                                                                    | MPLS view                          |
| static-lsp ingress | Use the static-lsp ingress command to configure a static LSP for the ingress LSR.                                                                                                    | MPLS view                          |
| static-lsp ingress | 12vpn<br>Use the static-1sp egress 12vpn command to configure a static LSP used in L2VPN for ingress LSR.                                                                                                    | MPLS view                          |
| static-lsp transit | Use the static-lsp transit command to configure a static LSP for a transit LSR.                                                                                                    | MPLS view                          |
| static-lsp transit | 12vpn<br>Use the static-1sp transit command to configure a static LSP used in L2VPN for transit LSR.                                                                                                    | MPLS view                          |
| static-rp          | Use the static-rp command to configure static RP.                                                                                                    | PIM view                           |
| static-rpf-peer    | Use the static-rpf-peer command to configure static RPF peer.                                                                                                    | MSDP view                          |
| statistics (interv | al interval   max-group number }<br>Use the statistics { interval interval   max-group number } command to configure the statistics<br>interval and the maximum number of the groups of the retained statistics information according to the<br>configuration. | /Ping Test Group view              |
| statistics keep-ti | me<br>Use the statistics keep-time command to configure the retaining time of the test statistics.                                                                                                    | /Ping Test Group view              |
| stop-accounting-bu | ffer enable<br>Use the stop-accounting-buffer enable command to enable the router to buffer the stop-accounting<br>requests that have no responses.                                                                                                    | RADIUS view                        |

| stopbits             | Use the stopbits command to set the stop bits on the user interface.                                                                                               |                                                             |
|----------------------|----------------------------------------------------------------------------------------------------|-------------------------------------------------------------|
|                      |                                                                                                    | User Interface view                                         |
| tub                  | Use the stub command to configure the type of an OSPF area as the STUB area.                                                                                       | OSPF Area view                                              |
| ubscriber-line       | Use the subscriber-line command to enter the voice subscriber-line view.                                                                                           | Voice vieu                                                  |
| ubscriber-line       | Use the subscriber-line command to enter FXS, FXO, analog E&M, or digital E1/T1 voice subscriber-line                                                              | 2                                                           |
|                      | view. Any Voice view excep                                                                                                    | t for Voice Entity view                                     |
| ubstitute            | Use the substitute command to bind the calling/called number-substitute list to the voice subscriber-line or voice entity.                                         | ;                                                           |
|                      |                                                                                                    | Voice Entity View<br>Subscriber-Line view                   |
| substitute incoming  | -call<br>Use the substitute incoming-call command to bind the calling/called numbers of the incoming calls<br>from the network side to the number-substitute list. |                                                             |
|                      |                                                                                                    | ice Dial Program viev                                       |
| substitute outgoing  | -call<br>Use the substitute outgoing-call command to bind the calling/called numbers of the outgoing calls from<br>the network side to the number-substitute list. | ı                                                           |
|                      | Vo                                                                                                    | ice Dial Program viev                                       |
| summary              | Use the summary command to configure automatic aggregation of sub-network routes.                                                                                  | BGP Multicast view<br>BGP Unicast view<br>VPN Instance view |
| summary              | Use the summary command to configure IS-IS route summary.                                                                                                    | IS-IS viev                                                  |
| summary              | Use the summary command to enable RIP-2 automatic route summarization.                                                                                             | RIP viev                                                    |
| super                | Use the super command to switch the current user level to a specified user level, or the command level tha the user can access.                                    | t                                                           |
|                      |                                                                                                    | User viev                                                   |
| super authentication | Use the super authentication-mode command to configure authentication mode for the super command which can be configured to the following four modes:              |                                                             |
| super password       |                                                                                                    | User Interface view                                         |
|                      | Use the super password command to set the password needed to switch from a lower user level to a highe one.                                                        | r<br>Sys <i>tem vie</i> u                                   |
| sync-clock enable    | Use the sync-clock enable command to enable clock synchronization between the router and the OSM                                                                   |                                                             |
|                      | board.                                                                                                    | thernet Interface view                                      |
| sync-clock interval  | Use the sync-clock interval command to set clock synchronization interval between the router and the OSM board.                                                    |                                                             |
| amahronia            | GigabitE                                                                                                    | thernet Interface view                                      |
| synchronize arp      | Use the synchronize arp command to enable authorized ARP for global DHCP address pools.                                                                            | CP Address Pool vie                                         |

| sysname             | Use the sysname command to set the name of the router.                                              | System view         |
|---------------------|----------------------------------------------------------------------------------------------------|---------------------|
| system-view         | Use the system-view command to enter system view from the current user view.                        | User view           |
| 1 bert              | Use the t1 bert command to start a BERT test on the specified T1 line on the CT3 interface.         | CT3 Interface viev  |
| 1 channel-set       | Use the t1 channel-set command to bundle timeslots on the T1 channel.                               | CPOS Interface viev |
| 1 channel set       | Use the t1 channel-set command to bundle the timeslots of a T1 line.                                | CT3 Interface viev  |
| 1 sendloopcode      | Use the t1 sendloopcode command to set the loopback mode of the specified far-end T1 line.          | CT3 Interface viev  |
| 1 set clock         | Use the t1 set clock command to configure the clock mode of T1 channel.                             | CPOS Interface viev |
| 1 set clock         | Use the t1 set clock command to set the clock mode for a T1 line on the CT3 interface.              | CT3 Interface viev  |
| l set fdl           | Use the t1 set fd1 command to set the behavior of the specified T1 line on the FDL in ESF framing.  | CT3 Interface view  |
| :l set frame-format | Use the t1 set frame-format command to set a frame format for T1 channel.                           | CPOS Interface viev |
| l set frame-format  | Use the t1 set frame-format command to configure the frame format of T1 line.                       | CT3 Interface viev  |
| l set loopback      | Use the t1 set loopback command to configure the loopback mode of the T1 channel.                   | CPOS Interface viev |
| 1 set loopback      | Use the t1 set loopback command to set the loopback mode of a T1 line on the T3 interface.          | CT3 Interface viev  |
| 1 show              | Use the t1 show command to view the line state of the specified T1 line on the CT3 interface.       | CT3 Interface view  |
| 1 shutdown          | Use the t1 shutdown command to shut down a T1 channel.                                              | CPOS Interface view |
| 1 shutdown          | Use the t1 shutdown command to shut down a T1 line on the CT3 interface.                            | CT3 Interface viev  |
| 1 unframed          | Use the t1 unframed command to set a T1 channel on the CPOS interface to unframed mode.             | CPOS Interface viev |
| 1 unframed          | Use the t1 unframed command to set a T1 line on the CT3 interface to work in unframed mode (T1 mode |                     |
| cp mss              |                                                                                                    |                     |

Use the tcp mss command to designate a value as a threshold for TCP packets to be fragmented.

| tcp timer fin-timed  | Use the tcp timer fin-timeout command to configure the TCP finwait timer.                                                                                                    | System view                |
|----------------------|----------------------------------------------------------------------------------------------------|----------------------------|
| tcp timer syn-timed  | put                                                                                                    |                            |
|                      | Use the tcp timer syn-timeout command to configure the TCP synwait timer.                                                                                                    | System view                |
| tcp window           |                                                                                                    |                            |
|                      | Use the tcp window command to configure the size of the transceiving buffer of the connection-orier Socket.                                                                                                    |                            |
| _                    |                                                                                                    | System view                |
| telnet               |                                                                                                    |                            |
|                      | Use the telnet command to telnet from this router to another device.                                                                                                    | User view                  |
| telnet-server source | ze-interface                                                                                                    |                            |
|                      | Use the ftp-server source-interface command to specify a source interface, which must be an ex<br>local interface, for the Telnet server. After that, the IP address of the specified interface is used as the so<br>IP address in each packet sent by the Telnet server.                                                                                                    | burce                      |
|                      |                                                                                                    | System view                |
| telnet-server source | Use the telnet-server source-ip command to specify a source IP address for the packets sent by                                                                                                    | the                        |
|                      | Telnet server. This IP address must be a local IP address.                                                                                                    | System view                |
|                      |                                                                                                    |                            |
| telnet source-inter  | Use the telnet source-interface command to telnet from the main IP address of the specified inte                                                                                                    | rface                      |
|                      | to the destination IP address.                                                                                                    | nace                       |
|                      |                                                                                                    | User view<br>System view   |
| telnet source-ip     |                                                                                                    |                            |
|                      | Use the telnet source-ip command to telnet from the specified source IP address to the specified destination IP address.                                                                                                    |                            |
|                      |                                                                                                    | User view<br>System view   |
| terminal debugging   |                                                                                                    |                            |
|                      | Use the terminal debugging command to have the debugging information displayed on the user term                                                                                                    | minal.<br><i>User view</i> |
| terminal logging     |                                                                                                    |                            |
|                      | Use the terminal logging command to have the log information displayed on the terminal.                                                                                                    | User view                  |
| terminal monitor     |                                                                                                    |                            |
|                      | Use the terminal monitor command to have the terminal display debugging /log/trap information sent                                                                                                    | from                       |
|                      | the info-center.                                                                                                    | User view                  |
| <u> </u>             |                                                                                                    |                            |
| terminal trapping    | Use the target of the terminal display trap information                                                                                                    |                            |
|                      | Use the terminal trappingcommand to have the terminal display trap information.                                                                                                    | User view                  |
| terminal tune        |                                                                                                    |                            |
| terminal type        | Use the terminal type command to set the terminal type.                                                                                                    | User Interface view        |
|                      |                                                                                                    |                            |
| terminator           | Use the terminator command to configure a special character string as the terminator of a telephon number whose length is variable.                                                                                                    | e                          |
|                      |                                                                                                    | Voice Dial Program view    |
| test-enable          | Use the test-enable command to execute an HWPing test.                                                                                                    | HWPing Test Group view     |
|                      |                                                                                                    | intering rest oroup view   |
| test-failtimes       | Use the test-failtimes command to configure the number of consecutive test failures allowed before the number of consecutive test failures allowed before the number of consecutive test failures allowed before the number of consecutive test failed by the number of consecutive test failed by the number of consecutive test fa | ore a                      |
|                      | trap is sent to the NMS.                                                                                                    | HWPing Test Group view     |

System view

| test-time begin            | Use the test-time begin command to configure the start time and the lasting time of a test.                                                                                              | Ping Test Group view |
|----------------------------|----------------------------------------------------------------------------------------------------|----------------------|
| test-type                  | Use the test-type command to configure the type of the test.                                                                                                    | Ping Test Group view |
| tftp                       | Use the tftp command to upload or download a file through TFTP.                                                                                                    | User view            |
| tftp <b>host</b> source-in | terface<br>Use the tftp host source-interface command to specify the source interface that the TFTP client uses<br>when accessing the specified TFTP server.                             | User view            |
| tftp <b>host</b> source-ip | Use the tftp host source-ip command to specify the source IP address that the TFTP client uses when accessing the specified TFTP server. This source IP address must be a local address. | User view            |
| tftp hostname vpn-i        | Use the tftp hostname vpn-instance to adopt VPN instance mode to access TFTP server and upload<br>and download files.                                                                    | User view            |
| tftp-server acl            | Use the tftp-server acl command to reference an ACL to control access to the TFTP server.                                                                                                | System view          |
| tftp-server directo        | Ty Use the tftp-server directory command to configure the directory TFTP Client can access.                                                                                              | System view          |
| tftp-server enable         | Use the tftp-server enable command to enable TFTP Server.                                                                                                    | System view          |
| tftp-server max-use        | Use the tftp-server max-users command to maximum number of concurrent users that are allowed to access TFTP server.                                                                      | System view          |
| tftp-server retry-t        | imes<br>Use the tftp-server retry-times command to configure maximum number of retry times for TFTP server<br>timeout retransmission.                                                    | System view          |
| tftp-server timeout        | Use the tftp-server timeout command to configure UDP packet response timeout time for TFTP server                                                                                        | System view          |
| tftp-server update         | Use the tftp-server update command to set the file update mode that the FTP server uses while receiving data.                                                                            | System view          |
| tftp source-interfa        | Ce<br>Use the ftp source-interface command to specify a source interface, which must be an existing local<br>interface, for the TFTP client.                                             | System view          |
| tftp source-ip             | Use the ftp source-ip command to specify a source IP address for the packets sent by the TFTP client.                                                                                    | System view          |
| time-out                   | Use the time-out command to configure the time waiting for a DPD acknowledgement.                                                                                                    | DPD Structure view   |
| time-range                 | Use the time-range command to specify a time range.                                                                                                    | System view          |

| timeout              |                                                                                                    |                                                                           |
|----------------------|----------------------------------------------------------------------------------------------------|---------------------------------------------------------------------------|
|                      | Use the timeout command to configure a timeout time for a test.<br>HWF                                                    | ing Test Group view                                                       |
| timer (Digital E&M)  | Use the timer command to configure the timeout values of the signals in the digital E&M signaling.<br>Digital E&M Voice S | Subscriber-Line view                                                      |
| timer configuration  | Use the timer configuration command to set the interval to send ISH packets.                                              | ES-IS viev                                                                |
| timer-dial-interval  | Use the timer dial-interval command to configure the timer that the system waits for a subscriber to dial the next digit. | Subscriber-Line viev                                                      |
| timer dl (R2)        | Use the timer dl command to configure the timeout value of line signals of R2 signaling.                                  | R2 CAS viev                                                               |
| timer dtmf (R2)      | Use the timer dtmf command to configure the time interval for sending DTMF signals.                                       | R2 CAS viev                                                               |
| timer first-dial     | Use the timer first-dial command to configure the timer that the system waiting for a subscriber to dial the first digit. | Subscriber-Line view                                                      |
| timer hold           | Use the timer hold command to set the polling interval.                                                                   | Interface view                                                            |
| timer hold           | Use the timer hold command to configure the polling timer at the DTE side.                                                | Interface viev                                                            |
| timer hold           | Use the timer hold command to set the timer to send keepalive packet.                                                     | Serial Interface viev                                                     |
| timer holding        | Use the timer holding command to set the holding time of the information ISH packets sent carry.                          | ES-IS viev                                                                |
| timer keep-alive ho: | Id<br>Use the timer keep-alive hold command to configure the Keepalive and Holdtime timer of BGP.                         | BGP Unicast view<br>BGP Multicast view<br>VPNv4 view<br>VPN Instance view |
| timer loop           | Use the timer loop command to set the auto detect interval, that is, the frequency for auto detect.                       | Detect Group viev                                                         |
| timer lsp-max-age    | Use the timer lsp-max-age command to configure the maximum lifetime of an LSP generated by the current router.            | IS-IS viev                                                                |
| imer-lsp-refresh     | Use the timer lsp-refresh command to configure the refresh interval of LSP.                                               | IS-IS viev                                                                |
| timer quiet          | Use the timer quiet command to set the duration that the primary server must wait before it can resume the active state.  | RADIUS viev                                                               |
| timer quiet          | Use the timer quiet command to set the duration that a primary server must wait before it can resume the active state.    | TACACS+ view                                                              |

| timer realtime-acc | tUse the timer realtime-accounting command to configure a real-time accounting interval.                                                                                                    | RADIUS view                           |
|--------------------|----------------------------------------------------------------------------------------------------|---------------------------------------|
| timer realtime-acc | Counting<br>Use the timer realtime-accounting command to configure a real-time accounting interval.                                                                                          | TACACS+ view                          |
| timer register-cor | <pre>mplete (R2) Use the timer register-complete command to configure the timeout value for register signals of signaling.</pre>                                                             | R2<br><i>R</i> 2 CAS view             |
| timer register-pu  | Use the timer pulse command to configure the persistence time of the register pulse signal of R2 signal (A3, A4 and A6, etc.).                                                               | naling<br>R2 CAS view                 |
| timer response-tir | Use the timer response-timeout command to configure the RADIUS server response timer.                                                                                                    | RADIUS view                           |
| timer response-tin | Use the timer response-timeout command to set the response timeout timer of the TACACS served.                                                                                               | ver.<br>TACACS+ view                  |
| timer retry        | Use the timer retry command to configure the value of connection request re-try period.                                                                                                    | MSDP view                             |
| timer ring (R2)    | Use the timer ring command to configure the maximum time range before the signal tone of R2 signs is sent.                                                                                   | naling<br><i>R2 CAS view</i>          |
| timer ring-back    | Use the timer ring-back command to configure the maximum duration for the system to send the rir tone.                                                                                       |                                       |
| timer spf          | Use the timer spf command to configure the interval for the SPF calculation.                                                                                                    | IS-IS view                            |
| timer wait         | Use the timer wait command to set a timeout period for a probing attempt.                                                                                                    | Detect Group view                     |
| timer wait-digit   | Use the timer wait-digit command to configure the maximum time duration that the system wait digit.                                                                                          | s for a<br>Voice Subscriber-Line view |
| timers             | Use the timers command to modify value for the three timers, Period update, Timeout and Garbage-collection, of RIP.                                                                          | RIP view                              |
| timeslot-set       | Use the timeslot-set command to configure the timeslot set to perform R2 signaling and digital Ed signaling configurations.                                                                  | &M<br>CE1/PRI Interface view          |
| timestamp          | Use the timestamp command to enable the local end to send voice packets with timestamps.                                                                                                    | Voice Entity view                     |
| tos                | Use the tos command to assign a value to the ToS field in the header of HWPing test packets.                                                                                                 | HWPing Test Group view                |
| trace interval     | Use the trace interval command to configure the interval for information recording in the debugg process, that is, the number of voice packets upon the pass of which a record will be made. | ing<br><i>Voice view</i>              |

| tracert             | Use the tracert command to trace the gateways by which a packet passes from source to destination for network connectivity test and fault location.                                                      | Any view                                |
|---------------------|----------------------------------------------------------------------------------------------------|-----------------------------------------|
| tracert clns        | Use the tracert clns command to track the nodes along the route that leads to a specified destination.                                                                                                   | Any view                                |
| raffic behavior     | Use the traffic behavior command you can define a traffic behavior and enter the behavior view.                                                                                                    | System view                             |
| raffic classifier   | Use the traffic classifier command to define a class and enter the class view.                                                                                                    | System view                             |
| traffic-policy      | Use the traffic-policy command to associate a sub-policy to the behavior.                                                                                                    | raffic Behavior view                    |
| raffic-shaping ada  | Use the traffic-shaping adaptation command to enable the adaptive traffic shaping function of frame relay.                                                                                               |                                         |
| craffic-share-acros |                                                                                                    | ne Relay Class view                     |
| transform           | RIP MBGP A                                                                                                    | RIP Protocol view<br>ddress Family view |
|                     | Use the transform command to set a security protocol used by a proposal.                                                                                                    | PSec Proposal view                      |
| translate ip        | Use the translate ip command to configure an X2T forwarding route from IP network to X.25 network.                                                                                                    | System view                             |
| translate x25       | Use the translate x25 command to configure an X2T forwarding route from X.25 network to IP network.                                                                                                    | System view                             |
| transmit gain       | Use the transmit gain command to configure the voice subscriber-line output end gain value.<br>Voice S                                                                                                   | ubscriber-Line view                     |
| transmit-priority   | Use the transmit-priority command to assign a transmit priority to the ATM PVC associated with the UBR, VBR-T, or VBR-NRT service. The higher priority PVC is allocated bandwidth before any other PVCs. | ATM PVC view                            |
| crunk-direction     | Use the trunk-direction command to configure the E1 trunk direction.                                                                                                    | R2 CAS view                             |
| runk-id             | Use the trunk-id command to configure the number that the local end dials to call the PSTN side in FRF.11 trunk mode.                                                                                    | Voice Entity view                       |
| :s                  | Use the $t_{\$}$ command to maintain the trunk circuit of the specified timeslot.                                                                                                    | R2 CAS view                             |
| tl                  | Use the ttl command to configure TTL of ICMP test packets.                                                                                                    | ng Test Group view                      |
| ttl expiration      | Use the ttl expiration command to configure the router to forward ICMP responses by local IP routing when the MPLS TTL expires                                                                           |                                         |

Ethernet Interface view

| ttl propagate       | Use the ttl propagate command to enable IP TTL duplication of MPLS.                                                                                    | MPLS view                |
|---------------------|----------------------------------------------------------------------------------------------------|--------------------------|
| cunnel authenticati | on<br>Use the 12tp tunnel authentication command to enable L2TP tunnel authentication.                                                                 | L2TP Group view          |
| tunnel avp-hidden   | Use the tunnel avp-hidden command to configure Attribute Value Pair (AVP) data to be transmitted i hidden format.                                      | n<br>L2TP Group view     |
| tunnel flow-control | Use the tunnel flow-control command to enable L2TP tunnel flow-control.                                                                                | L2TP Group view          |
| tunnel local        | Use the tunnel local command to set the local address of an ipsec policy. Manually-Estable                                                             | lished IPSec Policy view |
| tunnel keepstanding | Use the tunnel keepstanding command to enable the tunnel-hold function of L2TP, preventing the tun from being disconnected when no session is present. | nel<br>L2TP Group view   |
| tunnel name         | Use the tunnel name command to specify local name of a tunnel.                                                                                         | L2TP Group view          |
| tunnel-on           | Use the tunnel-on command to enable tunnel function.                                                                                                   | VoIP Voice Entity view   |
| tunnel password     | Use the tunnel password command to specify a password for tunnel authentication.                                                                       | L2TP Group view          |
| tunnel-protocol dvp | Use the tunnel-protocol udp dvpn command to encapsulate a tunnel interface with UDP DVPN.                                                              | Tunnel Interface view    |
| tunnel-protocol gre | Use the tunnel mode command to set encapsulation mode of the tunnel interface to GRE.                                                                  | Tunnel interface view    |
| tunnel remote       | Use the tunnel remote command to set the remote address of an ipsec policy.<br>Manually-Estable                                                        | lished IPSec Policy view |
| tunnel timer hello  | Use the tunnel timer hello command to set a Hello packet forwarding interval.                                                                          | L2TP Group view          |
| type                | Use the type command to configure the analog E&M subscriber-line signal type.                                                                          | ice Subscriber-Line view |
| type-number         | Use the type-number command to configure the calling/called number types of voice entities.                                                            | Voice Entity view        |
| udp-helper enable   | Use the udp-helper enable command to enable UDP Helper.                                                                                                | System view              |
| udp-helper port     | Use the udp-helper port command to specify the UDP port number in the UDP broadcasts to be forwarded.                                                  | System view              |
| udp-helper server   | Use the udp-helper server command to configure the destination server to which the UDP broadcast received on the interface are forwarded.              |                          |

| undelete           | Use the undelete command to restore a file from the recycle bin.                                                                 | User view             |
|--------------------|----------------------------------------------------------------------------------------------------|-----------------------|
| undo schedule rebo |                                                                                                    |                       |
|                    | Use the undo schedule reboot command to cancel the configuration of the schedule reboot terminal service.                        |                       |
|                    |                                                                                                    | User view             |
| undo synchronizati |                                                                                                    |                       |
|                    | Use the undo synchronization command to remove the synchronization between BGP and IBGP.                                         | BGP view              |
|                    |                                                                                                    | VPN Instance view     |
| upgrade            |                                                                                                    |                       |
|                    | Use the upgrade command to upgrade the Boot ROM program, pico-code or the logic.                                                 | System view           |
| ungrado            |                                                                                                    | System view           |
| upgrade            | Use the upgrade command to upgrade the Boot ROM.                                                                                 |                       |
|                    |                                                                                                    | User view             |
| upgrade flash      |                                                                                                    |                       |
|                    | Use the upgrade flash command to upgrade the software of the card. To have the upgraded software take effect, reboot the router. | 9                     |
|                    | ,                                                                                                    | (ADSL) Interface view |
| use encrypt-card   |                                                                                                    |                       |
|                    | Use the use encrypt-card command to specify the SA proposal uses the encryption card at a designated                             | b                     |
|                    | slot.                                                                                                    | ard SA Proposal view  |
| ıser               |                                                                                                    |                       |
|                    | Use the user command to register an FTP user.                                                                                    |                       |
|                    |                                                                                                    | FTP Client view       |
| user               | Use the user command to configure username, password and corresponding display mode in SIP client                                |                       |
|                    | view and/or voice entity view. The configurations of the cnonce and realm authentication information field                       | 6                     |
|                    | are optional, which can be used for authentication.                                                                              | SIP Client view       |
|                    |                                                                                                    | Voice Entity view     |
| user-interface     |                                                                                                    |                       |
|                    | Use the user-interface command to enter single-user interface view or multi-user interface view.                                 | System view           |
|                    |                                                                                                    | System view           |
| user-name-format   | Use the user-name-format command to configure the format of the username to be sent to a RADIUS                                  |                       |
|                    | server.                                                                                                    |                       |
|                    |                                                                                                    | RADIUS view           |
| user-name-format   | Use the user-name-format command to configure the username format sent to the TACACS server.                                     |                       |
|                    |                                                                                                    | TACACS+ view          |
| user privilege     |                                                                                                    |                       |
|                    | Use the user privilege command to configure the command level that the login users on the current use interface can access.      | r                     |
|                    |                                                                                                    | User Interface view   |
| ısername           |                                                                                                    |                       |
|                    | Use the username command to configure a name used for logging onto the FTP server.                                               |                       |
|                    |                                                                                                    | Ping Test Group view  |
| using (CE1/PRI Int | Use the using command to configure the operating mode of the CE1/PRI interface.                                                  |                       |
|                    |                                                                                                    | E1/PRI Interface view |
| using (CE3 Interfa | ice)                                                                                                    |                       |
|                    | Use the using command to configure the operating mode of a CE3 interface.                                                        |                       |

CE3 Interface view

| using (CT3 Interfac | Use the using command to configure the operating mode of a CT3 interface.                                                                                                    | CT3 Interface view    |
|---------------------|----------------------------------------------------------------------------------------------------|-----------------------|
| vad-on              | Use the vad-on command to enable silence detection function.                                                                                                    | Voice Entity view     |
| validate source add | Use the validate-source-address command to enable checking of the source address of a RIP packet upon reception.                                                                            | RIP Protocol view     |
| verbose             | RIP MBGP /                                                                                                    | Address Family view   |
| verbose             | Use the verbose command to enable the verbose function to view information from the FTP server.                                                                                             | FTP Client view       |
| vfs check check-met | hod discard<br>Use the vfs check check-method discard command to specify the file discarding method to be the file<br>system check method.                                                  | Queters view          |
| vfs check check-met | hod discard auto                                                                                                    | System view           |
|                     | Use the vfs check check-method discard auto command to specify to discard the contents of corrupted files and then recycle the corresponding storage space automatically.                   | System view           |
| vfs check check-met | hod fix<br>Use the vfs check check-method fix command to set the file check method to automatic file fixing.                                                                                | System view           |
| vfs check file-syst | Use the vfs check file-system command to check the file system. At present, the system can check corrupted files and perform operations such as file fixing/discarding and space recycling. | User view             |
| vi-card busy-tone-d | Use the vi-card busy-tone-detect command to configure busy tone detection method on FXO subscriber-line.                                                                                    | Voice view            |
| vi-card cptone-cust | om                                                                                                    |                       |
|                     | Use the vi-card cptone-custom command to set the prompt tone parameters of the system.                                                                                                    | Voice view            |
| vi-card custom-tone | Description parameters and custom-toneparam command to save DSP parameters and customize busy tone detection parameters on the FXO interface.                                               | Voice view            |
| vi-card reboot      | Use the vi-card reboot command to reboot a voice card.                                                                                                    | Voice view            |
| virtualbaudrate     | Use the virtualbaudrate command to set a virtual baudrate for the DTE interface.                                                                                                    | Serial Interface view |
| vlan-type dotlq vid | Use the vlan-type dotlg command to set the encapsulation types on the sub-interface.                                                                                                    | Interface view        |
| vlink-peer          | Use the vlink-peer command to create and configure a virtual link.                                                                                                    | OSPF Area view        |
| vofr                | Use the vofr command to enable VoFR operation mode for a DLCI.                                                                                                    | DLCI view             |
| vofr frfll-timer    | Use the vofr frf11-timer command to configure the interval of Trunk Wait timer in FRF.11 trunk mode.                                                                                        | Voice view            |

| vofr jitter-buffer        | Use the vofr jitter-buffer command to configure a jitter buffer length.                                                                                    |                               |
|---------------------------|----------------------------------------------------------------------------------------------------|-------------------------------|
|                           |                                                                                                    | Voice view                    |
| voice bandwidth           | Use the voice bandwidth command to configure maximum bandwidth for voice calls.                                                                            | Frame Relay Class view        |
| voice-config              |                                                                                                    | ,                             |
| voice-config              | Use the voice-config command to enable the DHCP server to send option 184 and suboptions o when it assigns addresses from the global address pool.         |                               |
|                           |                                                                                                    | DHCP Address Pool viev        |
| voice-setup               | Use the voice-setup command to enter voice view and enable voice services.                                                                                 | System viev                   |
|                           |                                                                                                    |                               |
| voip call-start           | Use the voip call-start command to configure a call initialization mode for the called GW.                                                                 | Voice viev                    |
| voip calledtunnel         |                                                                                                    |                               |
|                           | Use the voip calledtunnel enable command to enable the tunnel function on the called gateway                                                               | y.<br>Voice viev              |
| voip h323-conf tcs-       | t38                                                                                                    |                               |
|                           | Use the voip h323-conf tcs-t38 command to enable the voice gateway to include the T.38 capa                                                                | bility                        |
|                           | description in its capability set when it is in H.323 slow-start mode.                                                                                     | Voice viev                    |
| toin haaa doggrinto       | ~                                                                                                    |                               |
| 70ip h323-descripto       | Use the voip h323-descriptor command to configure the description character string of the voice g<br>H.323.                                                | ateway                        |
|                           |                                                                                                    | Voice view                    |
| voip timer                | Use the voip timer command to set the VoIP-to-POTS timer, or the delay waiting for switching fro entity to backup POTS entity after a VoIP call is failed. | m VolP<br><i>Voice vie</i> v  |
|                           |                                                                                                    | Voice viev                    |
| vpinstance                | Use the vpninstance command to specify a VPN instance.                                                                                                    | HWPing Test Group view        |
| vpn-instance-capabi       | lity simple                                                                                                    |                               |
|                           | Use the routing-table limit command to configure a router as Multi-VPN-Instance CE.                                                                        | OSPF Protocol viev            |
| vpn-target                | Use the vpn-target command to create vpn-target extended community for vpn-instance.                                                                       | MBGP VPN-Instance view        |
| vqa data-statistic        |                                                                                                    |                               |
|                           | Use the $vqa$ data-statistic command to enable counting of voice data.                                                                                     | Voice viev                    |
| vqa dscp                  |                                                                                                    |                               |
|                           | Use the vqa dscp command to set the global DSCP value in the ToS field in the IP packets that ca<br>RTP stream or voice signaling.                         | rry the<br><i>Voice vie</i> u |
| <i>r</i> qa dsp-monitor   |                                                                                                    |                               |
| Ya usp-monitor            | Use the $vqa$ dsp-monitor command to set duration for DSP buffer data monitoring.                                                                          | Voice viev                    |
| <i>v</i> qa jitter-buffer |                                                                                                    |                               |
|                           | Use the vqa jitter-buffer command to configure jitter buffer depth.                                                                                        | Voice viev                    |
| vqa performance           |                                                                                                    |                               |
|                           | Use the vqa performance command to configure the sending or receiving process of voice data to normal forwarding process.                                  | fast or                       |

normal forwarding process.

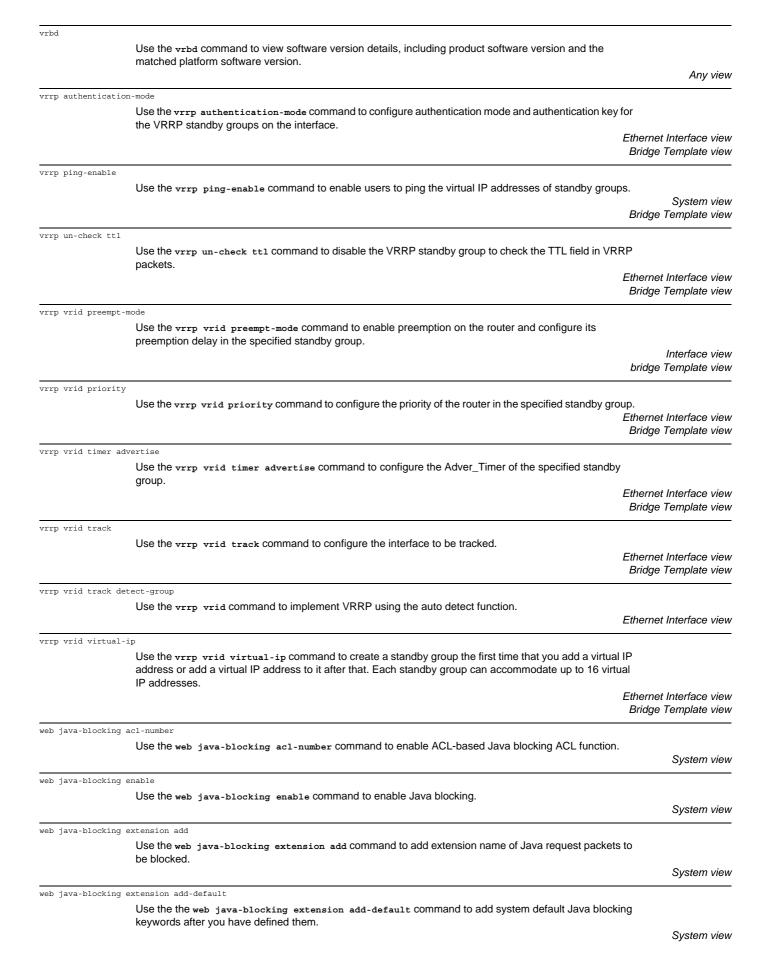

| web java-blocking ( |                                                                                                    |            |
|---------------------|----------------------------------------------------------------------------------------------------|------------|
|                     | Use the web java-blocking extension delete command to delete a previously added extension name                                                                                                    |            |
|                     | of Java request packets.                                                                                                    |            |
|                     |                                                                                                    | System vie |
| veb java-blocking e | extension delete-all                                                                                                    |            |
|                     | Use the web java-blocking extension delete-all command to delete all Java blocking keywords                                                                                                    |            |
|                     | previously added.                                                                                                    |            |
|                     |                                                                                                    | System vie |
|                     |                                                                                                    |            |
| web java-blocking ( | extension load-file                                                                                                    |            |
|                     | Use the web java-blocking extension load-file command to load a Java blocking filter file.                                                                                                    | 0          |
|                     |                                                                                                    | System vie |
| web java-blocking ( | extension save-file                                                                                                    |            |
|                     | Use the web java-blocking extension save-file command save a Java blocking filter file.                                                                                                    |            |
|                     |                                                                                                    | System vie |
| web log enable      |                                                                                                    |            |
| web log chable      | Use the web log enable command to enable web logging and create a logging timer.                                                                                                    |            |
|                     | Use the web log enable continuity to enable web logging and create a logging timer.                                                                                                    | System vie |
|                     |                                                                                                    | System vie |
| web log timer       |                                                                                                    |            |
|                     | Use the web log timer command to configure the timeout time of the logging timer.                                                                                                    |            |
|                     |                                                                                                    | System vie |
| web url-filter host | acl-number                                                                                                    |            |
|                     | Use the web url-filter host acl-number command to configure the firewall to filter the web requests                                                                                                    |            |
|                     | whose destination URL address is an IP address by using an ACL.                                                                                                    |            |
|                     |                                                                                                    | System vie |
|                     |                                                                                                    | ,          |
| web url-filter host |                                                                                                    |            |
|                     | Use the web url-filter host add command to add web filtering address, and set the filtering operation.                                                                                                    | <b>.</b>   |
|                     |                                                                                                    | System vie |
| web url-filter host | : default                                                                                                    |            |
|                     | Use the web url-filter host default command to permit or deny packets that do not match with the                                                                                                    |            |
|                     | URL addresses configured by the administrator.                                                                                                    |            |
|                     |                                                                                                    | System vie |
| web url-filter host | - dalata                                                                                                    |            |
| web uit fifter nob  | Use the web url-filter host delete command to a URL address filtering entry previously added.                                                                                                    |            |
|                     | Use the web uri-fifter host delete command to a OKE address mitering entry previously added.                                                                                                    | System vie |
|                     |                                                                                                    | Cystom vio |
| web url-filter host | t delete-all                                                                                                    |            |
|                     | Use the web url-filter host delete-all command to delete all URL address filtering entries.                                                                                                    |            |
|                     |                                                                                                    | System vie |
| web url-filter host | c enable                                                                                                    |            |
|                     | Use the web url-filter host enable command to enable URL address filtering.                                                                                                    |            |
|                     |                                                                                                    | System vie |
|                     |                                                                                                    | ,          |
| web url-filter host |                                                                                                    |            |
|                     | Use the web url-filter host ip-address command to configure whether to permit a web request whose                                                                                                    |            |
|                     | destination URL address is an IP address to pass.                                                                                                    | Custom via |
|                     |                                                                                                    | System vie |
| web url-filter host | z load-file                                                                                                    |            |
|                     | Use the web url-filter host load-file command to load the URL address filtering file.                                                                                                    |            |
|                     |                                                                                                    | System vie |
| web url-filter host | save-file                                                                                                    |            |
| uri-rircer 11081    |                                                                                                    |            |
|                     | Use the web url-filter host save-file command to save a URL address filter file.                                                                                                    | System vie |
|                     |                                                                                                    |            |
| web url-filter para | ameter add                                                                                                    |            |
|                     | Use the web url-filter parameter add command to add a keyword for URL parameter filtering.                                                                                                    |            |
|                     |                                                                                                    | System vie |
| web url-filter para | ameter add-default                                                                                                    |            |
| "op art-ritter bars |                                                                                                    |            |
|                     | Use the web url-filter parameter add-default command to add default filter keywords ^select^,<br>^insert^, ^update^, ^delete^, ^drop^,, ', ^exec^ and %27 to facilitate the user to input these keywords from |            |
|                     | being carelessly deleted or to enable the user to restore the default settings quickly if the web url-filter                                                                                                  |            |
|                     | parameter add-default command was improperly executed.                                                                                                    |            |
|                     |                                                                                                    | Svstem vie |

Download from Www.Somanuals.com. All Manuals Search And Download.

System view

| web url-filter para | ameter delete<br>Use the web url-filter parameter delete command to delete a filter keyword previously added.                                                                                         | System view           |
|---------------------|----------------------------------------------------------------------------------------------------|-----------------------|
| web url-filter para | ameter delete-all<br>Use the web url-filter parameter delete-all command to delete all filter keywords.                                                                                               | System view           |
| web url-filter para | ameter enable<br>Use the web url-filter parameter enable command to enable URL parameter filtering.                                                                                                   | System view           |
| web url-filter para | ameter load-file<br>Use the web url-filter parameter load-file command to load a URL parameter filtering file.                                                                                        | System view           |
| web url-filter para | umeter save-file<br>Use the web url-filter parameter save-file command to save a URL parameter filter file.                                                                                           | System view           |
| wfq                 | Use the wfg command to set the queue type of the VC to be WFQ.                                                                                                    | me Relay Class view   |
| wildcard-register e | enable<br>Use the wildcard-register enable command to enable fuzzy (wildcard) telephone number registration.                                                                                          | SIP Client view       |
| wred                | Use the wred command to configure drop mode as weighted random early detection (WRED).                                                                                                    | Traffic Behavior view |
| wred dscp           | Use the wred dscp command to set DSCP lower-limit, upper-limit and drop probability denominator of WRED.                                                                                              | Traffic Behavior view |
| wred ip-precedence  | Use the wred ip-precedence command to set precedence lower-limit, upper-limit and drop probability denominator of WRED.                                                                               | Traffic Behavior view |
| wred weighting-cons | Use the wred weighting-constant command to set exponential for the calculation of average queue length by WRED.                                                                                       | Traffic Behavior view |
| x25 alias-policy    | Use the x25 alias-policy command to configure the alias of an X.121 address.                                                                                                    | Interface view        |
| x25 call-facility   | Use the x25 call-facility command to set user options for an X.25 interface. After an option is set, all X.25 calls from the X.25 interface will carry the relevant information field in call packet. | Interface view        |
| x25 cug-service     | Use the x25 $cug-service$ command to enable CUG service and suppression policies.                                                                                                    | Interface view        |
| x25 default-protoco | Use the x25 default-protocol command to set the default upper-layer protocol carried over X.25 for the X.25 interface.                                                                                | Interface view        |
| x25 default-protoco | Use the x25 default-protocol command to set the upper layer protocol for an X.25 interface that X.25 protocol carries by default.                                                                     | Interface view        |
| x25 hunt-group      | Use the x25 hunt-group command to create or enter an X.25 hunt group.                                                                                                    | System view           |

| x25 ignore called- | address                                                                                                |                     |
|--------------------|----------------------------------------------------------------------------------------------------|---------------------|
|                    | Use the x25 $ignore called-address$ command to enable it to ignore the X.121 address of the called DTE |                     |
|                    | when X.25 initiates calls.                                                                             |                     |
|                    |                                                                                                    | Interface vie       |
| 25 ignore calling  | -address                                                                                               |                     |
|                    | Use the x25 ignore calling-address command to enable it to ignore the X.121 address of the calling     |                     |
|                    | DTE when X.25 initiates calls.                                                                         | Interface vie       |
|                    |                                                                                                    | Interface vie       |
| 25 local-cug       |                                                                                                    |                     |
|                    | Use the x25 local-cug command to configure mapping from local CUG to network CUG and define its        |                     |
|                    | suppression rule.                                                                                      | Interface vie       |
|                    |                                                                                                    | Internace vie       |
| 25 map             |                                                                                                    |                     |
|                    | Use the x25 map command to set the address mapping between IP address used by LANs and X.121           |                     |
|                    | address.                                                                                               | Interface vie       |
|                    |                                                                                                    | interface vie       |
| 25 map bridge      |                                                                                                    |                     |
|                    | Use the x25 map bridge command to map an X.121 address to a bridge-set.                                | late de consta      |
|                    |                                                                                                    | Interface vie       |
| x25 map clns       |                                                                                                    |                     |
|                    | Use the x25 map clns command to configure a CLNS address mapping for an X.121 address.                 |                     |
|                    |                                                                                                    | Interface view      |
| x25 modulo         |                                                                                                    |                     |
|                    | Use the x25 modulo command to set the window modulus of an X.25 interface.                             |                     |
|                    |                                                                                                    | Interface view      |
| 25 packet-size     |                                                                                                    |                     |
|                    | Use the x25 packet-size command to set the maximum input and output packet lengths of X.25 interface.  |                     |
|                    |                                                                                                    | Interface view      |
| x25 pvc            |                                                                                                    |                     |
| -                  | Use the x25 pvc command to configure one PVC route encapsulated with datagram.                         |                     |
|                    |                                                                                                    | Interface view      |
| <25 pvc            |                                                                                                    |                     |
| -                  | Use the x25 pvc command to configure an X.25 PVC route.                                                |                     |
|                    |                                                                                                    | Interface view      |
| 25 qllc-switch     |                                                                                                    |                     |
| 25 quie switten    | Use the x25 gllc-switch command to create a QLLC switching map entry, an association of X.121          |                     |
|                    | address, MAC address of the SNA device, and local virtual MAC address.                                 |                     |
|                    | Synchronous Se                                                                                         | rial Interface view |
| <25 queue-length   |                                                                                                    |                     |
|                    | Use the x25 gueue-length command to set the data gueue length on X.25 VC.                              |                     |
|                    |                                                                                                    | Interface view      |
| x25 receive-thresh | old                                                                                                    |                     |
| 1000140-0010801    | Use the x25 receive-threshold command to set the number of receivable maximum packets before X.25      |                     |
|                    | sends the acknowledged packet.                                                                         |                     |
|                    |                                                                                                    | Interface view      |
| x25 response calle | d-address                                                                                              |                     |
| s composite carre  | Use the x25 response called-address command to enable X.25 to carry the address information of the     |                     |
|                    | called DTE in sending call reception packet.                                                           |                     |
|                    |                                                                                                    | Interface vie       |
| 25 response calli  | ng-address                                                                                             |                     |
| response carli     | Use the x25 response calling-address command to enable X.25 to carry the address information of the    |                     |
|                    | calling DTE in sending call reception packet.                                                          |                     |
|                    |                                                                                                    | Interface view      |
| 25 reverse shares  | - 2000pt                                                                                               |                     |
| 25 reverse-charge  | Use the x25 reverse-charge-accept command to enable this interface to accept the call with "reverse    |                     |
|                    | charging request", the information added by some certain user facilities.                              |                     |
|                    | onarging requeer, the information added by some contain aser identifies.                               | Interface view      |

| x25 roa-list        |                                                                                                    |                          |
|---------------------|----------------------------------------------------------------------------------------------------|--------------------------|
|                     | Use the x25 roa-list command to define ROA list.                                                                                        | System view              |
| x25 switch pvc      | Use the x25 switch pvc (packet switching) command to configure one PVC route.                                                           | Interface view           |
| x25 switch svc hunt | Use the x25 switch svc hunt-group command to add an X.25 switching route whose forwarding address is a hunt group.                      | System view              |
| x25 switch svc inte | Use the x25 switch svc interface command to add an X.25 switching route whose forwarding address is a serial interface or Annex G DLCI. | System view              |
| x25 switch svc xot  | Use the x25 switch svc xot command to add an X.25 switching route whose forwarding address is XOT channel.                              | System view              |
| x25 switching       | Use the x25 switching command to enable the X.25 switching function.                                                                    | System view              |
| x25 template        | Use the x25 template command in system view to create an X.25 template and in DLCI view to reference the template.                      | System view<br>DLCI view |
| x25 timer hold      | Use the x25 timer hold command to set the delay to send calls to a destination with failed calls.                                       | Interface view           |
| x25 timer idle      | Use the x25 timer idle command to set the maximum idle time of the SVC on the interface.                                                | Interface view           |
| x25 timer tx0       | Use the x25 timer tx0 command to set the restart/retransmission timer delay for DTE (or DCE).                                           | Interface view           |
| x25 timer tx1       | Use the x25 timer tx1 command to set calling request (indication) transmission timer delay for DTE (or DCE).                            | Interface view           |
| x25 timer tx2       | Use the x25 timer tx2 command to set resetting request (indication) transmission timer delay for DTE (or DCE).                          | Interface view           |
| x25 timer tx3       | Use the x25 timer tx3 command to set clearing request (indication) transmission timer delay for DTE (or DCE).                           | Interface view           |
| x25 vc-per-map      | Use the x25 vc-per-map command to set the maximum number of VCs for connections with the same destination device.                       | Interface view           |
| x25 vc-range        | Use the x25 vc-range command to set highest and lowest values of X.25 VC range.                                                         | Interface view           |
| x25 window-size     | Use the x25 window-size command to set the sizes of input and output windows on the interface X.25.                                     | Interface view           |

| x25 x121-address   |                                                                                                    |                |
|--------------------|----------------------------------------------------------------------------------------------------|----------------|
|                    | Use the x25 x121-address command to set the X.121 address of an X.25 interface.                                                                                                    | Interface view |
| x25 xot pvc        |                                                                                                    |                |
|                    | Use the x25 xot pvc command to add a PVC route of XOT. Use the undo x25 pvc command to delete the specified PVC route of XOT.                                                                                                    |                |
|                    |                                                                                                    | Interface view |
| x29 timer idleclea | 1r                                                                                                    |                |
|                    | Use the x29 timer idleclear command to set the idle-clear timer for PAD connection.                                                                                                    |                |
|                    |                                                                                                    | System view    |
| x29 timer invitec  | lear-time                                                                                                    |                |
|                    | Use the x29 timer inviteclear-time command to set the delay waiting for response after the PAD clear procedure is initiated. Upon expiration of this timer, the server aborts the connection by force and starts X.25 clear procedures. |                |
|                    |                                                                                                    | System view    |
| xmodem get         |                                                                                                    |                |
|                    | Use the xmodem get command to download a file by using Xmodem through the AUX port. Comware supports 128-byte packets and CRC check.                                                                                                    |                |
|                    |                                                                                                    | User view      |

Free Manuals Download Website <u>http://myh66.com</u> <u>http://usermanuals.us</u> <u>http://www.somanuals.com</u> <u>http://www.4manuals.cc</u> <u>http://www.4manuals.cc</u> <u>http://www.4manuals.cc</u> <u>http://www.4manuals.com</u> <u>http://www.404manual.com</u> <u>http://www.luxmanual.com</u> <u>http://aubethermostatmanual.com</u> Golf course search by state

http://golfingnear.com Email search by domain

http://emailbydomain.com Auto manuals search

http://auto.somanuals.com TV manuals search

http://tv.somanuals.com